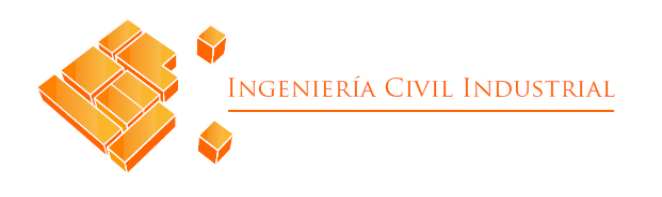

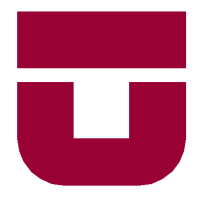

## **UNIVERSIDAD DE TALCA** FACULTAD DE INGENIERÍA

ESCUELA DE INGENIERÍA CIVIL INDUSTRIAL

PROYECTO DE TÍTULO

## **DISEÑO DE SISTEMA DE CONTROL DE COSTOS PARA LA SOCIEDAD AGRÍCOLA LA CABAÑA**

AUTOR: MARCELO IGNACIO ALVARADO SALAZAR

> PROFESOR GUÍA: LUIS CERDA

CURICÓ - CHILE AGOSTO DE 2022

*Marcelo Alvarado Salazar*

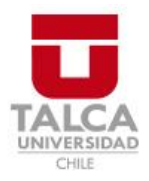

## **CONSTANCIA**

La Dirección del Sistema de Bibliotecas a través de su encargado Biblioteca Campus Curicó certifica que el autor del siguiente trabajo de titulación ha firmado su autorización para la reproducción en forma total o parcial e ilimitada del mismo.

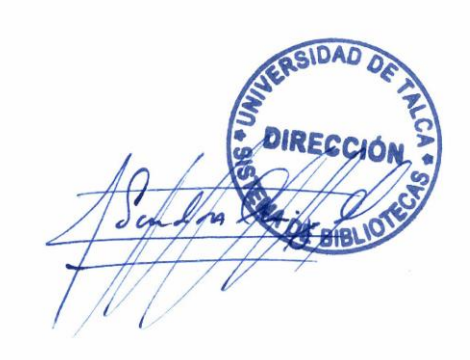

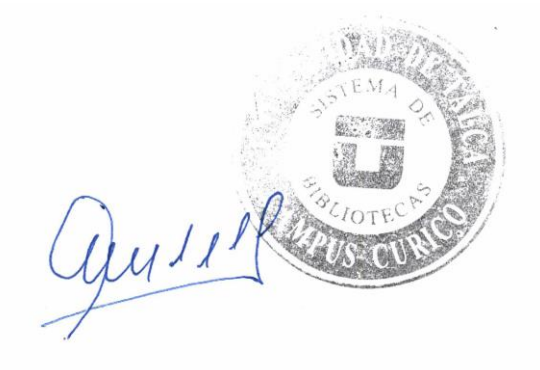

Curicó, 2023

## **AGRADECIMIENTOS**

En este proyecto quiero agradecer a mi familia, por estar siempre presente en mi vida, me apoyaron en todo ámbito y son lo más importante para mí, en especial mi hermana y mis padres. Sin duda fueron fundamentales para poder afrontar esta etapa universitaria y en mi formación como profesional y persona. Este logro va dedicado a ellos.

Además, quiero agradecer a todos mis amigos que logré formar en la universidad, con los cuales compartí muchos momentos, incluyendo trabajos grupales, actividades universitarias y fuera de esta. Fue una grata experiencia mi permanencia en esta etapa junto a ellos y pude formar lazos de amistad que sin duda quedarán para toda la vida.

También quiero dar las gracias a todos los profesores con los que compartí en la universidad, a los cuales les tengo una gran admiración por su labor y me dieron las herramientas necesarias en mi formación como profesional, en especial quiero agradecer al profesor Luis Cerda, quien me estuvo guiando en este proceso de la realización del proyecto de título, tratándome con un gran respeto y otorgándome consejos para poder desarrollar un óptimo trabajo y siempre siendo muy profesional y docente en su labor como profesor.

Finalmente, quiero dar las gracias a la empresa sociedad agrícola La Cabaña, que me dio la oportunidad de desarrollar mi proyecto de título, en un ambiente laboral adecuado y me facilitaron la información necesaria para poder desempeñar un buen trabajo. Agradecer de igual forma al centro tecnológico Thinkagro que me recomendó a la empresa agrícola.

## **RESUMEN EJECUTIVO**

En el presente trabajo se da una propuesta de solución a una de las problemáticas que presenta la empresa sociedad agrícola La Cabaña, esta corresponde al deficiente análisis y gestión de la información de costos de la producción de nueces, para esto se desarrolla una serie de actividades y entregables para desarrollar un sistema de control de costos mediante un prototipo que genere reportes para apoyar la toma de decisiones estratégicas.

En la primera etapa del proyecto, se realiza una contextualización de la empresa, explicando las principales características de esta, su estructura y los objetivos a desarrollar. Luego, se expone el marco teórico respecto a la descripción y definición de los temas relacionados con el proyecto y se selecciona la metodología óptima para desarrollar el trabajo, que en este caso fue *Design thinking.*

En la segunda etapa, se desarrolla el diagnóstico organizacional a través de distintas herramientas para conocer la situación actual de la organización y poder identificar alguna problemática u oportunidad de mejora. En este contexto se determina una propuesta de solución, que corresponde al diseño conceptual y un prototipo de un sistema de costeo.

En la tercera etapa del proyecto, se define el sistema de costeo más adecuado para este trabajo, a través de una matriz multicriterio, donde se seleccionó el sistema de costeo basado en actividades. Luego, se desarrolla la formalización de procesos para identificar las actividades, comprender el funcionamiento de la empresa y establecer un orden de las tareas productivas, luego se realiza el diseño conceptual del sistema de costeo.

Además, en la cuarta etapa del proyecto, se realiza el prototipo computacional del sistema de costeo, mediante formularios y la generación de reportes a través de la programación de *Visual Basic* en *Excel.* Finalmente, en la última etapa, se desarrolla la evaluación del proyecto, en tres ámbitos, económica, organizacional y ambiental.

**Palabras claves:** sistema de control de costos, sistema de costeo, formalización de procesos, programación y diagnóstico organizacional.

> **Marcelo Ignacio Alvarado Salazar (malvarado17@alumnos.utalca.cl) Estudiante Ingeniería Civil Industrial- Universidad de Talca Chile, Agosto de 2022**

## **EXECUTIVE SUMMARY**

In the present work, a solution proposal is given to one of the problems presented by the agricultural company La Cabaña, this corresponds to the deficient analysis and management of the cost information of the production of walnuts, for this a series of activities is developed. and deliverables to develop a cost control system through a prototype that generates reports to support strategic decision making.

In the first stage of the project, a contextualization of the company is carried out, explaining its main characteristics, its structure and the objectives to be developed. Then, the theoretical framework is exposed regarding the description and definition of the issues related to the project and the optimal methodology to develop the work is selected, which in this case was Design thinking.

In the second stage, the organizational diagnostic is developed through different tools to know the current situation of the organization and to be able to identify any problem or opportunity for improvement. In this context, a solution proposal is determined, which corresponds to the conceptual design and a prototype of a costing system.

In the third stage of the project, the most appropriate costing system for this work is defined, through a multicriteria matrix, where the activity-based costing system was selected. Then, the formalization of processes is developed to identify the activities, understand the operation of the company and establish an order of the productive tasks, then the conceptual design of the costing system is carried out.

In addition, in the fourth stage of the project, the computational prototype of the costing system is made, through forms and the generation of reports through Visual Basic programming in Excel. Finally, in the last stage, the evaluation of the project is developed, in three areas, economic, organizational and environmental.

**Key words**: *cost control system*, *cost system*, *formalization of processes*, *programming and organizational diagnostic*.

#### **Marcelo Ignacio Alvarado Salazar (malvarado17@alumnos.utalca.cl) Industrial Civil Engineering Student- Universidad de Talca Chile, August 2022**

# ÍNDICE DE CONTENIDOS

### Contenido

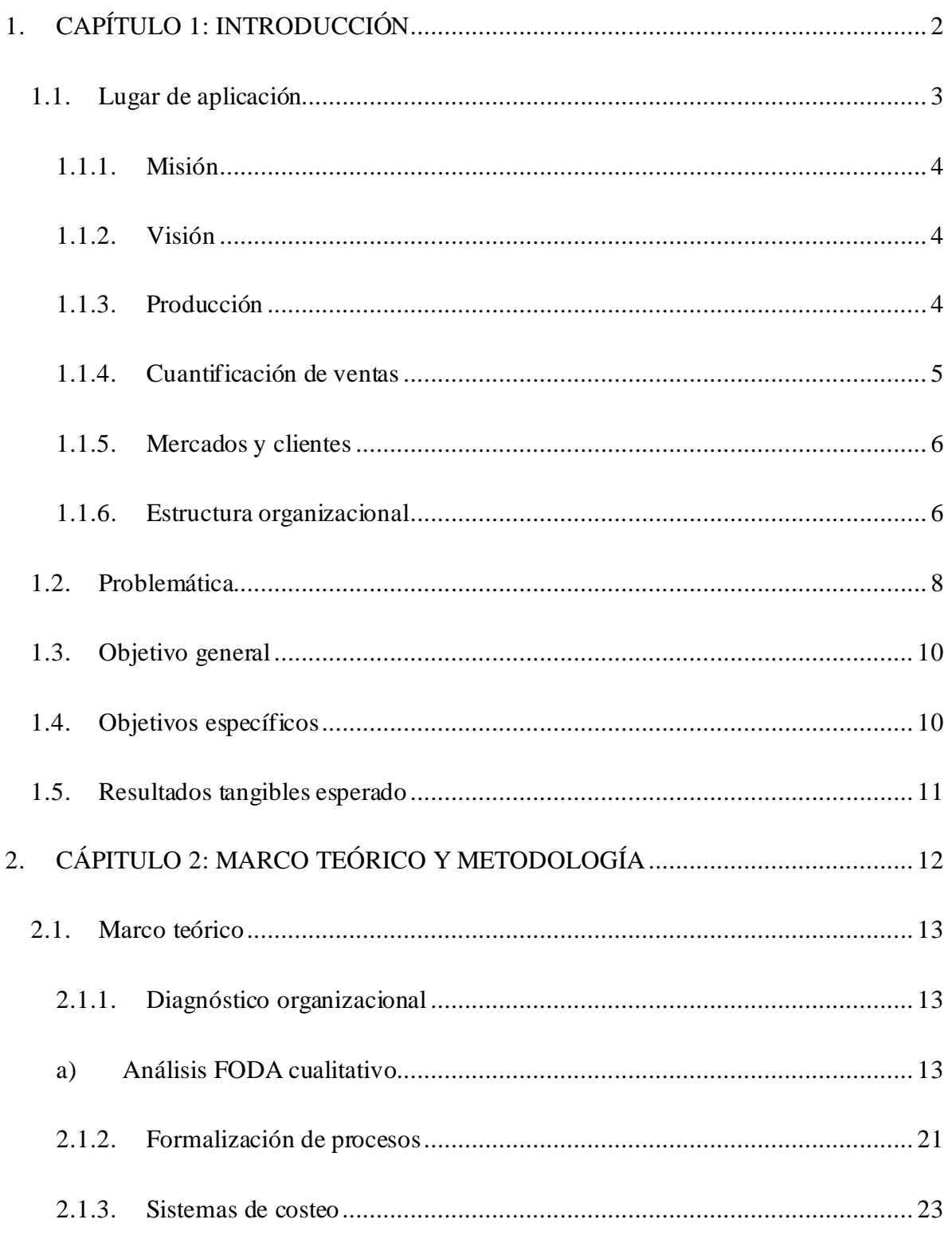

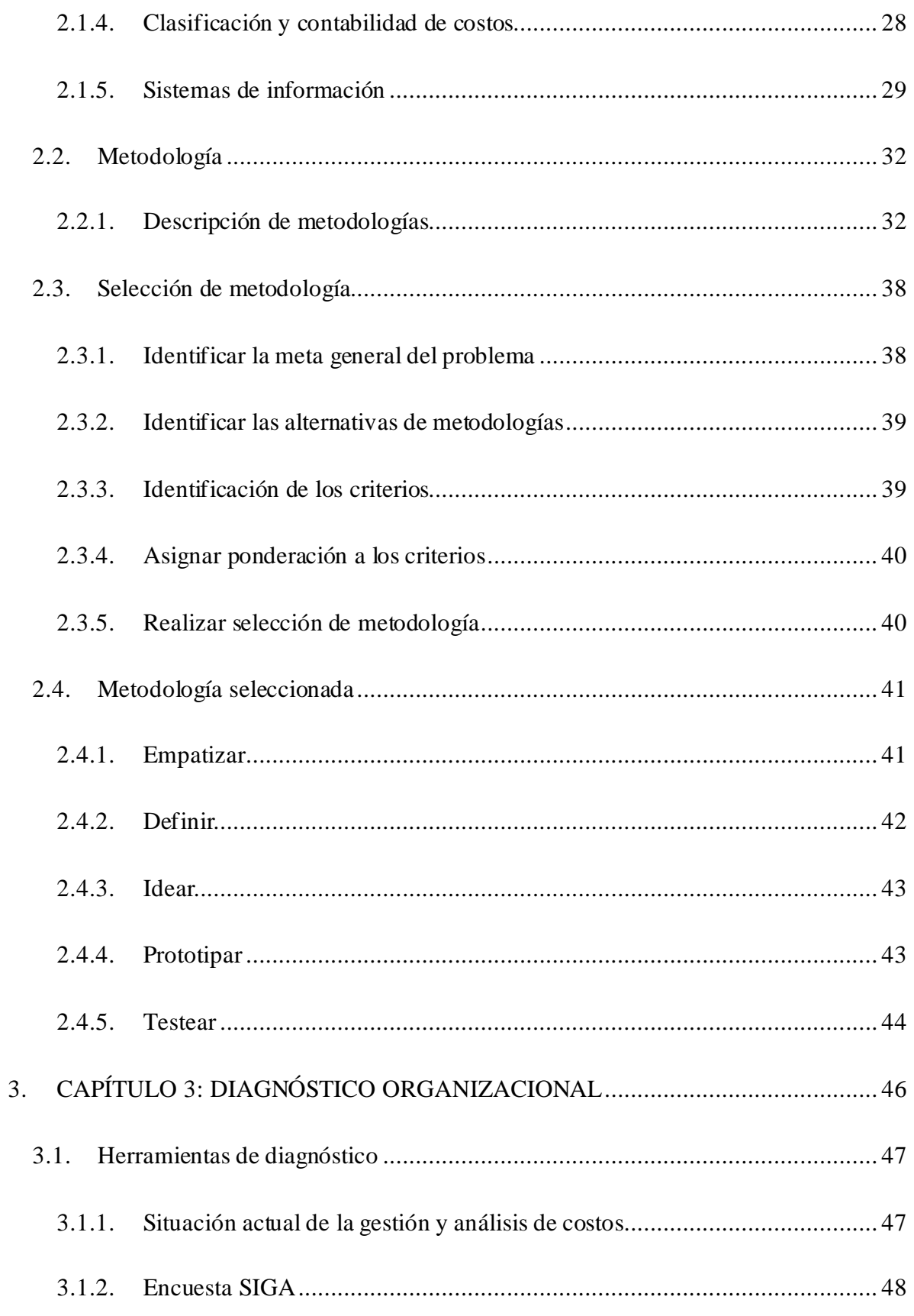

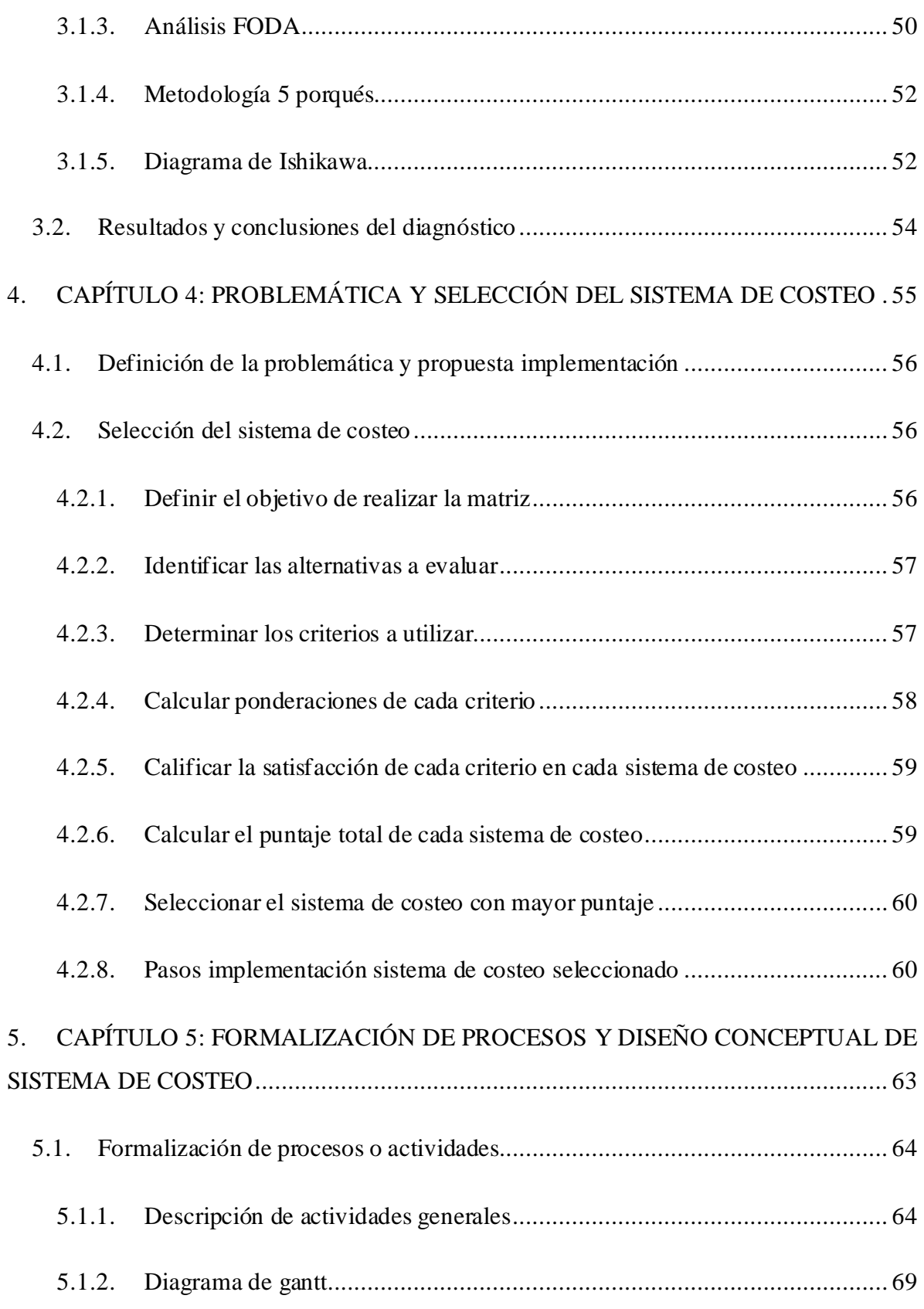

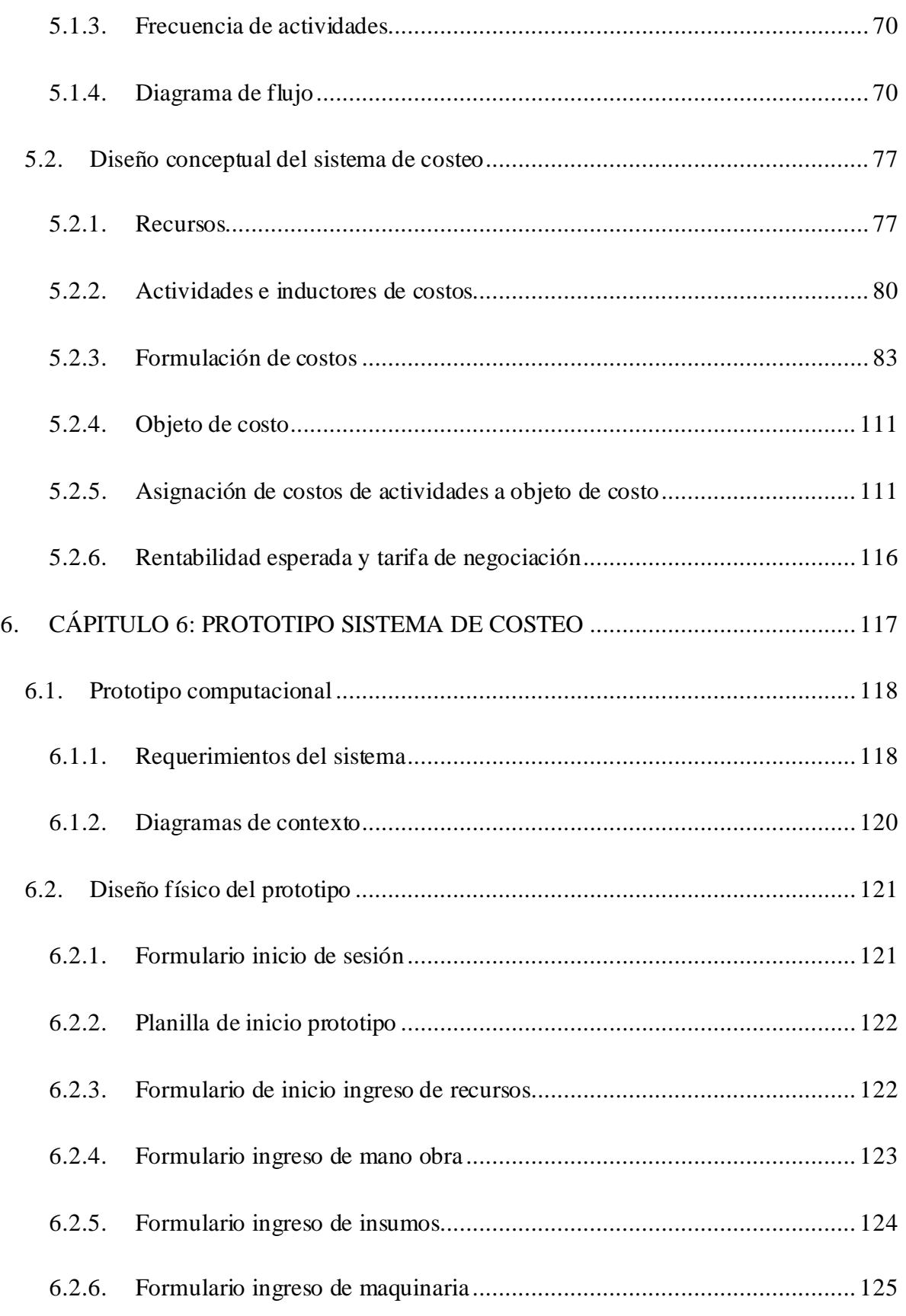

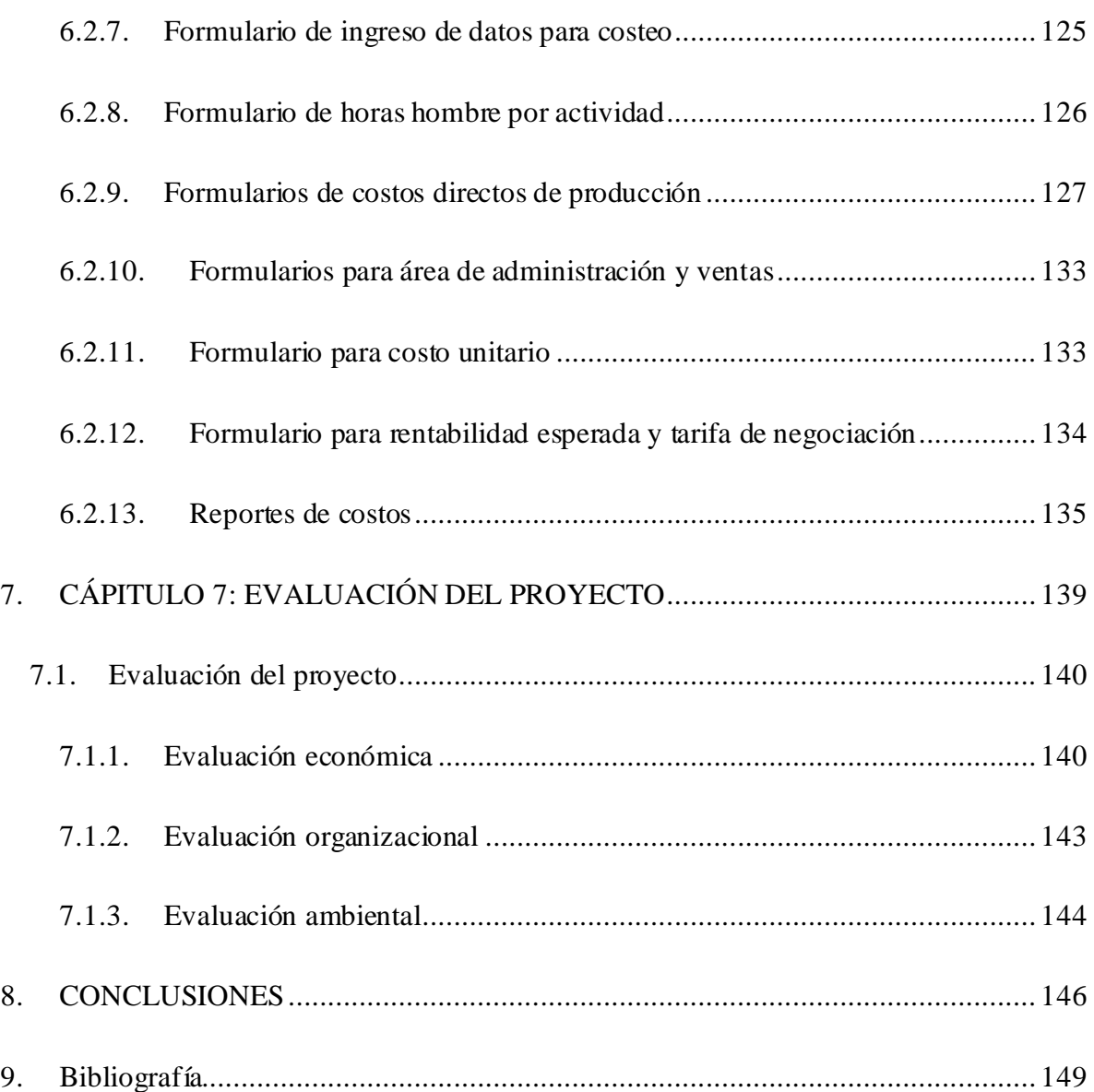

# **ÍNDICE DE TABLAS**

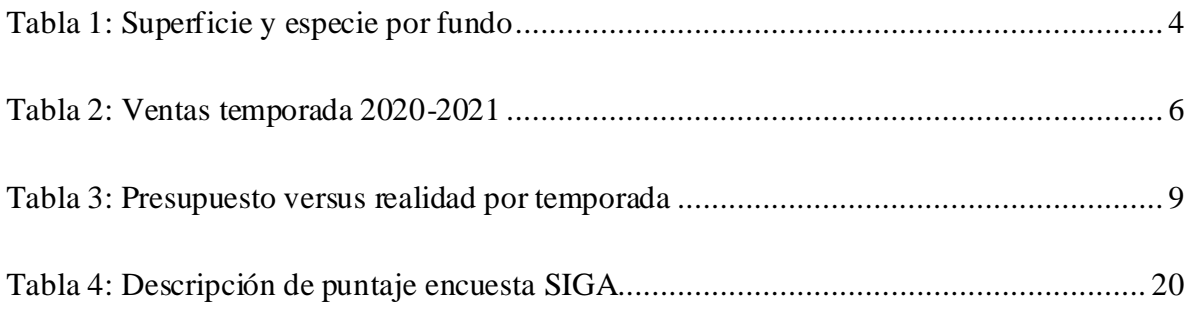

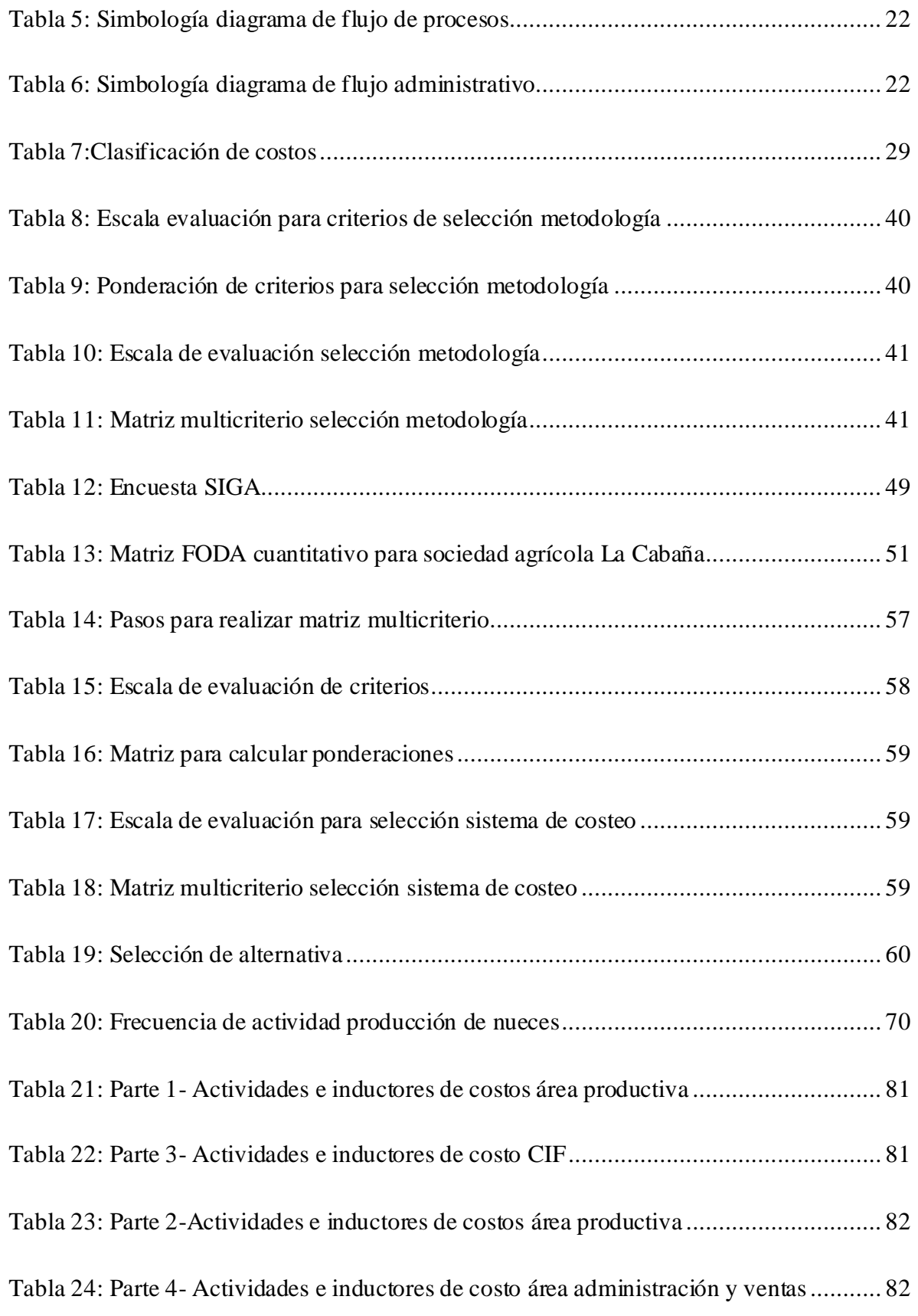

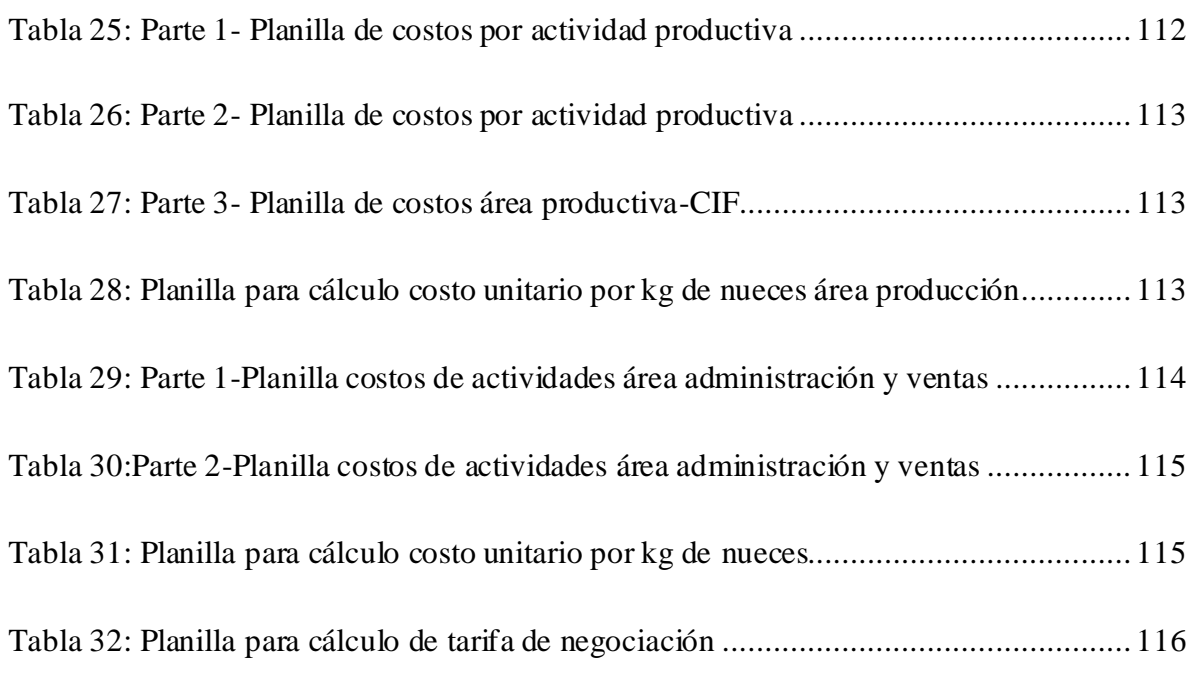

# **ÍNDICE DE ILUSTRACIONES**

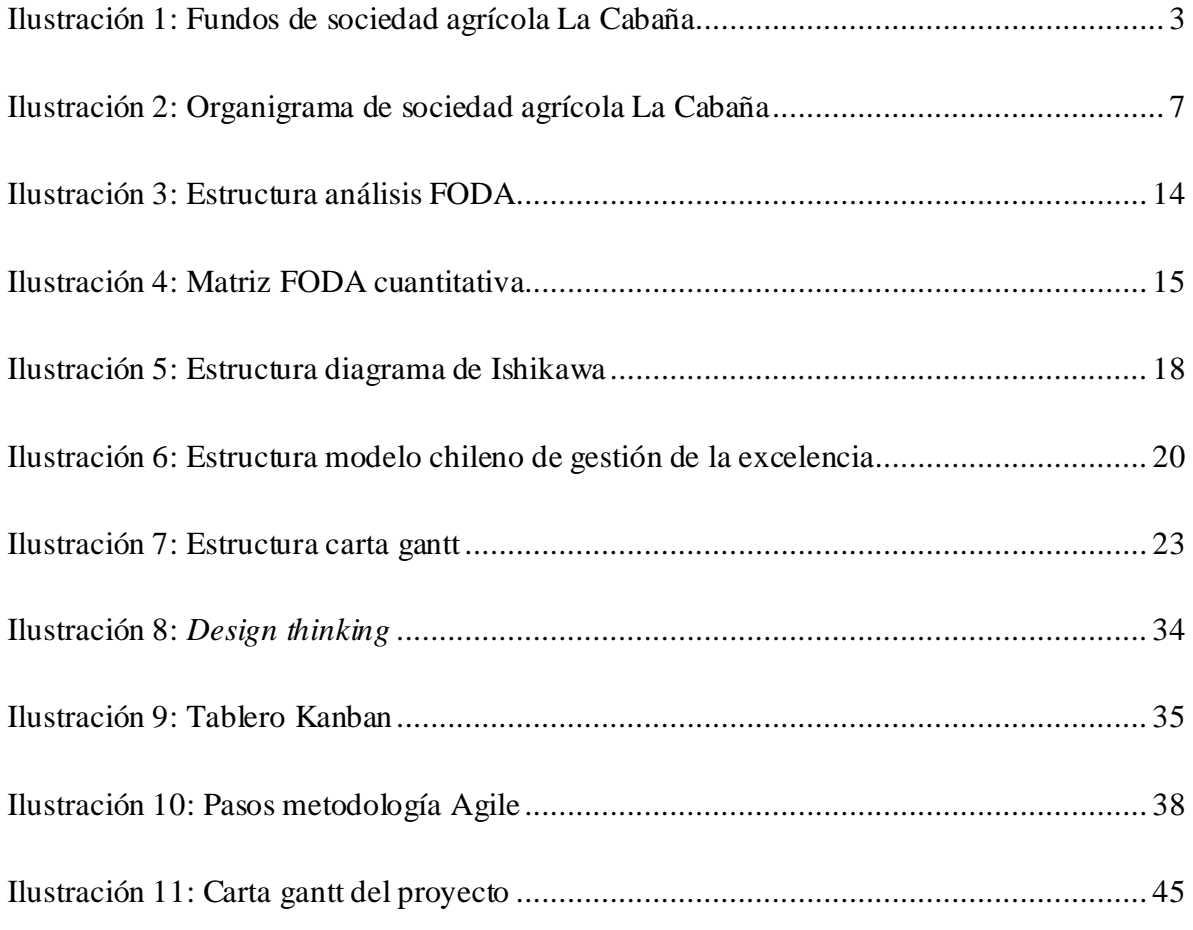

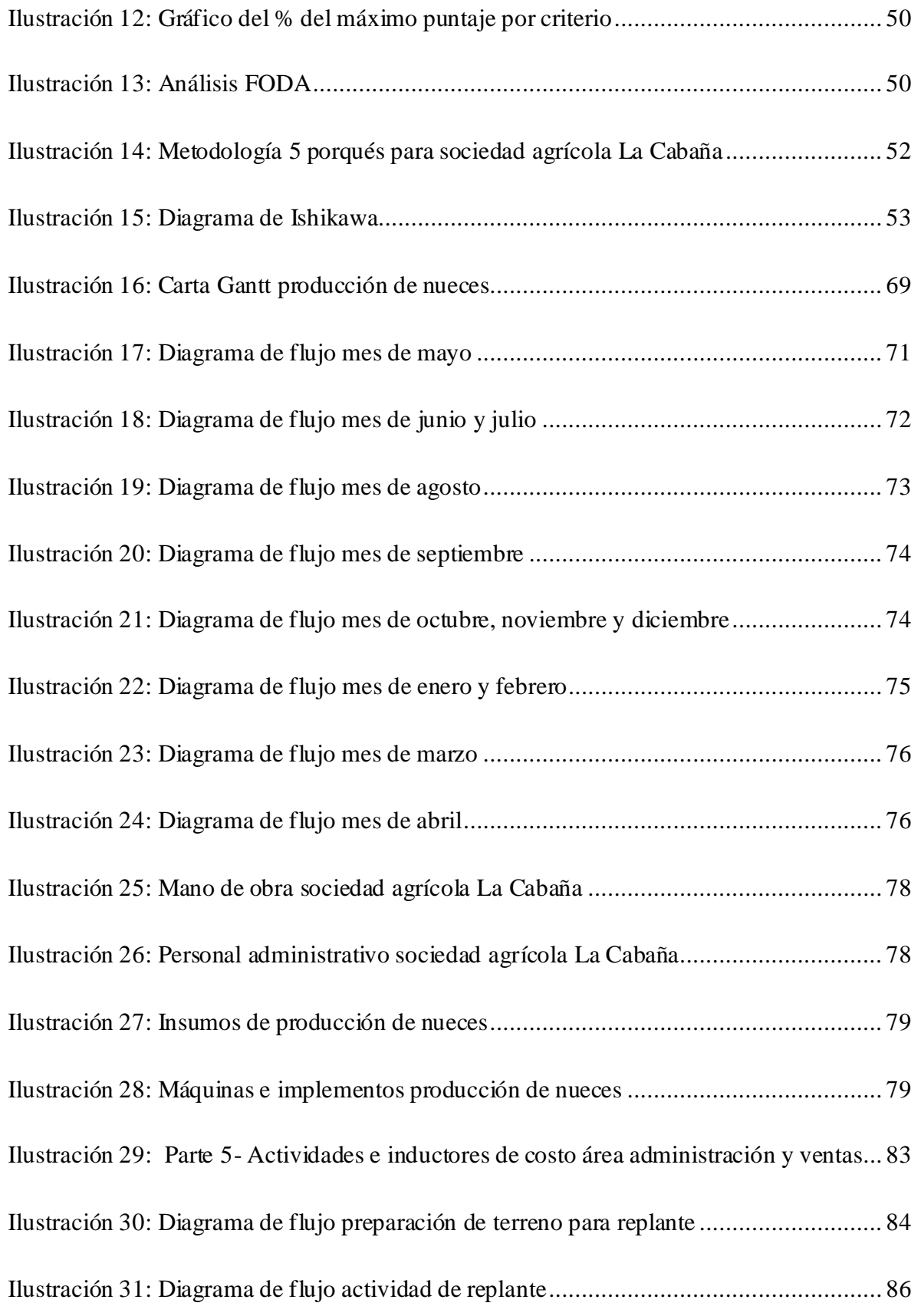

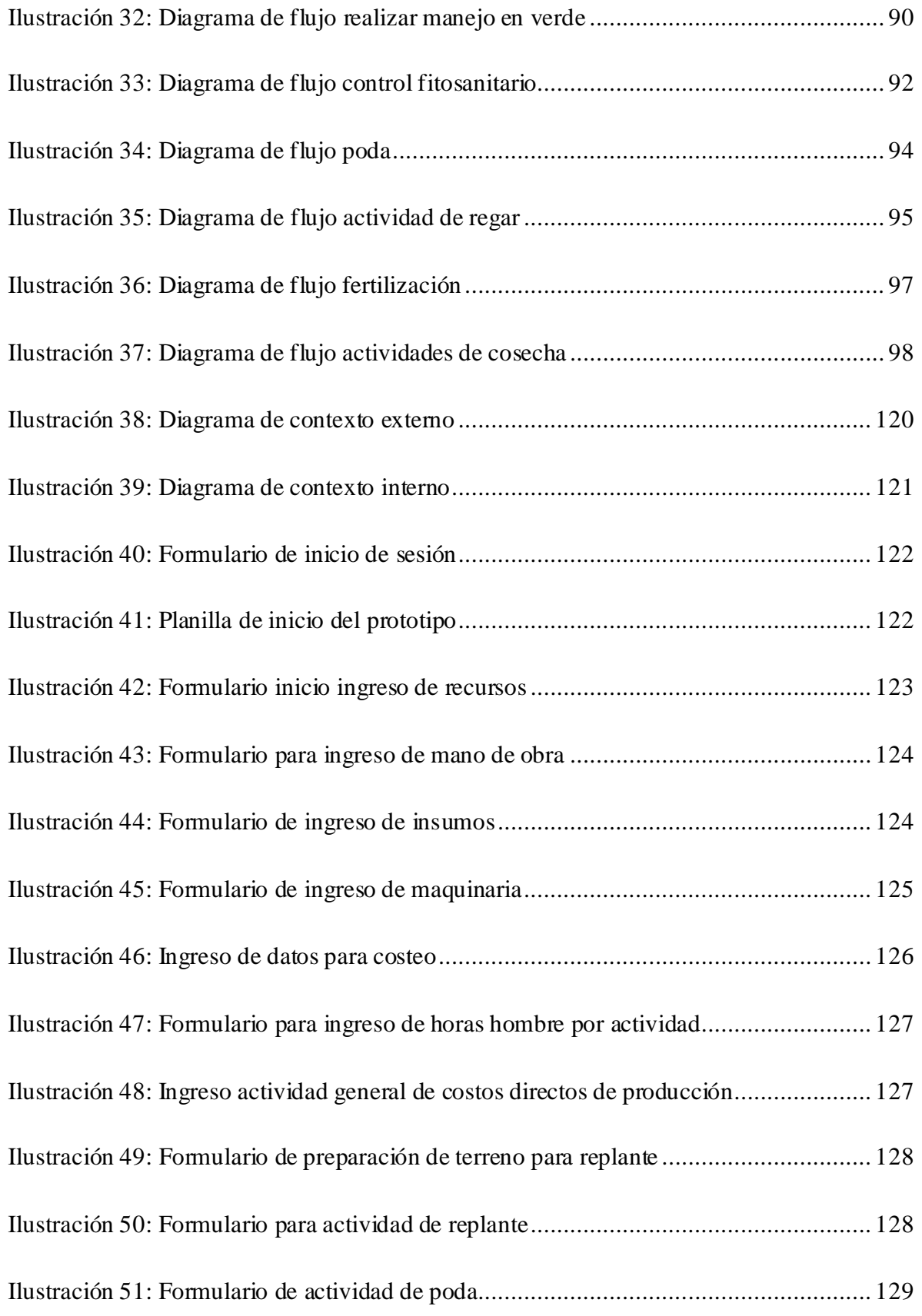

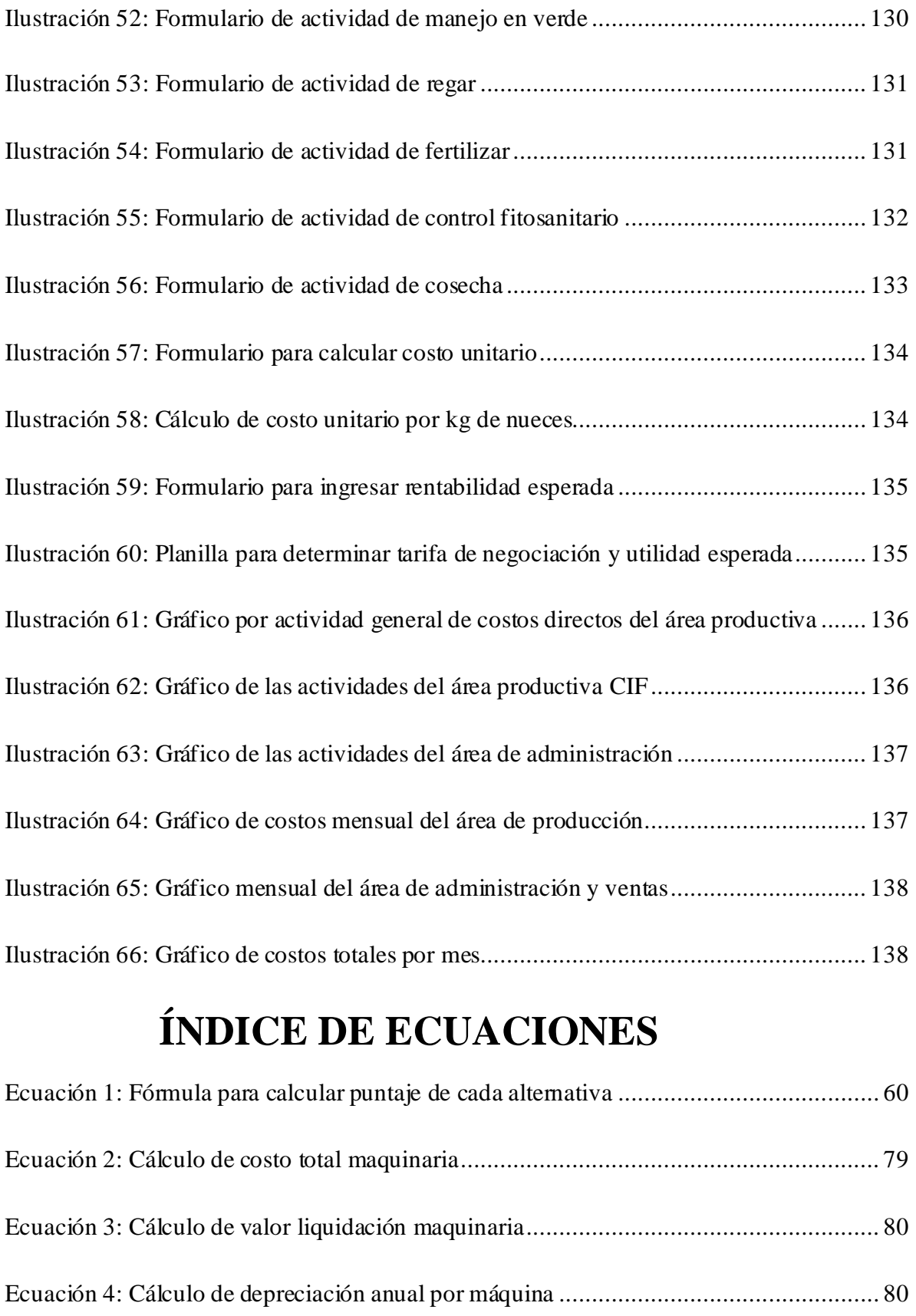

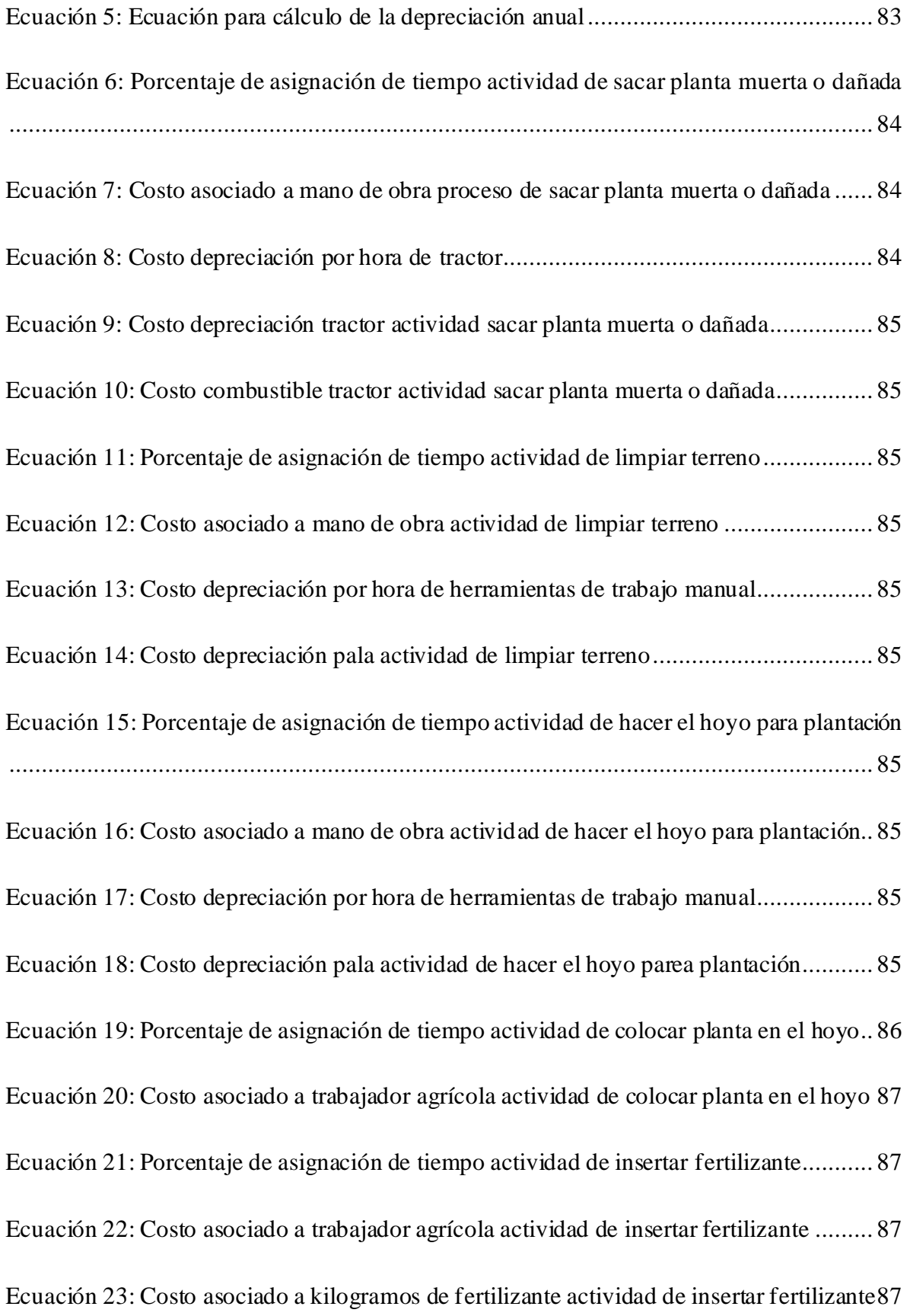

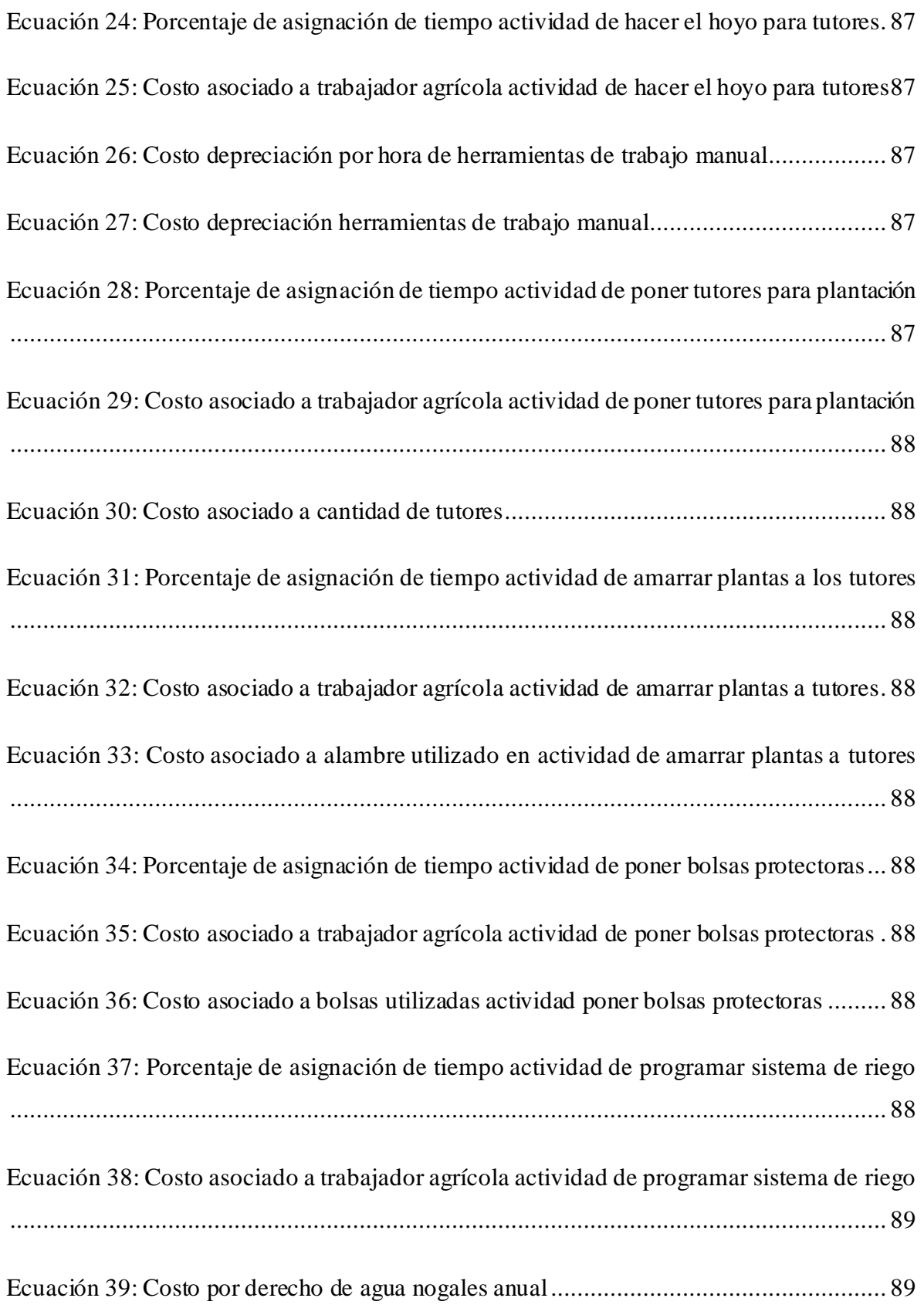

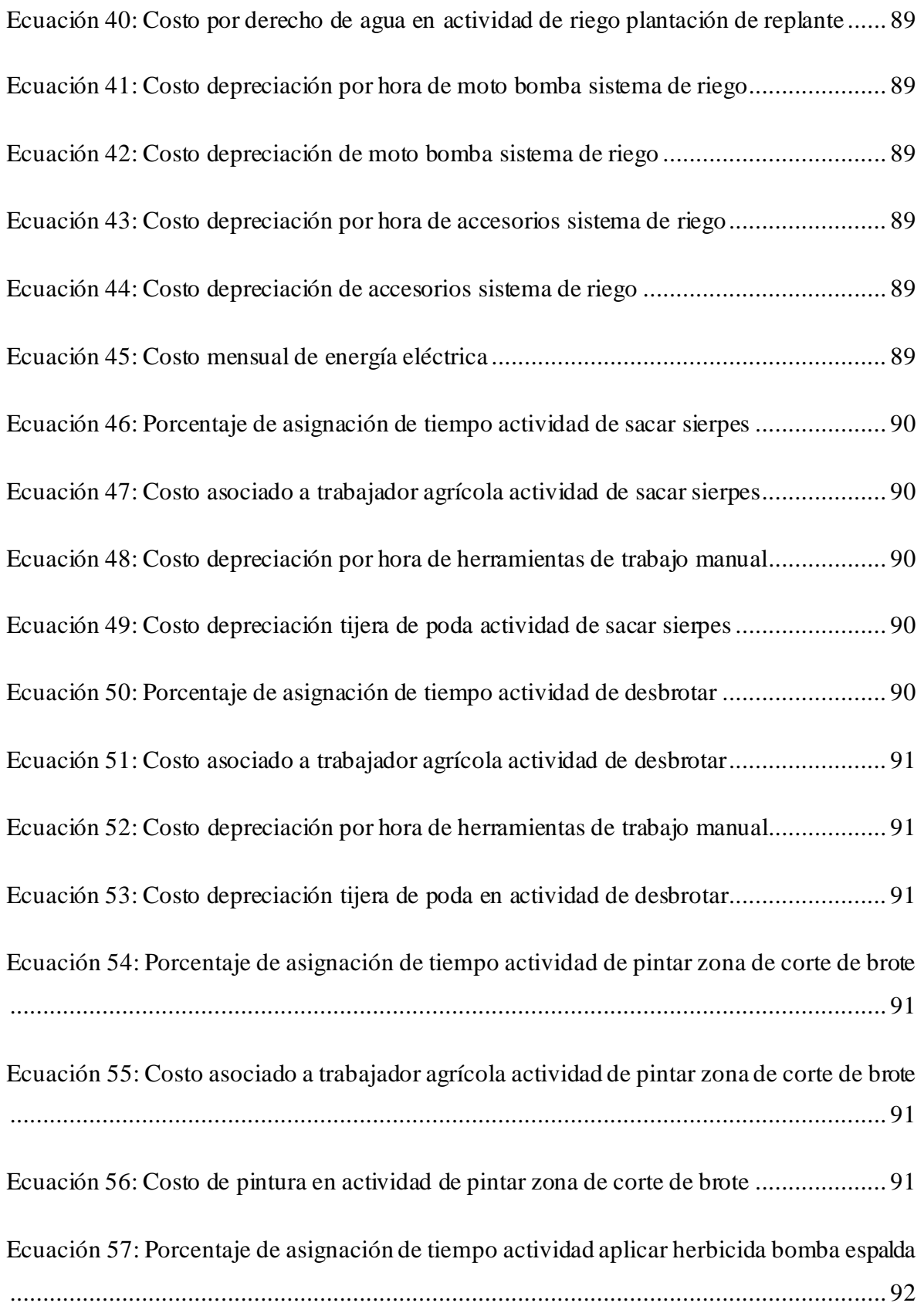

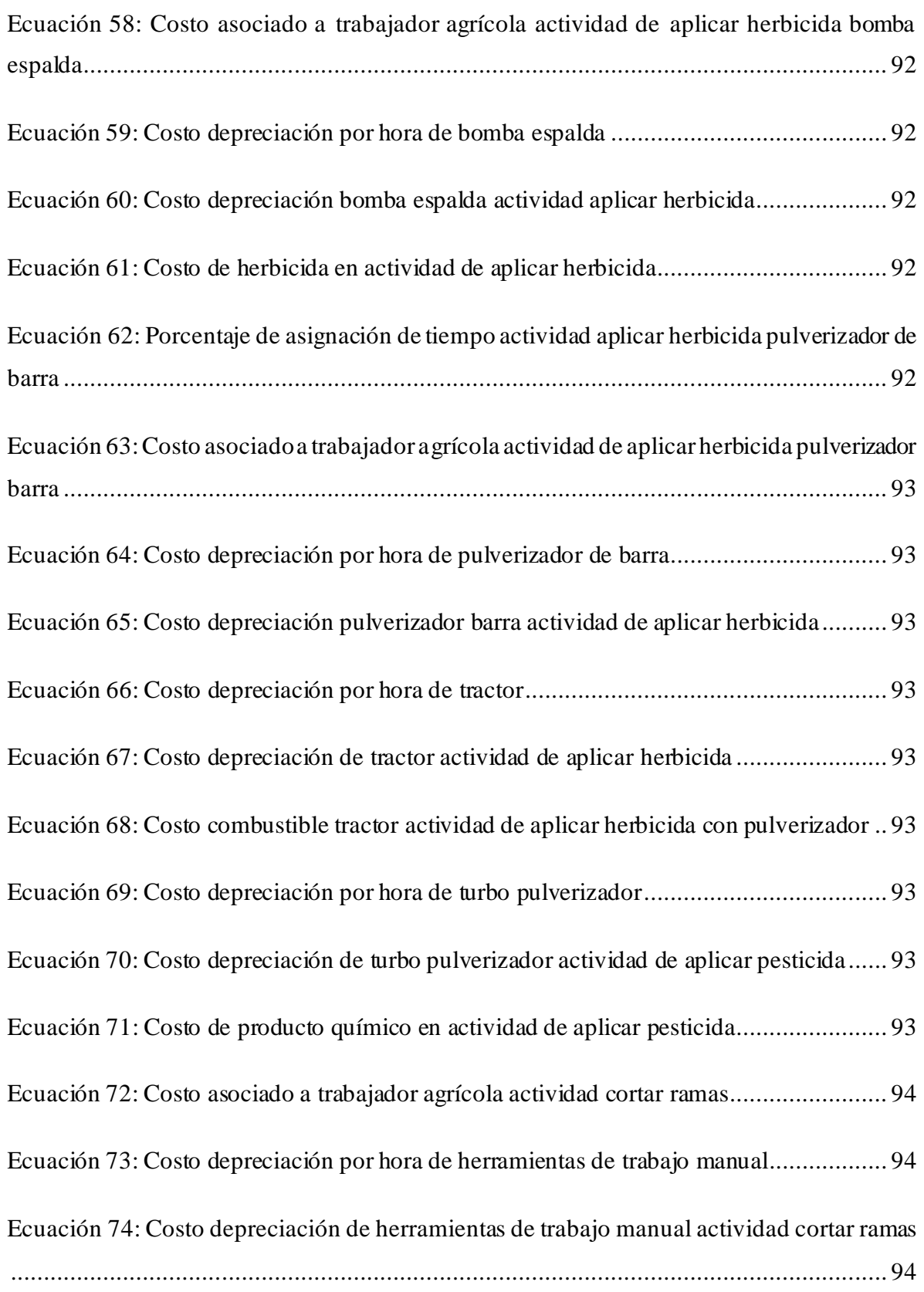

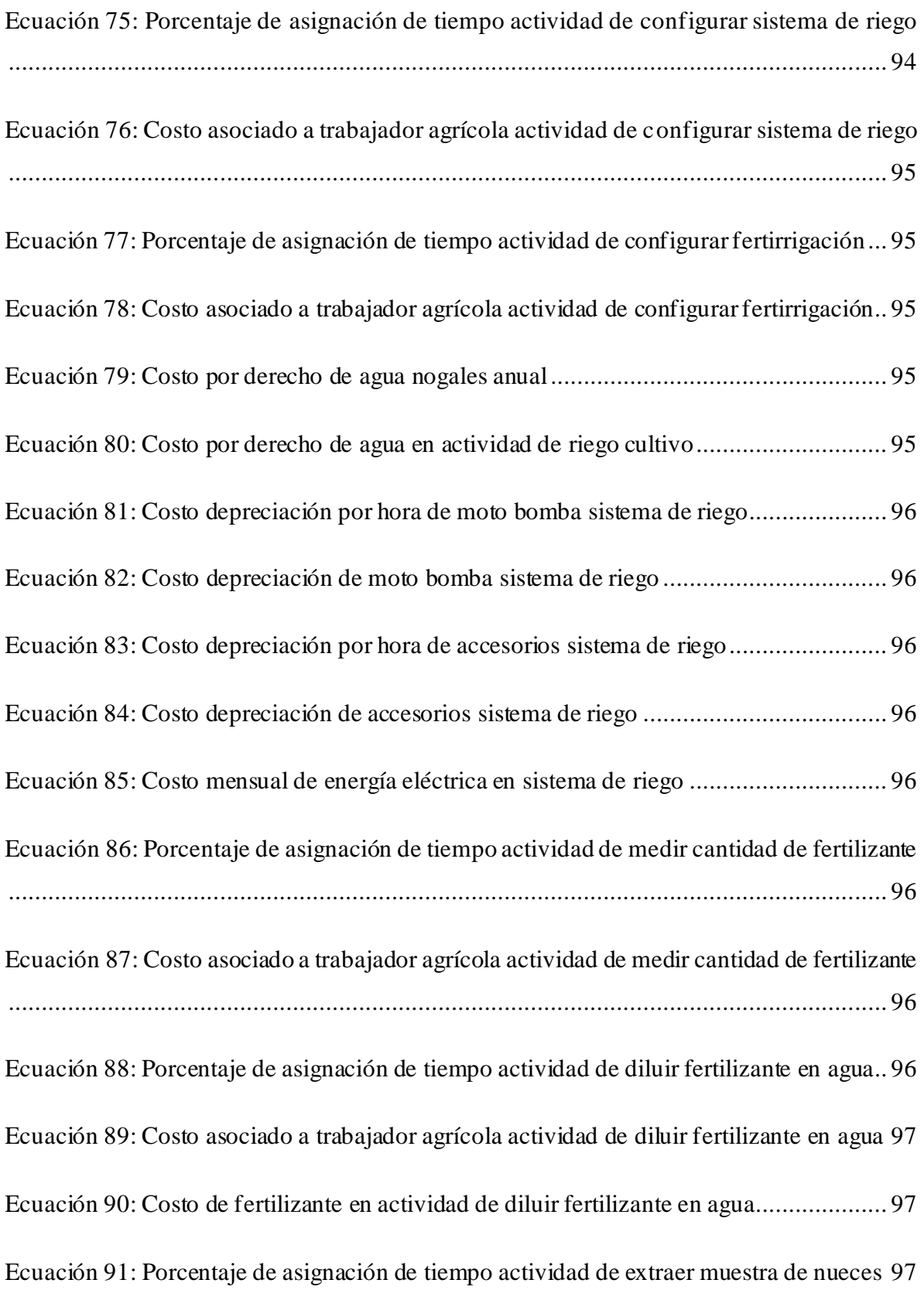

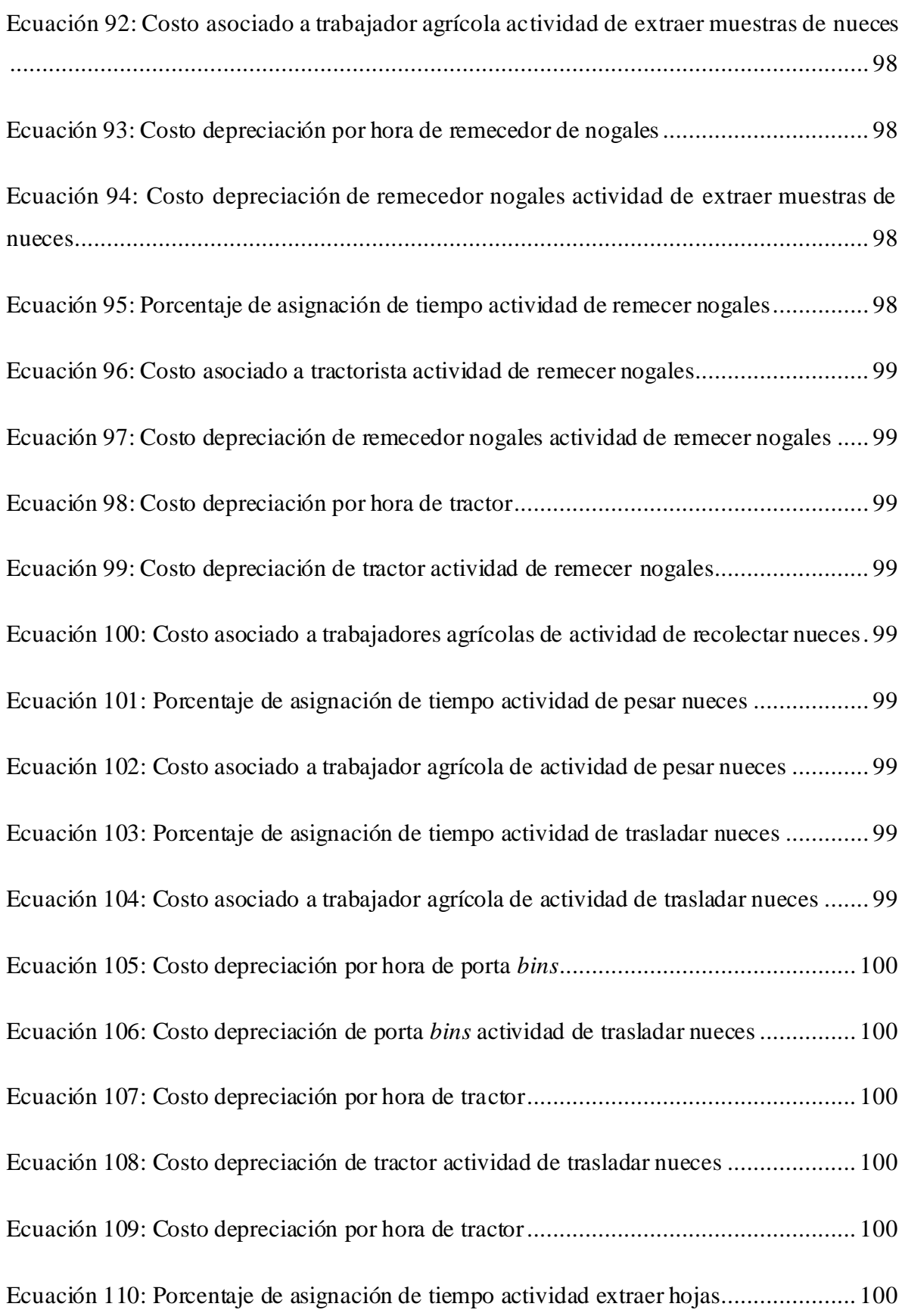

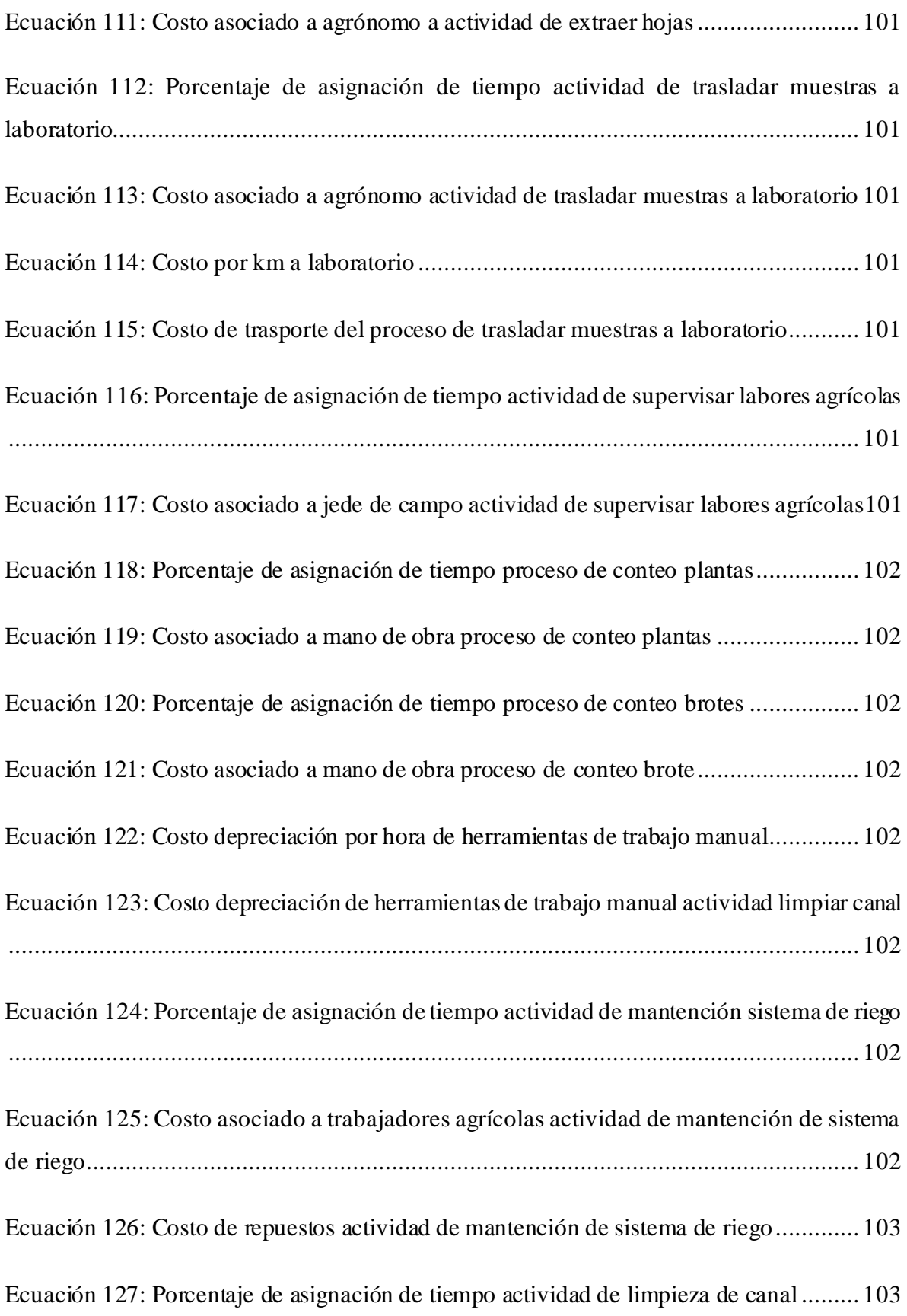

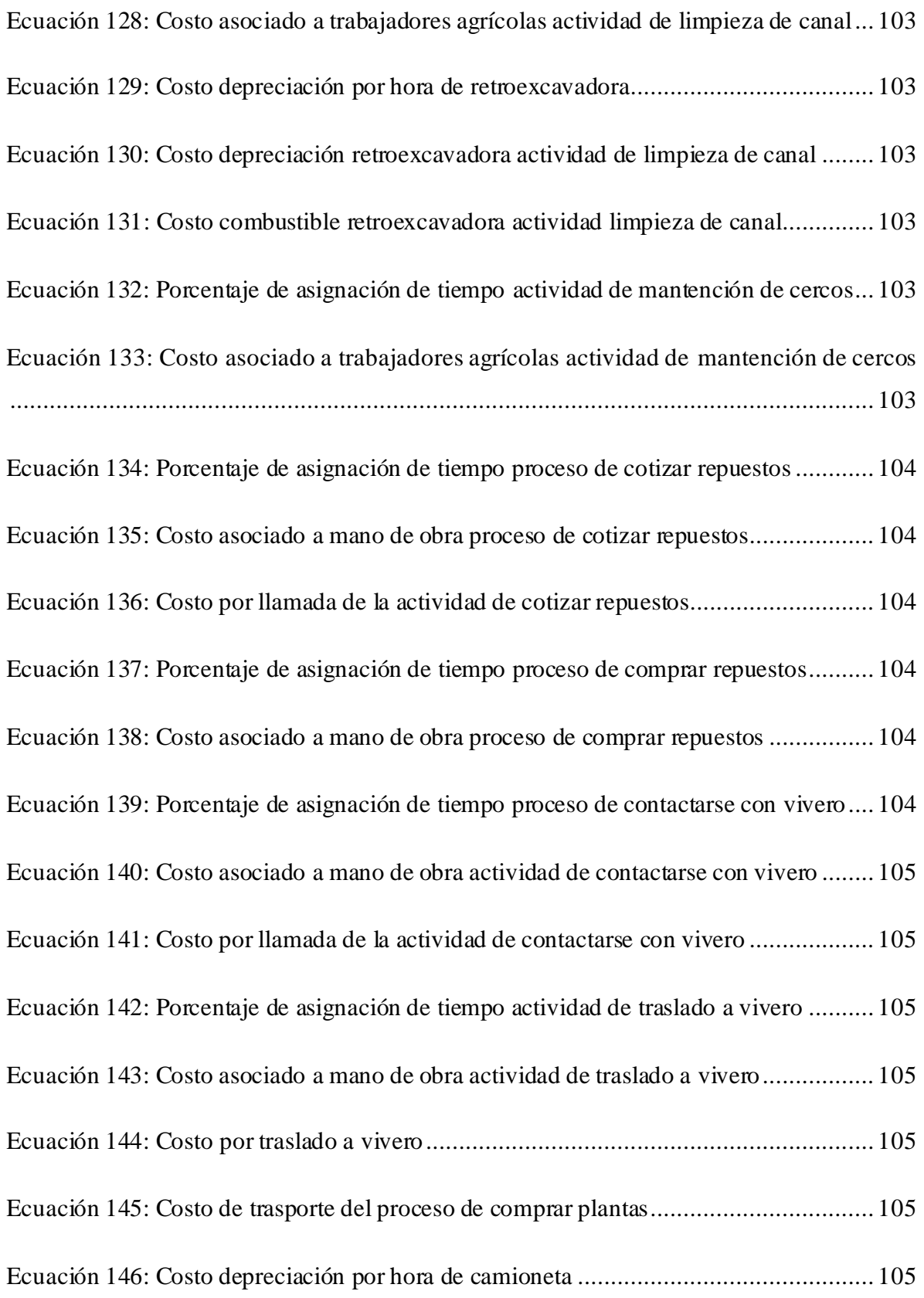

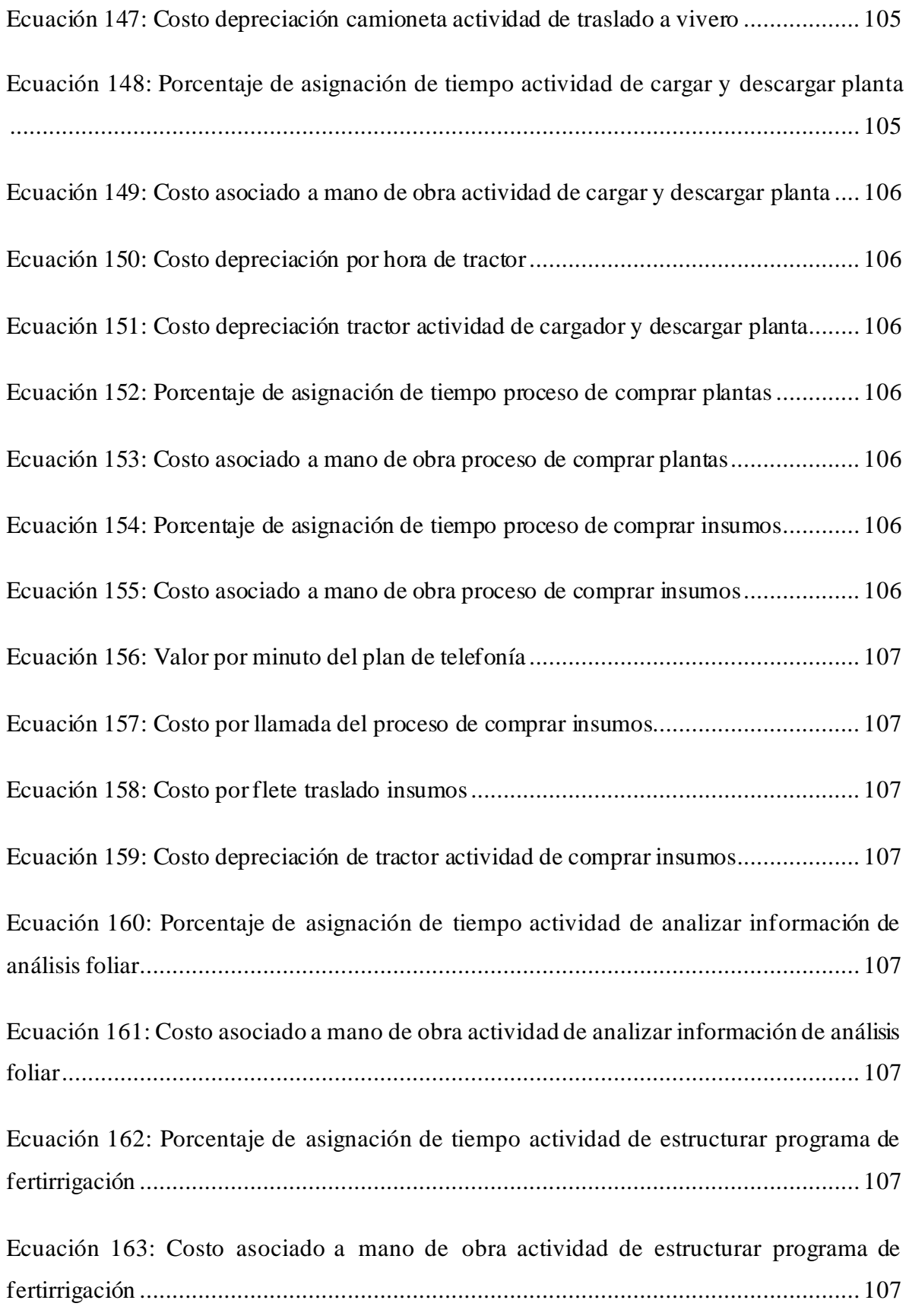

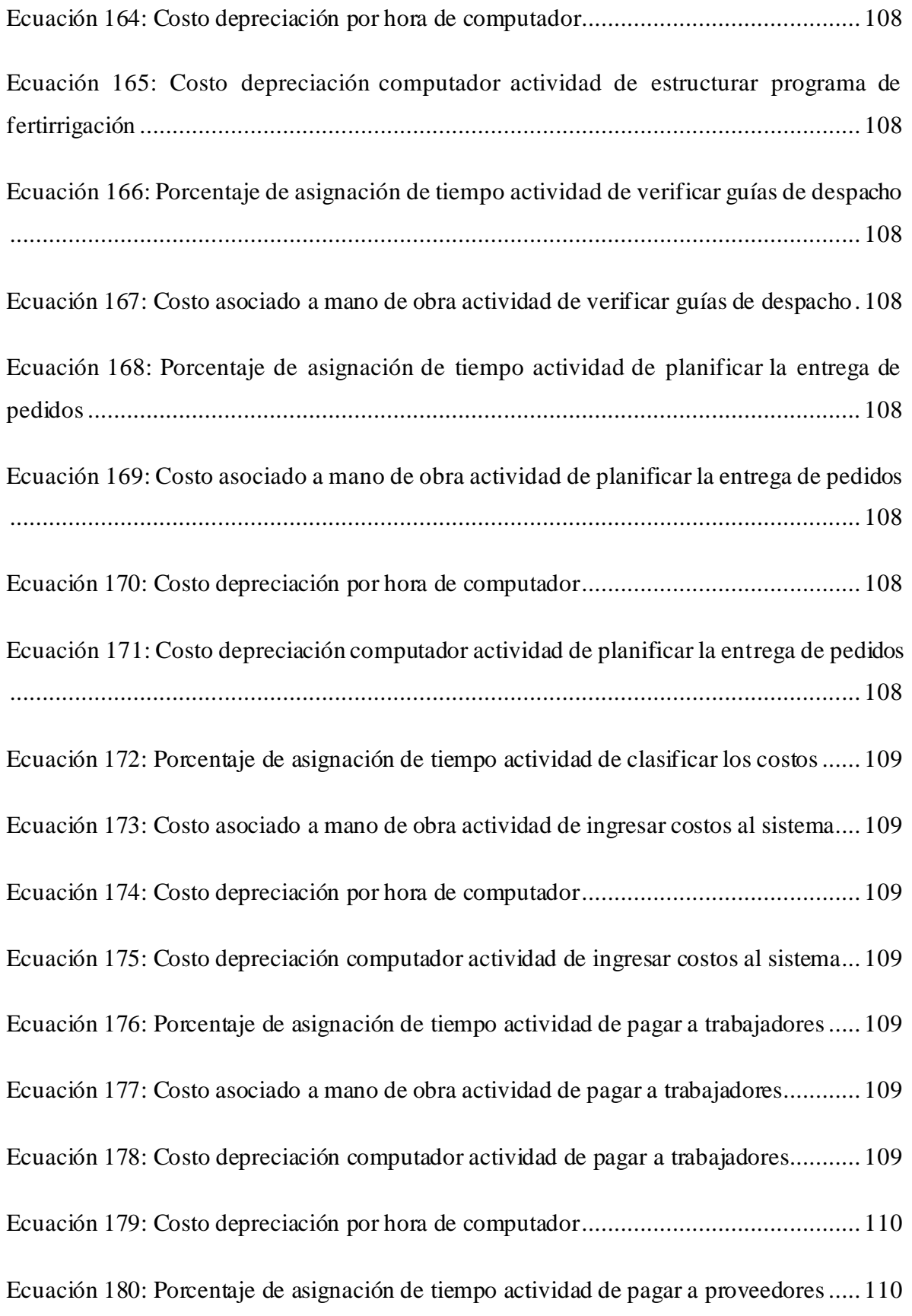

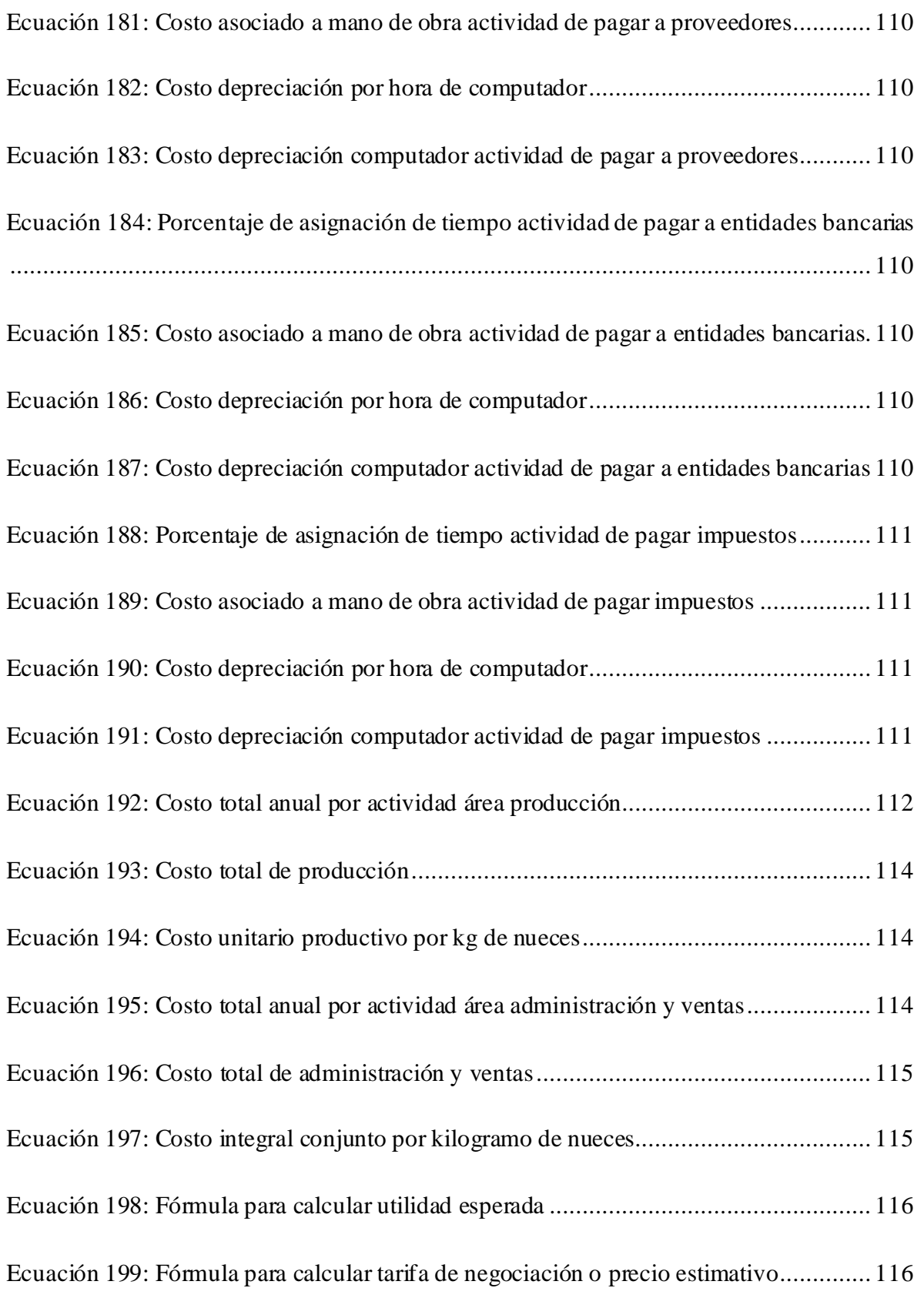

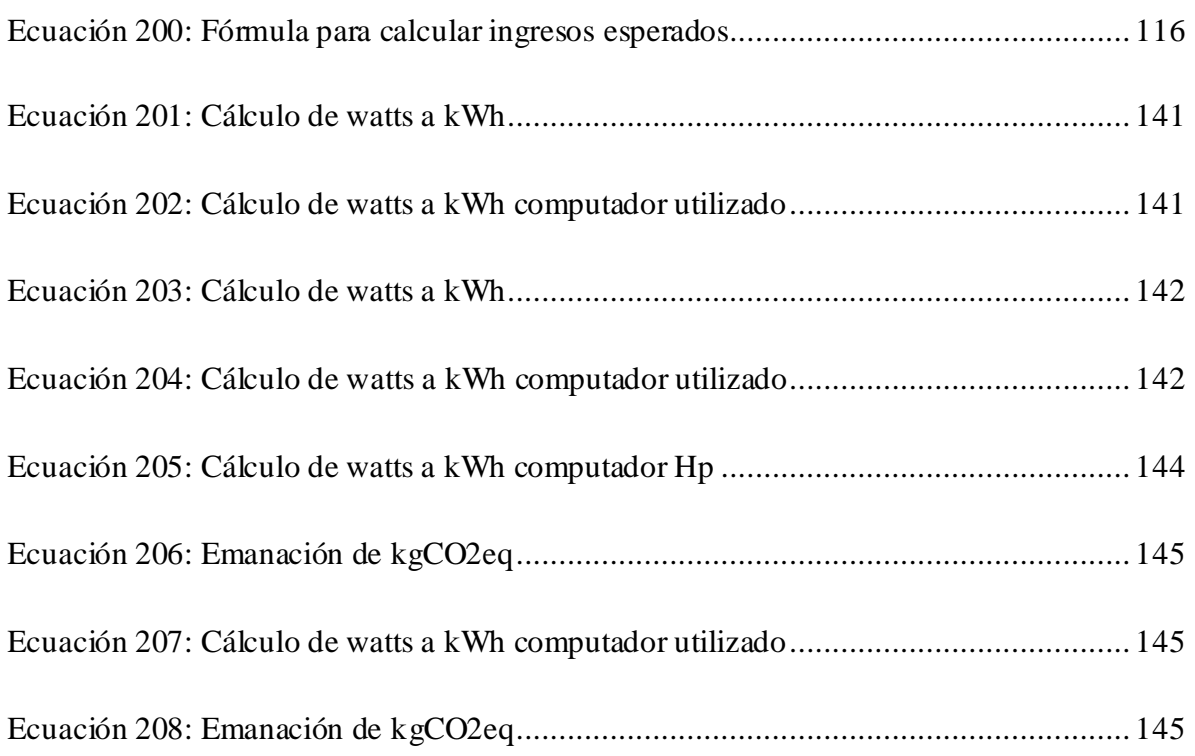

## **GLOSARIO**

*Chandler:* tipo de nuez, con fruto de color claro y de gran calidad. Es un tipo de nogal altamente productivo.

*Visual Basic***:** es un lenguaje de programación que se ha diseñado para facilitar el desarrollo de aplicaciones en un entorno gráfico.

**Variables endógenas**: corresponden a aquellas que ocurren dentro de la empresa y si se puede actuar sobre ellas, mediante distintas aplicaciones y herramientas.

**Variables exógenas**: son aquellas que se escapan del control de la empresa y no pueden ser manipuladas de ninguna forma. Solo se pueden fomentar ciertas fortalezas que hagan frente a una variable negativa (amenazas) o que permita aprovechar de mejor manera cierta variable positiva (oportunidades).

**Gestión de la información:** el sistema de gestión de la información es un conjunto de herramientas organizativas, técnicas, tecnológicas y de información que se integran en un único sistema para recoger, almacenar, procesar y producir información destinada a realizar funciones de gestión.

*Feedback:* se hace referencia al intercambio de información entre varias personas con el objetivo de que esta información compartida ayude a conseguir una mejora profesional y/o en un proceso o producto. Puede traducirse como retroalimentación o respuesta.

**Ingresos:** son el capital que entra a la empresa a través de las ganancias.

**Costos**: corresponde al valor que se da a un consumo de factores de [producción](https://economipedia.com/definiciones/funcion-de-produccion.html) dentro de la realización de un bien o un servicio como actividad económica.

**Utilidad:** en el ámbito contable, la utilidad se entiende como sinónimo de ganancia o diferencia, es la cifra producto de la diferencia entre las ganancias obtenidas por un negocio o una actividad económica, y todos los gastos en que se incurre durante el proceso.

*Cost driver***:** son conocidos como inductores o factores de costo es la causa directa de un costo y su efecto está en el costo total incurrido.

**Calibre de nueces:** es el tamaño de las piezas, definido por el mercado y que deben cumplir para ser consideradas aptas para la venta.

**Fructífero:** que produce frutos o buenos resultados.

*Bins:* es un recipiente que se utiliza en la industria agrícola para el almacenamiento de fruta y facilitar el traslado de esta.

**Disyuntiva:** que implica una relación excluyente entre dos elementos o tiene la capacidad de desunir o separar.

**Productividad:** permite medir lo que se produce en nuestra empresa a partir de los recursos que estamos empleando para ello, por lo que su objetivo es optimizar esa cantidad de recursos utilizados para obtener mejores resultados.

**Depreciación:** es la pérdida de valor de un bien como consecuencia de su desgaste con el paso del tiempo.

*Inputs:* conjunto de datos que se introducen en un sistema o un programa informáticos.

*Frame:* Es un contenedor de otros controles. Los agrupa para que resulten fácilmente identificables para el usuario. Se utiliza en VBA en Excel.

**Operatividad:** cualidad de operativo. Capacidad para funcionar o estar en activo.

**Prototipo:**se emplea para nombrar al primer dispositivo que se desarrolla de algo y que sirve como modelo para la fabricación de los siguientes o como muestra.

## **INTRODUCCIÓN**

Este trabajo se realiza en sociedad agrícola La Cabaña, la cual se encuentra en la comuna de San Javier, esta empresa se dedica a la producción de múltiples especies, los cuales en su mayoría son exportados. Actualmente poseen 5 fundos y uno de sus productos de mayor interés son las nueces, dado que poseen más de 60 hectáreas y es el producto con mayor rentabilidad, debido a su elevado precio de venta de los últimos años.

Como estudiante de ingeniería civil industrial, se genera la posibilidad de realizar un diagnóstico a la empresa y determinas ciertas falencias, con el fin de aplicar un proyecto de ingeniería, en busca de soluciones a la organización. En este sentido se determina que existe un deficiente control y gestión de la información de costos. Es por esto que se propone la realización de un prototipo computacional, realizando el diseño conceptual y físico de este.

Además, se utilizarán una serie de herramientas de ingeniería, dentro de las cuales se encuentra la formalización de procesos, sistema de costeo, identificación de costos y diagnóstico organizacional.

La estructura del proyecto sigue las bases de la metodología seleccionada, la cual fue *Design thinking,* donde primero se comienza con la etapa de empatizar, en la cual se desarrolla el diagnóstico organizacional para conocer la situación actual de la empresa, luego se establece la etapa de definir, donde se selecciona el sistema de costeo y se da una propuesta de solución.

Luego, se continua con la etapa de idear, que contempla la formalización de procesos y el desarrollo del diseño conceptual del sistema de costeo ABC. En la cuarta fase de la metodología, la cual es prototipar, se realizar el diseño físico del prototipo.

Para finalizar, se realiza la última etapa de la metodología, que corresponde a testear, donde se analiza el prototipo y se generan mejoras en este a partir de las falencias. Además, se realiza la evaluación del proyecto, en tres ámbitos, económica, organizacional y ambiental.

# <span id="page-30-0"></span>**1. CAPÍTULO 1: INTRODUCCIÓN**

*En este capítulo, se realiza una descripción de las características del lugar de aplicación del proyecto, junto con esto, se describe la problemática, los objetivos que se esperan cumplir y los resultados tangibles que se desean alcanzar.*

#### <span id="page-31-0"></span>**1.1. Lugar de aplicación**

Sociedad agrícola La Cabaña es una empresa nacional y familiar, su fundo principal se encuentra en Bobadilla, Comuna de San Javier. La familia Contardo cuenta con una larga tradición en el cultivo de vides y la elaboración de vinos de gran calidad, poseen una experiencia de más de 60 años en el rubro. A lo largo del tiempo se han ido expandiendo, llegando a tener en la actualidad cinco fundos, en los cuales existe producción de uva, cerezas, maíz, nueces y arándanos.

A continuación, en la [Ilustración 1,](#page-31-1) se puede visualizar la ubicación geográfica de cada uno de los fundos, denotados por la marca de posición de color amarillo.

<span id="page-31-1"></span>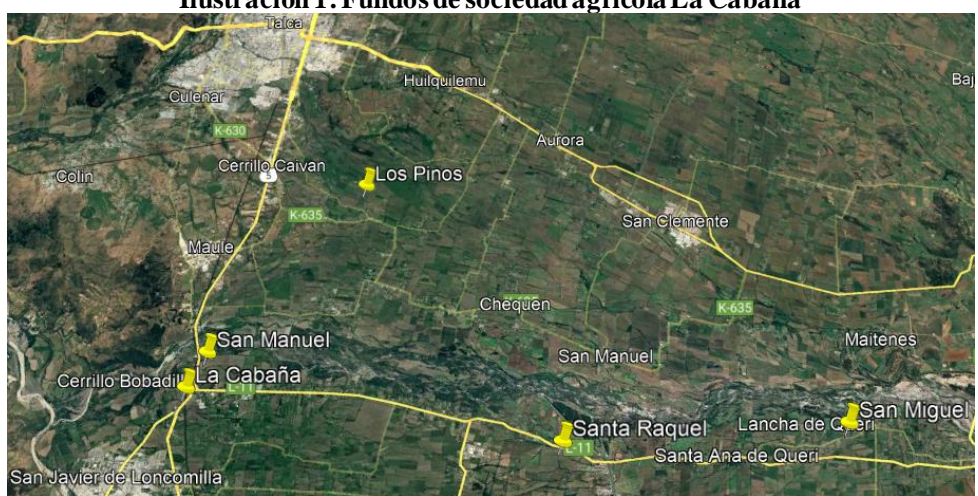

**Ilustración 1: Fundos de sociedad agrícola La Cabaña**

*Fuente: (Google Maps, 2022)*

La superficie total que posee la empresa es de 221,54 hectáreas, de la cuales 94,56 de ellas están destinadas al cultivo de viñas, las que cobijan variedades finas como *Cabernet Sauvignon*, *Merlot*, *Chardonnay* y *Sauvignon Blanc*. La superficie y producción en cada uno de los fundos, se puede observar en l[a Tabla 1.](#page-32-3)

Con alta tecnología, los encargados de campo controlan estrictamente los manejos culturales para cada variedad, condicionando la aireación e iluminación de los racimos y de las hojas, incidiendo en los niveles de producción y la calidad de las uvas. (Vinos Mensajero, s.f.)

<span id="page-32-3"></span>La producción total de vinos en la temporada 2020/2021 fue de alrededor de 1.024.735 litros.

| Fundo        | Superficie (ha.) | Producción          |  |
|--------------|------------------|---------------------|--|
| La Cabaña    | 23,85            | Uva y vino          |  |
| San Manuel   | 72,96            | Uva, cerezas y maíz |  |
| Los Pinos    | 20,32            | Uva                 |  |
| Santa Raquel | 73,12            | Uva y nueces        |  |
| San Miguel   | 31,29            | Arándanos           |  |
| <b>TOTAL</b> | 221,54           |                     |  |

**Tabla 1: Superficie y especie por fundo**

*Fuente: Elaboración propia en base a información de sociedad agrícola La Cabaña*

La tradición y conocimiento que la familia Contardo tiene en la producción de vinos se conjuga día a día con la tecnología de punta de la cual se ha implementado, haciendo que la calidad que da la experiencia se mantenga y se enriquezca en el tiempo, dándole un sello único y característico en su producción. (Vinos Mensajero, s.f.)

#### <span id="page-32-0"></span>**1.1.1. Misión**

"Garantizar la continuidad de la empresa familiar, preservando la calidad en la creación del vino, con el fin de satisfacer a nuestros clientes, siempre teniendo presente los valores y tradiciones, pero a la vez insertando nuevas tecnologías e innovación en los procesos productivos de las distintas especies." (Sociedad agrícola La Cabaña, 2022)

#### <span id="page-32-1"></span>**1.1.2. Visión**

"Ser reconocida y catalogada como una de las viñas con mejor calidad de vino del país, además, de contar con mayor tecnología para la gestión de viñedos, cultivos, riego, entre otros" (Sociedad agrícola La Cabaña, 2022)

#### <span id="page-32-2"></span>**1.1.3. Producción**

Existe una serie de especies cultivadas en los distintos fundos que posee la empresa, la descripción de cada una de ellas se encuentra a continuación:

• **Uva:** es una fruta proveniente de la vid, crece en racimos y tiene un pulpa blanca o púrpura, dependiendo de la especie, es de sabor dulce y se consume como fruta fresca o zumo, aunque su principal utilidad es para la producción de vinos. Dentro de las variedades que posee la empresa, esta *Cabernet Sauvignon, Merlot, Chardonnay, Sauvignon Blanc* y Tintorero. Existen 94,6 hectáreas de cultivo de viñas. En sociedad agrícola La Cabaña se realiza venta a granel como uva de mesa, pero gran parte va destinada a la producción de vino.

- **Cerezas:** es una fruta proveniente del cerezo, actualmente poseen 11 hectáreas destinados al cultivo de esta especie, las cuales aumentarán a 25 en la temporada 2023-2024. Dentro de la variedad de cerezas se encuentra el grupo Bing, grupo regina *kordia*, lapis pura y santina pura. Su venta es a granel.
- **Nueces:** es un fruto seco proveniente del nogal, la variedad presente en el fundo Santa Raquel es *Chandler*. Su venta es a granel y hay 61,69 hectáreas destinadas a la producción de esta especie.
- **Maíz:** es una planta que forma parte del grupo familiar de las gramíneas. El fundo San Manuel cuenta con 18 hectáreas destinadas al cultivo de esta planta. La venta se realiza a granel.
- **Arándanos:** es un fruto proveniente del arbusto arándano, y esta especie es conocida por tener múltiples beneficios para la salud. Las variedades presentes en el fundo San Miguelson *Abright Well, Brigitta, Duke, Ochlockonee* y *Star*. Existen 31,29 hectáreas destinadas al cultivo de este fruto. La venta se realizada mediante múltiples formatos, donde la empresa cuanta con un *packing*destinado al empaque y preparación de estos productos para ser comercializados.
- **Vino:** es una bebida alcohólica que se hace a partir de la fermentación del zumo de uva. La producción del último año fue de más de 1.000.000 de litros. Su venta se realiza a granel.

#### <span id="page-33-0"></span>**1.1.4. Cuantificación de ventas**

Las ventas de la temporada 2020-2021, se pueden observar en l[a Tabla 2,](#page-34-2) donde se especifica los kilos comercializados de cada una de las especies y el ingreso neto. Donde se puede

<span id="page-34-2"></span>observar claramente que el arándano es el producto que genera más ingresos, alcanzando un total de más de 700 millones.

| $1$ abia 2. Ventas tempoi ada 2020-2021 |               |                  |                    |  |
|-----------------------------------------|---------------|------------------|--------------------|--|
| Fundo                                   | Especie       | Total<br>(kilos) | Ingresos<br>(neto) |  |
| La Cabaña                               | Uvas          | 311.598          | 164.797.550        |  |
| Los Pinos                               | Uvas          | 185.35           | 97.765.000         |  |
| Santa<br>Raquel                         | Uvas          | 361.514          | 158.656.700        |  |
| Santa<br>Raquel                         | <b>Nueces</b> | 78.689           | 140.252.290        |  |
| San Manuel                              | Uvas          | 411.491          | 174.653.150        |  |
| San Manuel                              | Maíz          | 418.249          | 85.590.903         |  |
| San Miguel                              | Arándanos     | 300.7001         | 774.304.501        |  |

**Tabla 2: Ventas temporada 2020-2021**

#### <span id="page-34-0"></span>**1.1.5. Mercados y clientes**

La empresa al tener diversas especies de comercialización, tiene una gran gama de clientes, lo que serán detallados a continuación:

- a) **Vino**: actualmente se realiza venta a granel a distintas viñas, dentro de las cuales esta Undurraga, Valdivieso y San Pedro.
- b) **Nueces:** los clientes de nueces son la exportadora Calbú y Vitakai.
- c) **Arándanos**: Los principales clientes de este fruto son la exportadora Agroberries y la fruta congelada se comercializa a la empresa Comfrut.
- d) **Maíz**: se realiza venta a granel y los principales clientes son Coagra y Copeval.

#### <span id="page-34-1"></span>**1.1.6. Estructura organizacional**

Sociedad agrícola La Cabaña posee un número variable de trabajadores, dado que se trabaja por temporadas en sus diferentes cultivos, sin embargo, el área administrativa, junto con los jefes de campo, se mantiene de manera constante. En total son 20 trabajadores fijos y el resto trabaja por temporada. En l[a Ilustración 2,](#page-35-0) se puede visualizar el organigrama de la empresa.

Las funciones desempeñadas por los distintos trabajadores de la organización serán explicadas a continuación, dando un breve detalle de cada uno de ellos:

*Fuente: Elaboración propia basado en información de sociedad agrícolaLa Cabaña*

• **Directorio:** en esta empresa el directorio está conformado por los dueños, Jaime Contardo Pizarro y Jaime Contardo Guevara, quienes están a cargo de tomar las principales decisiones de la organización. Actualmente tienen un rol de validar ciertos proyectos realizados y controlar el funcionamiento general de la empresa. Sin embargo, muchas atribuciones han sido destinadas al administrador general.

<span id="page-35-0"></span>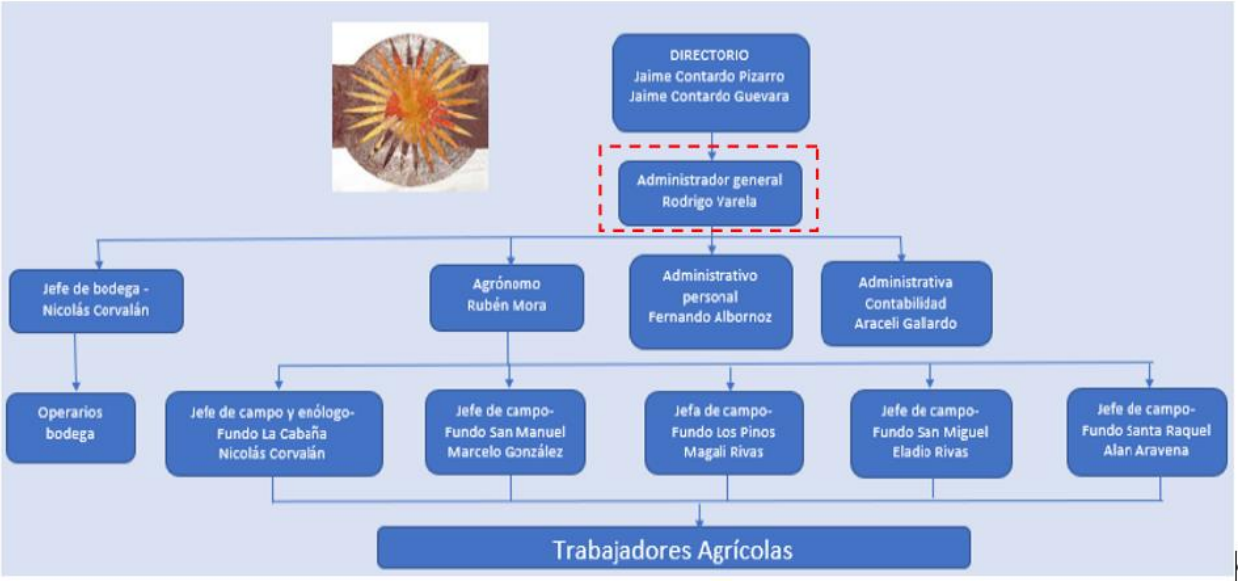

**Ilustración 2: Organigrama de sociedad agrícola La Cabaña**

*Fuente: Elaboración propia basado en información de sociedad agrícola La Cabaña*

- **Administrador general:** está a cargo de idear nuevos proyectos, controlar el funcionamiento general de la empresa, realizar negociaciones con clientes y proveedores,supervisa las labores administrativas,realiza control de calidad de vinos, encargado de realizar planificaciones para las próximas temporadas y realizar estado de resultados.
- **Agrónomo:** es el encargado de controlar el funcionamiento general de todos los fundos, es el jefe de los jefes de campo, él designa las labores correspondientes a cada uno de ellos, supervisa el avance de las tareas productivas y lidera los nuevos proyectos en terreno.
- **Administrativo personal:** está a cargo de supervisar y ejecutar los procesos de pago de remuneraciones, se encarga de la administración de personal en coordinación con los jefes administrativos de la empresa, gestiona el finiquito y realiza una serie de trámites organizacionales.
- **Administrativa contabilidad:** controla y lleva un registro de las gestiones de los administradores y las cargas tributarias de la empresa, administra la planificación y dirección de las transacciones comerciales y registra todas y cada una de las operaciones económicas que realiza la organización, está a cargo de la compra y venta, flujos bancarios y control de inventario.
- **Jefe de bodega:** se encarga de analizar las técnicas de cultivo de la viña, el proceso de elaboración y crianza del vino y su correcto almacenaje, realiza programación de cosechas, hace protocolos de elaboración de vinos, gestiona la mantención de equipos y destina labores a operarios de bodega.
- **Operarios de bodega (3):** estos están a disposición de realizar las labores que el jefe de bodega les indique, dentro de ellos se encuentra el proceso de elaboración del vino, labores de mantención, de medición y control.
- **Jefes de campo:** son los encargados de gestionar y controlar las labores realizadas en cada uno de los cultivos, definen los responsables para la ejecución de las actividades planificadas, realizan plan de acción en caso de alguna situación anormal, programan, regular y controlar el sistema de riego. Deben llevar un registro completo de las acciones realizadas, cuantificando las horas desempeñadas por trabajador.
- **Trabajadores agrícolas:** como se mencionó anteriormente existen trabajadores fijos y otros por temporada. Dentro de ellos se encuentran tractoristas, personal de aseo, cosechadores, cultivadores, temporeros, supervisores, entre otros.

Es de importancia mencionar que el cuadro rojo, el cual se encuentra en la [Ilustración 2,](#page-35-0) representa la ubicación dentro del organigrama donde se origina la problemática y donde se realizará el proyecto.

# **1.2. Problemática**

El problema se da en el área administrativa de la organización, dado que existen ciertas irregularidades para poder realizar un correcto control de costos y desarrollar operaciones administrativas contables involucradas con esta variable.

Sociedad agrícola La Cabaña cuenta con una base de datos que se genera a través de un *software*, el cual otorga un detalle completo de los gastos y costos incurridos en la organización. Sin embargo, existen costos que se asignan de mala manera dado que se realiza de manera arbitraria muchas veces, sin una fundamentación clara de su asignación. Además, no existe un sistema de información que permita realizar análisis, evaluación y ciertos tipos de clasificación de estos costos, por lo que se genera una mala gestión e ineficiente control. En la organización no utilizan herramientas que permitan sacar conclusiones sobre los resultados de cada temporada productiva, solo poseen la información, la cual esta plasmada en una base de datos.

La producción de nueces, es parte importante de la empresa, con una elaboración de 78.689 kg la temporada 2020/2021, la cual se estima que irá en aumento dado a la alta demanda de esta especie en el mercado, incluso se pretende expandir las hectáreas de cultivo a mediano plazo.

La empresa a lo largo de los años ha tenido serios problemas con la planificación de su presupuesto, la realidad de cada temporada en relación con lo planeado es muy distinta. En relación al presupuesto realizado a la producción de nueces para la temporada 2020/2021, alcanza una diferencia considerable de un 15% más la realidad de esa temporada, en relación a lo presupuestado, lo cual se puede apreciar en l[a Tabla 3.](#page-37-0) En la temporada 2019/2020 ocurre algo similar, en donde existe una diferencia de un 17%.

<span id="page-37-0"></span>

|               | ESPECIE CENTRO DE COSTO TEMPORADA |           | <b>PRESUPUESTO</b><br><b>CALCULADO</b> | <b>REALIDAD</b><br>TEMPORADA diferencia | % $de$ |
|---------------|-----------------------------------|-----------|----------------------------------------|-----------------------------------------|--------|
| <b>NUECES</b> | 503-CHANDELER                     | 2019-2020 | \$92,565,328                           | \$111.031.329                           | $+17%$ |
| <b>NUECES</b> | 503-CHANDELER                     | 2020-2021 | \$195,238,599                          | \$228,986,540                           | $+15%$ |

**Tabla 3: Presupuesto versus realidad por temporada**

*Fuente: Elaboración propia en base a información de sociedad agrícola La Cabaña*

En relación a los estados de resultados que realizan, omiten ciertos costos que son relevantes, lo que no les da una claridad de las utilidades que tienen como empresa. Además, la organización al tener noción de estas variables, podría tener una mejor gestión para reducción de costos asociados a cada una de las labores que se realizan y desarrollar un mejor pronóstico para poder desarrollar el presupuesto por temporada. La estructura que utilizan para el estado de resultados se puede observar en e[l Anexo 8](#page-189-0) [y Anexo 9](#page-190-0).

Dado que no existe un control exhaustivo de los costos de la organización se propone desarrollar el diseño de un sistema de control de costos, el cual puede otorgar indicadores, reportes e información relevante para poderrealizar análisis, generar presupuesto y estado de resultados.

# <span id="page-38-0"></span>**1.3. Objetivo general**

Diseñar un sistema de control de costos para la empresa Sociedad Agrícola La Cabaña, mediante un sistema de información que genere reportes, con el fin de apoyar la toma de decisiones estratégicas de la organización.

# **1.4. Objetivos específicos**

Para poder lograr el objetivo planteado en el apartad[o 1.3,](#page-38-0) se debe desarrollar lo siguiente:

- Realizar un diagnóstico organizacional, para evaluar a través de herramientas administrativas la situación actual de la empresa, identificando sus problemas u oportunidades de mejora.
- Formalizar los procesos productivos, a través de diagramas de procesos y carta gantt que permitan comprender el funcionamiento de la organización.
- Diseñar conceptualmente un sistema de control de costo para la producción de nueces y un prototipo computacional que permita a la empresa realizar análisis de presupuestos y rentabilidad para la toma de decisiones.
- Evaluar el impacto organizacional, económico y ambiental, que generaría la implementación del proyecto dentro de la empresa, para visualizar la factibilidad de ponerlo en marcha desde esos puntos de vista.

# **1.5. Resultados tangibles esperado**

El informe realizado presenta una serie de resultados tangibles, los que son detallados a continuación en los siguientes puntos, junto con las herramientas que se utilizarán como medio para realizarlos.

- Diagnostico organizacional de sociedad agrícola La Cabaña, realizado a través de herramientas de diagnóstico.
- Diagrama de flujo de los procesos involucrados
- Carta gantt de las actividades realizadas.
- Diseño conceptual de un sistema de control de costos para la producción de nueces.
- Diseño de prototipo del sistema de control de costos, utilizando lenguaje de programación *Visual Basic* en Microsoft Excel.
- Evaluación económica, organizacional y ambiental del proyecto.
- Informe del diseño de un sistema de control de costos para sociedad agrícola La Cabaña

# **2. CÁPITULO 2: MARCO TEÓRICO Y METODOLOGÍA**

*En esta sección, se muestra de forma teórica las distintas herramienta y temas que serán utilizados y tratados en el desarrollo del proyecto, además, se presentan diferentes metodologías de proyectos y se selecciona a través de una matriz multicriterio, la que mejor se adapta al contexto del problema.*

# **2.1. Marco teórico**

El marco teórico corresponde a la recopilación de información sobre las herramientas, sistemas, metodologías, que serán útil para el desarrollo del proyecto. Contempla el soporte teórico de los conceptos que serán considerados para lograr los objetivos planteados inicialmente.

En este trabajo se considera la realización de un diagnóstico organizacional, para conocer la situación actual de la empresa, la formalización de procesos, para poder identificar los procesos involucrados en las distintas áreas de la organización y tener noción de los costos, con el fin de realizar un prototipo de un sistema de control de costos, por lo que se analizan los distintos tipos de sistemas de información. Además, se estudia los distintos tipos de clasificación de costos.

## **2.1.1. Diagnóstico organizacional**

El diagnóstico empresarial puede definirse como un proceso que permite conocer la situación real de la empresa en un momento dado para identificar problemas y áreas de oportunidad, a fin de corregir los primeros y aprovechar las segundas (PAD, 2021). Este procedimiento es clave para poder establecer objetivos que permitirán generar planes de acción.

A continuación, se explicarán algunas herramientas de diagnóstico organizacional, como la encuesta SIGA, el análisis FODA, metodología de los 5 porqués y diagrama de Ishikawa, que serán de gran utilidad para identificar una oportunidad de mejora o problemática de la organización.

### **a) Análisis FODA cualitativo**

Un análisis FODA o DAFO es una herramienta diseñada para comprender la situación de un negocio a través de la realización de una lista completa de sus fortalezas, oportunidades, debilidades y amenazas. (Pursell, 2022)

Las fortalezas y debilidades comprenden factores internos de la organización, en cambio, las oportunidades y amenazas son factores externos a la empresa. Sin duda, tener claridad de estos aspectos, permite idear estrategias, ayuda a prevenir ciertas situaciones y otorga una visión de cómo se está desempeñando la organización.

<span id="page-42-0"></span>A partir de los cuatro puntos mencionado, es posible crear estrategias para aprovechar las fortalezas y oportunidades, además de contraatacar las debilidades y amenazas. A continuación, en l[a Ilustración 3](#page-42-0) se puede visualizar la estructura del análisis FODA.

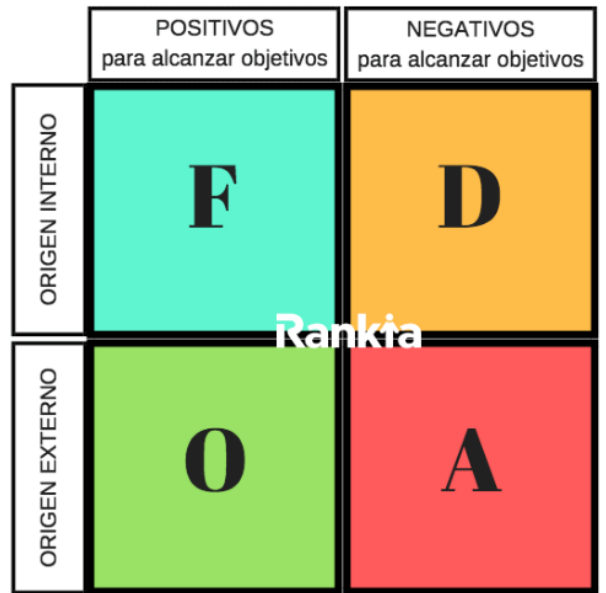

#### **Ilustración 3: Estructura análisis FODA**

*Fuente: (Rankia, s.f.)*

Para realizar el análisis a esta herramienta de diagnóstico, se deben responder ciertas preguntas claves, que están destinadas a sacar conclusiones, que luego a través de la interpretación permitan idear estrategias y otorgar mayor claridad de la situación de la organización, las que son detalladas a continuación:

- ¿Qué fortalezas se pueden fomentar y utilizar para aprovechar las oportunidades?
- ¿Qué fortalezas hacen mayor frente a las amenazas?
- ¿Qué debilidades dificultan la posibilidad de aprovechar las oportunidades?
- ¿Qué debilidades favorecen la posibilidad de concretarse la amenaza?

Estas son algunas de las preguntas que se pueden plantear para realizar un análisis detallado luego de realizar el FODA.

#### **b) Análisis FODA cuantitativo**

Con el fin de completar el análisis anterior, se realiza un FODA cuantitativo, que permite determinar una relación numérica entre las variables endógenas y exógenas, la cual será especificada en este apartado.

Según lo expresado por (Cancino, 2012), el añadir una técnica cuantitativa al análisis FODA ha mostrado ser de gran valor para las organizaciones, en particular en la información que entrega para realizar una planificación estratégica institucional.

En la [Ilustración 4,](#page-43-0) se puede visualizar la estructura de la matriz FODA cuantitativa, que permitirá realizar una serie de análisis en cuanto a la relación de las variables presentes.

<span id="page-43-0"></span>

|                | 01 | 02 | 03 | Promedio | A1 | A2 | A <sub>3</sub> | Promedio |
|----------------|----|----|----|----------|----|----|----------------|----------|
| F1             |    |    | 6  |          |    |    |                |          |
| F <sub>2</sub> |    |    |    |          |    |    |                |          |
| F <sub>3</sub> |    |    | 3  |          | o  |    |                |          |
| Promedio       |    |    |    |          |    |    |                |          |
| D <sub>1</sub> |    |    |    |          |    | 3  | 6              |          |
| D <sub>2</sub> | 3  |    | 2  |          | 3  |    | 3              |          |
| D <sub>3</sub> | 3  |    | 3  |          |    |    |                |          |
| Promedio       |    |    |    |          |    |    |                |          |

**Ilustración 4: Matriz FODA cuantitativa**

*Fuente: (Cancino, 2012)*

Según (Cancino, 2012), la idea es ocupar una escala de *lickert*, con puntuaciones de 1 a 7 donde se genere el siguiente análisis:

- **Cuadrante fortalezas (F) versus oportunidades (O):** nos debemos preguntar cómo una fortaleza nos permite que aprovechemos una oportunidad. Si se valora con un 7 la relación entre F1 Y O1, estamos diciendo que la fortaleza si te permite tomar ventaja de tal oportunidad. Si es valorada con un 1, indica que la fortaleza no permite aprovechar la oportunidad.
- **Cuadrante fortalezas (F) versus amenazas (A):** nos debemos preguntar cómo una fortaleza nos permite enfrentar una amenaza. Si se valora con un 7 la relación entre F1 Y A1, indica que la fortaleza sí permite enfrentar la amenaza. Por otra parte, si es valorada con un 1, estamos diciendo que la fortaleza no permite enfrentar la amenaza.
- **Cuadrante debilidades (D) versus oportunidades (O):** nos debemos preguntar cómo una debilidad no nos permite que aprovechemos una oportunidad. Si es valorada con un 7 la relación entre D1 Y O1, se refiere a que la debilidad no permite tomar ventaja de tal oportunidad. Si es valorada con un 1, indica que la debilidad no afecta para que aprovechemos la oportunidad.
- **Cuadrante debilidades (D) versus amenazas (A):** nos debemos preguntar cómo una debilidad permite que se active una amenaza. Si se valora con un 7 la relación entre D1 y A1, se refiere a la debilidad permite que se active esa amenaza. En cambio, si es evaluada con un 1, indica que la debilidad no activará la amenaza.

### **c) Metodología de los 5 porqués**

Los 5 Porqués es una técnica sistemática de preguntas utilizada durante la fase de análisis de problemas para buscar posibles causas principales de un problema. La técnica requiere que el equipo pregunte 'Por qué» aproximadamente cinco veces, o trabaje a través de cinco niveles de detalle aproximadamente. Una vez que sea difícil para el equipo responder al "Porqué", la o las causas más probables habrán sido identificadas. (SPC, 2021)

Los pasos para realizar un análisis causal con metodología 5 porqués, se describen a continuación, según la información de (Cabrera, 2017)

- 1) Identificar el problema (qué, cómo, cuándo y donde ocurrió).
- 2) Recopilar información que permite complementar análisis.
- 3) Preguntar sistemáticamente ¿Por qué? hasta llegar a causas raíces.
- 4) Si en alguno de los porqués se llega a más de una causa, se deben desarrollar en paralelo.
- 5) A partir de las causas raíces (últimas causas) se deben proponer acciones de mejora que permitan evitar la recurrencia de estas
- 6) De las acciones de mejora propuestas se deben elegir las que se implementaran analizando el esfuerzo-impacto o algún otro criterio de priorización.
- 7) Finalmente, para verificar que el análisis cumplió su objetivo se debe verificar en terreno que la implementación de acciones obtuvo el resultado esperado.

8) En caso que las medidas no hayan sido efectivas, se deben implementar otras y repetir el punto anterior.

Dentro de las principales ventajas que se encuentran asociadas al uso de esta metodología, se encuentras las siguientes según (Ingenioempresa, 2018):

- Permite profundizar rápidamente en la naturaleza de un problema a través de las múltiples iteraciones.
- Su uso no puede ser más sencillo.
- Promueve el trabajo en equipo. De hecho, debe ser aplicada entre personas que tengan conocimiento del fenómeno estudiado.
- Se integra con otras herramientas como análisis de Ishikawa.
- La principal: actúa sobre la causa raíz de un problema, evitando que este pueda volver a ocurrir.

#### **d) Diagrama de Ishikawa**

El Diagrama de Ishikawa o Diagrama de Causa Efecto (conocido también como Diagrama de Espina de Pescado dada su estructura) consiste en una representación gráfica que permite visualizar las causas que explican un determinado problema, lo cual la convierte en una herramienta de la Gestión de la Calidad ampliamente utilizada, dado que orienta la toma de decisiones, al abordar las bases que determinan un desempeño deficiente. (gestiondeoperaciones.net, s.f.)

Los pasos para poder realizar este diagrama, son los siguientes según (Banco Pichincha, 2020)

- Identificar el problema que se quiere resolver.
- Dibujar una flecha horizontal que se encuentre con el recuadro del problema.
- Escribir cada categoría a lo largo de la flecha, donde se utilizan estos criterios: máquina, método, mano de obra, medida, medio y materiales.
- Hacer una lluvia de ideas, de todas las posibles causas del problema y clasificar a cada una de las categorías previamente definidas.
- Identificar las posibles causas del error o problema y escribirlas bajo la categoría correspondiente.
- Analizar cada una de las posibles causas y subcategorías, hasta determinar cuál es la raíz del problema que se necesita resolver

<span id="page-46-0"></span>A continuación, en l[a Ilustración 5,](#page-46-0) se puede observar la estructura del diagrama de Ishikawa, donde se ve claramente cada una de las clasificaciones.

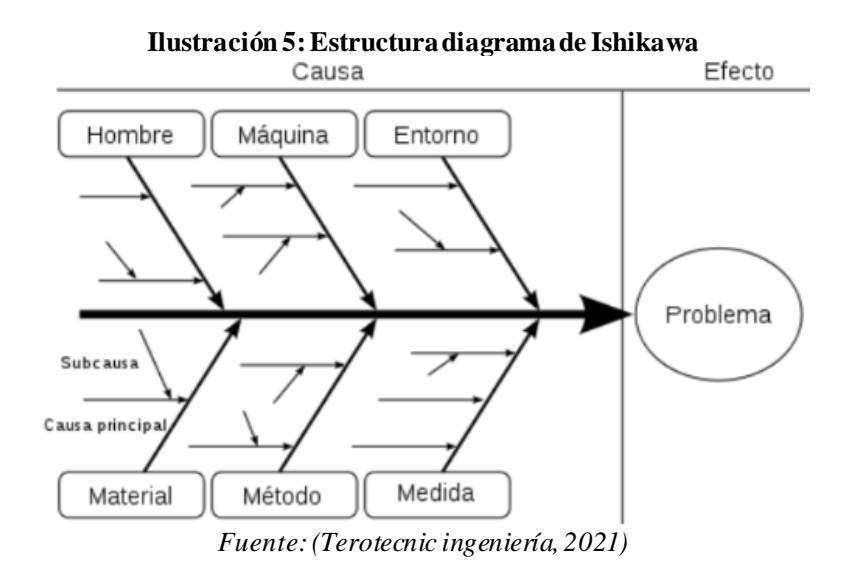

Si bien la clasificación depende del tipo de empresa, la versión original del diagrama de Ishikawa viene con 6 clasificaciones preestablecidas que se detallan a continuación según la información de (Edrawsoft, 2021)

- **Mano de obra:** se refiere a la mano de obra operativa y funcional de las personas que participan en los procesos de la industria. Este parámetro comprueba si las capacidades técnicas y la experiencia del personal son adecuadas.
- **Maquinaria:** se refiere a las máquinas, herramientas y otras instalaciones junto a los sistemas de apoyo subyacentes.
- **Material:** es la gestión de materia prima, componentes y recursos para satisfacer la producción y la prestación de servicios. Este parámetro comprueba la especificación

correcta de los materiales, su adecuado almacenamiento, etiquetado y posterior utilización.

- **Método**: procedimientos de producción y apoyo, así como su aplicación o contribución a la prestación de servicios.
- **Medio:** en los procesos de operación, se consideran tanto las influencias ambientales controlables como las imprevisibles. El clima y otros fenómenos naturales entran en esta categoría.
- **Medición**: comprobación, evaluación y otras medidas físicas, ya sean manuales o automáticas. Estar atento a los errores de calibración y a otros problemas de medición.

### **d) Encuesta SIGA**

Otra herramienta útil para poder desarrollar el diagnóstico organizacional es la encuesta SIGA. Es un cuestionario de diagnóstico simple y de auto aplicación, que le sirve a la empresa para medir las prácticas que aplica y los resultados que obtiene, fruto de su gestión. (CORFO, s.f.)

La empresa al realizar esta encuesta puede tener noción de su nivel actual de gestión y cuáles son los pasos recomendados que puede dar para mejorar en este ámbito.

La encuesta está basada en los ocho criterios del modelo chileno de gestión de excelencia, estos son, Liderazgo, Clientes y Mercado, Personas, Procesos, Información y Conocimiento, Responsabilidad Social y Resultados. La estructura de este modelo, se puede observar en l[a Ilustración 6.](#page-48-0)

Este modelo chileno, es un sistema de gestión que busca que las organizaciones que lo apliquen alcancen la excelencia.

La metodología utilizada para evaluar los criterios de la pauta de diagnóstico SIGA, se presenta a continuación, en l[a Tabla 4.](#page-48-1)

En el [Anexo 1,](#page-184-0) se puede visualizar la encuesta completa, la cual consta de 50 preguntas.

<span id="page-48-0"></span>A continuación, se dará a conocer la interpretación de resultados de este análisis. (Torres, 2017)

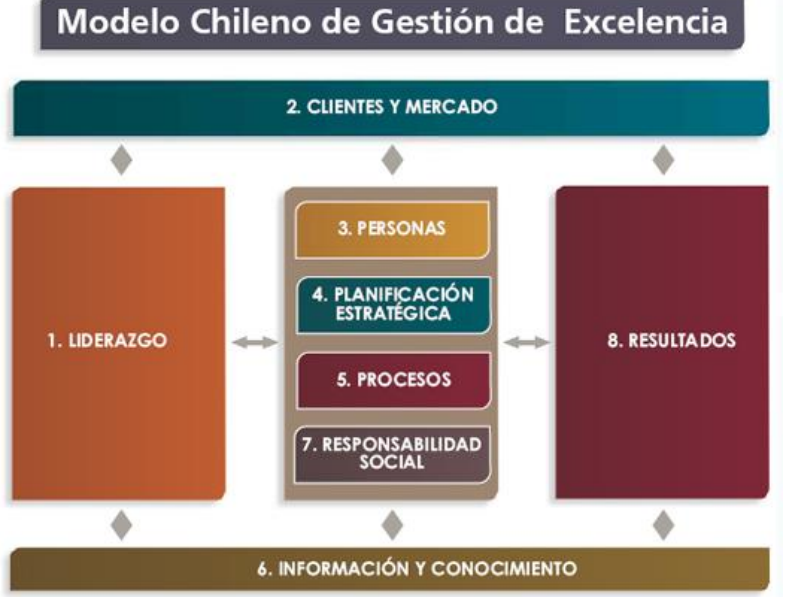

#### **Ilustración 6: Estructura modelo chileno de gestión de la excelencia**

*Fuente: (CORFO, s.f.)*

|  |  | Tabla 4: Descripción de puntaje encuesta SIGA |
|--|--|-----------------------------------------------|
|--|--|-----------------------------------------------|

<span id="page-48-1"></span>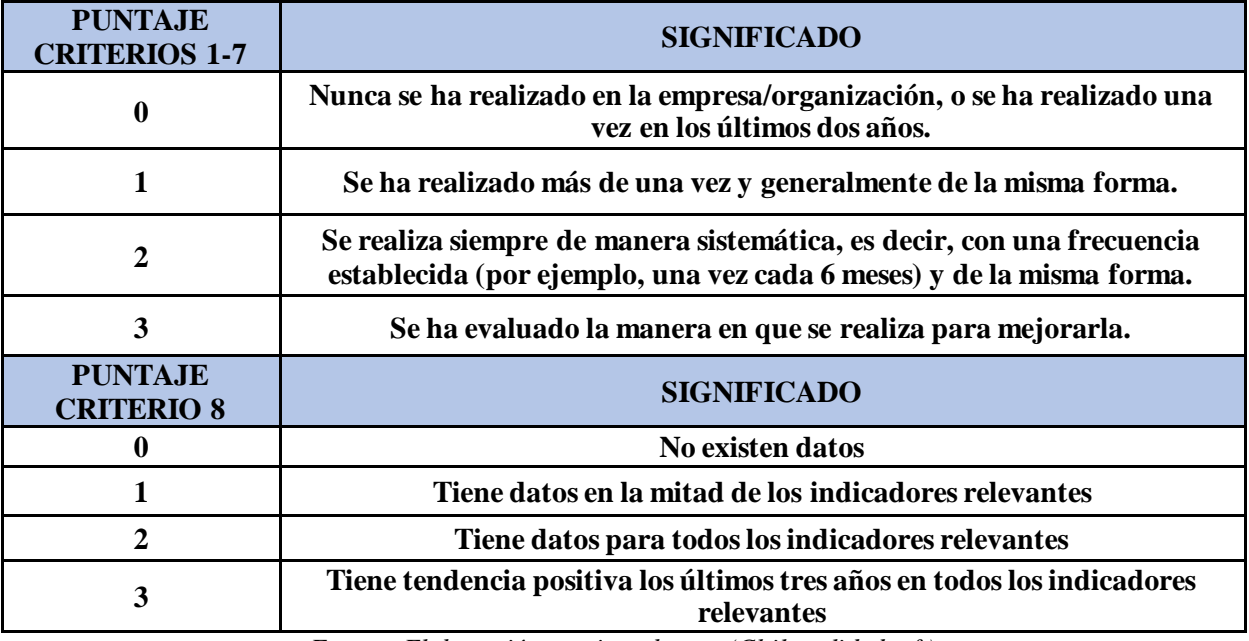

*Fuente: Elaboración propia en base a (Chile calidad, s.f.)*

• **Básico (0-50):** la empresa está en los inicios de una gestión de calidad y tiene mucho que ganar al implementar mejores prácticas de gestión con el fin de aumentar su viabilidad.

- **Inicial (51-100):** la empresa realiza acciones preliminares en la utilización de prácticas de gestión, adecuadas a las exigencias básicas, para que su negocio pueda sobrevivir en el medio. Sin embargo, le falta aplicar de manera más reiterativa las prácticas (sistemáticamente) y analizar los resultados obtenidos para poder mejorar.
- **Avanzado (101-150):** la empresa va rumbo hacia una gestión de excelencia, porque no sólo aplica permanentemente las prácticas necesarias, sino que también las ha evaluado para mejorarlas. Los líderes de la empresa tienen claridad del quehacer de ella, se planifica responsablemente el rumbo que ha de seguir y se involucra al personal como colaboradores y beneficiarios de los planes de acción.

#### **2.1.2. Formalización de procesos**

La formalización de procesos corresponde a establecer formalmente cada una de las actividades que se desarrollan en cierta área de la organización, estableciendo un orden, del cual se guiarán los que ejecuten estas labores. Se consideran diagrama de flujo por proceso, administrativo y carta gantt, los que serán detallados a continuación.

#### **a) Diagrama de flujo**

Un diagrama de flujo es un diagrama que describe un proceso, sistema o algoritmo informático. Se usan ampliamente en numerosos campos para documentar, estudiar, planificar, mejorar y comunicar procesos que suelen ser complejos en diagramas claros y fáciles de comprender (Lucidchart, s.f.)

En este proyecto se utilizan dos tipos de diagrama, el primero es de procesos y el otro es a nivel administrativo, los cuales contemplan dos estructuras distintas, las cuales serán descritas a continuación.

• **Diagrama de proceso:** se realiza con el fin de establecer un orden en los procesos que se desarrollan dentro de la organización, estableciendo claramente el tipo de actividad y como se desarrolla el flujo en el área a analizar. En la [Tabla 5,](#page-50-0) se puede apreciar la simbología para este tipo de diagrama.

<span id="page-50-0"></span>• **Diagrama de flujo:** con el fin de ilustrar las actividades administrativas, se realiza un diagrama de flujo que contempla una esquematización de las labores que se desarrollan. En l[a Tabla 6](#page-50-1) se puede observar la simbología para este tipo de diagrama.

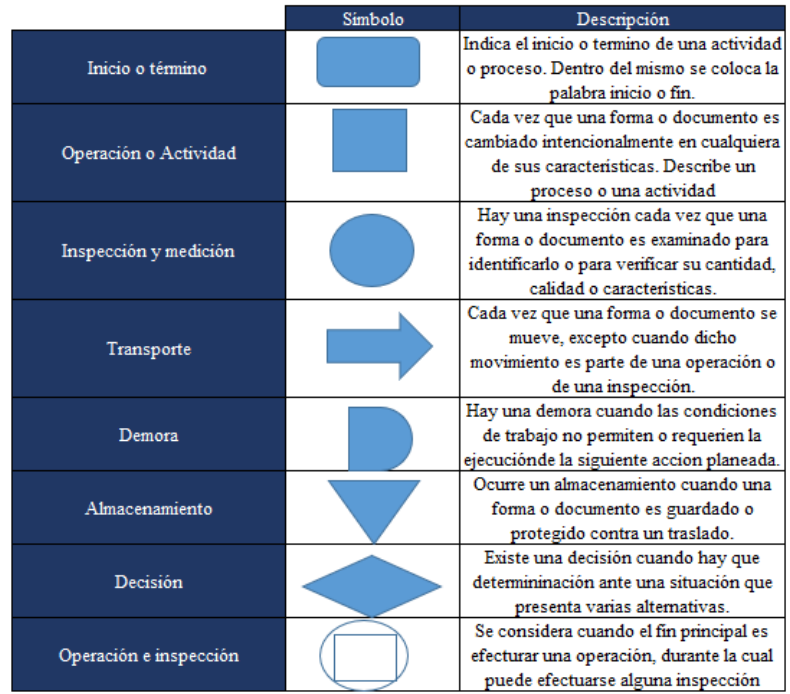

**Tabla 5: Simbología diagrama de flujo de procesos**

<span id="page-50-1"></span>*Fuente:Elaboración propia en base a (García, s.f.) y (IVE consultores, s.f.)*

#### **Tabla 6: Simbología diagrama de flujo administrativo**

|                | Símbolo | Descripción                                                                                              |
|----------------|---------|----------------------------------------------------------------------------------------------------|
| Terminal       |         | Indica el inicio o la<br>terminación del fluio del<br>proceso                                            |
| Actividad      |         | Representa la actividad<br>llevada a cabo en el<br>proceso                                               |
| Documento      |         | Documento utilizado en el<br>proceso                                                                     |
| Conector       |         | Indica que el flujo continua<br>a partir de ese punto en<br>otro circulo, con la misma<br>letra o número |
| Linea de flujo |         | Indica el sentido del flujo<br>del proceso                                                               |
| Multidocumento |         | Se refiere a un conjunto<br>de documentos                                                                |
| Decisión       |         | Señala un punto del flujo<br>donde se toma una<br>decisión                                               |
| Base de datos  |         | Empleado para<br>representar la grabación<br>de datos                                                    |

*Fuente: Elaboración propia en base a (AITECO, s.f.)*

### **b) Carta Gantt**

La Carta Gantt es una herramienta que define las actividades necesarias para completar el trabajo de un proyecto en un plazo determinado, y la relación lógica de ejecución entre ellas. Es muy usada en la planificación y gestión de proyectos. Ejecutando las actividades podremos completar los diferentes resultados y entregables del proyecto, y así, cumplir los objetivos trazados. (Valor experto, s.f.)

Permite visualizar de forma rápida, el tiempo requerido para realizar una actividad y la fecha en la que debe iniciar y terminar. Es una herramienta muy útil, dado que permite entender que activades dependen de otras y cuales se podrían realizar de forma simultánea.

Se utiliza, debido a que los procesos realizados en la viña son por temporada, por lo que requiere de una planificación temporal para la identificación de actividades, esto servirá para posteriormente realizar el presupuesto de la organización. En l[a Ilustración 7,](#page-51-0) se puede observar la estructura de una carta Gantt.

<span id="page-51-0"></span>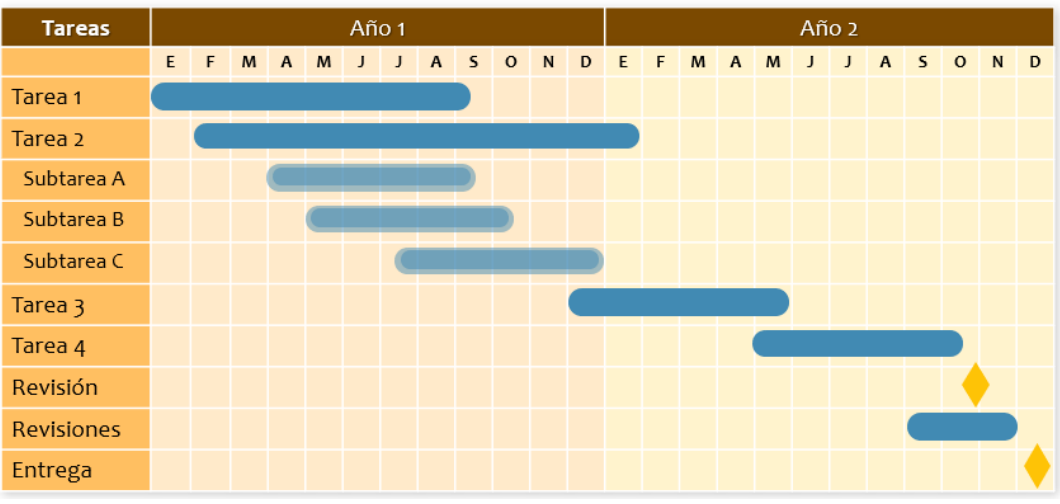

**Ilustración 7:Estructura carta gantt**

*Fuente: (Microsoft, s.f.)*

### **2.1.3. Sistemas de costeo**

Un sistema de costos es un conjunto de procedimientos, técnicos, administrativos y contables que se emplea en un ente, para determinar el costo de sus operaciones en sus diversas fases, de manera de utilizarlo para fines de información contable, control de gestión y base para la toma de decisiones. (Gerencie, 2020)

Dentro de los sistemas de costos, se encuentra el por procesos, absorción, por órdenes de producción, directo y basado en las actividades. A continuación, se dará un detalle de cada uno de ellos.

#### **a) Costeo por procesos**

En el sistema de costos por procesos se aplican los costos a los productos similares que por lo general se producen en masa en forma continua, a través de una serie de procesos de producción. Estos procesos a menudo se organizan como departamentos separados, aunque en ocasiones un solo departamento contine más de un proceso. (Benitez, 2019)

El objetivo fundamental en un sistema de costos por procesos es determinar el costo unitario de la fabricación de un producto. La asignación de los costos a un departamento es solo un paso intermedio. Durante un periodo, algunas unidades serán empezadas, pero se terminarán al final. En consecuencia, cada departamento debe determinar qué cantidad de los costos totales incurridos por el departamento es atribuible a unidades aún en proceso y que cantidad es atribuible a unidades terminadas. (Benitez, 2019)

Este tipo de sistema presenta las siguientes características, según la información de (Maria Gonzalez, s.f.).

- Los costos se acumulan y se registran por departamentos o centros de costo
- Cada departamento tiene su propia cuenta en el plan de cuenta de trabajos en proceso.
- Las unidades equivalentes se usan para determinar el trabajo en proceso en términos de las unidades terminadas al fin de un periodo.
- Los costos unitarios se determinar por departamentos o centros de costos en cada periodo.

Las unidades terminadas y sus correspondientes costos se transfieren al siguiente departamento o artículo terminado, en el momento que las unidades dejan el último departamento del proceso, los costos totales del periodo han sido a cumulados y puede usarse para determinar el costo unitario. (Maria Gonzalez, s.f.)

#### **b) Costeo por órdenes de fabricación**

Costeo por órdenes de producción se refiere al sistema que se usa para reconocer, fijar y juntar los costos de fabricación de cada lote u orden por separado, siempre que los artículos producidos se puedan diferenciar bien entre sí, ya sea por precio o por características. (Evidence, 2021)

Este tipo de costeo, es un sistema estructurado, que por lo general se lleva a cabo a través de formatos preestablecidos que se tienen que llenar con información actualizada de precios de materiales, materia prima, maquinaria, equipo, mano de obra directa e indirecta y otros gastos indirectos como energía eléctrica, agua, combustibles, entre otros. (Evidence, 2021)

Las empresas que más utilizan este sistema y en las que más se adecúa son las empresas de tipo aeronáutico, de ingeniería, de construcción, de impresión, astilleros, por mencionar algunos (Gerencie, 2020)

Las características más importantes del sistema de costos por órdenes son las siguientes. (Gerencie, 2020)

- Reúne por separado cada uno de los costos que intervienen en el proceso de producción, de acuerdo a los requerimientos de la empresa.
- Se planifica con anticipación antes de iniciar el proceso de producción, el número de productos que se trabajarán y se prepara un documento contable distinto para cada tarea.
- La producción generalmente se realiza en función de las solicitudes de los clientes.
- El control de los costos en este sistema es más analítico.

### **c) Costeo por absorción**

La teoría del costeo por absorción o total contempla que la determinación del costo de producción de bienes, servicios o actividades está compuesta únicamente por los costos directos u operativos y los costos indirectos de los procesos, centros de costos o áreas de

responsabilidad productivas. De acuerdo con esta teoría, los costos de producción -directos e indirectos- afectan las utilidades del período dependiendo únicamente de la cantidad de bienes o producto producidos y vendidos, o servicios prestados y facturados durante el período. (Gestiopolis, s.f.)

El enfoque por absorción considera como costo del producto el costo de material, costo de mano de obra y costos indirectos de fábrica tanto fijos como variables. Los costos fijos son costos que se mantienen constantes a cualquier nivel de producción o venta. Los costos variables se consideran aquellos costos que varían en la misma proporción que el nivel de producción o venta. (Gestiopolis, s.f.)

#### **d) Costeo basado en las actividades (ABC)**

El modelo de costes ABC (*Activity Based Costing*) se utiliza en la contabilidad de costes y distribuye los costes según las actividades que se desarrollan en la empresa. El sistema o modelo ABC se basa en que son las actividades las que consumen recursos y originan costes. (Economipedia, 2022)

El costeo por actividades (ABC) es un mecanismo de gran importancia, señala el camino más corto y preciso para eliminar todo aquello que no tiene valor y que constituye una pesada carga para que la empresa pueda competir exitosamente en mercados de productos o servicios. Un sistema de este tipo correctamente aplicado, cambia la función del Contador o Gerente de Administración, quien pasa de la tarea diaria de "apagar incendios" a la tarea de convertirse en "estratega analítico", de apoyo a la dirección de la empresa y a la creación de valor que se ofrece a los clientes. ABC puede utilizarse en cualquier tipo de empresa u organización de producción o servicios.

A continuación, describimos las principales características de los sistemas de costos (Gerencie, 2020)

- Es una herramienta clave para el aumento de la competitividad.
- Brinda información a la empresa que le permite definir si ante un precio que le viene dado, le conviene o no participar en este mercado.
- El sistema de costos ABC se basa en el principio de que la actividad es la generadora de costos y que los productos consumen actividades.
- Los productos generan actividades y las actividades consumen costos.

Las etapas para la implementación de un sistema de costos por actividades es el siguiente. (UNITEC, 2014)

- Definición de objetos de costos
- Asignar centros de costos
- Definición de criterios para la distribución de costos indirectos
- Distribución de costos indirectos por centro de costos
- Identificación de actividades por centros de costos
- Asignación de costos a cada actividad
- Definición de inductores
- Cálculo de costos por inductor
- Asignación de costos de la actividad a cada objeto de costos

Dentro de las ventajas que ofrece el sistema de costos ABC, se encuentran: no afecta a la estructura organizativa, ayuda a entender el comportamiento de los costos de la organización, proporciona información sobre las causas que originan la actividad, y el análisis de cómo se realizan las tareas, permite tener una visión real de lo que sucede en la empresa, nos permite conocer medidas de tipo no financiero dentro de la empresa. (Gerencie, 2020)

#### **e) Costeo variable o directo**

El sistema de costeo variable, también conocido como costeo directo, es aquél que considera los costos fijos de producción como costos del período, por lo tanto, si valuamos inventarios mediante un estado variable, los costos fijos representarán la capacidad de producir o vender, independientemente de que se fabriquen o no los productos. En otras palabras, en el costo del producto se incluyen todos los costos de la función productiva, independientemente de su comportamiento. (Herrera, 2021)

A continuación, son explicadas las principales características de este tipo de costeo. (Herrera, 2021):

- Los elementos que se integran al costo de producción son solamente los costos cuya magnitud cambia en razón directa de los aumentos o disminuciones registrados en el volumen de producción.
- Los costos fijos de producción se excluyen y se contabilizan como costos del periodo que afectan los resultados del mismo período.
- Los costos variables de operación (gastos de venta y distribución), no se incorporan al costo de producción para fines de valuación de inventarios, pero si se consideran al tomar decisiones y planeación de utilidades de la empresa.

El costeo directo tiene dos propósitos principales: planificación y control para la administración y valuación del inventario y determinación del ingreso. Los estados del costeo directo proporcionan una metodología para la toma de muchas decisiones de planificación de la administración. Se pueden preparar informes comparativos para mostrar resultados históricos y presupuestos bajo un número de circunstancias diferentes. (Rivera, 2022)

A continuación, se detallan las ventajas del sistema de costeo directo. (Rivera, 2022)

- No existen fluctuaciones en el costo unitario (costo constante o uniforme a cualquier volumen de producción).
- Puede ser útil en algunas tomas de decisiones, elección de alternativas, planeación de utilidades a corto plazo.

### **2.1.4. Clasificación y contabilidad de costos**

Para el desarrollo del proyecto, es de suma importancia tener conocimiento de la clasificación de costos, para poder identificar cada uno de ellos y se asignen a los procesos o labores correspondientes. En un sistema de control de costos se debe considerar cada uno de ellos.

El costo o coste es el gasto económico que representa la fabricación de un producto o la prestación de un servicio. Al determinar el costo de producción, se puede establecer el precio de venta al público del bien en cuestión. (Coloma, Franco, & Cedeño, 2016)

A continuación, en la [Tabla 7,](#page-57-0) se realiza un detalle de algunos tipos de clasificación de costos, con su respectiva descripción.

<span id="page-57-0"></span>

| TIPO DE COSTO                                           | COSTO                                | <b>DESCRIPCIÓN</b>                                                                                                    |  |
|---------------------------------------------------------|--------------------------------------|----------------------------------------------------------------------------------------------------|--|
|                                                         | Costos de<br>Producción              | Son los que se generan en el proceso de transformar las materias<br>primas en productos elaborados                                                      |  |
| De acuerdo con la<br>función en la que se<br>originan   | Costos de<br>distribución o<br>venta | Son los que se incurren en el área que se encarga de llevar los<br>productos terminados, desde la empresa hasta el consumidor.                          |  |
|                                                         | Costos de<br>Administración          | Son los que se originan en el área administrativa, o sea, los<br>relacionados con la dirección y manejo de las operaciones<br>generales de la empresa.  |  |
| Subdivisión de<br>costo de<br>producción                | Costos de materia<br>prima           | Es el costo de materiales integrados al producto.                                                                                                    |  |
|                                                         | obra                                 | Costos de mano de Es el que interviene directamente en la transformación del<br>producto.                                                               |  |
|                                                         | Costos indirectos<br>de fabricación  | Son los que intervienen en la transformación de los productos,<br>con excepción de la materia prima y la mano de obra directa.                          |  |
| De acuerdo con su<br>identificación en                  | Costos directos                      | Son los costos que pueden vincularse de manera específica con el<br>artículo que se esté midiendo, es decir, el objeto de costos.                       |  |
| una actividad                                           | Costos indirectos                    | Son los costos que pueden vincularse con más de un objeto de<br>costos.                                                                                 |  |
| De acuerdo a su<br>comportamiento                       | Fijos                                | Son aquellos costos que permanecen constantes durante un<br>periodo de tiempo determinado, sin importar el volumen de<br>producción.                    |  |
|                                                         | Variables                            | Cambian más o menos directamente de acuerdo con el cambio en<br>el volumen de producción                                                                |  |
|                                                         | Semivariables                        | Cambian según las fluctuaciones en el volumen, pero<br>gradualmente y no directamente.                                                                  |  |
| De acuerdo con el<br>tiempo en que<br>fueron calculados | Costos históricos                    | Son aquellos que se obtienen después de que el producto haya sido<br>manufacturado                                                                      |  |
|                                                         | Costos<br>predeterminados            | son aquellos que se calculan antes o durante la producción de un<br>determinado artículo o servicio en forma estimada o aplicando el<br>costo estándar. |  |

**Tabla 7:Clasificación de costos**

*Fuente: Elaboración propia en base a información de (Rodriguez, 2020) y (OBA, 2017)*

#### **2.1.5. Sistemas de información**

Un sistema de información, se refiere a un conjunto ordenado de mecanismos que tienen como fin la administración de datos y de información, de manera que puedan ser recuperados y procesados fácil y rápidamente. (Editorial Etecé, 2021)

Estos sistemas tienen como principal objetivo la gestión de la información que reciben de entrada, además, de administrar los datos que lo componen.

Los componentes del sistema de información, permiten una serie de procesos que consisten en: la entrada de los datos, la gestión y el procesamiento de estos, el almacenamiento y la salida para todos aquellos interesados que deseen tener acceso a este tipo de información. (Peiró, 2020)

Los elementos del sistema de información trabajan de manera conjunta y con los mismos objetivos para conseguir el uso y la correcta administración de cualquier información concreta.

Todos los sistemas tienen una red interconectada de recursos, que se encuentran en constante interacción, los cuales serán detallados a continuación. (Sy, 2020)

- **Recursos humanos:** el personal de sistemas incluye a gerentes de desarrollo, analistas de sistemas, programadores y operadores, con habilidades especializadas.
- **Hardware:** está compuesto por múltiples sistemas informáticos.
- **Software:** son el conjunto de programas de computación que permiten que el hardware proceso los datos para convertirlos en información.
- **Base de datos:** son el conjunto organizado de archivos o tablas asociadas, que contienen datos relacionados entre sí.
- **Procedimientos o actividades:** son las políticas y métodos que deben acatarse para operar y mantener un sistema de información, para procesar los datos y producir así la información deseada.
- **Redes de comunicación:** son sistemas de conexión que permiten que diversos sistemas informáticos puedan estar interconectados y distribuirse los recursos.

Contar con un sistema de información en la empresa, puede ocasionar múltiples ventajas., las que se detallan a continuación. (Negocios y empresa, s.f.)

- Gestiona las actividades de la organización de forma más eficaz.
- Aumento de la productividad gracias a la liberación de tiempos en búsqueda y generación de información repetida.
- Reduce los errores, el tiempo y los recursos innecesarios.

• Reducción de costes.

De acuerdo con Laudon y Laudon (2004), los sistemas de información (SI) de acuerdo al nivel organizacional al cual brindan información, se engloban en seis tipos específicos. (Vargas, Rengifo, Guizado, & Sánchez, 2019)

- **Sistema de información gerencial (MIS):** apoyan el nivel administrativo en la organización, proveyendo de informes a los gerentes, se orientan casi exclusivamente a eventos internos de la organización, dando servicio principalmente a las funciones de planeación, control y toma de decisiones a nivel administrativo.
- **Sistemas de Apoyo a las Decisiones (DSS)**: ayudan a los gerentes a tomar decisiones exclusivas, rápidamente cambiantes y no especificadas fácilmente con anticipación, utilizan información de los TPS y de los MIS y ofrecen información de fuentes externas (competidores), tienen gran poder analítico (incluso más que el resto de los SI), contienen gran cantidad de modelos para el análisis de datos, son interactivos, flexibles y sencillos de operar.
- **Sistemas del Trabajo del conocimiento (KWS)**: apoyan a los trabajadores del conocimiento (profesionales con profesiones reconocidos) cuyo trabajo consiste principalmente en la creación de información y conocimientos nuevos para la organización y su integración en los diferentes niveles de la organización.
- **Sistemas de apoyo a ejecutivos (ESS):** son esenciales para la toma de decisiones no rutinarias que requieren de juicio, evaluación y comprensión de situaciones complejas y cambiantes. Los sistemas de información gerencial, proveen informes a los gerentes, se orientan casi exclusivamente a eventos internos de la organización y dan servicio principalmente a la planeación, control y toma de decisiones a nivel administrativo, este tipo de sistemas resumen y reportan las operaciones básicas de las compañías.
- **Sistemas de oficina:** auxilian principalmente a los trabajadores de datos (niveles de educación menos formales - técnicos) cuya labor principal consiste en el procesamiento de la información más que en su creación.

• **Sistemas de procesamiento de transacciones (TPS):** considerados sistemas básicos, apoyan las transacciones diarias necesarias para dirigir las actividades de la organización; se consideran de mucha importancia en las organizaciones, puesto que una falla en uno de ellos podría significar la quiebra de una empresa, se consideran productores importantes de información para los demás tipos de sistemas de la empresa, y se pueden mencionar entre ellos sistemas de ventas y mercadeo, de finanzas y contabilidad, de recursos humanos de manufactura y producción entre otros.

# **2.2. Metodología**

La metodología es un sistema que ayuda a estructurar un proyecto basándose en prácticas, temas, procedimientos, técnicas, marcos y aplicando para ello diferentes procesos y estándares, pero siempre de forma personalizada, debiendo elegir el más adecuado según el proyecto, el equipo y el cliente. (DVK, s.f.)

## **2.2.1. Descripción de metodologías**

En este apartado, se da a conocer algunas de las metodologías que podría ser implementada para el desarrollo del proyecto, como es el caso de, *Lean startup, Design thinking, Kanban, Scrum y Agile.*

## **a) Lean startup**

La metodología *Lean Startup* propone un nuevo enfoque para cambiar la forma en que las empresas crean y lanzan sus productos. Aunque está especialmente pensado para los *startups*, como aquellas organizaciones dedicadas a crear algo bajo condiciones de incertidumbre extrema, esta metodología puede ser aplicada tanto por un emprendedor que cuenta únicamente con una idea, como por una gran empresa que se propone lanzar un nuevo producto al mercado. Lo que todos ellos tienen en común es el objetivo de traspasar la incertidumbre para encontrar el camino hacia un negocio sostenible. (Futurizable, s.f.)

En esta metodología se va aprendiendo en el camino, dado que se va verificando poco a poco las hipótesis antes de tener el producto final, lo primordial es ir acortando los ciclos

de desarrollo, lanzando múltiples propuestas y a la vez, obteniendo una retroalimentación de los potenciales clientes o usuarios, y de esta forma, mejorar la siguiente versión final del producto.

Las fases de *Lean startup* son las siguientes según (UP Spain, s.f.):

- **Plantear la hipótesis:** se debe plasmar los principales problemas que se desean resolver. Es vital realizar entrevistas a los clientes.
- **Validad la hipótesis**: saber si los clientes desearon comprar el producto o el servicio.
- **Medir la hipótesis**: Identificar y medir los KPI's más relevantes.
- **Generar un aprendizaje válido**: se realizan los cambios necesarios. Tener en cuenta la opinión de todos los *stakeholders*.
- **El ciclo repetitivo**: Identificar las oportunidades de mejora que pueden realizarse en el producto o servicio.
- *b) Design thinking*

*Design thinking* es una herramienta ágil para la gestión de la innovación, al permitir aplicar el pensamiento de diseño a la formulación de ideas innovadoras como estrategia para resolver problemas complejos. (OVTT, s.f.)

Esta metodología toma como centro la perspectiva de los usuarios finales y recurre a elementos como la empatía y la experimentación para la construcción de ideas. De esta forma, las empresas que empleen esta herramienta tomarán decisiones basadas en lo que los futuros clientes realmente quieren. Al momento de explorar las mejores alternativas para acabar con un conflicto, este proceso no solo recurre al análisis y al raciocinio, sino también a la lógica, la imaginación, la intuición y el pensamiento sistémico. (ESAN, 2019)

Como se puede apreciar en la [Ilustración 8,](#page-62-0) se fundamenta en 5 fases, las cuales son empatizar, definir, idear, prototipar y finalmente probar o testear. A continuación, se explicará cada una de ellas, considerando sus principales características.

• **Empatía**: se realiza el descubrimiento y entendimiento de las principales necesidades del consumidor. Este proceso empático se enfoca en analizar profundamente al cliente, comprendiéndolas sus principales motivaciones y haciéndolas propias. (ESAN, 2019)

<span id="page-62-0"></span>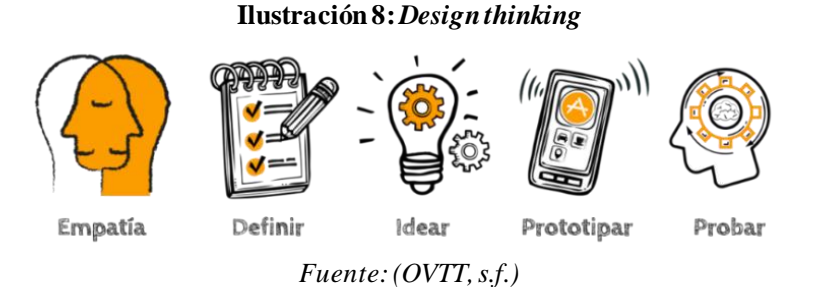

- **Definir:** luego de conocer las distintas necesidades de la etapa anterior, se definen cuáles son las principales a tener en cuenta para el desarrollo del proyecto. Al determinar las necesidades medulares, será posible llegar a una solución definitiva. (ESAN, 2019)
- **Idear:** en esta etapa, el equipo debe pensar creativamente, variadas ideas de solución para los problemas específicos que se detallaron en la fase anterior. Se puede llevar a cabo técnicas para estimular la creatividad. (ESAN, 2019)
- **Prototipar:** se materializan las ideas seleccionadas, un prototipo puede ser digital o físico. Las dimensiones de este prototipo o la tecnología implementada, será criterio de cada empresa dependiendo de su presupuesto.
- **Probar o testear**: los clientes prueban y evalúan los prototipos realizados anteriormente. De acuerdo a las críticas de los consumidores, los encargados podrán hacer correcciones a los prototipos. Es crucial esta etapa para identificar errores y aciertos.
- **c) Kanban**

Kanban es una forma de ayudar a los equipos a encontrar un equilibrio entre el trabajo que necesitan hacer y la disponibilidad de cada miembro del equipo. La metodología Kanban se basa en una filosofía centrada en la mejora continua, donde las tareas se "extraen" de una lista de acciones pendientes en un flujo de trabajo constante. (ASANA, 2020)

La metodología Kanban se implementa por medio de tableros Kanban. Se trata de un método visual de gestión de proyectos que permite a los equipos visualizar sus flujos de trabajo y la carga de trabajo. (ASANA, 2020)

Generalmente estos tableros están conformados por columnas, donde se establece las tareas pendientes, las que se encuentran en progreso y las que ya finalizaron, en l[a Ilustración](#page-63-0)  [9](#page-63-0) se puede observar la estructura de esta metodología.

<span id="page-63-0"></span>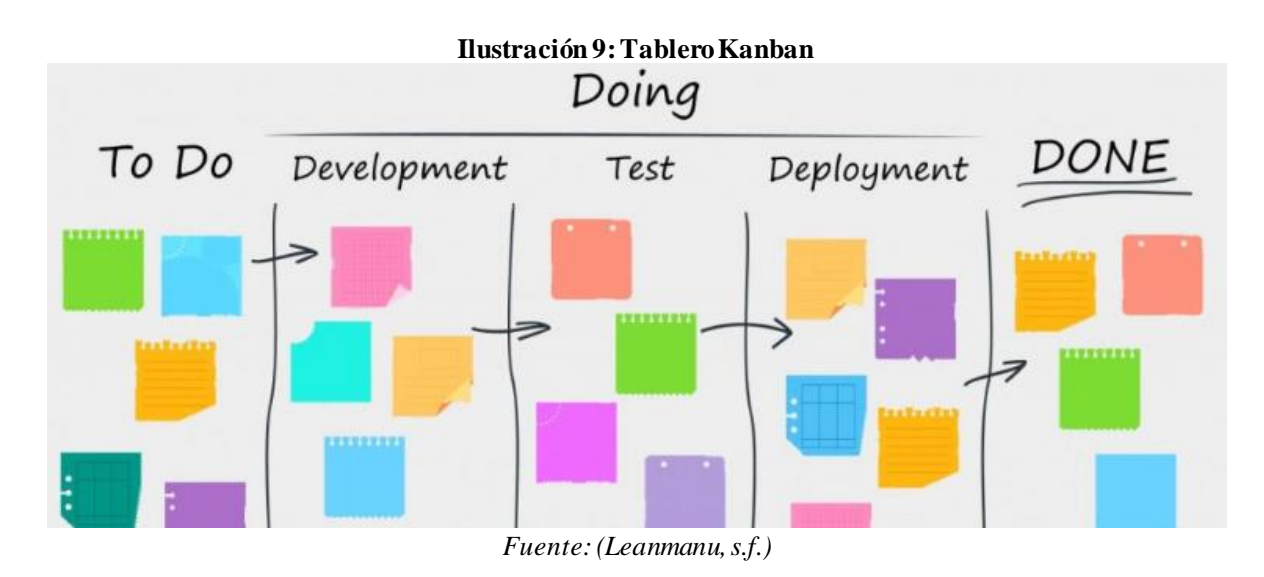

Hay seis prácticas fundamentales para el desarrollo de esta metodología, las que serán descritas a continuación según información de (ASANA, 2020) y (Kanbanize, s.f.).

- **Visualizar el flujo de trabajo**: esta práctica no solo permite establecer una idea general de cómo él trabaja ha avanzado a través de las distintas etapas, sino que también permite obtener información en tiempo real y conocer rápidamente el estado de un proyecto.
- **Limitar el trabajo en curso**: dado que es una metodología ágil, este se centra en el principio de entrega temprana, lo que implica que las tareas deben moverse rápidamente de una columna a otra, en lugar de estancarse.
- **Gestionar el flujo de trabajo**: la optimización del flujo de tareas dentro del tablero Kanban es esencial. Gestionar y mejorar el flujo de trabajo permitirá controlar el tiempo predestinado para el trabajo y de esta forma reducir el tiempo de entrega. Idealmente se pretende lograr un flujo rápido e ininterrumpido.
- **Implementar políticas de procesos explícitas:** el proceso debe estar bien definido, publicado y promovido, dado que para gestionar algo debe estar claramente especificado. Las políticas del proceso deben alentar al equipo a participar e innovar, donde se impulse el liderazgo en todos los niveles.
- **Implementar ciclos de comentarios:** se debe recopilar comentario de los clientes sobre la calidad y eficacia de la solución que produjo el equipo. Además, el propio grupo de trabajo debe reunirse con el fin de que se lleve a cabo una retroalimentación. Aquí es donde existe otra oportunidad para fomentar el liderazgo y mejorar las políticas de procesos del equipo.
- **Mejor colaborando y evolucionar experimentando:** la forma de lograr la mejora continua dentro de una organización se consigue a través de la visión compartida. Lo ideal es que exista un entendimiento compartido de las teorías sobre el trabajo, el flujo de trabajo, el proceso y el riesgo, de esta manera pueden surgir acciones de mejora que se lograr acordar por consenso.

#### **d) Scrum**

La metodología *Scrum* es un marco de trabajo o *framework* que se utiliza dentro de equipos que manejan proyectos complejos. Es decir, se trata de una metodología de trabajo ágil que tiene como finalidad la entrega de valor en períodos cortos de tiempo y para ello se basa en tres pilares: la transparencia, inspección y adaptación. Esto permite al cliente, junto con su equipo comercial, insertar el producto en el mercado pronto, rápido y empezar a obtener ventas. (Abellán, 2020)

Los pilares o características de la metodología Scrum más importantes son tres:

- **Transparencia**: este pilar es fundamental dado que todos los implicados deben tener conocimiento de lo que ocurre en el proyecto y cómo ocurre.
- **Inspección**: se debe realizar una inspección al progreso, con el fin de detectar posibles problemas, es una forma de tener presente si el trabajo está fluyendo y que el equipo está funcionando de manera organizada.

• **Adaptación**: cuando algo debe ser cambiado, el equipo se debe ajustar para conseguir el objetivo del *sprint.*

La metodología *Scrum* pasa por diferentes fases que hacen posible que se lleve a cabo el éxito (apd, 2022)

- **Planificación-***Product Backlog***:** el *Product Backlog* es la fase en la que se establecen las tareas prioritarias y donde se obtiene información breve y detallada sobre el proyecto que se va a desarrollar.
- **Ejecución-***Sprint*: el *sprint* corresponde a un intervalo de tiempo que como máximo tiene una duración de un mes y en donde se produce el desarrollo de un producto que es entregable potencialmente.
- **Control-***Burn Down***:** es la fase en la que se mide el progreso de un determinado proyecto *Scrum*.
- **e) Agile**

La metodología *Agile* es aquella que permite adaptar la forma del trabajo a las condiciones del proyecto, proporcionando así flexibilidad e inmediatez en la comunicación con el cliente para amoldar el proyecto y su desarrollo a las circunstancias específicas del entorno. (Impulsa, 2021)

Por '*agile*' entendemos métodos de trabajo donde los requisitos y las soluciones evolucionan con el tiempo según la necesidad de cada proyecto, los trabajadores se organizan de manera multidisciplinar y autoorganizada en equipos eficientes y flexibles para planear el flujo de trabajo, existe un proceso compartido de toma de decisiones y los proyectos se gestionan de forma flexible, autónoma, eficaz, reduciendo los costes e incrementando la productividad. (Impulsa, 2021)

En la [Ilustración 10,](#page-66-0) se puede visualizar los pasos que se deben desarrollar en la metodología Agile, los cuales son seis, plan, diseño, desarrollo, test y *feedback.*

Esta metodología contempla una serie de ventajas que serán detalladas a continuación:

<span id="page-66-0"></span>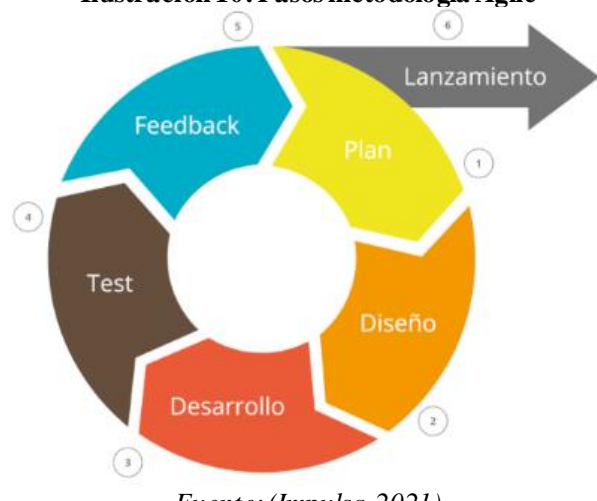

#### **Ilustración 10: Pasos metodología Agile**

*Fuente: (Impulsa, 2021)*

- Se permite cambiar las propiedades de cada fase del proyecto, pudiendo reaccionar a imprevistos según los objetivos y las necesidades del cliente, y que están orientadas a obtener resultados tangibles desde el principio.
- Nunca se diseña ni planifica el proyecto final por adelantado, sino que, por fases, va evolucionando, basándose en bucles de retroalimentación.
- Se trabaja por periodos, denominados *sprints*, que suelen durar pocas semanas, durante los cuales cada miembro ejecuta una serie de tareas.
- Asegura que el producto final cumpla con los requisitos del cliente.

## **2.3. Selección de metodología**

La selección de metodología, se realiza mediante una matriz multicriterio, en donde se considera una serie de criterios que son evaluados en cada una de ellas, con el fin de identificar cual es la que mejor se adapta a los requerimientos del proyecto Previo a esto, se debe realizar la ponderación de importancia relativa de cada los criterios. La calificación asociada al desarrollo de esta matriz, se define de 1 a 10, donde 1 es peor y 10 es mejor.

#### **2.3.1. Identificar la meta general del problema**

La metodología debe ser utilizada para el desarrollo del proyecto, que contempla el diseño de un sistema de control de costos para la empresa sociedad agrícola La Cabaña, con el fin de que se desarrollen una serie de reportes, que permitan al área administrativa tomar decisiones respecto, además de poder determinar el costo unitario y definir una tarifa de negociación.

#### **2.3.2. Identificar las alternativas de metodologías**

Las metodologías a considerar en esta evaluación son *Lean startup, Design thinking, Kanban, Scrum* y *Agil*e los cuales serán evaluados mediante los criterios que serán descritos a continuación en el apartad[o 2.3.3.](#page-67-0)

#### <span id="page-67-0"></span>**2.3.3. Identificación de los criterios**

Para poder realizar la evaluación, se deben definir los criterios, los cuales permitan diferenciar una metodología con otra. Los criterios a considerar son interacción con el cliente, flexibilidad, tiempo de duración y nivel de planeación.

Cabe destacar que estos criterios fueron seleccionados junto con el administrador general de la empresa, con el cual se evalúo las características principales que debía posee r la metodología.

- **Interacción con el cliente:** se refiere a la comunicación o involucramiento por parte del cliente con el desarrollo del proyecto, las distintas metodologías presenten en la evaluación, presentan distinto nivel de interacción. Esta variable tiene una relación directa, dado que entre mayor interacción mejor es la evaluación, producto de que al realizar un *feedback,* se puede entregar un producto acorde a las expectativas del cliente.
- **Flexibilidad:** una metodología que sea flexible tiene mayores ventajas en relación a otro que no la posea, dado que se adapta a ciertas situaciones o inconvenientes y el entorno hoy en día es muy dinámico, por lo que es esencial contar con una herramienta que se adapte a las circunstancias. Corresponde a una relación directa, dado que se le asigna un mayor puntaje si hay mayor flexibilidad.
- **Tiempo de duración:** corresponde al tiempo que demorará la implementación de la metodología.

• **Nivel de planeación:** algunas metodologías deben pasar por un proceso más largo de planeación, para poder desarrollarse, sin embargo, existen algunas que no lo necesitan, si no que se va generando a medida que se realiza la metodología. Este criterio presenta una relación directa, dado que una mayor planeación y preparación para el desarrollo del proyecto es mejor, por lo tanto, se otorga un mayor puntaje.

#### **2.3.4. Asignar ponderación a los criterios**

Las ponderaciones de cada criterio, se definieron a través de una matriz, la cual se puede visualizar en la [Tabla 9.](#page-68-0) Donde se tomó en cuenta los requerimientos del sistema para la evaluación. Además, para desarrollar esto se considera una escala de evaluación que se puede observar en l[a Tabla 8.](#page-68-1)

| Puntaje | <b>Significado</b>        |
|---------|---------------------------|
|         | Nada importante           |
|         | Muy poco importante       |
|         | Poco Importante           |
|         | Medio importante          |
|         | Importante                |
|         | Muy Importante            |
|         | Extremadamente importante |

<span id="page-68-1"></span>**Tabla 8: Escala evaluación para criterios de selección metodología**

*Fuente: Elaboración propia*

#### **Tabla 9: Ponderación de criterios para selección metodología**

<span id="page-68-0"></span>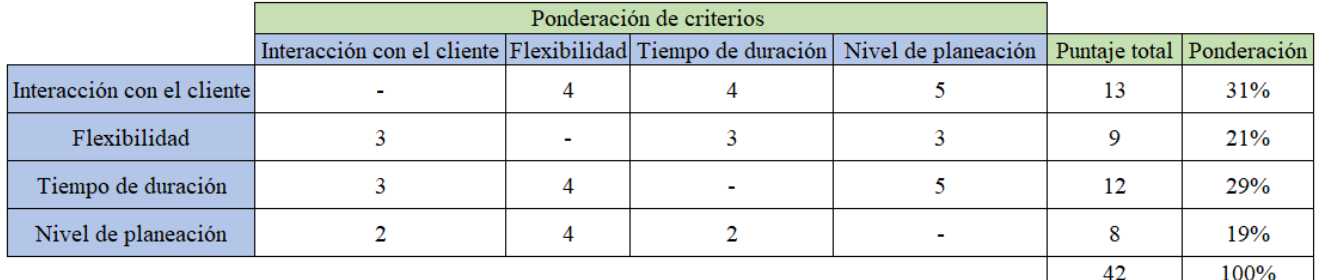

*Fuente: Elaboración propia*

### **2.3.5. Realizar selección de metodología**

A continuación, se presenta la matriz de selección, en la cual van los criterios preestablecidos con su ponderación correspondiente y las metodologías a evaluar. Esto se puede visualizar en la [Tabla 11.](#page-69-0) Junto con esto, se presenta la escala de evaluación en la [Tabla 10,](#page-69-1) la cual permite determinar la satisfacción de cada criterio en cada una de las metodologías a evaluar.

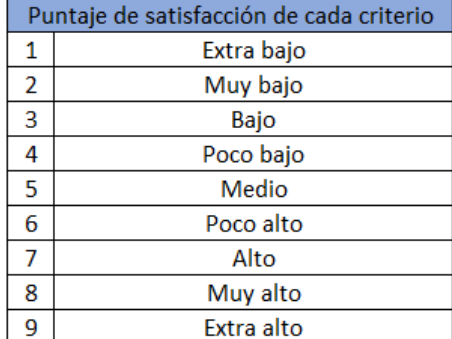

#### <span id="page-69-1"></span>**Tabla 10: Escala de evaluación selección metodología**

*Fuente: Elaboración propia en base a (Rojas, Academia, 2016)*

<span id="page-69-0"></span>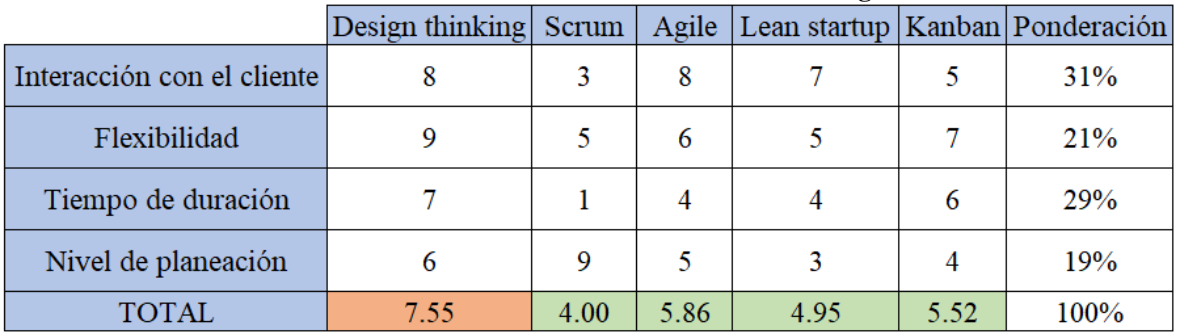

#### **Tabla 11: Matriz multicriterio selección metodología**

*Fuente: Elaboración propia*

La metodología seleccionada fue *Design thinking*, la cual tuvo una ponderación total de 7,55

## **2.4. Metodología seleccionada**

La metodología que mejor se adapta a las características del proyecto, es *design thinking,* la cual contempla ciertas etapas que se irán desarrollando a lo largo del trabajo realizado. Para cumplir con cada una de ellas, se deben planificar actividades o tareas, las cuales serán especificadas a continuación en los siguientes apartados.

#### **2.4.1. Empatizar**

Esta corresponde a la primera etapa de la metodología, donde se realizará las siguientes actividades.

• **Levantar información de la empresa:** para poder realizar el diagnóstico organizacional, se recopila información de la empresa, con el fin de tener un conocimiento más amplio y determinar ciertas características que la representan, de

esta forma tener noción de cómo funciona la organización en sus diferentes niveles y como está operando actualmente cada uno de ellos.

• **Realizar diagnóstico organizacional:** se desarrolla con el fin de conocer la situación actual de la empresa, evaluando distintos ámbitos de la organización. Se utilizan diversas herramientas como el análisis FODA, el cual es realizado junto con los trabajadores, para identificar ciertas características internas y externas que afectan en sociedad agrícola La Cabaña, junto con esto, se realiza la encuesta SIGA, que permite determinar el nivel actual de gestión que posee la empresa.

Observando la situación y relacionando el análisis entre estas dos herramientas, se determina las causas del problema, mediante el diagrama de Ishikawa.

Posterior a esto, se analizan los resultados obtenidos para otorgar mayor claridad de la información recopilada

### **2.4.2. Definir**

Corresponde a la segunda etapa de la metodología *design thinking*, se realiza posterior al diagnóstico y se desarrollan las siguientes actividades:

- **Definir la problemática u oportunidad de mejora:** a través de ciertas herramientas, se debe identificar y definirla problemática u oportunidad, la cual se extrae al realizar el análisis organizacional.
- **Identificación de costos asociados a los procesos:** se debe identificar las labores o procesos asociados a la producción de nueces. Luego, se debe distinguir los distintos costos asociados a cada labor o proceso y se clasifican. Esto se realiza junto con el administrador general y el jefe de campo, para tener un mayor conocimiento de los costos involucrados.
- **Selección del sistema de costeo:** a través de una matriz multicriterio, se selecciona el sistema de costeo que se adapte de mejor manera a los requerimientos del proyecto.

Para poder desarrollar esto, se consideran ciertos criterios que permiten comparar las alternativas, las que son validadas y acordadas junto con el administrador general, quien lidera las funciones de la organización.

#### **2.4.3. Idear**

Corresponde a la tercera etapa de la metodología y se deben desarrollar las siguientes actividades:

- **Formalizar procesos o labores:** es aquí donde se deben definir cada uno de los procesos involucrados en la producción, los cuales se estandarizan, es decir, implantar las normas, métodos y formas de ejecutar cada uno de ellos.
- **Realizar diseño de cálculo de costos de cada proceso:** esto conlleva una serie de cálculos para poder determinar cada uno de los costos involucrados en cada proceso, De esta forma se establece el costo unitario de un kg de nueces y a la vez se puede determinar una tarifa de negociación.
- **Realizar diseño lógico funcional prototipo:** se especifica el diagrama de contexto interno y externo, el cual se conforma por los requerimientos funcionales y no funcionales y los participantes externos e internos del sistema computacional.

### **2.4.4. Prototipar**

La etapa de prototipar, corresponde a la cuarta fase de la metodología y se desarrolla las siguientes actividades:

- **Realizar diseño físico del prototipo:** se realiza el prototipo, incluyendo formularios, que permitan al usuario ingresar ciertos parámetros y se obtengan reportes de análisis de la información. Es en esta etapa donde se traspasa el diseño lógico a prototipo.
- **Integrar un sistema de información:** ya estructurada las partes del sistema de control de costos, están se asocian con macros, las cuales pueden ser utilizadas por el usuario mediante los formularios realizados, creando una estructura clara, la cual permita ingresar datos, hacer consultas y obtener reportes.
### **2.4.5. Testear**

Esta etapa corresponde al último paso de la metodología y se realiza las siguientes actividades:

- **Retroalimentación del prototipo realizado:** posterior al desarrollo del prototipo, el directorio junto con el administrador general, deberán realizar una retroalimentación, con el fin de encontrar posibles fallas o sugerencias de mejora al sistema realizado.
- **Aplicar mejoras al sistema:** luego de la retroalimentación realizada, se procede a desarrollar mejoras al sistema, que permitan adaptarse a las necesidades de los participantes de la empresa, que estarán a cargo de controlar, dirigir y gestionar los costos mediante este sistema.
- **Evaluar el impacto del proyecto:** se evalúa el impacto social, económico y ambiental, que generaría la implementación del proyecto dentro de la empresa.

En la [Ilustración 11,](#page-73-0) se puede visualizar la carta gantt asociada a las etapas del proyecto a realizar, las cuales fueron descritas en los apartados anteriores.

Dentro de esta carta gantt, se puede apreciar la duración de cada una de las actividades, la fecha de inicio y termino. La estructura se basa principalmente en un desglose de actividades por cada una de las etapas de la metodología seleccionada, además de la introducción, la realización del marco teórico y la selección de la metodología.

<span id="page-73-0"></span>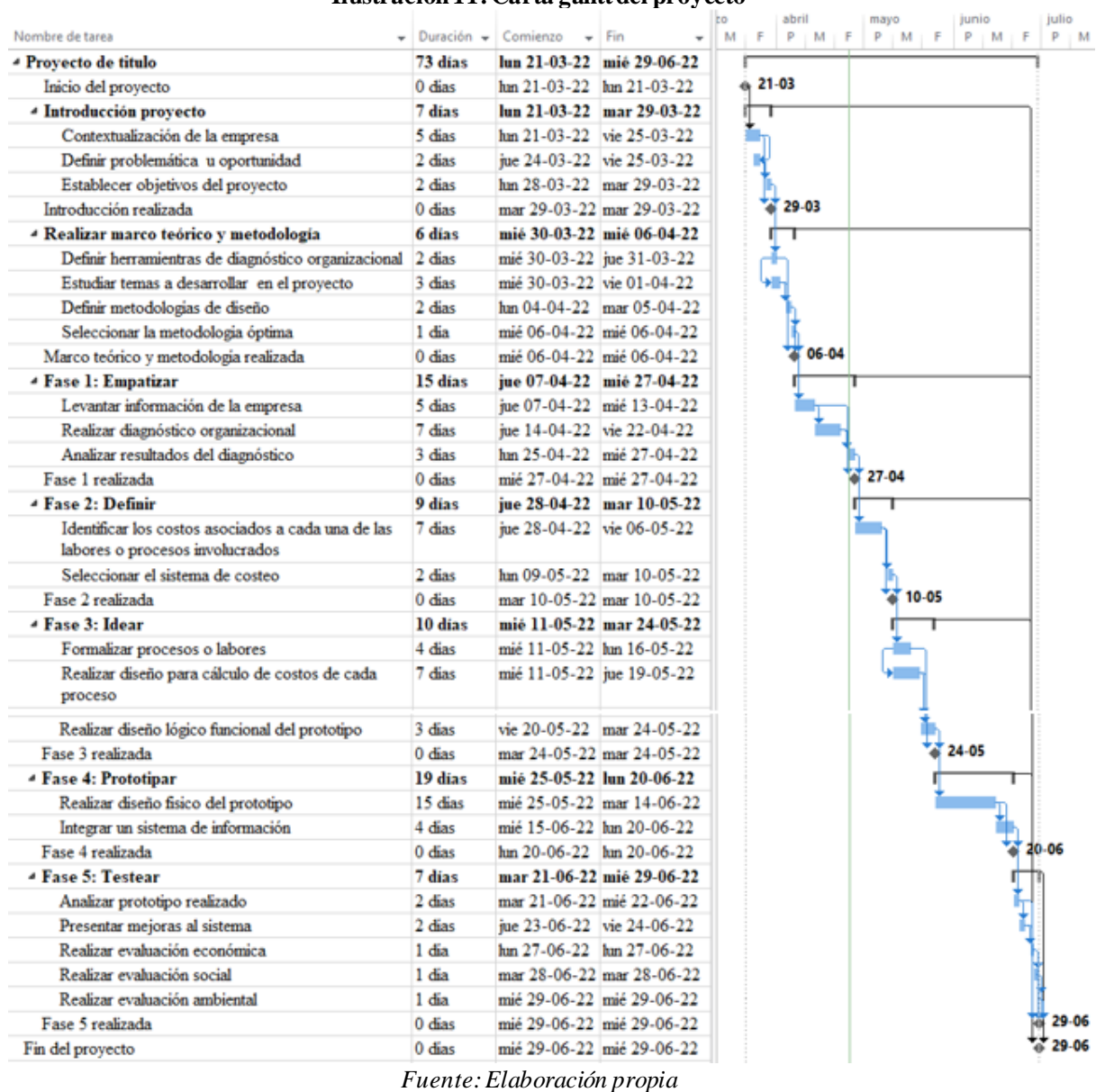

#### **Ilustración 11: Carta gantt del proyecto**

# **3. CAPÍTULO 3: DIAGNÓSTICO ORGANIZACIONAL**

*En este capítulo, se utilizan herramientas de diagnóstico para conocer la situación actual de la sociedad agrícola La Cabaña, identificando los principales problemas y fortalezas, como también las causas que provocan los inconvenientes en la organización.*

# **3.1. Herramientas de diagnóstico**

A continuación, se aplican algunas herramientas de diagnóstico con el fin de evaluar la situación actual de la empresa y para identificar y analizar la problemática. En primera instancia se realiza un análisis de la situación actual de la empresa, en relación al control y análisis que poseen respecto a los costos.

Dentro de las herramientas a utilizar se encuentra la encuesta SIGA la cual es aplicada para conocer el nivel de gestión que posee la empresa actualmente, esta encuesta es realizada junto con el administrador general y directorio. Luego se realiza el análisis FODA, que permite conocer las fortalezas, oportunidades, debilidades y amenazas que posee la organización, cabe destacar que esta se realiza de manera cualitativa y cuantitativa. Además, se aplica el diagrama de Ishikawa, la cual permite determinar las causas de la problemática y es apoyado y fundamentado por la realización de la metodología de los 5 porqués.

## **3.1.1. Situación actual de la gestión y análisis de costos**

Actualmente, sociedad agrícola La Cabaña posee un software, el cual les permite organizar la información administrativa en bases de datos, sin embargo, no es bien utilizada, dado que no realizan muchos tipos de análisis, ni gestión con esta información y hay problemas con la asignación de algunos costos A continuación, se muestran algunos puntos relevantes de la situación actual que posee la organización.

• **Inexistencia de un sistema de costeo:** no cuentan con un sistema de costeo por cada uno de los centros de costos de la organización, lo que es esencial para establecer el costo unitario de las especies que se comercializan y establecer tarifas de negociación.

Al tener un sistema de costeo desarrollado, permitirá calcular los costos con mayor exactitud, proporcionar información sobre los procesos que generan más costos y de esta forma tomar medidas para optimizar estos procesos, además, permite planear estrategias organizacionales.

• **Presupuesto:** actualmente la empresa realiza el presupuesto observando algunos datos de temporadas pasadas y determina las horas hombre utilizadas o el costo monetario por labor en cada centro de costo. Sin un cálculo detallado en base a la producción que se desea lograr esa temporada. Además, dentro de su análisis no incluyen algunos costos relevantes, dado que existe una clasificación completa por cada uno de ellos.

Actualmente poseen una diferencia considerable entre lo presupuestado y la realidad de cada temporada, presentándose diferencias sobre el 15% en las últimas temporadas. Esto se puede apreciar en l[a Tabla 3,](#page-37-0) donde se observa el detalle de dos temporadas respecto a esta situación.

• **Estado de resultados:** en relación al estado de resultados observado de temporadas pasadas, omiten diversos costos. Dentro de ellos se encuentra la depreciación de activos, la cual no incluyen, además de que realizan un prorrateo arbitrario de los gastos de administración, en relación a las hectáreas de cada cultivo, lo que no refleja el costo real por cada centro de costo y finalmente no consideran los impuestos. En el [Anexo 8](#page-189-0) se puede visualizar la planilla de estado de resultados utilizada en la empresa.

Al generar un estado de resultados completo permite reflejar las perdidas o ganancias de la empresa en un periodo determinado, se debe mostrar detalladamente cada uno de los ingresos, costos y gastos presentes.

• **Personal administrativo:** la empresa posee solo tres personas en el área administrativa, lo que es una baja cantidad para todo el nivel de gestión y control que requiere la organización.

## **3.1.2. Encuesta SIGA**

Se realiza la encuesta SIGA, la cual permite identificar el nivel de gestión actual que posee la organización y se basa en la evaluación de múltiples criterios que son relevantes para el funcionamiento de una empresa.

En el [Anexo 1,](#page-184-0) se puede observar el desarrollo de la encuesta, con las calificaciones respectivas. y en la [Tabla 12,](#page-77-0) se puede visualizar los resultados de esta herramienta de diagnóstico, de forma global y también por cada uno de los criterios que fueron evaluados para llegar al resultado final.

<span id="page-77-0"></span>

| Criterio                              | Puntaje        | % del total<br>obtenido | Máximo<br>puntaje | % del máximo<br>puntaje por criterio |
|---------------------------------------|----------------|-------------------------|-------------------|--------------------------------------|
| Liderazgo de la<br>gerencia/dirección | 10             | 15%                     | 24                | 42%                                  |
| Clientes y mercado                    | 11             | 17%                     | 18                | 61%                                  |
| Personas                              | 13             | <b>20%</b>              | 36                | 36%                                  |
| Planificación estratégica             | 5              | 8%                      | 12                | 42%                                  |
| Gestión de procesos                   | 16             | 24%                     | 21                | 76%                                  |
| Análisis de información               | 4              | 6%                      | 12                | 33%                                  |
| Responsabilidad social                | 5              | 8%                      | 9                 | 56%                                  |
| Resultados                            | $\overline{2}$ | 3%                      | 18                | 11%                                  |
| Total                                 | 66             | 100%                    | 150               | 44%                                  |

**Tabla 12: Encuesta SIGA**

*Fuente: Elaboración propia en base a trabajadores de sociedad agrícola La Cabaña*

En total se obtuvo un puntaje de 66 puntos, lo que indica que sociedad agrícola La Cabaña se encuentra en un nivel inicial, dado que utiliza acciones preliminares en la utilización de prácticas de gestión, adecuadas a las exigencias básicas. Sin embargo, le falta aplicar de manera más reiterativa las prácticas y analizar los resultados obtenidos para poder mejorar. Este puntaje corresponde al 44% del total.

Analizando los resultados obtenidos, se puede concluir que el criterio de resultados, el cual posee un 3% del total del puntaje, junto con análisis de información, que contempla un 6% del total, son los criterios con más baja calificación.

Dado que cada criterio posee un máximo puntaje distinto entre ellos, se debe analizar el porcentaje por criterio en relación a ese máximo. En este sentido, resultados posee un 11% del total posible y análisis de información un 33%, siendo también los criterios más bajos en esta forma de análisis.

El criterio más bajo, corresponde a resultados, este considera en su evaluación si la empresa posee indicadores en las distintas áreas existentes, el segundo criterio más bajo, es análisis de información, que considera si se realiza un catastro o análisis del desempeño de la organización

En la [Ilustración 12,](#page-78-0)se puede apreciar un gráfico que representa el % del máximo puntaje por criterio.

<span id="page-78-0"></span>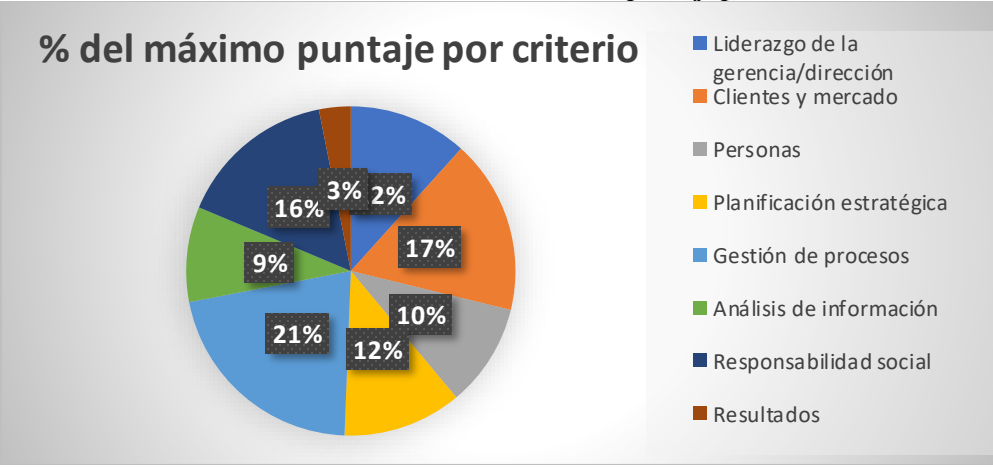

**Ilustración 12: Gráfico del % del máximo puntaje por criterio**

*Fuente: Elaboración propia*

### **3.1.3. Análisis FODA**

Junto con los trabajadores de la organización, se desarrolla el análisis FODA, el que permite determinar la situación actual de la empresa, analizando sus características internas y externas, para esto, se identifican las fortalezas, oportunidades, debilidades y amenazas de la sociedad agrícola La Cabaña.

Lo mencionado anteriormente se realiza mediante una matriz, que considera las tres características más repetidas en cada uno de los ítems, esta se puede visualizar en la [Ilustración 13.](#page-78-1)

<span id="page-78-1"></span>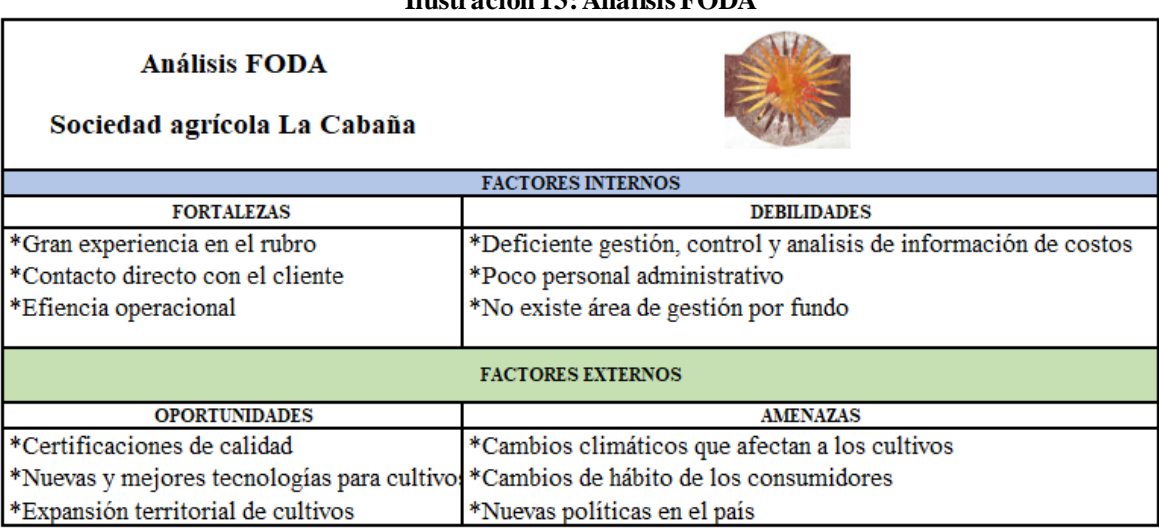

#### **Ilustración 13: Análisis FODA**

*Fuente: Elaboración en base a lluvia de ideas de trabajadores Sociedad agrícola La Cabaña*

Con el fin de establecer un análisis más detallado, se realiza el FODA cuantitativo, el cual se puede observar en l[a Tabla 13.](#page-79-0)

En cuanto a la fortaleza que permite mejor aprovechar las oportunidades, es que la organización posee una gran eficiencia operacional, dado que existe un gran trabajo en equipo, la cual obtuvo un puntaje promedio de 5.

En relación a la fortaleza que permite enfrentar de mejor manera una amenaza, es la gran experiencia en el rubro con la que cuenta sociedad agrícola La Cabaña, dado que poseen más de 60 años de existencia, esto les permite tener noción y capacidad de adaptabilidad cuando se presenten dificultades externas.

<span id="page-79-0"></span>

|                                                         |                                                                    |                               | <b>OPORTUNIDADES</b>                                   |                                         | <b>AMENAZAS</b> |                                                        |                                             |                      |          |
|---------------------------------------------------------|--------------------------------------------------------------------|-------------------------------|--------------------------------------------------------|-----------------------------------------|-----------------|--------------------------------------------------------|---------------------------------------------|----------------------|----------|
| <b>FODA CUANTITATIVO</b><br>SOCIEDAD AGRÍCOLA LA CABAÑA |                                                                    | Certificaciones<br>de calidad | Nuevas y<br>mejores<br>tecnologias<br>para<br>cultivos | Expansión<br>territorial de<br>cultivos | Promedio        | Cambios<br>climáticos que<br>afectan a los<br>cultivos | Cambios de<br>hábito de los<br>consumidores | Alta<br>competencial | Promedio |
|                                                         | Gran experiencia en el rubro                                       |                               | 4                                                      | 4                                       | 4.3             | 5                                                      |                                             | 6                    | 6.0      |
| <b>FORTALEZAS</b>                                       | Contacto directo con los clientes                                  | 3                             | 4                                                      | 2                                       | 3               |                                                        | 6                                           | 5                    | 4        |
|                                                         | Efiencia operacional                                               |                               | 4                                                      | 4                                       | 5               | 4                                                      | 4                                           | 5                    | 4.3      |
|                                                         | Promedio                                                           | 5.0                           | 4.0                                                    | 3.3                                     |                 | 3.3                                                    | 5.7                                         | 5.3                  |          |
|                                                         | Deficiente gestión, control y<br>análisis de información de costos | 6                             | 4                                                      | 5                                       | 5.0             | 4                                                      | 3                                           |                      | 4.7      |
| <b>DEBILIDADES</b>                                      | Poco personal administrativo                                       | 4                             | 3                                                      | 6                                       | 4.3             |                                                        | 2                                           | 4                    | 2.3      |
|                                                         | No existe área de gestión por fundo                                | 6                             | 5                                                      |                                         | 6.0             | 5                                                      | 4                                           | 6                    | 5.0      |
|                                                         | Promedio                                                           | 5.3                           | 4.0                                                    | 6.0                                     |                 | 3.3                                                    | 3.0                                         | 5.7                  |          |

**Tabla 13: Matriz FODA cuantitativo para sociedad agrícola La Cabaña**

*Fuente: Elaboración propia en base a trabajadores de sociedad agrícola La Cabaña*

Analizando las debilidades, la que afecta mayormente en que no se puedan aprovechar las oportunidades, es que no existe área de gestión por fundo con una calificación de 6 y la deficiente gestión, control y análisis de información de costos con un puntaje de 5.

En cuanto a las debilidades que permite que se active una amenaza, son las mismas mencionadas anteriormente, con un puntaje de 4.7 y 5 respectivamente.

La debilidad correspondiente al deficiente gestión, control y análisis de información de costos, es la que se decide tomar como problemática para tratarla en este proyecto.

### **3.1.4. Metodología 5 porqués**

La metodología de los 5 porqués, determina cual es la causa raíz del problema que se está evaluando. Mediante al menos 5 preguntas, se determinan ciertas causas asociadas.

La aplicación de esta metodología se realiza a un problema presente en la organización, identificado a través del análisis de la matriz FODA, considerando que existe una deficiente gestión, control y análisis de información de costos que ocasiona en gran parte no poder aprovechar las oportunidad y tras la encuesta SIGA que se determina que el criterio que posee menor calificación es "resultados", donde la empresa no posee indicadores para las distintas áreas y también el criterio de "análisis de información".

A continuación, en la [Ilustración 14,](#page-80-0) se presenta el desarrollo de esta metodología para el problema mencionado.

<span id="page-80-0"></span>

|                | Trustración 14: Metodología 5 porques para sociedad agrícola La Cabana |                                                                                     |  |  |  |  |  |
|----------------|------------------------------------------------------------------------|-------------------------------------------------------------------------------------|--|--|--|--|--|
|                | Deficiente gestión, control y análisis de información de costos        |                                                                                     |  |  |  |  |  |
| 1              | ¿Por qué?                                                              | No poseen una herramienta o sistema de control de costos                            |  |  |  |  |  |
| $\overline{2}$ | ¿Por qué?                                                              | El personal no cuenta con el conocimiento sobre gestión y análisis<br>de los costos |  |  |  |  |  |
| 3              | ¿Por qué?                                                              | No realizan capacitaciones al personal                                              |  |  |  |  |  |
| 4              | ¿Por qué?                                                              | Se enfocan en otras áreas                                                           |  |  |  |  |  |
| 5              | ¿Por qué?                                                              | El personal disponible lo utilizan principalmente en área de<br>producción y ventas |  |  |  |  |  |

**Ilustración 14: Metodología 5 porqués para sociedad agrícola La Cabaña**

*Fuente: Elaboración propia en base a información de trabajadores sociedad agrícola La Cabaña*

#### **3.1.5. Diagrama de Ishikawa**

Una de las herramientas utilizadas para el diagnóstico organizacional, es el diagrama de Ishikawa, el cual permite determinar las causas del problema presente en la organización.

Este diagrama se puede observar en la [Ilustración 15](#page-81-0) y a continuación, se explicará en más detalle cada una de las causas.

• **Mano de obra:** sociedad agrícola La Cabaña cuenta con tres personas a cargo de la administración de la empresa, lo cual se considera un número reducido de trabajadores, dado a la gran gestión, administración, control y supervisión de la producción de las distintas especies que poseen y de la cantidad de fundos con los que cuentan.

Existen dos causas en relación a la mano de obra, la primera es la falta de un trabajador que se enfoque en realizar gestión y análisis de información de costos, y la segunda, es que hay falta de conocimiento, la cual contempla una sub-causa, que se refiere a la nula capacitación a los trabajadores administrativos.

- **Medición:** se consideran dos causas asociadas al ítem de medición, la primera que no existen indicadores sobre costos y la segunda que hay un deficiente control de costos sin reportes asociados para la toma de decisiones.
- **Método:** considerando este ámbito, existen 2 causas asociadas al problema, la primera de ellas, es que no existe la aplicación de un sistema de costeo, la segunda, es que hay una gran desorganización en tareas productivas, la que va asociada a una sub causa que es la nula estandarización de procesos o labores.

<span id="page-81-0"></span>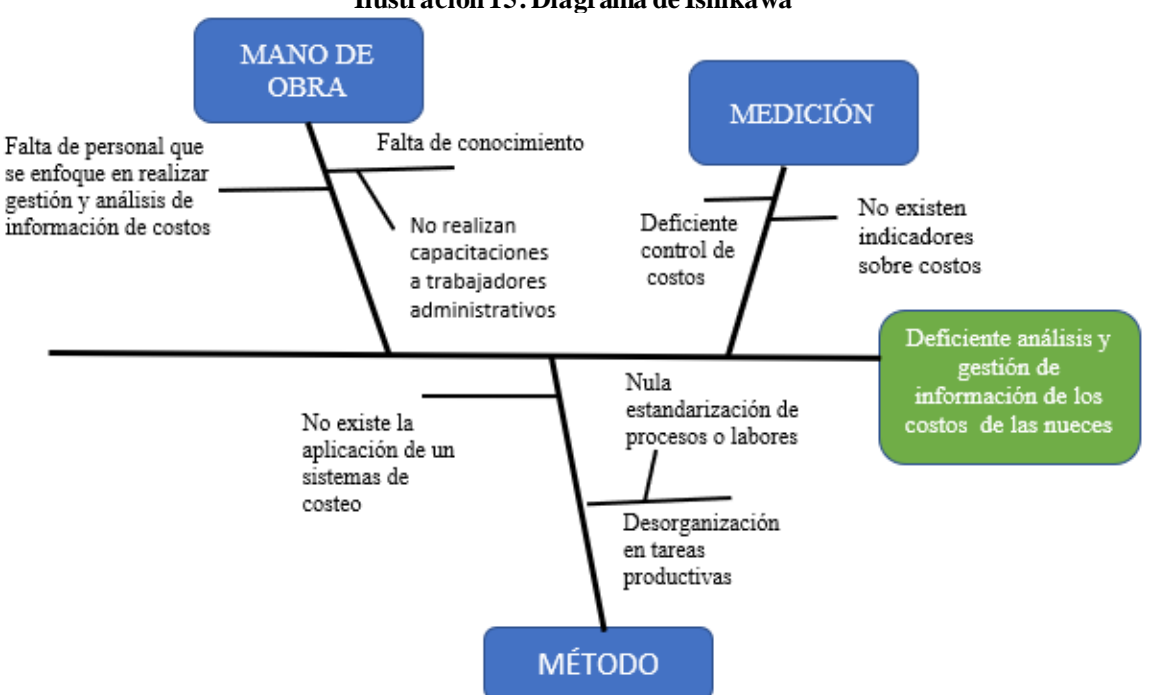

#### **Ilustración 15: Diagrama de Ishikawa**

*Fuente: Elaboración propia en base a información recopilada de sociedad agrícola La Cabaña*

# **3.2. Resultados y conclusiones del diagnóstico**

Posterior a realizar el diagnóstico organizacional, se puede establecer una serie de conclusiones y resultados, que serán detallados a continuación:

- En primera instancia, se realizó un análisis de cómo se encuentra operando actualmente la empresa, en relación al control, gestión y análisis de costos. Observando muchas falencias, dentro de ellas el deficiente cálculo de presupuesto de cada temporada, la inexistencia de un sistema de control de costos, la falta de costos y gastos en el estado de resultados y la falta de personal administrativo.
- En cuanto al análisis SIGA, se pudo determinar que la empresa posee un nivel inicial de gestión, en donde ocupa solo prácticas básicas. Además, tras la encuesta realizada junto con el administrador general, se pudo observar que el criterio de resultados y análisis de información, son lo que tenían menor puntaje.
- Tras analizar y completar el análisis FODA, se puede determinar que una de las mayores fortalezas que posee la organización para aprovechar las oportunidades es la eficiencia operacional, en relación a la fortaleza que permite enfrentar las amenazas, la que obtiene un mayor puntaje y por lo tanto es que más hace frente es la gran experiencia que poseen en el rubro vitivinícola, con más de 60 años de existencia.
- En relación a las debilidades, se pudo determinar que la que mayormente permite que no se aprovechen las oportunidades es que no posee un área de gestión por fundo y también la deficiente gestión, análisis y control de costos.
- Luego de analizar la encuesta SIGA y análisis FODA, se pudo determinar que uno de los mayores problemas en la organización es el deficiente control, análisis y gestión de los costos.
- Al identificar este problema, se realizó el diagrama de Ishikawa, apoyado por la metodología de los 5 porqués, para para poder determinar las causas principales, dentro de ellas se encuentra la falta de RRHH, inexistente formalización de procesos, falta de identificación de costos por proceso y falta de sistema de control y análisis de información de costos.

# **4. CAPÍTULO 4: PROBLEMÁTICA Y SELECCIÓN DEL SISTEMA DE COSTEO**

*En este capítulo se define la problemática presente en la organización, identificada a través del diagnóstico organizacional, además, se selecciona el sistema de costeo a utilizar mediante una matriz multicriterio.*

*Marcelo Alvarado Salazar*

# **4.1. Definición de la problemática y propuesta implementación**

Luego de realizar el diagnóstico organizacional, se pudo determinar la problemática que presentaba la empresa, la cual es el deficiente análisis y gestión de la información de costos de las nueces. La venta de este producto actualmente está siendo muy bien valorizada y va al alza, por lo que es de importancia tener un control sobre los costos que se originan producto de la producción de la nuez.

Sin duda contar con un sistema de control de costos que genere reportes, permitirá tomar decisiones que ayuden a disminuir estos costos y se puedan realizar ciertos análisis a partir de la información otorgada. Finalmente se podrá establecer el costo unitario de la producción de un kg de nuez, lo que permitirá establecer tarifas de negociación, además de identificar los costos por área y por actividad.

Se propone el diseño conceptual y físico de un sistema de costeo, el cual se determinará en el siguiente apartado mediante una selección basada en una matriz multicriterio, considerando requerimientos relevantes de la organización.

# **4.2. Selección del sistema de costeo**

Para poder realizar la selección del sistema de costeo, se utiliza una matriz multicriterio, la cual permite determinar cuál es el más adecuado y que se adapta mejor a los requerimientos de la empresa. Se considera una serie de criterios, a los cuales se les otorga cierta ponderación, para posteriormente evaluarlos mediante un modelo simple de selección llamado *scoring*, en donde se establece una escala de evaluación, donde 1 es peor y 10 es mejor.

En la [Tabla 14,](#page-85-0) se puede observar los pasos a seguir para determinar cuál es el sistema de costeo adecuado para esta empresa, en base a los requerimientos definidos.

## **4.2.1. Definir el objetivo de realizar la matriz**

Dada la necesidad de contar con un sistema de control de costos, se presenta la disyuntiva de determinar cuál es el sistema de costeo que se adapta de mejor manera a los requerimientos

de la empresa. De esta forma, se tendrá como base para el diseño conceptual y el prototipo a realizar.

<span id="page-85-0"></span>

| <b>PASO</b> | <b>ACTIVIDAD</b>                | PASO | <b>ACTIVIDAD</b>                                   |
|-------------|---------------------------------|------|----------------------------------------------------|
|             | Definir el objetivo de realizar |      | Calcular ponderaciones de cada                     |
|             | la matriz                       |      | criterio                                           |
|             | Identificar las alternativas a  |      | Calificar la satisfacción de cada                  |
|             | evaluar                         |      | criterio en cada sistema de                        |
|             | Determinar los criterios a      |      | Calcular el puntaje total de cada                  |
| 3           | utilizar                        | 6    | sistema de costeo                                  |
|             |                                 |      | Seleccionar el sistema de costeo con mayor puntaje |

**Tabla 14: Pasos para realizar matriz multicriterio**

*Fuente: Elaboración propia en base a (Ingenioempresa, 2019)*

#### **4.2.2. Identificar las alternativas a evaluar**

Dentro de los sistemas de costeó a evaluar, se encuentran los siguientes: costeo por proceso, por órdenes de fabricación, basado en actividades (ABC), variable o directo y por absorción. Cada uno de ellos fue descrito en el apartado [2.1.3,](#page-51-0) donde se encuentran las principales características.

#### **4.2.3. Determinar los criterios a utilizar**

Con el fin de poder comparar cada uno de los sistemas de costeo mencionados, se determinan ciertos criterios comparables entre ellos. Los que serán descritos a continuación:

- **Tipo de producto**: se refiere a que si el sistema de costeo generalmente se utiliza para un único producto o para diferentes productos. Se considera una puntuación más alta si el sistema de costeo es apto para utilizarse en ambientes productivos con poca variedad de productos y más baja cuando existe gran variedad de productos.
- **Tiempo de producción:** indica si el sistema de costeo es más adecuado a un tiempo de producción largo o corto. Se considera una puntuación más alta si el sistema de costeo es apto para tiempos de producción largos, por otra parte, se considera una puntuación más baja cuando es apto para tiempo de producción cortos.
- **Volumen de producción**: se refiere a si el sistema de costeo se utiliza generalmente para volúmenes de producción grandes (en masa) o un volumen más pequeño (por proyecto o bajo pedido). Se considera una puntuación más alta si el sistema de costeo es apto para un volumen de producción alto, en cambio, se considera una puntuación más baja si el sistema de costeo es apto para volúmenes de producción pequeños.
- **Flexibilidad del sistema de costeo:** si tiene una mayor flexibilidad el sistema y se adapta a diferentes condiciones, se le otorga un mayor puntaje, en cambio, si el sistema de costeo presenta poca flexibilidad y es más estructurado, se le asigna un puntaje menor.

### **4.2.4. Calcular ponderaciones de cada criterio**

Las ponderaciones de cada criterio se determinan mediante una matriz, en donde se realiza una comparación entre cada uno de ellos. Para esto se establece una escala de evaluación, que consiste de uno a siete, la cual se puede observar en l[a Tabla 15](#page-86-0).

<span id="page-86-0"></span>Para realiza esta matriz se le asigna un puntaje a los criterios en relación a la relevancia que tiene en la toma de decisión con respecto al otro criterio.

| Puntaje | Significado               |
|---------|---------------------------|
|         | Nada importante           |
|         | Muy poco importante       |
| 3       | Poco Importante           |
|         | Medio importante          |
|         | Importante                |
|         | Muy Importante            |
|         | Extremadamente importante |
|         |                           |

**Tabla 15: Escala de evaluación de criterios**

*Fuente: Elaboración propia*

En la [Tabla 16,](#page-87-0) se puede visualizar la matriz para calcular las ponderaciones de cada uno de los criterios para posteriormente utilizarla en la selección del sistema de costeo. Destacando con un mayor porcentaje el criterio relacionado con el tipo de producto. Por otra parte, el que presenta menor ponderación es el criterio de volumen de producción, con un total de 19%.

<span id="page-87-0"></span>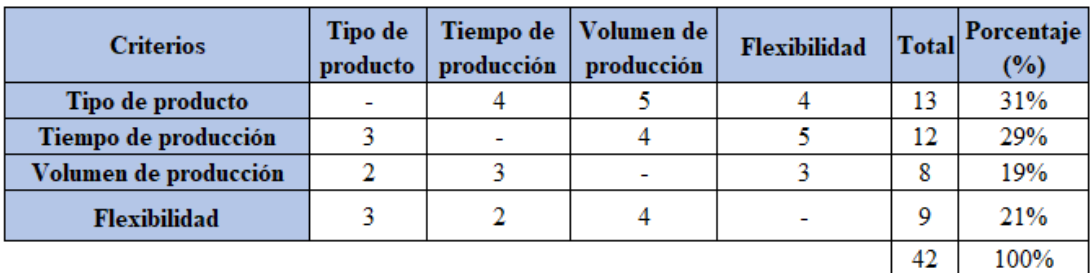

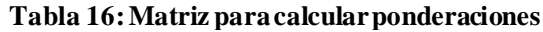

*Fuente: Elaboración propia junto con gerencia de sociedad agrícola La Cabaña*

#### **4.2.5. Calificar la satisfacción de cada criterio en cada sistema de costeo**

<span id="page-87-1"></span>Previo a la asignación de puntajes de satisfacción de cada criterio en cada sistema de costeo, se debe establecer una escala de evaluación, la cual se presenta en l[a Tabla 17](#page-87-1).

| Puntaje | Significado |  |  |  |  |  |
|---------|-------------|--|--|--|--|--|
|         | Muy bajo    |  |  |  |  |  |
|         | Bajo        |  |  |  |  |  |
| ٩       | Medio bajo  |  |  |  |  |  |
|         | Medio       |  |  |  |  |  |
|         | Medio alto  |  |  |  |  |  |
|         | Alto        |  |  |  |  |  |
|         | Muy alto    |  |  |  |  |  |

**Tabla 17: Escala de evaluación para selección sistema de costeo**

*Fuente: Elaboración propia*

A continuación, en la [Tabla 18,](#page-87-2) se puede visualizar la matriz multicriterio, en la cual se calcula un puntaje por cada sistema de costeo.

<span id="page-87-2"></span>

| <b>Criterios</b>      | Ponderación | Por<br>procesos | Por órdenes<br>de trabajo | <b>Absorción</b> | <b>ABC</b> | Variable o<br>directo |
|-----------------------|-------------|-----------------|---------------------------|------------------|------------|-----------------------|
| Tipo de producto      | 31%         |                 |                           |                  |            |                       |
| Tiempo de producción  | 29%         |                 |                           |                  |            |                       |
| Volumen de producción | 19%         |                 |                           |                  |            |                       |
| <b>Flexibilidad</b>   | 21%         |                 |                           |                  |            |                       |
| Total                 |             | 3.43            | 4.50                      | 4.50             | 5.24       | 3.48                  |

**Tabla 18: Matriz multicriterio selección sistema de costeo**

*Fuente: Elaboración propia junto con gerencia de sociedad agrícola La Cabaña*

#### **4.2.6. Calcular el puntaje total de cada sistema de costeo**

Para poder calcular el puntaje total de cada alternativa, se utiliza la [Ecuación 1.](#page-88-0) Los componentes de esta fórmula serán detallados a continuación.

**Ecuación 1: Fórmula para calcular puntaje de cada alternativa**

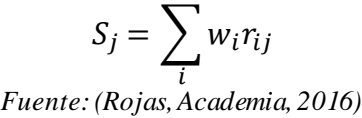

<span id="page-88-0"></span> $S_j$ : es el puntaje total de cada alternativa

 $w_i$ : corresponde a la ponderación de cada criterio.

 $r_{ij}$ : satisfacción de la alternativa i respecto al criterio j

#### **4.2.7. Seleccionar el sistema de costeo con mayor puntaje**

A continuación, en la [Tabla 19,](#page-88-1) se puede visualizar el puntaje obtenido por cada uno de los sistemas de costeo. Finalmente, al analizar los datos, se determina que el sistema de costeo más adecuado para los requerimientos especificados de la empresa, es el basado en actividades o ABC, el cual obtuvo un puntaje de 5.24. Destaca en los criterios relacionados con la flexibilidad del sistema.

<span id="page-88-1"></span>Este sistema puede ser implementado en cualquier empresa u organización, contempla la consideración de que las actividades son las generadoras de costos y los productos consumen las actividades.

| Sistema de costeo              | Puntaje<br>obtenido |
|--------------------------------|---------------------|
| Por procesos                   | 3.43                |
| Por órdenes de trabajo         | 4.50                |
| Absorción                      | 4.50                |
| ABC o basado en<br>actividades | 5.24                |
| Variable o directo             | 3.48                |

**Tabla 19: Selección de alternativa**

*Fuente: Elaboración propia*

#### **4.2.8. Pasos implementación sistema de costeo seleccionado**

El sistema de costos ABC (*Activity Based Costing*) es uno de los más utilizados por las organizaciones hoy en día, ya que garantiza una gestión moderna e innovadora. Es una

herramienta para el aumento de la competitividad y mide, "de modo más exacto, los costos generados por las actividades y tareas que conforman un proceso para la obtención de un producto o servicio". Al ser una herramienta de medición más exacta, contribuye al análisis y toma de decisiones gerenciales (Alvarado, 2018)

A continuación, se detallan los pasos a seguir en el sistema de costeo ABC, basada en la información de (Sánchez, 2013).

De forma práctica el costeo ABC se puede resumir de la siguiente manera:

- **Paso 1-Recursos:** determinar e identificar cuáles son los recursos que la empresa consume para la realización de su misión y actividades que proveen los departamentos. Estos recursos deben estar expresados en unidades monetarias.
- **Paso 2-Actividades**: identificar las actividades que efectúa la empresa para el logro de sus objetivos, para tal efecto se debe realizar un "mapa de actividades", pero solo de las que brinda un valor agregado al producto o servicio. Esto implica que se deben eliminar o suprimir las actividades que no dan valor agregado. Finalmente, se debe asignar a cada actividad los costos que han consumido, de esta forma se crean grupos de costos homogéneos en los que el comportamiento de todos los costos de cada grupo es explicado por una misma actividad
- **Paso 3-***Cost driver* **de recursos:** establecer la forma en que las actividades consumen recursos en la empresa, es decir buscar las medidas de competencia que se utilizan como un nexo causal entre las actividades y los recursos.
- **Paso 4-Medidas de actividad:** se deben encontrar las "medidas de actividad" que mejor expliquen el origen y variación de los costos indirectos de fabricación. Las medidas de actividad son conocidas como *cost driver* (origen del costo). Mientras más unidades de actividad del *cost driver* se consuma, mayores serán los costos indirectos consumidos con esa actividad.
- **Paso 5- Costo unitario por actividad:** se debe calcular el costo unitario de proveer cada actividad al proceso productivo, para tal efecto, se divide el costo indirecto total de una actividad entre el número de "unidades de actividad" consumidas de la

"medida de actividad" o "*cost driver* identificado". En resumen, se emplea la siguiente fórmula:

- Costo unitario por Actividad = Costos indirectos totales de la actividad /  $N^{\circ}$  total de "unidades de actividad" del "*cost driver*" específico.
- **Paso 6- Productos/Servicios:** identificación de los productos o servicios que se benefician con las actividades o que gracias a ellas se fabrican los productos o se prestan los servicios.
- **Paso 7-***Cost driver* **de actividades:** determinar cómo los productos o servicios consumen los recursos o costos de las actividades, es decir se debe identificar el número de "unidades de actividad" consumidas por cada producto en su fabricación.
- **Paso 8-Costeo:** costear los recursos de las actividades a los productos o servicios que pasen por dichas actividades. Para tal efecto, se deben asignar los costos indirectos a los productos, esto se logra multiplicando el costo unitario de proveer cada actividad por el número de unidades de actividad requeridas para cada producto en su elaboración.

En este caso se emplea la siguiente fórmula: Costo indirecto de actividad a asignar a cada producto = Costos unitario por unidad de actividad x Número de unidades de actividad consumidas por un producto.

.

# **5. CAPÍTULO 5: FORMALIZACIÓN DE PROCESOS Y DISEÑO CONCEPTUAL DE SISTEMA DE COSTEO**

*En este capítulo, se desarrolla la formalización de procesos, mediante una carta gantt y diagramas de flujos, además, se realiza el diseño conceptual del sistema de costeo basado en actividades.*

# **5.1. Formalización de procesos o actividades**

Sociedad agrícola La Cabaña cuenta con 5 fundos, uno de ellos es Santa Raquel, en donde se desarrolla la producción de nueces, esta posee una superficie de 61,69 hectáreas. Estas plantaciones de nogales fueron realizadas en 2017, por lo que ya tienen cinco años de existencia. La producción de este producto, conlleva una serie de actividades y procesos, generadas con mano de obra y maquinaria, además, para ejecutar estas actividades se requiere de ciertos insumos.

Con el fin de establecer procedimientos y una estructura organizada de las actividades y procesos que se desarrollan se establece una formalización, considerando todas las etapas involucradas para la producción de nueces. Gran parte de estas actividades se realizan de manera periódica, otras de manera secuencial, esporádicas, etc. A continuación, se describe a que se refiere cada una de ellas.

- Tareas periódicas: se ejecutan a intervalos regulares
- Tareas esporádicas: se ejecutan cuando ocurren determinados sucesos (en instantes distribuidos irregularmente)
- Secuencia de actividades: conjunto de actividades que siguen un orden lógico.

Dentro de las herramientas de formalización se encuentra el diagrama de gantt y el diagrama de flujo, los cuales serán detallados en los siguientes apartados.

## **5.1.1. Descripción de actividades generales**

A continuación, se realiza una descripción de las principales actividades que se realizan en el cultivo de nogales, considerando desde la preparación del terreno para el replante hasta la cosecha y posterior entrega de nueces a los clientes. Cabe destacar que esta información fue recopilada de los trabajadores de sociedad agrícola La Cabaña, también de (CHILENUT, 2020), la cual es el manual de manejo productivo que utiliza la empresa y del sitio web (PortalAgrícola, 2016).

• **Preparación del terreno:** previo a la replantación de nogales es fundamental realizar una serie de tareas de preparación del terreno, con el fin de que este quede en óptimas

condiciones. Dentro de las principales tareas se encuentra sacar la planta muerta o dañada, que consiste en extraer la planta mediante el uso de tractor y pala, luego se realiza la limpieza del terreno, despejando la zona de plantación sacando piedras o elementos no deseados y finalmente hacer la holladura.

• **Plantación de replante:** previo a la plantación se compra las plantas en el vivero, las cuales deben ser revisadas, con el fin de seleccionar las que se encuentran en óptimas condiciones para ser plantadas. El periodo de plantación se da entre mayo y agosto.

El proceso consiste en posicionar la planta en el hoyo de la plantación, en conjunto se realiza el hoyo para el tutor, el cual es un material que permite que la planta se mantenga en forma vertical para que su crecimiento sea hacia arriba en forma erguida y no toque el suelo, para esto se amarra la planta al tutor, luego, se aplica fertilizante en el hoyo, posterior a esto se tapa y se apisona la tierra. Finalmente se debe realizar un riego de 25 litros de agua por planta, con el fin de eliminar todas las bolsas de aire que pueden haber quedado en el suelo. Es de importancia mencionar que por cada temporada se realiza un replante de aproximadamente de un 2% del total de plantas.

• **Riego:** esta actividad es fundamental para obtener un desarrollo rápido y homogéneo del árbol, con una correcta asignación de riego se puede obtener una producción importante de nuez de calibre regular. En sociedad agrícola La cabaña se realiza el riego por microaspersión, en donde se aplica agua en forma de lluvia fina. El riego se da entre septiembre y mayo, dado que en los meses de invierno existe una cantidad considerable de lluvia que permite suplir las necesidades hídricas de los nogales. En caso que esta no fuera la suficiente, se debe recurrir al riego mecanizado, dado a que el nogal es muy sensible a la sequía. En cierto periodo de tiempo se da la fertirrigación, que corresponde a un proceso donde se diluye fertilizante en agua y se entrega junto con el sistema de riego a las plantas, con el fin de entregar los nutrientes necesarios al cultivo

Existen múltiples factores a considerar para la programación del riego como el tipo de terreno, el clima, el tipo de cultivo, la humedad presente y la superficie a regar, para esto se cuenta con sensores de humedad.

• **Poda**: esta actividad tiene como principal objetivo controlar el tamaño de los árboles, conformar la estructura de la planta y sustituir ramas viejas menos productivas en ramas fructíferas. Se desarrolla en la época invernal y hay tres tipos de poda dependiendo de la edad de las plantas. Además, en verano se realiza un manejo en verde que será explicado más adelante.

La poda de formación, corresponde a la poda que se da en los tres primeros años de crecimiento, el objetivo es formar un eje principal y darle forma de similar a un pino, en relación a la poda de producción, se da cuando la planta alcanza los cuatro años de vida y comienza a producir fruta, busca seleccionar la madera frutal de mejor calidad y generar mayor entrada de luz hacia el centro del árbol, lo que incide en la calidad de las nueces, la poda de renovación, da lugar cuando los árboles alcanzan los diez años y consiste en eliminar la madera no productiva de la planta. Finalmente, la poda en verde, independiente de la edad del árbol se da en verano, con el objetivo de eliminar brotes vigorosos.

• **Fertilización:** la aplicación de fertilizantes permite mejorar las características del suelo, lo que permite un mayor desarrollo de los cultivos, ya que son sustancias ricas en nutrientes. En sociedad agrícola La Cabaña, se utiliza una serie de fertilizantes para la producción de nueces, lo que es fundamental para lograr mayores rendimientos y una mejor calidad de producción.

El nogal es una especie que requiere de un alto requerimiento nutricional, dado que lo que principalmente produce es aceite, por lo que requiere de procesos fisiológicos, que implica un mayor gasto energético.

En la empresa se utilizan fertilizantes de tipo orgánico y químico, los cuales serán detallados a continuación. Cabe destacar que al generar un programa nutricional es importante considerar la eficiencia del fertilizante que se utiliza.

a) **Guano:** es un fertilizante orgánico con el que se refuerza la nutrición de las plantas. Este producto se obtiene a partir del excremento de animales, como es el caso de murciélagos, focas y aves marinas. Tiene un buen porcentaje de nitrógeno, potasio y fósforo, los cuales son los tres elementos que necesitan las plantaciones.

- b) **Fertilizantes fosforados:** estos son unos fertilizantes químicos, se utiliza dado que el fósforo participa en los procesos metabólicos generando las reacciones de energía en la planta, además, participa en la transformación de azúcares en aceite, por lo que un deficiente valor nutricional de fosforo podría perder considerablemente en la calidad y estabilidad en el tiempo de los aceites que conformar la semilla de las nueces.
- c) **Fertilizantes nitrogenados**: al igual que el anterior, corresponde a un fertilizante químico, se utiliza debido a que el nitrógeno es fundamental para la formación de aminoácidos y proteínas que determinar el crecimiento de las plantas. Niveles óptimos de este elemento, permite mejorar el porcentaje de brotación y a la vez el potencial calibre de las nueces.
- **d) Fertilizantes potásicos:** es un fertilizante químico, se utiliza este nutriente ya que influye de buena manera en la calidad de la producción, fortalece principalmente la asimilación de nitrógeno en las hojas y el desarrollo de la semilla, aumenta principalmente la relación pulpa-cáscara. Permite el movimiento del agua y favorece la fotosíntesis, entre otros beneficios.
- **Manejo en verde:** esta actividad tiene dos objetivos principales, el primero es la poda que permite el mantenimiento de la estructura de la planta y el segundo es relacionado con la calidad de la cosecha, donde se busca favorecer la producción y la calidad de los frutos. En este contexto, la empresa aplica prácticas como el desbrote, que consiste en eliminar brotes innecesarios y sacar sierpes, que son brotes que salen desde la raíz.
- **Control de maleza:** esta actividad consiste en evitar que especies vegetales no deseadas crezcan en el área donde se cultivan los nogales, debido a que estos consumen nutrientes, luz, agua y espacio que puede desfavorecer la producción de nogales. Para mantener el control de esta especie, se utilizan herbicidas, que es un producto químico utilizado para eliminar plantas indeseadas. La aplicación de esta sustancia química se da mediante una bomba espalda o un pulverizador de barra.
- **Control fitosanitario:** corresponde a las técnicas y métodos para el control, prevención o eliminación de las enfermedades de los cultivos, con el fin de establecer

una estabilidad y bienestar en este caso de los nogales. Para esto la empresa utiliza una serie de productos químicos, que serán detallados a continuación:

- **a) Fungicidas:** son pesticidas que matan o previenen el crecimiento de hongos y sus esporas, los cuales deben eliminarse, ya que pueden llegar a dañar o matar todo tu cultivo. (BasicFarm, 2020)
- **b) Nematicida:** es un agente químico destructivo para los nemátodos (ascárides o lombricillas), los cuales atacan a las plantas. (ECURED, 2021)
- **c) Insecticidas:** un insecticida es un compuesto químico utilizado para matar insectos, mediante la inhibición de enzimas vitales. Los insecticidas tienen importancia para el control de plagas de insectos. (Boletínagrario, s.f.)
- **d) Bactericidas:** bactericida es una sustancia que tiene la capacidad de matar bacterias, microorganismos unicelulares u otros organismos. Los bactericidas pueden venir comodesinfectantes, antisépticos o antibióticos. (ECURED, 2021)
- e) **Acaricidas:** los acaricidas son un plaguicida utilizado para dominar, eliminar o prevenir la presencia o actividad de los ácaros, a través de una acción química. (FloresN, 2022)
- **Cosecha:** este proceso ocurre al final de la etapa de cultivo y corresponde a la recolección del fruto**.** La cosecha pude hacerse de forma manual, mecánica o con un sistema intermedio. Para determinar si se encuentran las condiciones óptimas para cosechar, se realiza una extracción de una muestra representativa del cultivo, donde el 75% de las cascarás deben estar separadas, el despelonado debe ser considerable. La cosecha se realiza mediante remecedores de nogales y luego los temporeros recolectan el fruto del suelo, los cuales almacenan en *bins*, para posteriormente ser trasladados a zona de almacenamiento temporal, donde están un periodo máximo de 24 horas, finalmente, son ingresados a los camiones de carga, que son de los clientes, las cuales son empresas exportadoras de frutos.

• **Análisis foliar:** corresponde a un análisis químico, que consiste en extraer ciertas hojas de los nogales que sea representativa del cultivo, estas se llevan a un laboratorio donde se examinan y se conocen las concentraciones de los macro y micronutrientes, con ello se pueden elaborar los programas de fertilización requeridos por el cultivo, dado que se puede determinar el exceso o falta de alguno de los nutrientes esenciales.

## **5.1.2. Diagrama de gantt**

El diagrama gantt permite realizar una planificación de las actividades a lo largo del tiempo, considerando las fechas o meses en las que se realizarán. En la [Ilustración 16,](#page-97-0) se puede visualizar la carta gantt para la producción de nueces de la empresa sociedad agrícola Cabaña, en donde se consideró las principales actividades que se realizan a lo largo de la temporada, que comienza en mayo y termina en abril.

<span id="page-97-0"></span>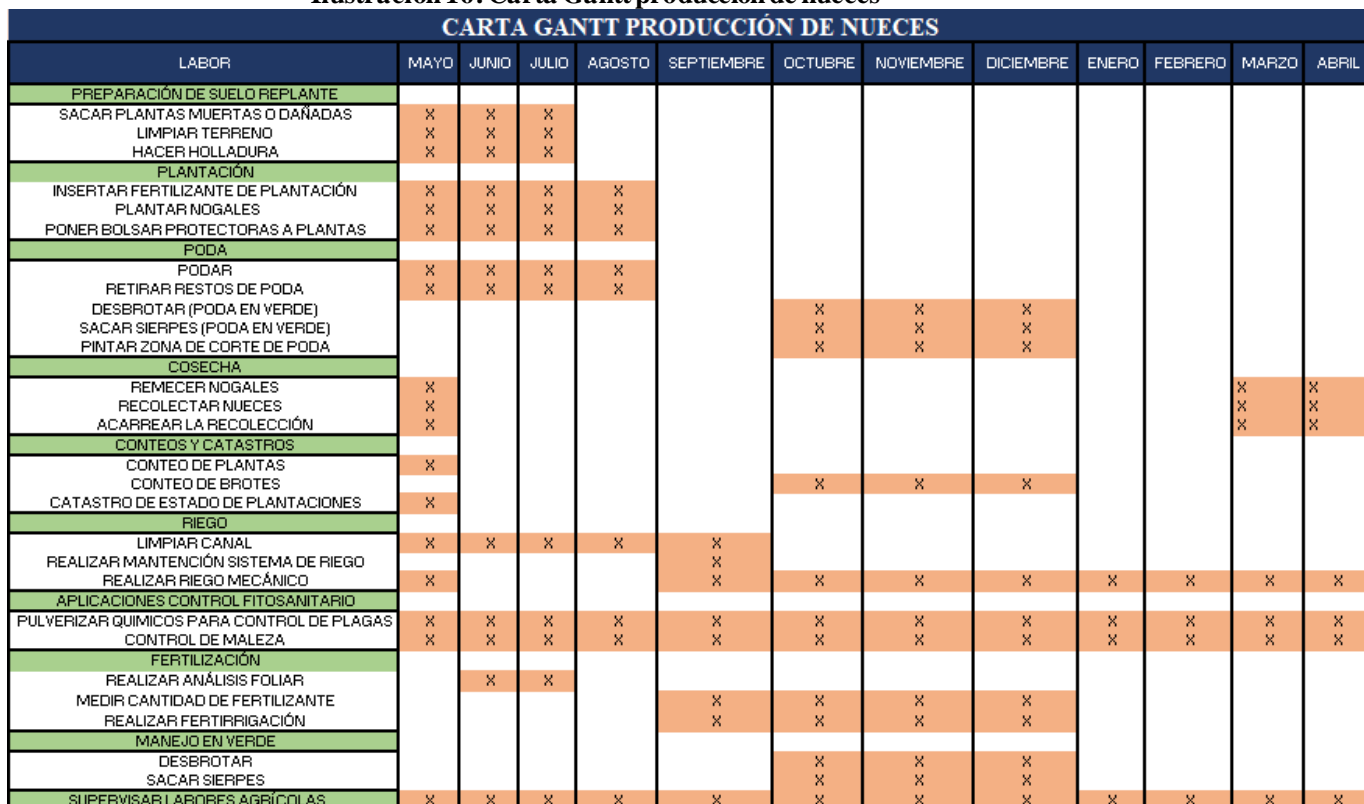

**Ilustración 16: Carta Gantt producción de nueces**

*Fuente: Elaboración propia en base a información de trabajadores de sociedad Agrícola La Cabaña*

## **5.1.3. Frecuencia de actividades**

Como se mencionó anteriormente, la temporada de producción de nueces comienza en mayo y termina en abril. Las actividades desarrolladas durante este periodo se dan en distintas épocas del año, por lo que presentan distintas frecuencias durando los meses de desarrollo, lo que se puede apreciar en l[a Tabla 20.](#page-98-0) A continuación, se explicará en detalle cada una de ellas, con el fin de realizar un diagrama de flujo por mes, dado las diferencias en la linealidad de actividades.

<span id="page-98-0"></span>

| <b>ACTIVIDAD</b>                           | <b>FRECUENCIA</b>                          | <b>ETAPA/MES DONDE PUEDE</b> |  |  |
|--------------------------------------------|--------------------------------------------|------------------------------|--|--|
|                                            |                                            | DESARROLLARSE LA ACTIVIDAD   |  |  |
| Sacar plantas muertas o dañadas            | 7-8 DÍAS                                   | MAYO-JUNIO                   |  |  |
| <b>Hacer holladura</b>                     | 7-10 DÍAS                                  | MAYO-JULIO                   |  |  |
| Insertar fertilizante plantación           | EN FUNCIÓN DE CANTIDAD DE PLANTAS          | <b>MAYO A AGOSTO</b>         |  |  |
| <b>Plantar nogales</b>                     | EN FUNCIÓN DE CANTIDAD DE PLANTAS          | MAYO A AGOSTO                |  |  |
| Poner bolsas protectoras a plantas         | EN FUNCIÓN DE CANTIDAD DE PLANTAS          | MAYO A AGOSTO                |  |  |
| Podar                                      | 2 MESES                                    | MAYO A AGOSTO                |  |  |
| Retirar restos de poda                     | 2 MESES                                    | <b>MAYO A AGOSTO</b>         |  |  |
| <b>Remecer nogales</b>                     | 2 A 3 SEMANAS                              | MARZO A MAYO                 |  |  |
| Recolección de nueces                      | 2 A 3 SEMANAS                              | MARZO A MAYO                 |  |  |
| Conteo de plantas                          | 10-15 DÍAS                                 | <b>MAYO</b>                  |  |  |
| <b>Conteo de brotes</b>                    | 15-20 DÍAS                                 | <b>OCTUBRE A FEBRERO</b>     |  |  |
| Catastro estado de plantaciones            | 7 DÍAS                                     | <b>MAYO</b>                  |  |  |
| <b>Limpiar canal</b>                       | DEPENDE ESTADO DEL CANAL-GENERALEMENTE 1   | <b>MAYO A SEPTIEMBRE</b>     |  |  |
|                                            | <b>VEZ AL MES</b>                          |                              |  |  |
| Realizar mantención sistema de riego       | 2 A 3 SEMANAS                              | <b>SEPTIEMBRE</b>            |  |  |
| Realizar riego mecánico por microaspersión | DEPENDE DE LA LLUVIA-GENERALMENTE CADA 15  | SEPTIEMBRE A MAYO            |  |  |
|                                            | <b>DIAS</b>                                |                              |  |  |
| Pulverizar quimicos para control de plagas | CADA 2 A 3 SEMANAS                         | TODO EL AÑO                  |  |  |
| Control de maleza                          | 1 VEZ AL MES                               | TODO EL AÑO                  |  |  |
| Realizar análisis foliar                   | 14 DÍAS                                    | JUNIO-JULIO                  |  |  |
| Medir cantidad de fertilizante             | CADA 2 SEMANAS POR LOS MESES DE APLICACIÓN | SEPTIEMBRE A DICIEMBRE       |  |  |
| Realizar fertirrigación                    | CADA 2 SEMANAS POR LOS MESES DE APLICACIÓN | SEPTIEMBRE A DICIEMBRE       |  |  |
| <b>Desbrotar</b>                           | 2 SEMANAS                                  | <b>OCTUBRE A DICIEMBRE</b>   |  |  |
| <b>Sacar sierpes</b>                       | 2 SEMANAS                                  | <b>OCTUBRE A DICIEMBRE</b>   |  |  |
| Pintar zona de corte de brotes             | 2 SEMANAS                                  | NOVIEMBRE A ENERO            |  |  |
| Supervisar labores agrícolas               | TODOS LOS DÍAS                             | TODO EL AÑO                  |  |  |

**Tabla 20: Frecuencia de actividad producción de nueces**

*Fuente: Elaboración propia en base a información de trabajadores de sociedad Agrícola La Cabaña*

## **5.1.4. Diagrama de flujo**

A continuación, se presenta el diagrama de flujo por mes, se realiza de esta forma dado que un diagrama general por temporada no permitiría visualizar y entender las actividades que se desarrollan a lo largo de la producción de las nueces, dado que no contemplan una

secuencialidad definida, muchas de esas de desarrollan todo el año y otras en periodos más cortos.

Estos diagramas siguen la simbología presente en l[a Tabla 5](#page-50-0). Cabe destacar que el fin no representa el fin del ciclo productivo, sino más bien el fin de las actividades de la temporada, en la misma lógica, el inicio significa el comienzo de la temporada.

• **Mes de mayo:** en este mes se da una serie de actividades y procesos para la producción de nueces y contempla múltiples decisiones relacionadas con el replante y cosecha. Dentro del diagrama representado en l[a Ilustración 17](#page-99-0), se puede observar el flujo de actividades, donde primero se da la disyuntiva si habrá replante para preparar el terreno y si habrá replante este mes, para realizar la plantación, todas están decisiones se ven influenciadas principalmente por la disponibilidad del vivero y las condiciones climáticas y de suelo. La otra disyuntiva presente en el diagrama es si habrá cosecha este mes. Dentro de las actividades principales, se encuentra el riego, poda, control de maleza y control fitosanitario. Cabe destacar que la supervisión agrícola de actividades es constante y se da a lo largo de todo el mes.

<span id="page-99-0"></span>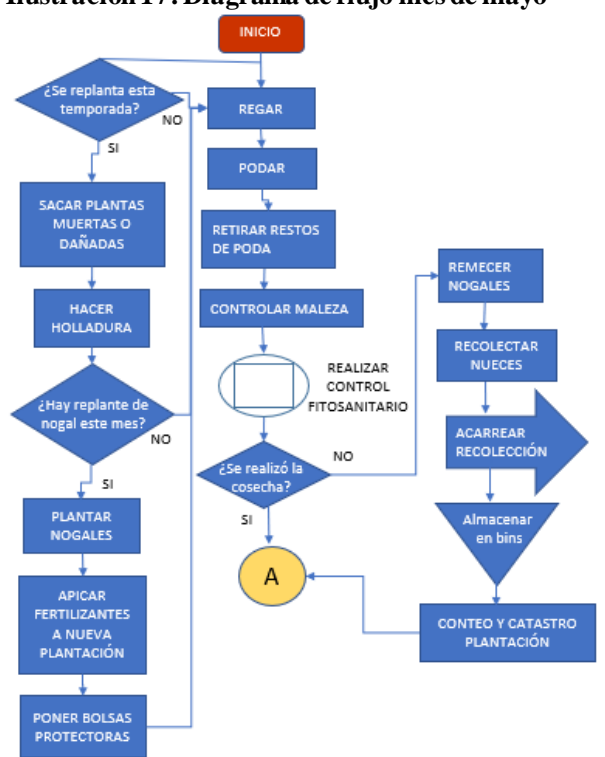

**Ilustración 17: Diagrama de flujo mes de mayo**

*Fuente: Elaboración propia en base a información de sociedad Agrícola La Cabaña*

• **Mes de junio y julio:** en estos meses se da la disyuntiva si habrá replante, para efectuar la plantación. Se realizan menos labores que el mes anterior, una de las principales actividades ausentes es el riego, dado que generalmente en este periodo de la temporada se da la suficiente lluvia para abastecer los requerimientos hídricos de los nogales. Dentro de las actividades presentes en este mes, está la poda, control de maleza, control fitosanitario y se realiza análisis foliar, para determinar los requerimientos nutritivos que necesitan las plantaciones.En l[a Ilustración 18](#page-100-0) se puede observar lo mencionado anteriormente. La supervisión de actividades se da a lo largo de todo el período.

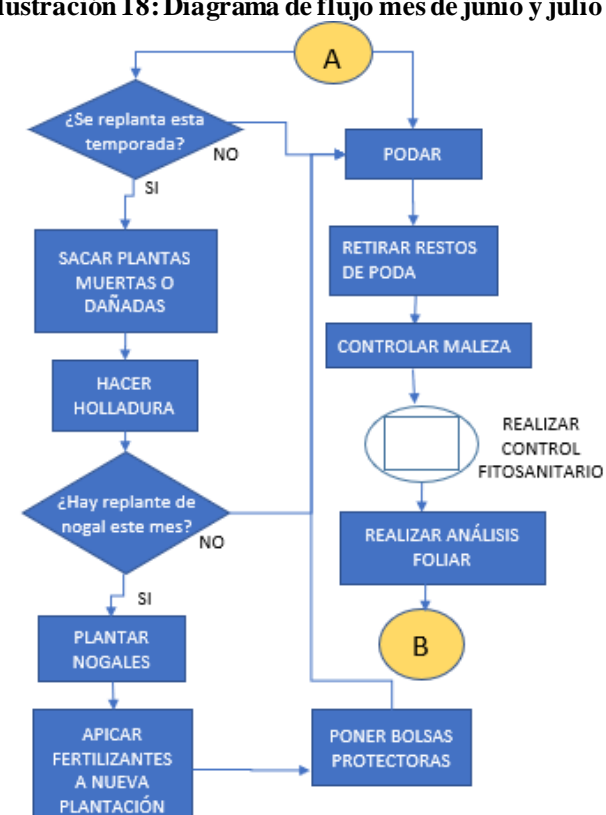

<span id="page-100-0"></span>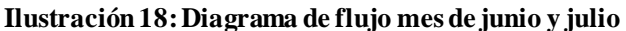

• **Mes de agosto:** en este mes invernal, se da la disyuntiva si habrá replante de nogal, para determinar si existirá plantación, la cual conlleva la aplicación de una fertilización, riego y poner bolsas protectoras. Junto con esto se desarrolla la poda, control de maleza y control fitosanitario, para eliminar, disminuir o evitar las plagas presentes en las plantaciones, que ocasionan daños tanto en la productividad como en

*Fuente:Elaboración propia en base a información de sociedad Agrícola La Cabaña*

<span id="page-101-0"></span>la vida de los nogales. En l[a Ilustración 19](#page-101-0), se puede observar el diagrama de flujo de actividades correspondiente al mes de agosto. Es de importancia mencionar, que la supervisión de actividad, se da durante todo el año.

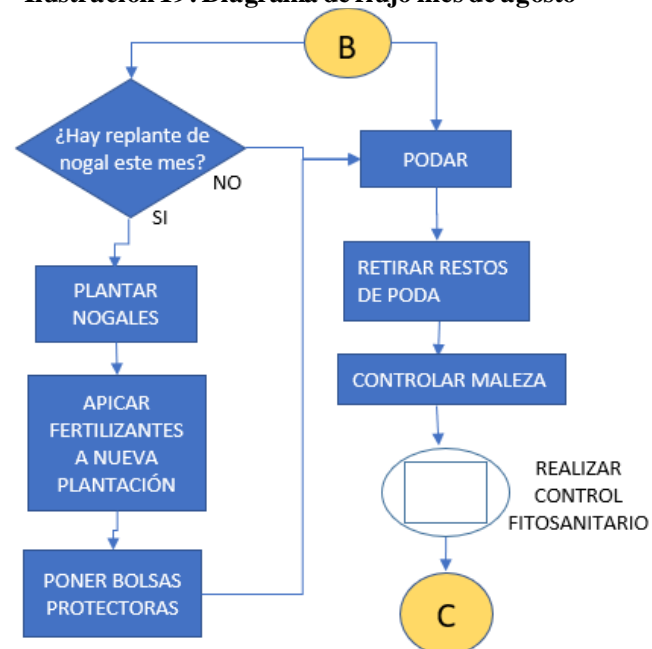

**Ilustración 19: Diagrama de flujo mes de agosto**

*Fuente: Elaboración propia en base a información de sociedad Agrícola La Cabaña*

- **Mes de septiembre:** a diferencia de los meses anteriores, en este periodo se realiza nuevamente el riego, debido a que las necesidades hídricas generalmente no son abastecidas por las lluvias. Junto con esta actividad se realiza el control de maleza, el control fitosanitario y la fertiirrigación. Además, existe una supervisión constante a lo largo del mes en todas las actividades. En l[a Ilustración 20](#page-102-0) se puede visualizar las actividades mencionadas en este apartado.
- **Mes de octubre, noviembre y diciembre:** a diferencia del mes anterior, en estos meses se desarrolla el manejo en verde, que corresponde a sacar sierpes y realizar el desbrote. Junto con estas actividades se hace el riego para satisfacer las necesidades hídricas, el control de maleza, control fitosanitario y finalmente la fertirrigación que se aplica mediante el riego por microaspersión. La supervisión se da en todas las actividades. El diagrama de flujo de actividades correspondiente a este mes, se puede visualizar en l[a Ilustración 21](#page-102-1).

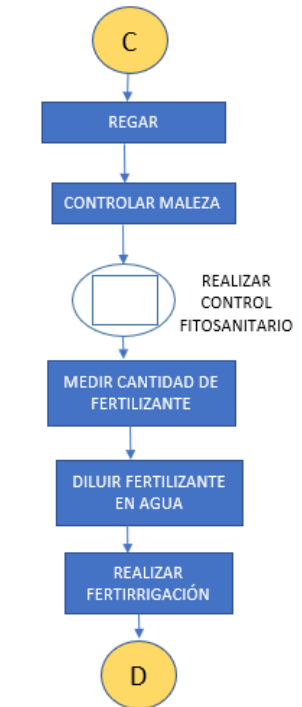

#### <span id="page-102-0"></span>**Ilustración 20: Diagrama de flujo mes de septiembre**

<span id="page-102-1"></span>*Fuente: Elaboración propia en base a información de sociedad Agrícola La Cabaña*

#### **Ilustración 21: Diagrama de flujo mes de octubre, noviembre y diciembre**

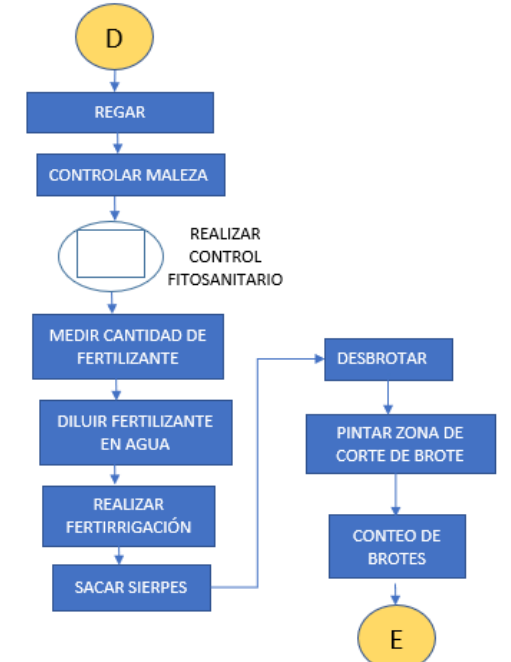

*Fuente: Elaboración propia en base a información de sociedad Agrícola La Cabaña*

• **Mes de enero y febrero**: durante estos meses se presenta la menor actividad agrícola, dado que solo se realizan las actividades de riego, control de maleza y control <span id="page-103-0"></span>fitosanitario. En la [Ilustración 22](#page-103-0) se presenta el diagrama de flujo relacionado al mes de enero y febrero.

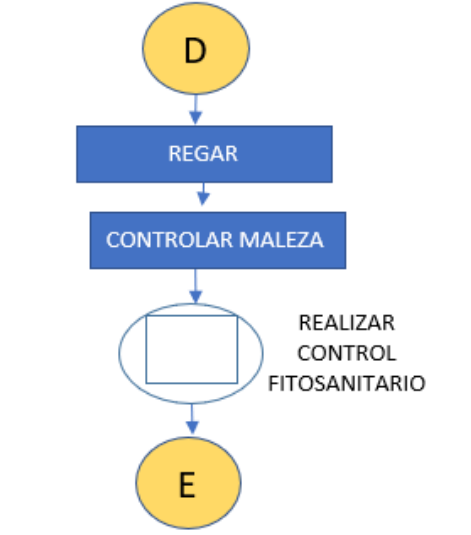

**Ilustración 22: Diagrama de flujo mes de eneroy febrero**

*Fuente: Elaboración propia en base a información de sociedad Agrícola La Cabaña*

- **Mes de marzo:** es este mes se presenta la disyuntiva si habrá cosecha, para tomar esta decisión se extraen ciertas muestras, que consiste en determinar el porcentaje de despelonado que presentan las nueces y de esta forma determinar si se encuentran las condiciones óptimas para realizar esta actividad. Además, se presenta la actividad de regar, controlar maleza y control fitosanitario. En l[a Ilustración 23](#page-104-0), se puede observar el diagrama de flujo relacionado a este mes. Es de importancia mencionar que la supervisión se da a lo largo de todas las actividades.
- **Mes de abril:** de forma similar al periodo anterior, se dan dos disyuntivas principales relacionadas con el desarrollo de la cosecha y el replante de nogal, en caso de que haya replante se debe preparar el suelo y la decisión de si hay cosecha, se basa en la extracción de una muestra, en este caso si el nivel de despelonado es el óptimo, se debe realizar la cosecha, el acarreo de la recolección y posteriormente el almacenamiento momentáneo en *bins*, el cual generalmente no supera las 24 horas en las dependencias del fundo, ya que siempre es esperado por un camión de los clientes para ser trasladados a sus *packing* correspondientes. La supervisión se da a lo largo de todo el flujo productivo. En la [Ilustración 24,](#page-104-1) se puede apreciar el diagrama de flujo de este mes.

<span id="page-104-0"></span>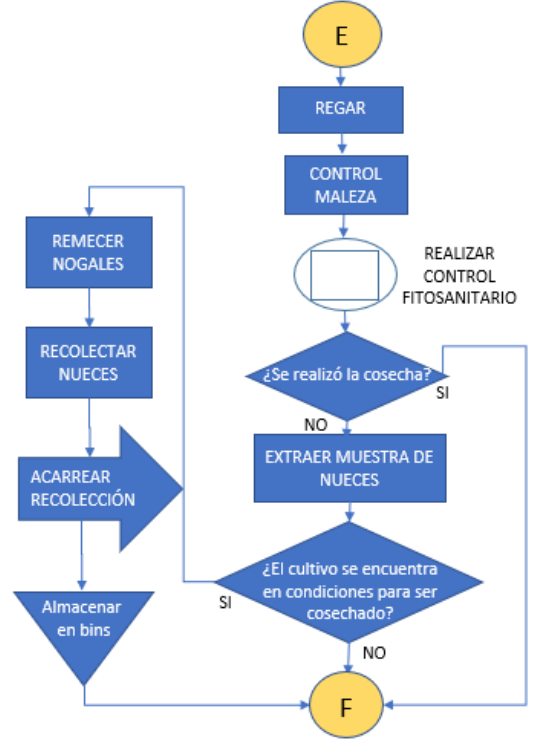

#### **Ilustración 23: Diagrama de flujo mes de marzo**

<span id="page-104-1"></span>*Fuente: Elaboración propia en base a información de sociedad Agrícola La Cabaña*

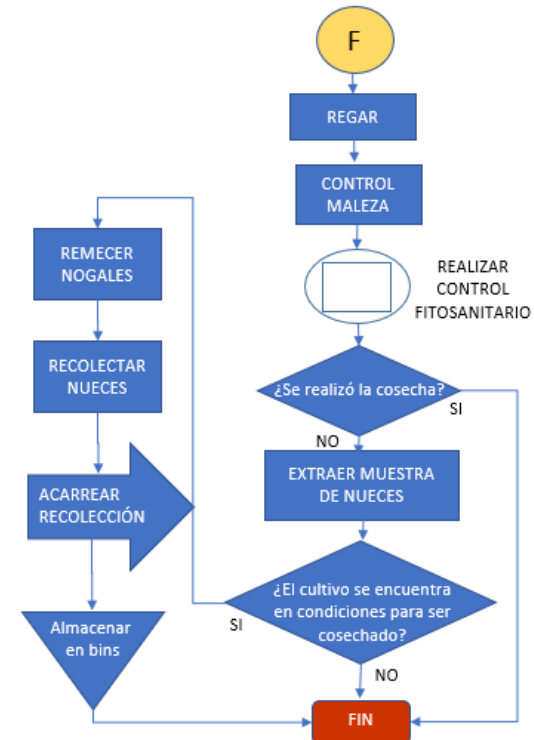

#### **Ilustración 24: Diagrama de flujo mes de abril**

*Fuente: Elaboración propia en base a información de sociedad Agrícola La Cabaña*

## **5.2. Diseño conceptual del sistema de costeo**

A continuación, se desarrolla la implementación del sistema de costeo ABC, el cual fue seleccionado mediante una matriz multicriterio, para efectuar este sistema se deben considerar ciertos puntos que fueron detallados por (Sánchez, 2013).

### **5.2.1. Recursos**

Para identificar los recursos involucrados en la producción de nueces de sociedad agrícola La Cabaña, se debe establecer ciertas clasificaciones. Dentro de estas, tenemos la mano de obro (MO), insumos y maquinaría. Estas tres clasificaciones permiten hacer una diferenciación de los recursos presentes en la empresa, los cuales en conjunto logran el correcto funcionamiento de la organización y la producción de este fruto.

- **Mano de obra (MO):** corresponde a todas las personas involucradas para que se lleve a cabo el funcionamiento de la organización y en este caso particular la producción de nueces. Se establecen ciertas subclasificaciones en este apartado, que involucra la mano de obra directa (MOD), es aquella directamente relacionada con la transformación de la materia prima en la fabricación de un producto o la prestación de un servicio, mano de obra indirecta (MOI), que corresponde a los trabajadores que dan apoyo o realizan tareas de dirección en la actividad productiva, pero no participan directamente en el proceso de producción de bienes o servicios y finalmente la última clasificación corresponde al personal que es parte de la administración y ventas. En la [Ilustración 25](#page-106-0) se puede observar la mano de obra.
- **Personal administrativo:** estos profesionales son fundamentales para el funcionamiento de la empresa, dado que realizan labores de gestión, administración, supervisión, desarrollo de nuevos proyectos, etc. En sociedad agrícola La Cabaña hay 3 trabajadores administrativos, los que se describen en l[a Ilustración 26](#page-106-1).

<span id="page-106-0"></span>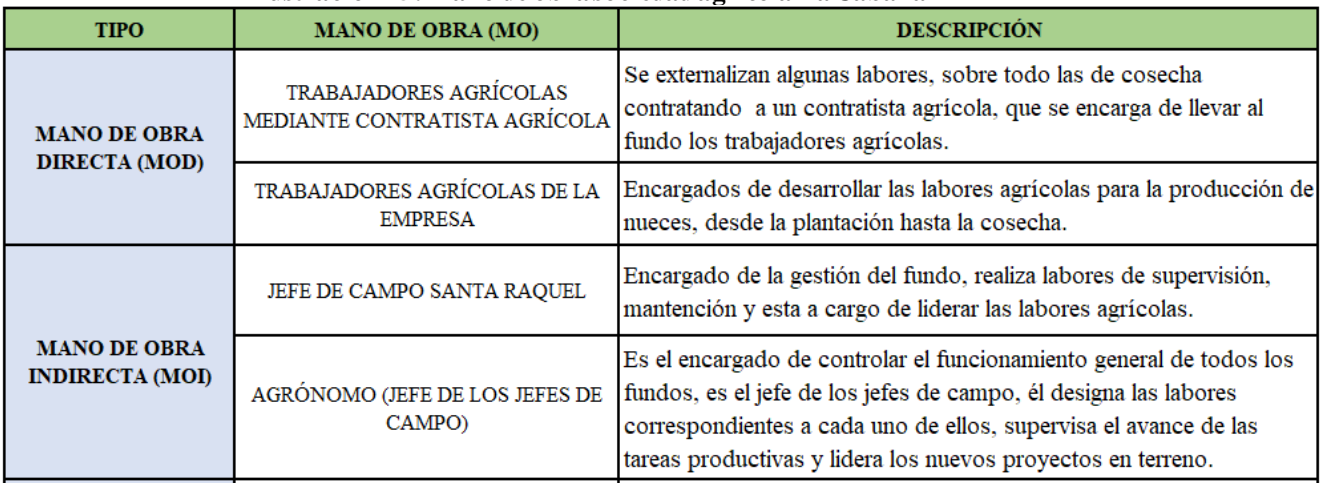

#### **Ilustración 25: Mano de obra sociedad agrícola La Cabaña**

*Fuente: Elaboración propia en base a información de sociedad agrícola La Cabaña*

<span id="page-106-1"></span>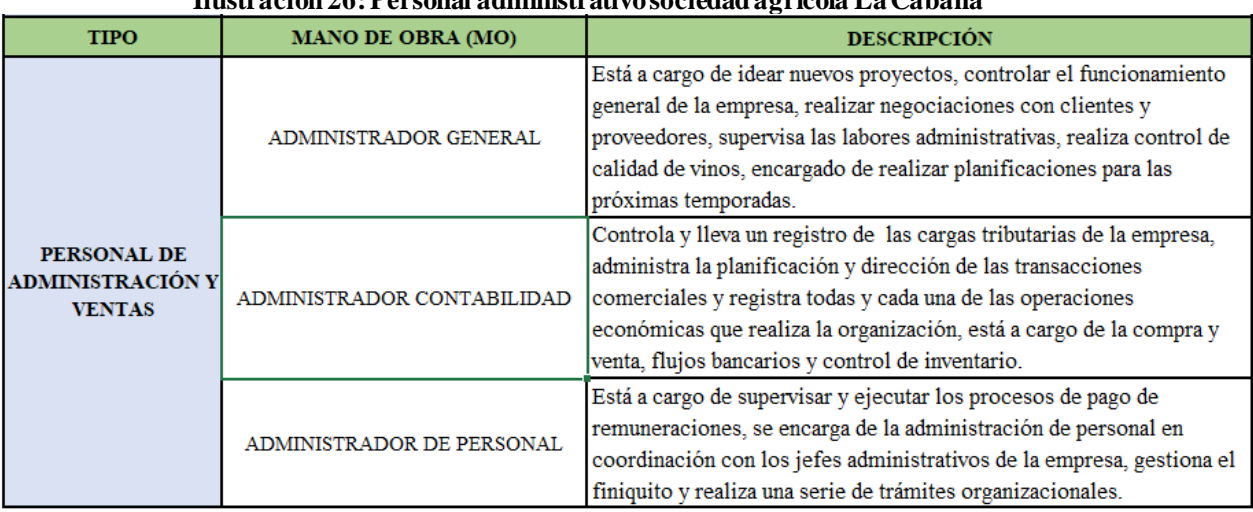

## **Ilustración 26: Personal administrativo sociedad agrícola La Cabaña**

*Fuente: Elaboración propia en base a información de sociedad agrícola La Cabaña*

• **Insumos (CIF):** en sociedad agrícola La Cabaña, se utiliza una serie de insumos con distintos fines, los cuales serán detallados a continuación.

Existen insumos que se utilizan para el crecimiento de la planta, lo que permite una mayor producción del nogal. Además, se utilizan insumos para la fertilización, con el fin de aportar nutrientes a las plantas, otros se utilizan para el control fitosanitario, para evitar ciertas infecciones, malezas y elementos no deseados que producen problemas en las plantas y por consecuencia involucra menos productividad y calidad en cada uno de ellos. Finalmente, se tiene los insumos relacionados al transporte y riego. En la [Ilustración 27](#page-107-0) se puede visualizar los insumos utilizados en la producción de las nueces.

<span id="page-107-0"></span>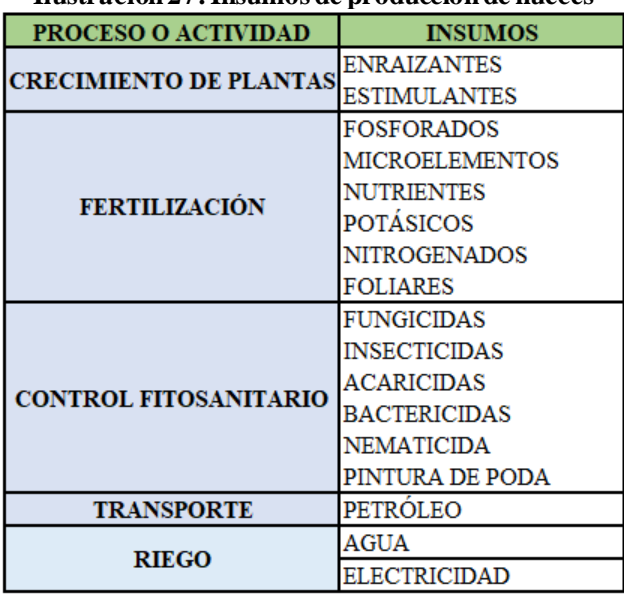

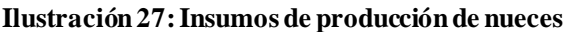

*Fuente: Elaboración propia en base a información de sociedad agrícola La Cabaña*

• **Maquinaria e implementos (CIF):** para ejecutar las distintas actividades se necesita de ciertas maquinarias, implementos y vehículos, los cuales son detallados en la [Ilustración 28](#page-107-1).

Los principales usos se dan en las labores de cosecha, control fitosanitario y mantención del predio.

En la [Ecuación 2,](#page-107-2) [Ecuación 3](#page-108-0) y [Ecuación 4](#page-108-1) se pueden observar los cálculos para desarrollar la tabla relacionada con el costo de depreciación y de liquidación.

<span id="page-107-1"></span>

| Máquinas e implementos                     | Año de compra | Vida útil           | Vida útil real Cantidad | Costo    | Costo total | % de        | Valor       | Depreciación |
|--------------------------------------------|---------------|---------------------|-------------------------|----------|-------------|-------------|-------------|--------------|
|                                            |               | depreciación (años) |                         | unitario |             | liquidación | liquidación | anual        |
| <b>Tractores</b>                           |               |                     |                         |          |             |             |             |              |
| Camioneta                                  |               |                     |                         |          |             |             |             |              |
| Bomba espalda herbicida                    |               |                     |                         |          |             |             |             |              |
| Pulverizador de barra                      |               |                     |                         |          |             |             |             |              |
| Pulverizador nogalero                      |               |                     |                         |          |             |             |             |              |
| Herramientas agricolas pesadas             |               |                     |                         |          |             |             |             |              |
| Herramientas agricolas livianas            |               |                     |                         |          |             |             |             |              |
| Portabins                                  |               |                     |                         |          |             |             |             |              |
| Remecedor nogalero                         |               |                     |                         |          |             |             |             |              |
| Motobomba sistema microasperción           |               |                     |                         |          |             |             |             |              |
| Accesorios sistema de riego microasperción |               |                     |                         |          |             |             |             |              |
| Programador de riego                       |               |                     |                         |          |             |             |             |              |

**Ilustración 28: Máquinas e implementos producción de nueces**

<span id="page-107-2"></span>*Fuente: Elaboración propia en base a información de sociedad agrícola La Cabaña*

**Ecuación 2: Cálculo de costo total maquinaria**  $Costo total = Cantidad * Costo unitario$ *Fuente: Elaboración propia*
**Ecuación 3: Cálculo de valor liquidación maquinaria** Valor liquidación =  $\mathcal{L}$ osto total  $*$  % de liquidación *Fuente: Elaboración propia*

**Ecuación 4: Cálculo de depreciación anual por máquina** Depreciación anual por máquina  $=$ Costo unitario de aquisición – Valor liquidación

> Vida útil depreciación *Fuente: Elaboración propia*

# **5.2.2. Actividades e inductores de costos**

En este capítulo, se abordó la formalización de procesos, que involucró el deta lle de las principales actividades y el momento en que se desarrolla cada una de ellas, lo cual se representó mediante una carta gantt, además, se estableció un diagrama de flujo por cada mes donde se hizo el detalle de como se desarrollaban las actividades y las distintas disyuntivas presentes a lo largo de la producción de nueces. Lo anteriormente mencionado se encuentra en el apartado [5.1.2](#page-97-0) [y 5.1.4.](#page-98-0)

De esta forma, se pudo identificar las actividades generales que permiten llevar a cabo la producción de nueces. Sin embargo, hay sub actividades que se desarrollan, las cuales serán detalladas a continuación.

Junto con este detalle, se establen los inductores de costos, que corresponden a una medida cuantitativa del resultado de una actividad. Se pueden elegir tres tipos diferentes de inductores de costos según (López, 2022)

- **Transacción:** se relaciona con la frecuencia en la que se realiza la actividad.
- **Duración:** tiempo necesario para realizar cada actividad.
- **Intensidad:** recursos consumidos cada vez que se realiza la actividad.

A continuación,se presentan las actividades con sus inductores de costos respectivos, cabe destacar que se hacer una diferenciación entre las actividades del área productiva y las del área de administración y ventas. Lo anteriormente mencionado, se puede visualizar en la [Tabla 21,](#page-109-0) [Tabla 22](#page-109-1)[, Tabla 23](#page-110-0) y [Tabla 24.](#page-110-1)

<span id="page-109-0"></span>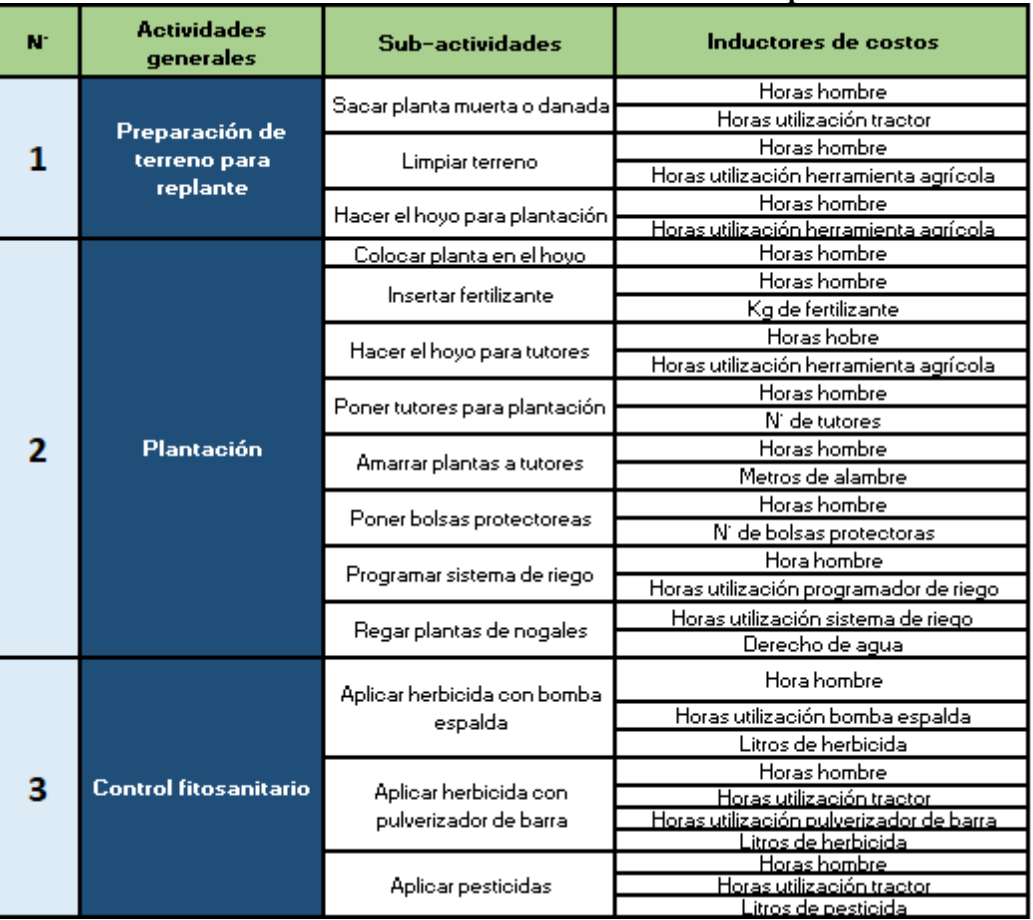

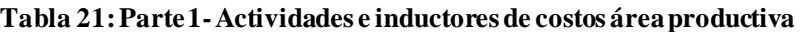

*Fuente: Elaboración propia en base a información de sociedad agrícola La Cabaña*

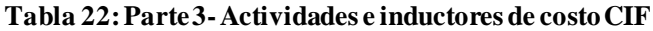

<span id="page-109-1"></span>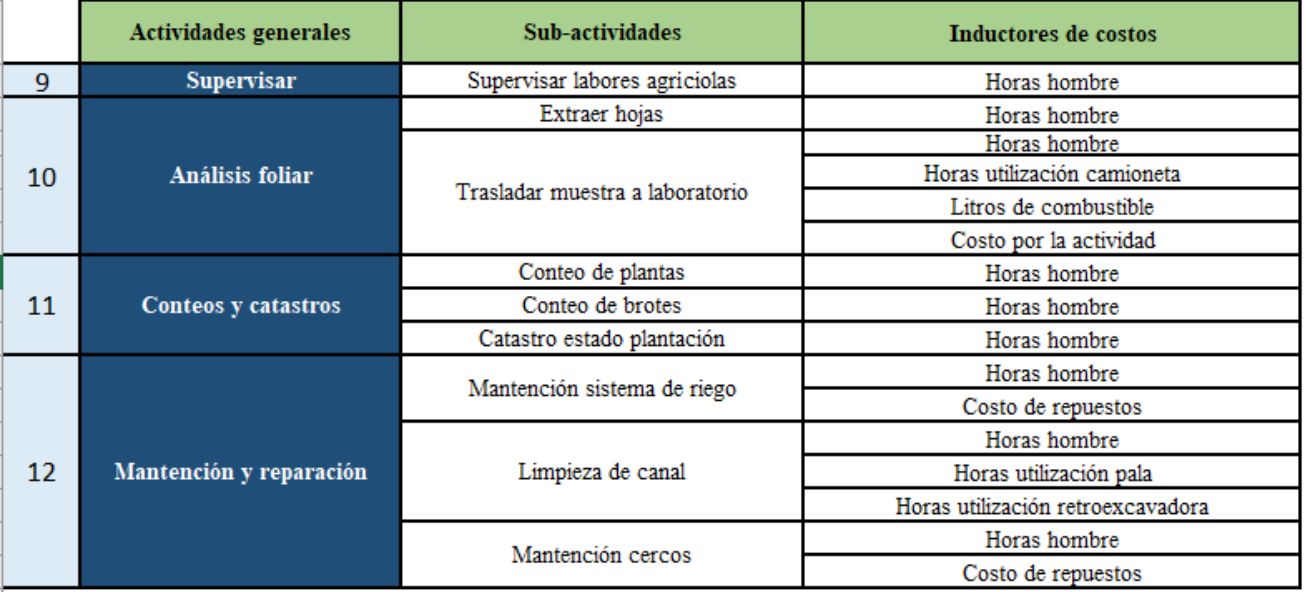

*Fuente: Elaboración propia en base a información de sociedad agrícola La Cabaña*

<span id="page-110-0"></span>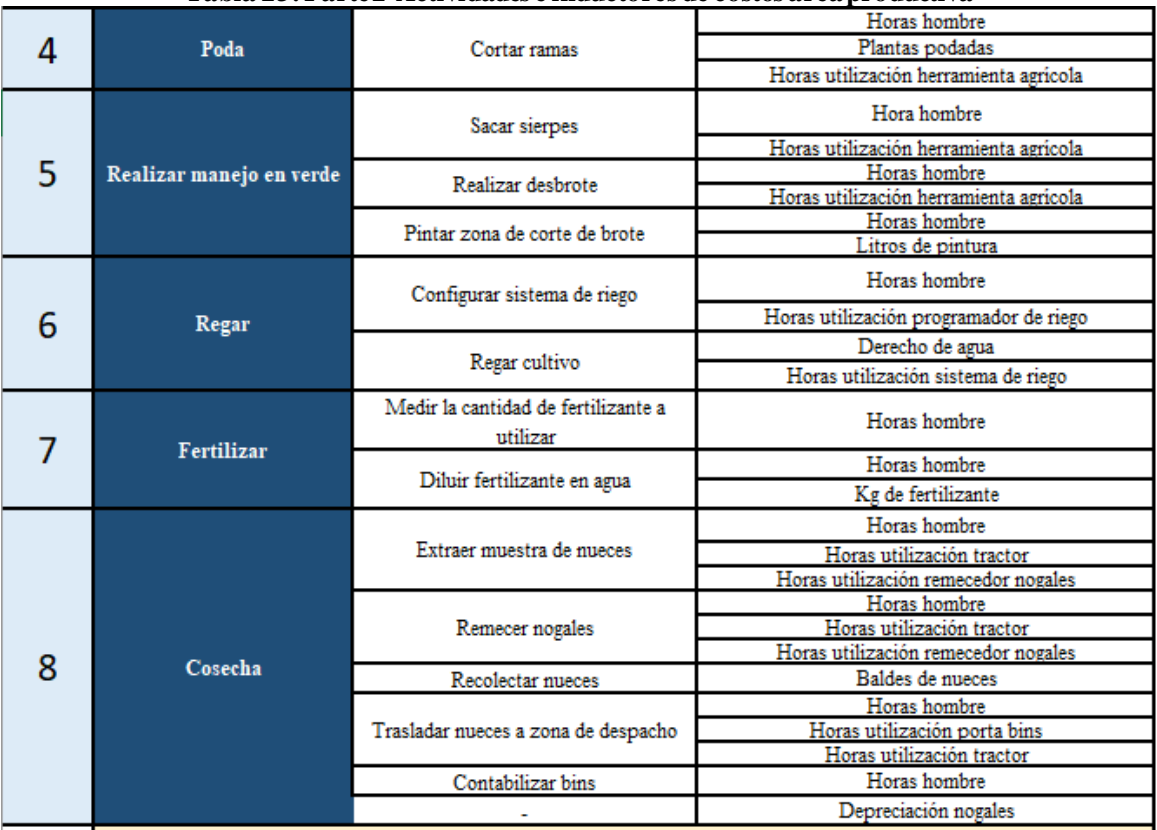

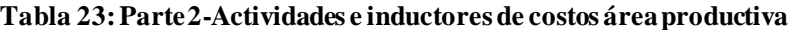

*Fuente: Elaboración propia en base a información de sociedad agrícola La Cabaña*

<span id="page-110-1"></span>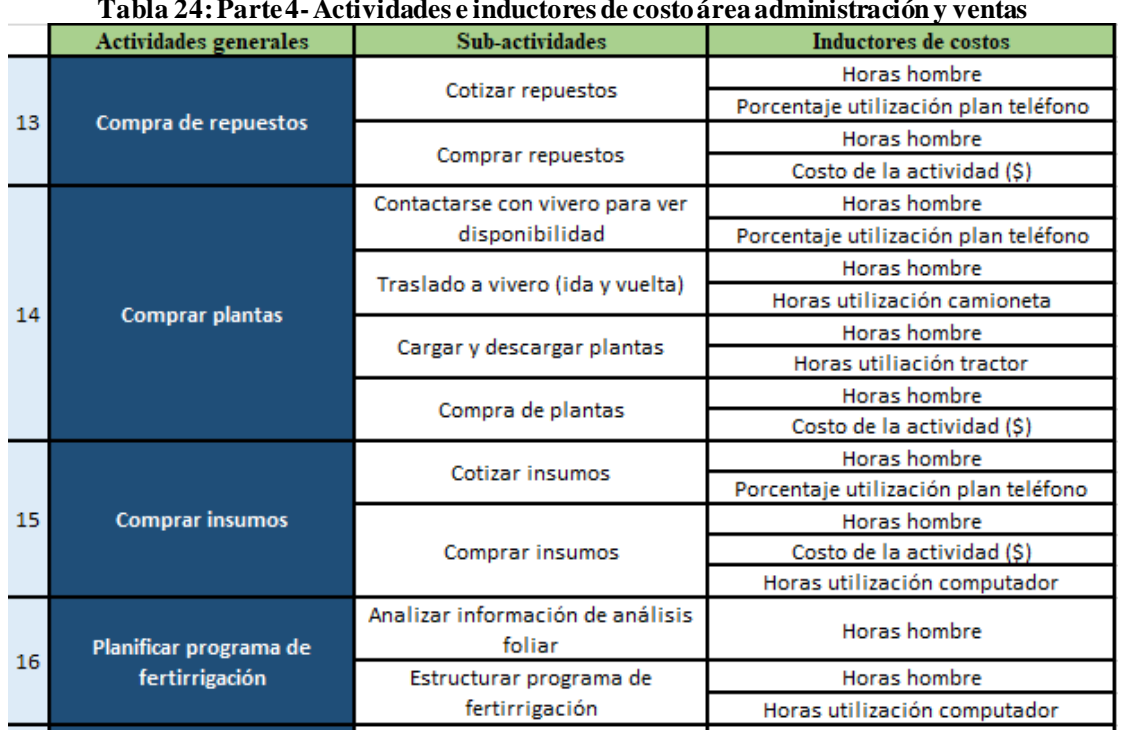

#### **Tabla 24: Parte 4-Actividades e inductores de costo área administración y ventas**

*Fuente: Elaboración propia en base a información de sociedad agrícola La Cabaña*

|    | Actividades generales    | Sub-actividades                   | Inductores de costos                          |  |  |  |  |  |  |  |
|----|--------------------------|-----------------------------------|-----------------------------------------------|--|--|--|--|--|--|--|
|    |                          | Verificar quias de despacho       | Horas hombre                                  |  |  |  |  |  |  |  |
|    | Control de despacho de   |                                   | Horas hombre                                  |  |  |  |  |  |  |  |
| 17 | nueces                   | Planificar la entrega de pedidos. | Horas utilización computador                  |  |  |  |  |  |  |  |
|    |                          | Clasificar los costos             | Horas hombre                                  |  |  |  |  |  |  |  |
|    | Registro de costos       |                                   | Horas hombre                                  |  |  |  |  |  |  |  |
| 18 | producción de nueces     | Ingresarlos al sistema            | Horas utilización computador                  |  |  |  |  |  |  |  |
|    |                          |                                   | Horas hombre                                  |  |  |  |  |  |  |  |
|    |                          | Pagar a trabajadores              | Horas utilización computador                  |  |  |  |  |  |  |  |
|    |                          |                                   | Horas hombre                                  |  |  |  |  |  |  |  |
|    | <b>Realizar pagos</b>    | Pagar a proveedores               | Horas utilización computador                  |  |  |  |  |  |  |  |
|    |                          |                                   | Horas hombre                                  |  |  |  |  |  |  |  |
|    |                          | Pagar a entididades bancarias     | Horas utilización computador                  |  |  |  |  |  |  |  |
|    |                          |                                   | Horas hombre                                  |  |  |  |  |  |  |  |
| 19 |                          | Pagar impuestos                   | Horas utilización computador                  |  |  |  |  |  |  |  |
|    | <b>Otras actividades</b> |                                   |                                               |  |  |  |  |  |  |  |
|    | administrativas          | Actividades varias                | Porcentaje de actividad administrativa nueces |  |  |  |  |  |  |  |

**Ilustración 29: Parte 5-Actividades e inductores de costo área administración y ventas**

*Fuente: Elaboración propia en base a información de sociedad agrícola La Cabaña*

## **5.2.3. Formulación de costos**

A continuación, se presenta la formulación de los costos asociados a cada inductor descrito en el apartado anterior. Dentro de estas se encuentran dos grandes grupos, los cuales se dividen en el área de producción y el área de administración y ventas.

**a) Área productiva:** corresponde al área en donde se explota la tierra con el fin de obtener nueces, la producción agrícola es el fruto de la siembra y cosecha en el campo, para lograr esta última se da una serie de actividades previas como lo son la preparación, entrega de nutrientes, control fitosanitario, prevención, entre otras. A continuación,se formulan los distintos costos asociados a las actividades productivas.

Cabe destacar que uno de los costos recurrentes en las actividades es la depreciación de los activos, de esta manera se establece que la depreciación anual se calcula en base a la [Ecuación 5.](#page-111-0)

<span id="page-111-0"></span>**Ecuación 5: Ecuación para cálculo de la depreciación anual**  $Depreciación anual =$ Valor del activo – valor residual vida útil *Fuente: (Rankia, 2022)*

• **Preparación de terreno para replante**: esta actividad consta de 3 subactividades, las cuales se realizan con recursos de hora hombre, que a su vez generan costos, los cuales se detallan en l[a Ecuación 7](#page-112-0)[, Ecuación 12](#page-113-0)[, Ecuación 16](#page-113-1), también la utilización de maquinaria y herramientas genera costos asociado a la depreciación de los equipos, esto se especifica en la [Ecuación 9](#page-113-2)[, Ecuación 14](#page-113-3)[, Ecuación 18](#page-113-4), además se presentan costos asociados a insumos principalmente de transporte en l[a Ecuación 10](#page-113-5). El flujo de actividades de la preparación de terreno para replante se puede visualizar en la [Ilustración 30](#page-112-1).

**Ecuación 6: Porcentaje de asignación de tiempo actividad de sacar planta muerta o dañada** Porcentaje de asignación de tiempo $_i =$ Horas hombre de trabajo<sub>i</sub> Total horas hombre al mes $_{\it i}$ 100% *Fuente: Elaboración propia*

<span id="page-112-0"></span>**Ecuación 7: Costo asociado a mano de obra proceso de sacar planta muerta o dañada**  $\cos$ to asociado a mano de obra =  $\sum$  Porcentaje $\;$ de asignación de tiempo $_i$   $\ast$  Sueldo $_i$ n

*Fuente: Elaboración propia*

<span id="page-112-1"></span>**Ilustración 30: Diagrama de flujo preparación de terreno para replante**

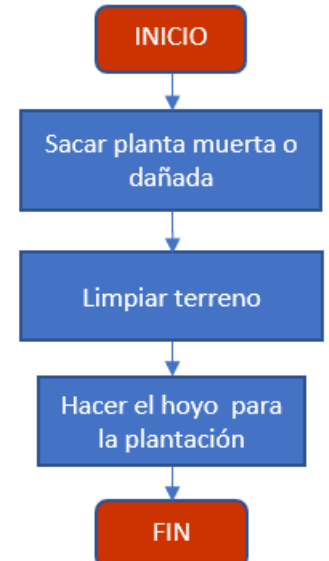

*Fuente: Elaboración propia en base a información de trabajadores sociedad Agrícola La Cabaña*

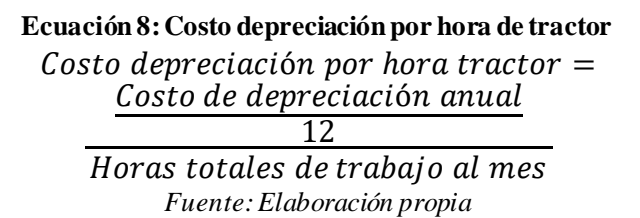

 $\overline{i=1}$ 

<span id="page-113-2"></span>**Ecuación 9: Costo depreciación tractoractividad sacar planta muerta o dañada** Costo depreciación = Cantidad de horas de utilización x costo de depreciación hora *Fuente: Elaboración propia*

<span id="page-113-5"></span>**Ecuación 10: Costo combustible tractor actividad sacar planta muerta o dañada** Costo combustible = Precio combustible por litro x Eficiencia [Lts.  $/h$ ] x Horas de uso tractor *Fuente: Elaboración propia*

**Ecuación 11: Porcentaje de asignación de tiempo actividad de limpiar terreno** Porcentaje $\;$ de asignación de tiempo $_i$   $=$ Horas hombre de trabajo<sub>i</sub> Total horas hombre al mes $_i$ 100%00% *Fuente: Elaboración propia*

<span id="page-113-0"></span>**Ecuación 12: Costo asociado a mano de obra actividad de limpiar terreno**

 $\zeta$ osto asociado a mano de obra =

 $\sum$  Porcentaje $\;$ de asignación de tiempo $_i$   $\ast$  Sueldo $_i$ n  $\overline{i=1}$ *Fuente: Elaboración propia*

**Ecuación 13: Costo depreciación por hora de herramientas de trabajo manual**  $\emph{Costo depreciation por hora} =$ Costo de depreciación anual 12 Horas totales de trabajo al mes

*Fuente: Elaboración propia*

**Ecuación 14: Costo depreciación pala actividad de limpiar terreno**

<span id="page-113-3"></span>Costo depreciación = Cantidad de horas de utilización x costo de depreciación hora *Fuente: Elaboración propia*

**Ecuación 15: Porcentaje de asignación de tiempo actividad de hacer el hoyo para plantación** Porcentaje de asignación de tiempo $_i$   $=$ Horas hombre de trabajo<sub>i</sub> Total horas hombre al mes $_{\it i}$ 100% *Fuente: Elaboración propia*

<span id="page-113-1"></span>**Ecuación 16: Costo asociado a mano de obra actividad de hacer el hoyo para plantación**  $\cos$ to asociado a mano de obra =

 $\sum$  Porcentaje $\;$ de asignación de tiempo $_i$   $\ast$  Sueldo $_i$ n  $i=1$ 

*Fuente: Elaboración propia*

**Ecuación 17: Costo depreciación por hora de herramientas de trabajo manual** Costo depreciación por hora =  $\frac{12}{\mu}$ Costo de depreciación anual Horas totales de trabajo al mes *Fuente: Elaboración propia*

<span id="page-113-4"></span>**Ecuación 18: Costo depreciación pala actividad de hacer el hoyo parea plantación** Costo depreciación = Cantidad de horas de utilización x costo de depreciación hora *Fuente: Elaboración propia*

• **Plantación de replante:** esta actividad presenta una serie de subactividades que se llevan a cabo con el fin de realizar el replante, la secuencia de estas se puede observar en el diagrama de flujo representado en la [Ilustración 31.](#page-114-0) En estas actividades, se encuentran costos relacionados a mano de obra, los que se detallan en la [Ecuación 20,](#page-115-0) [Ecuación 22,](#page-115-1) [Ecuación 25,](#page-115-2) [Ecuación 29,](#page-116-0) [Ecuación 32](#page-116-1) y [Ecuación 35.](#page-116-2) Además, hay costos asociados a depreciación de equipos y maquinarias, la formulación asociada a estos costos se encuentra en l[a Ecuación 27](#page-115-3)[, Ecuación 42](#page-117-0)[y Ecuación 44](#page-117-1). Finalmente, hay costos asociados a insumos utilizados en la plantación de replante, la formulación se encuentra e[n Ecuación 23](#page-115-4)[, Ecuación 30](#page-116-3)[, Ecuación 33](#page-116-4)[, Ecuación 36](#page-116-5)[, Ecuación 39,](#page-117-2) [Ecuación 40](#page-117-3) [y Ecuación 45](#page-117-4).Cabe destacar que se presentan un prorrateo del derecho de agua dado que existen dos cultivos en el mismo fundo, se encuentran viñas y nogales, además, se presenta esta subactividad fuera del periodo de riego habitual.

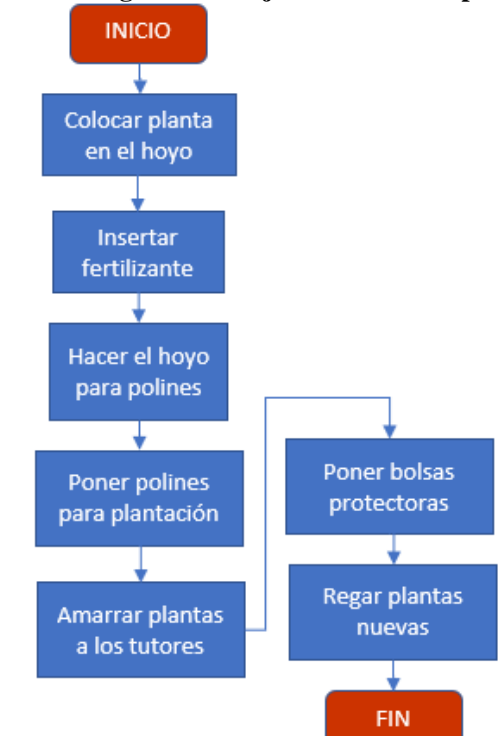

<span id="page-114-0"></span>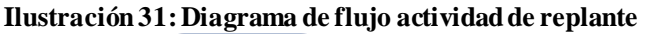

*Fuente: Elaboración propia en base a información de trabajadores sociedad Agrícola La Cabaña*

**Ecuación 19: Porcentaje de asignación de tiempo actividad de colocar planta en el hoyo** Porcentaje de asignación de tiempo $_i$   $=$ Horas hombre de trabajo<sub>i</sub><br>Fetal have hombre alumn<sup>2</sup>x100% Total horas hombre al mes $_{\it i}$ *Fuente: Elaboración propia*

<span id="page-115-0"></span>**Ecuación 20: Costo asociado a trabajador agrícola actividad de colocar planta en el hoyo**  $\zeta$ osto asociado a mano de obra =

$$
\sum_{i=1}^{n} Porcentaje de asignación de tiempo_i * Sueldo_i
$$
  
Feente: Elaboración propia

**Ecuación 21: Porcentaje de asignación de tiempo actividad de insertar fertilizante** Porcentaje de asignación de tiempo $_i$   $=$ Horas hombre de trabajo<sub>i</sub> Total horas hombre al mes $_{\it i}$ 100%  $F$ uente: Elaboración prop

<span id="page-115-1"></span>**Ecuación 22: Costo asociado a trabajador agrícola actividad de insertar fertilizante**  $\cos$ to asociado a mano de obra =  $\sum$  Porcentaje $\;$ de asignación de tiempo $_i$   $\ast$  Sueldo $_i$ n =1 *Fuente: Elaboración propia*

<span id="page-115-4"></span>**Ecuación 23: Costo asociado a kilogramos de fertilizante actividad de insertar fertilizante** Costo de fertilzante =  $kg$  de fertilizante utilizado  $*$  Costo por  $kg$  de fertilizante *Fuente: Elaboración propia*

**Ecuación 24: Porcentaje de asignación de tiempo actividad de hacer el hoyo para tutores** Porcentaje de asignación de tiempo $_i$   $=$ Horas hombre de trabajo<sub>i</sub> Total horas hombre al mes $_{\it i}$ 100% *Fuente: Elaboración propia*

<span id="page-115-2"></span>**Ecuación 25: Costo asociado a trabajador agrícola actividad de hacer el hoyo para tutores**  $\cos$ to asociado a mano de obra =

$$
\sum_{i=1}^{n} Porcentaje de asignación de tiempo_i * Sueldo_i
$$
  

$$
Fuente: Elaboración propia
$$

**Ecuación 26: Costo depreciación por hora de herramientas de trabajo manual** Costo de depreciación anual

Costo depreciación por hora =  $\frac{12}{\mu}$ Horas totales de trabajo al mes *Fuente: Elaboración propia*

**Ecuación 27: Costo depreciación herramientas de trabajo manual**

<span id="page-115-3"></span>Costo depreciación = Cantidad de horas de utilización x costo de depreciación hora *Fuente: Elaboración propia*

**Ecuación 28: Porcentaje de asignación de tiempo actividad de poner tutores para plantación** Porcentaje de asignación de tiempo $_i =$ Horas hombre de trabajo<sub>i</sub> Total horas hombre al mes $_{\it i}$ 100% *Fuente: Elaboración propia*

<span id="page-116-0"></span>**Ecuación 29: Costo asociado a trabajador agrícola actividad de poner tutores para plantación**  $\zeta$ osto asociado a mano de obra =

$$
\sum_{i=1}^{n} Porcentaje de asignación de tiempo_i * Sueddo_i
$$
  
Feente: Elaboración propia

**Ecuación 30: Costo asociado a cantidad de tutores**

<span id="page-116-3"></span>Costo de tutores utilizados =  $N^{\circ}$  de tutores  $*$  Costo unitario por tutor *Fuente: Elaboración propia*

**Ecuación 31: Porcentaje de asignación de tiempo actividad de amarrar plantas a los tutores** Porcentaje de asignación de tiempo $_i$   $=$ Horas hombre de trabajo<sub>i</sub> Total horas hombre al mes $_{\it i}$ 100% *Fuente: Elaboración propia*

<span id="page-116-1"></span>**Ecuación 32: Costo asociado a trabajador agrícola actividad de amarrar plantas a tutores**  $\zeta$ osto asociado a mano de obra =

$$
\sum_{i=1}^{n} Porcentaje de asignación de tiempo_i * Sueldo_i
$$
  

$$
Fuente: Elaboración propia
$$

<span id="page-116-4"></span>**Ecuación 33: Costo asociado a alambre utilizado en actividad de amarrar plantas a tutores** Costo de alambre utilizado = Metros de alambre  $*$  Costo por metro de alambre *Fuente: Elaboración propia*

**Ecuación 34: Porcentaje de asignación de tiempo actividad de poner bolsas protectoras** Porcentaje de asignación de tiempo $_i$   $=$ Horas hombre de trabajo<sub>i</sub> Total horas hombre al mes $_{\it i}$ 100% *Fuente: Elaboración propia*

<span id="page-116-2"></span>**Ecuación 35: Costo asociado a trabajador agrícola actividad de poner bolsas protectoras** Costo asociado a mano de obra  $=$ 

 $\sum$  Porcentaje $\;$ de asignación de tiempo $_i$   $\ast$  Sueldo $_i$  $\boldsymbol{n}$  $\overline{i=1}$ *Fuente: Elaboración propia*

<span id="page-116-5"></span>**Ecuación 36: Costo asociado a bolsas utilizadas actividad poner bolsas protectoras** Costo por bolsas utilizadas =  $N^{\circ}$  de bolsas protectoras  $*$  Costo unitario por bolsa *Fuente: Elaboración propia*

**Ecuación 37: Porcentaje de asignación de tiempo actividad de programar sistema de riego** Porcentaje de asignación de tiempo $_i$   $=$ Horas hombre de trabajo<sub>i</sub> Total horas hombre al mes $_{\it i}$ 100% *Fuente: Elaboración propia*

**Ecuación 38: Costo asociado a trabajador agrícola actividad de programar sistema de riego**  $\zeta$ osto asociado a mano de obra =

$$
\sum_{i=1}^{n} Porcentaje de asignación de tiempo_i * Suedo_i
$$

*Fuente: Elaboración propia*

<span id="page-117-2"></span>**Ecuación 39: Costo por derecho de agua nogales anual** Costo por derecho de agua nogales anual  $=$ Derecho de agua anual \*  $m<sup>3</sup>$ utilizados en nogales al año  $\overline{m^3}$ utilizados al año *Fuente: Elaboración propia*

<span id="page-117-3"></span>**Ecuación 40: Costo por derecho de agua en actividad de riego plantación de replante**  $\cos$ to por derecho de agua  $=$ Costo por derecho de agua nogales anual \*m3 de agua utilizados

 $\overline{m}$ 3 utilizados en nogales al año

*Fuente: Elaboración propia*

**Ecuación 41: Costo depreciación por hora de moto bomba sistema de riego** Costo de depreciación anual 12

 $\text{Cost}\sigma$  depreciación por hora = Horas totales de utilización al mes *Fuente: Elaboración propia*

<span id="page-117-0"></span>**Ecuación 42: Costo depreciación de moto bomba sistema de riego** Costo depreciación = Cantidad horas de utilización x costo de depreciación hora *Fuente: Elaboración propia*

**Ecuación 43: Costo depreciación por hora de accesorios sistema de riego** Costo depreciación por hora = Costo de depreciación anual 12

Horas totales de utilización al mes *Fuente: Elaboración propia*

**Ecuación 44: Costo depreciación de accesorios sistema de riego**

<span id="page-117-1"></span>Costo depreciación = Cantidad horas de utilización  $x$  costo de depreciación hora *Fuente: Elaboración propia*

**Ecuación 45: Costo mensual de energía eléctrica**

 $\zeta$ osto mensual de la energía electrica =

<span id="page-117-4"></span>(Tiempo operativo mensual del equipo de riego $[h] * P$ otencia de la bomba $[kW]$  $*Cargo$  por energía consumida  $(\frac{s}{kWh}) + Cargo$  fijo mensual  $(\frac{s}{k})$ 

• **Realizar manejo en verde:** este conjunto de actividades corresponde a la poda de verano, hay tres subactividades principales, que se detallan en la [Ilustración 32.](#page-118-0) Dentro de los costos asociados a mano de obra se encuentran los siguiente[s Ecuación](#page-118-1)  [47,](#page-118-1) [Ecuación 51](#page-119-0) y [Ecuación 55,](#page-119-1) además, se presentan costos relacionados a la maquinaria e insumos, donde su cálculo se encuentra en la [Ecuación 49](#page-118-2) [y Ecuación](#page-119-2)  <span id="page-118-0"></span>[53.](#page-119-2) Junto con esto, se presentan costos asociados a los insumos requeridos para realizar estas actividades, expresado en l[a Ecuación 56](#page-119-3).

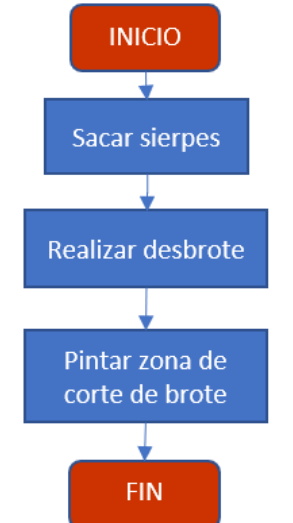

**Ilustración 32: Diagrama de flujo realizar manejo en verde**

*Fuente: Elaboración propia en base a información de trabajadores sociedad Agrícola La Cabaña*

**Ecuación 46: Porcentaje de asignación de tiempo actividad de sacar sierpes** Porcentaje de asignación de tiempo $_i$   $=$ Horas hombre de trabajo<sub>i</sub> Total horas hombre al mes $_{\it i}$ 100% *Fuente: Elaboración propia*

<span id="page-118-1"></span>**Ecuación 47: Costo asociado a trabajador agrícola actividad de sacar sierpes**  $\cos$ to asociado a mano de obra =  $\sum$  Porcentaje $\;$ de asignación de tiempo $_i$   $\ast$  Sueldo $_i$  $\boldsymbol{n}$ 

*Fuente: Elaboración propia*

**Ecuación 48: Costo depreciación por hora de herramientas de trabajo manual**  $\textit{Costo depreciation por hora} =$ Costo de depreciación anual 12 Horas totales de trabajo al mes

*Fuente: Elaboración propia*

<span id="page-118-2"></span>**Ecuación 49: Costo depreciación tijera de poda actividad de sacar sierpes** Costo depreciación = Cantidad de horas de utilización x costo de depreciación hora *Fuente: Elaboración propia*

**Ecuación 50: Porcentaje de asignación de tiempo actividad de desbrotar** Porcentaje de asignación de tiempo $<sub>i</sub>$  =</sub> Horas hombre de trabajo<sub>i</sub> Total horas hombre al mes $_{\it i}$ 100% *Fuente: Elaboración propia*

 $\overline{i=1}$ 

<span id="page-119-0"></span>**Ecuación 51: Costo asociado a trabajador agrícola actividad de desbrotar**  $\zeta$ osto asociado a mano de obra =

$$
\sum_{i=1}^n Porcentaje de asignación de tiempo_i * Sueldo_i
$$

*Fuente: Elaboración propia*

**Ecuación 52: Costo depreciación por hora de herramientas de trabajo manual**  $\textit{Costo depreciation por hora} =$ Costo de depreciación anual 12 Horas totales de trabajo al mes

*Fuente: Elaboración propia*

<span id="page-119-2"></span>**Ecuación 53: Costo depreciación tijera de poda en actividad de desbrotar** Costo depreciación = Cantidad de horas de utilización x costo de depreciación hora *Fuente: Elaboración propia*

**Ecuación 54: Porcentaje de asignación de tiempo actividad de pintar zona de corte de brote** Porcentaje de asignación de tiempo $_i$   $=$ Horas hombre de trabajo<sub>i</sub> Total horas hombre al mes $_{\it i}$ 100% *Fuente: Elaboración propia*

<span id="page-119-1"></span>**Ecuación 55: Costo asociado a trabajador agrícola actividad de pintar zona de corte de brote**  $\cos$ to asociado a mano de obra =

 $\sum$  Porcentaje $\;$ de asignación de tiempo $_i$   $\ast$  Sueldo $_i$ n  $\overline{i=1}$ *Fuente: Elaboración propia*

<span id="page-119-3"></span>**Ecuación 56: Costo de pintura en actividad de pintar zona de corte de brote**  $\mathcal{L}$ osto de pintura = Litros de pintura x Costo por litro de pintura *Fuente: Elaboración propia*

• **Control fitosanitario:** aquí se presentan dos tipos de control, el primero relacionado con el control de maleza, aplicando herbicida y el segundo es relacionado a la eliminación de gérmenes, plagas y seres no deseados. Lo mencionado se representa n la [Ilustración 33.](#page-120-0) Dentro de los costos asociados a mano de obra, se presentan los siguientes cálculos en la [Ecuación 58](#page-120-1) y [Ecuación 63](#page-121-0). Además, se encuentran costos asociados a la depreciación de maquinaria e implementos, esto se representa en la [Ecuación 60,](#page-120-2) [Ecuación 65,](#page-121-1) [Ecuación 67](#page-121-2) y [Ecuación 70.](#page-121-3) Finalmente, se encuentran costos de insumos que se utilizan en estas actividades, tanto de transporte como del control fitosanitario, el cálculo asociado a esto se encuentra en la [Ecuación 61](#page-120-3) y [Ecuación 71.](#page-121-4)

**Ecuación 57: Porcentaje de asignación de tiempo actividad aplicar herbicida bomba espalda** Porcentaje de asignación de tiempo $_i$   $=$ Horas hombre de trabajo<sub>i</sub> Total horas hombre al mes $_{\it i}$ 100% *Fuente: Elaboración propia*

<span id="page-120-1"></span><span id="page-120-0"></span>**Ecuación 58: Costo asociado a trabajador agrícola actividad de aplicar herbicida bomba espalda** Costo asociado a mano de obra  $=$ 

$$
\sum_{i=1}^{n} Porcentaje de asignación de tiempo_i * Sueldo_i
$$
  
Feente: Elaboración propia

#### **Ilustración 33: Diagrama de flujo control fitosanitario**

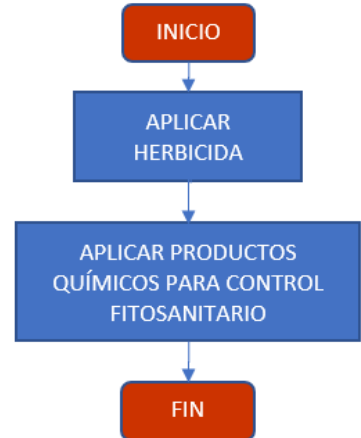

*Fuente: Elaboración propia en base a información de trabajadores sociedad Agrícola La Cabaña*

#### **Ecuación 59: Costo depreciación por hora de bomba espalda**

 $\cos t$  depreciación por hora = Costo de depreciación anual bomba espalda 12 Horas totales de trabajo al mes *Fuente: Elaboración propia* **Ecuación 60: Costo depreciación bomba espalda actividad aplicar herbicida**

<span id="page-120-3"></span><span id="page-120-2"></span>Costo depreciación = Cantidad de horas de utilización x costo de depreciación hora *Fuente: Elaboración propia*

**Ecuación 61: Costo de herbicida en actividad de aplicar herbicida**

Costo de herbicida = Litros de herbicida x costo por litro de herbicida *Fuente: Elaboración propia*

**Ecuación 62: Porcentaje de asignación de tiempo actividad aplicar herbicida pulverizador de barra** Porcentaje de asignación de tiempo $_i$   $=$ Horas hombre de trabajo<sub>i</sub> Total horas hombre al mes $_{\it i}$ 100% *Fuente: Elaboración propia*

<span id="page-121-0"></span>**Ecuación 63: Costo asociado a trabajador agrícola actividad de aplicar herbicida pulverizador barra**  $\textit{Costo}$  asociado a mano de obra  $=$ 

$$
\sum_{i=1}^{n} Porcentaje de asignación de tiempo_i * Sueldo_i
$$

*Fuente: Elaboración propia*

**Ecuación 64: Costo depreciación por hora de pulverizador de barra**  $\theta$  costo depreciación por hora  $=$ Costo de depreciación anual pulverizador barra

$$
\underline{\phantom{0}12}
$$

Horas totales de trabajo al mes *Fuente: Elaboración propia*

<span id="page-121-1"></span>**Ecuación 65: Costo depreciación pulverizador barra actividad de aplicar herbicida**  Costo depreciación = Cantidad horas de utilización x costo de depreciación hora *Fuente: Elaboración propia*

**Ecuación 66: Costo depreciación por hora de tractor**  $\text{Costo depreciation por hora} =$ Costo de depreciación anual 12 Horas totales de trabajo al mes *Fuente: Elaboración propia*

<span id="page-121-2"></span>**Ecuación 67: Costo depreciación de tractoractividad de aplicar herbicida** Costo depreciación = Cantidad horas de utilización x costo de depreciación hora *Fuente: Elaboración propia*

**Ecuación 68: Costo combustible tractor actividad de aplicar herbicida con pulverizador** Costo combustible = Precio combustible por litro x Rendimiento  $[1/h]$  x Horas de uso tractor *Fuente: Elaboración propia*

**Ecuación 69: Costo depreciación por hora de turbo pulverizador**

 $\theta$  Costo depreciación por hora =  $\theta$ Costo de depreciación anual turbo pulverizador 12

Horas totales de trabajo al mes *Fuente: Elaboración propia*

<span id="page-121-4"></span><span id="page-121-3"></span>**Ecuación 70: Costo depreciación de turbo pulverizador actividad de aplicar pesticida** Costo depreciación = Cantidad horas de utilización x costo de depreciación hora *Fuente: Elaboración propia*

**Ecuación 71: Costo de producto químico en actividad de aplicar pesticida**  $\theta$ costo de producto químico = Litros de producto químico  $x$  Costo por litro de producto químico *Fuente: Elaboración propia*

• **Poda:** esta es una de las actividades más simples, en términos de utilización de recursos. El costo asociado a mano de obra viene dado por l[a Ecuación 72](#page-122-0) y el costo <span id="page-122-0"></span>relacionado a la depreciación de herramienta agrícola, se representa mediante la [Ecuación 74.](#page-122-1)

**Ecuación 72: Costo asociado a trabajador agrícola actividad cortar ramas**  $\zeta$ osto asociado a mano de obra = Planta podadas \* costo unitario por planta podada *Fuente: Elaboración propia*

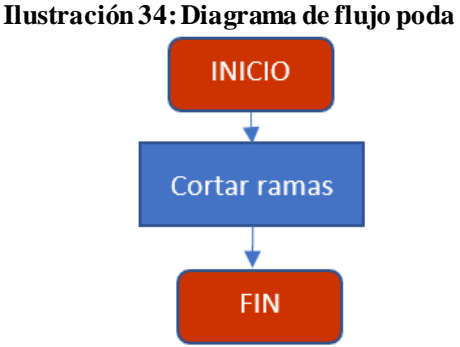

*Fuente: Elaboración propia en base a información de trabajadores sociedad Agrícola La Cabaña*

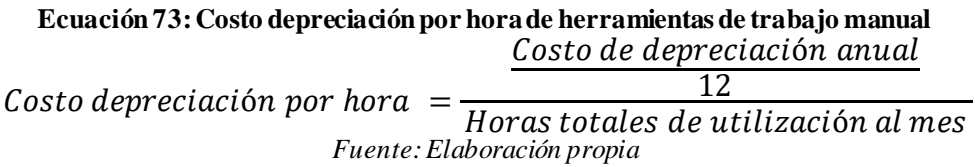

<span id="page-122-1"></span>**Ecuación 74: Costo depreciación de herramientas de trabajo manual actividad cortar ramas** Costo depreciación = Cantidad horas de utilización x costo de depreciación hora *Fuente: Elaboración propia*

• **Regar:** en esta actividad existe una disyuntiva si hay fertirrigación, en este contexto se planifica la configuración de esta actividad en caso que la hubiera, si no, se establece la configuración del riego y por consiguiente el riego en sí. Existen costos asociados a mano de obra, que se representan en la [Ecuación 76](#page-123-0) y [Ecuación 78.](#page-123-1) Además, existen costos relacionados a la depreciación de equipos e implementos, para calcularlos se establece l[a Ecuación 82](#page-124-0) [y Ecuación 84](#page-124-1). Junto a esto, se presentan costos asociados a insumos utilizados, esto se calcula mediante la [Ecuación 80](#page-123-2) y [Ecuación 85.](#page-124-2) Finalmente, el diagrama de flujo que representa el conjunto de actividades del riego, se puede observar en l[a Ilustración 35](#page-123-3).

**Ecuación 75: Porcentaje de asignación de tiempo actividad de configurar sistema de riego** Porcentaje de asignación de tiempo $_i$   $=$ Horas hombre de trabajo<sub>i</sub> Total horas hombre al mes $_{\it i}$ 100% *Fuente: Elaboración propia*

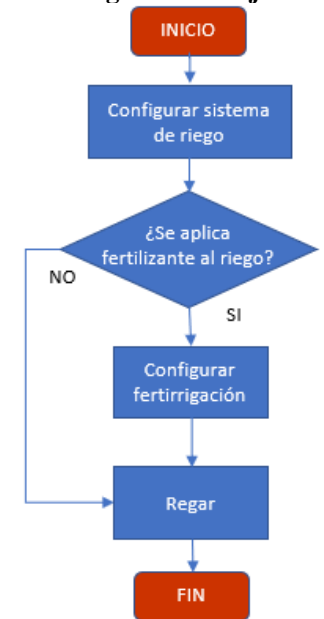

## <span id="page-123-3"></span>**Ilustración 35: Diagrama de flujo actividad de regar**

*Fuente: Elaboración propia en base a información de trabajadores sociedad Agrícola La Cabaña*

<span id="page-123-0"></span>**Ecuación 76: Costo asociado a trabajador agrícola actividad de configurar sistema de riego**  $\cos$ to asociado a mano de obra =

$$
\sum_{i=1}^{n} Porcentaje de asignación de tiempo_i * Sueldo_i
$$
  
Feente: Elaboración propia

**Ecuación 77: Porcentaje de asignación de tiempo actividad de configurar fertirrigación** Porcentaje de asignación de tiempo $_i$   $=$ Horas hombre de trabajo<sub>i</sub> Total horas hombre al mes $_{\it i}$ 100% *Fuente: Elaboración propia*

<span id="page-123-1"></span>**Ecuación 78: Costo asociado a trabajador agrícola actividad de configurar fertirrigación**  $\cos$ to asociado a mano de obra =

 $\sum$  Porcentaje $\;$ de asignación de tiempo $_i$   $\ast$  Sueldo $_i$  $\boldsymbol{n}$  $\overline{i=1}$ *Fuente: Elaboración propia*

**Ecuación 79: Costo por derecho de agua nogales anual**  $\zeta$  costo por derecho de agua nogales anual  $=$ Derecho de agua anual \* m<sup>3</sup> utilizados en nogales al año m<sup>3</sup> utilizados al año *Fuente: Elaboración propia*

<span id="page-123-2"></span>**Ecuación 80: Costo por derecho de agua en actividad de riego cultivo**  $\theta$  costo por derecho de agua  $=$ Costo por derecho de agua nogales anual \* m3 de agua utilizados m3 utilizados en nogales al año *Fuente: Elaboración propia*

<span id="page-124-0"></span>**Ecuación 81: Costo depreciación por hora de moto bomba sistema de riego**  $\theta$  *Costo depreciación por hora*  $=$ Costo de depreciación anual 12 Horas totales de utilización al mes *Fuente: Elaboración propia* **Ecuación 82: Costo depreciación de moto bomba sistema de riego** Costo depreciación = Cantidad horas de utilización x costo de depreciación hora *Fuente: Elaboración propia* **Ecuación 83: Costo depreciación por hora de accesorios sistema de riego**  $\text{Cost}\sigma$  depreciación por hora = Costo de depreciación anual 12  $\overline{Hor}$ as totales de utilización al mes *Fuente: Elaboración propia*

<span id="page-124-1"></span>**Ecuación 84: Costo depreciación de accesorios sistema de riego** Costo depreciación = Cantidad horas de utilización x costo de depreciación hora *Fuente: Elaboración propia*

<span id="page-124-2"></span>**Ecuación 85: Costo mensual de energía eléctrica en sistema de riego**  $\emph{Costo}$  mensual de la energía electrica  $=$ (Tiempo operativo mensual del equipo de riego [h]  $*$  Potencia de la bomba [kW]  $*Cargo$  por energía consumida  $(\frac{s}{kWh}) + Cargo$  fijo mensual  $(\frac{s}{k})$ *Fuente: Elaboración propia*

• **Fertilizar:** en esta actividad, se dan costos relacionados a la mano de obra, el cálculo de esto se puede observar en la [Ecuación 87](#page-124-3) y [Ecuación 89.](#page-125-0) Además, se presenta el costo asociado a los insumos utilizados en la [Ecuación 90.](#page-125-1) Se realizan dos subactividades que son representadas en l[a Ilustración 36](#page-125-2)

**Ecuación 86: Porcentaje de asignación de tiempo actividad de medir cantidad de fertilizante** Porcentaje de asignación de tiempo $_i$   $=$ Horas hombre de trabajo<sub>i</sub> Total horas hombre al mes $_{\it i}$ 100% *Fuente: Elaboración propia*

<span id="page-124-3"></span>**Ecuación 87: Costo asociado a trabajador agrícola actividad de medir cantidad de fertilizante**  $\zeta$ osto asociado a mano de obra =  $\boldsymbol{n}$ 

$$
\sum_{i=1}^{n} Porcentaje de asignación de tiempo_i * Sueldo_i
$$
  
Function propia

**Ecuación 88: Porcentaje de asignación de tiempo actividad de diluir fertilizante en agua** Porcentaje de asignación de tiempo $_i$   $=$ Horas hombre de trabajo<sub>i</sub> Total horas hombre al mes $_{\it i}$ 100% *Fuente: Elaboración propia*

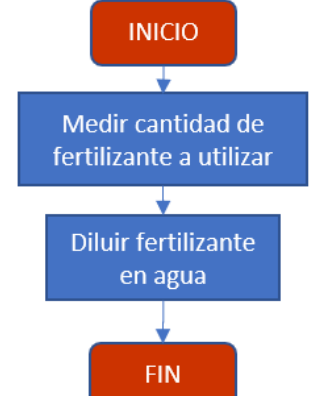

## <span id="page-125-2"></span>**Ilustración 36: Diagrama de flujo fertilización**

*Fuente: Elaboración propia en base a información de trabajadores sociedad Agrícola La Cabaña*

<span id="page-125-0"></span>**Ecuación 89: Costo asociado a trabajador agrícola actividad de diluir fertilizante en agua**  $\zeta$ osto asociado a mano de obra =  $\sum$  Porcentaje $\;$ de asignación de tiempo $_i$   $\ast$  Sueldo $_i$ n  $\overline{i=1}$ *Fuente: Elaboración propia*

<span id="page-125-1"></span>**Ecuación 90: Costo de fertilizante en actividad de diluir fertilizante en agua**  $\text{Costo de fertilizante} =$ kg de fertilizante  $x$  Costo por  $kg$  de fertilizante *Fuente: Elaboración propia*

• **Cosechar:** en el apartado [5.1.1](#page-92-0), se presenta la descripción de esta actividad, las cual contempla múltiples subactividades, las que va desde la extracción de nueces para determinar si está en condiciones de ser cosechado, hasta el almacenamiento en *bins*  a espera de ser cargados en los camiones de cada exportadora. Cabe destacar que sociedad agrícola La Cabaña no se hace cargo del trasporte al cliente, la entrega a estos se realiza en el mismo fundo. En la [Ilustración 37,](#page-126-0) se puede visualizar el diagrama de flujo de las actividades de cosecha. Dentro de estas actividades, se dan ciertos costos asociados a mano de obra, el cálculo se realiza con la [Ecuación 92,](#page-126-1) [Ecuación 96](#page-127-0)[, Ecuación 100](#page-127-1)[, Ecuación 102](#page-127-2) y [Ecuación 104](#page-127-3). También, se encuentras costos relacionados con la depreciación de maquinaria e implementos, que se reflejan mediante l[a Ecuación 94](#page-126-2)[, Ecuación 97](#page-127-4)[, Ecuación 99](#page-127-5)[, Ecuación 106](#page-128-0) [y Ecuación 108](#page-128-1).

**Ecuación 91: Porcentaje de asignación de tiempo actividad de extraer muestra de nueces** Porcentaje de asignación de tiempo $_i =$ Horas hombre de trabajo<sub>i</sub> Total horas hombre al mes $_{\it i}$ 100% *Fuente: Elaboración propia*

### <span id="page-126-1"></span><span id="page-126-0"></span>**Ecuación 92: Costo asociado a trabajador agrícola actividad de extraer muestras de nueces**  $\cos$ to asociado a mano de obra =

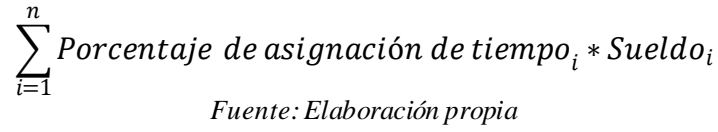

#### **Ilustración 37: Diagrama de flujo actividades de cosecha**

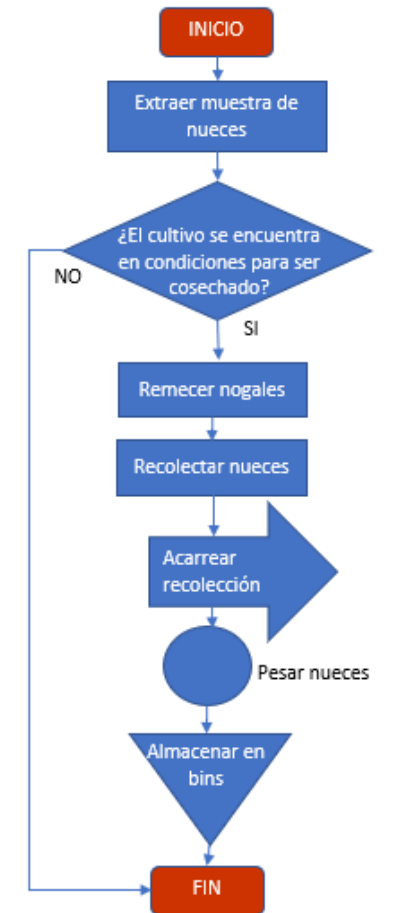

*Fuente: Elaboración propia en base a información de trabajadores sociedad Agrícola La Cabaña*

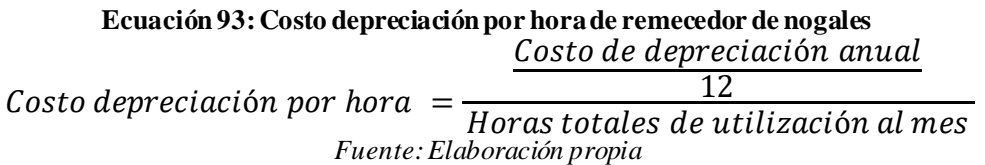

<span id="page-126-2"></span>**Ecuación 94: Costo depreciación de remecedor nogales actividad de extraer muestras de nueces** Costo depreciación = Cantidad horas de utilización x costo de depreciación hora *Fuente: Elaboración propia*

**Ecuación 95: Porcentaje de asignación de tiempo actividad de remecer nogales** Porcentaje de asignación de tiempo $_i =$ Horas hombre de trabajo<sub>i</sub> Total horas hombre al mes $_{\it i}$ 100% *Fuente: Elaboración propia*

<span id="page-127-0"></span>**Ecuación 96: Costo asociado a tractorista actividad de remecer nogales**  $\zeta$ osto asociado a mano de obra =

 $\sum$  Porcentaje $\;$ de asignación de tiempo $_i$   $\ast$  Sueldo $_i$  $\boldsymbol{n}$ 

*Fuente: Elaboración propia*

 $\overline{i=1}$ 

 $\overline{i=1}$ 

<span id="page-127-4"></span>**Ecuación 97: Costo depreciación de remecedor nogales actividad de remecer nogales** Costo depreciación = Cantidad horas de utilización x costo de depreciación hora *Fuente: Elaboración propia*

**Ecuación 98: Costo depreciación por hora de tractor** Costo depreciación por hora  $=\frac{12}{(5000)(1000)}$ Costo de depreciación anual Horas totales de utilización al mes *Fuente: Elaboración propia*

<span id="page-127-5"></span>**Ecuación 99: Costo depreciación de tractor actividad de remecer nogales** Costo depreciación = Cantidad horas de utilización x costo de depreciación hora *Fuente: Elaboración propia*

<span id="page-127-1"></span>**Ecuación 100: Costo asociado a trabajadores agrícolas de actividad de recolectar nueces**  $\zeta$ osto asociado a mano de obra = Pesos por balde de nueces \* balde de nueces recolectados *Fuente: Elaboración propia*

**Ecuación 101: Porcentaje de asignación de tiempo actividad de pesar nueces** Porcentaje de asignación de tiempo $_i$   $=$ Horas hombre de trabajo<sub>i</sub> Total horas hombre al mes $_{\it i}$ 100% *Fuente: Elaboración propia*

<span id="page-127-2"></span>**Ecuación 102: Costo asociado a trabajador agrícola de actividad de pesar nueces**  $\zeta$ osto asociado a mano de obra =

 $\sum$  Porcentaje $\;$ de asignación de tiempo $_i$   $\ast$  Sueldo $_i$  $\boldsymbol{n}$ 

*Fuente: Elaboración propia*

**Ecuación 103: Porcentaje de asignación de tiempo actividad de trasladar nueces** Porcentaje de asignación de tiempo $<sub>i</sub>$  =</sub> Horas hombre de trabajo<sub>i</sub> Total horas hombre al mes $_{\it i}$ 100% *Fuente: Elaboración propia*

<span id="page-127-3"></span>**Ecuación 104: Costo asociado a trabajador agrícola de actividad de trasladar nueces**  $\zeta$ osto asociado a mano de obra =  $\boldsymbol{n}$ 

$$
\sum_{i=1}^{n} Porcentaje de asignación de tiempo_i * Sueddo_i
$$

*Fuente: Elaboración propia*

**Ecuación 105: Costo depreciación por hora de porta** *bins*  $\theta$  *Costo depreciación por hora* = Costo de depreciación anual 12

Horas totales de utilización al mes *Fuente: Elaboración propia*

<span id="page-128-0"></span>**Ecuación 106: Costo depreciación de porta** *bins* **actividad de trasladar nueces** Costo depreciación = Cantidad horas de utilización x costo de depreciación hora *Fuente: Elaboración propia*

**Ecuación 107: Costo depreciación por hora de tractor**  $\text{Cost}\sigma$  depreciación por hora = Costo de depreciación anual 12  $\overline{Hor}$ as totales de utilización al mes *Fuente: Elaboración propia*

<span id="page-128-1"></span>**Ecuación 108: Costo depreciación de tractor actividad de trasladar nueces** Costo depreciación = Cantidad horas de utilización x costo de depreciación hora *Fuente: Elaboración propia*

• **Depreciación nogal:** los nogales se deprecian a 18 años, es por esto que se debe considerar como parte de un costo. Como corresponde a un cargo fijo, se establece el costo mensual asociado a esta depreciación, lo cual se puede observar en la

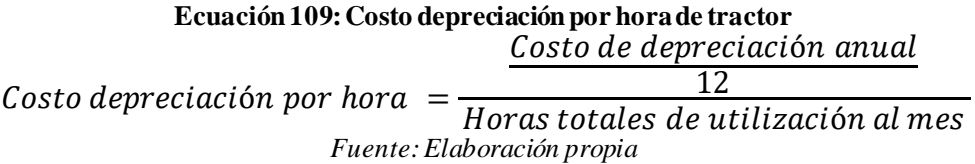

- b) **Costos indirectos de fabricación (CIF)**: si bien son parte del área productiva, están más bien relacionados de una manera indirecta. Son costos que no intervienen en la fabricación del producto, pero estas actividades son necesarias e indispensables para lograr el objetivo de lograr un cultivo adecuado.
- **Análisis foliar:** esta actividad conlleva la extracción de muestras representativas y el traslado de estas a un laboratorio. Esto considera principalmente costos asociado a la mano de obra, que se calcula con la [Ecuación 111](#page-129-0) y [Ecuación 113](#page-129-1) e insumos de transporte, expresado en l[a Ecuación 115](#page-129-2).

#### **Ecuación 110: Porcentaje de asignación de tiempo actividad extraer hojas** Porcentaje de asignación de tiempo $<sub>i</sub>$  =</sub> Horas hombre de trabajo<sub>i</sub><br>Fetal homo hombre al mais <sup>x</sup>100%  $\overline{Total \text{ } horas}$  hombre al mes<sub>i</sub> *Fuente: Elaboración propia*

<span id="page-129-0"></span>**Ecuación 111: Costo asociado a agrónomo a actividad de extraer hojas**  $\zeta$ osto asociado a mano de obra =  $\sum$  Porcentaje $\;$ de asignación de tiempo $_i$   $\ast$  Sueldo $_i$  $\boldsymbol{n}$  $\overline{i=1}$ *Fuente: Elaboración propia*

**Ecuación 112: Porcentaje de asignación de tiempo actividad de trasladar muestras a laboratorio** Porcentaje de asignación de tiempo $_i$   $=$ Horas hombre de trabajo<sub>i</sub> Total horas hombre al mes $_{\it i}$ 100%  $F$ uente: Elaboración prop

<span id="page-129-1"></span>**Ecuación 113: Costo asociado a agrónomo actividad de trasladar muestras a laboratorio**

 $\cos$ to asociado a mano de obra =  $\sum$  Porcentaje $\;$ de asignación de tiempo $_i$   $\ast$  Sueldo $_i$ n  $\overline{i=1}$ *Fuente: Elaboración propia*

**Ecuación 114:Costo por km a laboratorio** Costo por  $km =$ Costo del combustible por litro Rendimiento de km por litro *Fuente: Elaboración propia*

<span id="page-129-2"></span>**Ecuación 115: Costo de trasporte del proceso de trasladar muestras a laboratorio** Costo de transporte  $=$  km recorridos x Costo por km *Fuente: Elaboración propia*

• **Supervisar:** como se mencionó anteriormente esta actividad se da a lo largo de todo el proceso productivo, donde el jefe de campo tiene la labor de supervisar cada una de ellas, estableciendo un orden y delegando tareas a los trabajadores agrícolas. El costo asociado a la mano de obra, se establece en l[a Ecuación 117](#page-129-3).

**Ecuación 116: Porcentaje de asignación de tiempo actividad de supervisar labores agrícolas** Porcentaje de asignación de tiempo $_i$   $=$ Horas hombre de trabajo<sub>i</sub> Total horas hombre al mes $_{\it i}$ 100% *Fuente: Elaboración propia*

<span id="page-129-3"></span>**Ecuación 117: Costo asociado a jede de campo actividad de supervisar labores agrícolas**  $\cos$ to asociado a mano de obra =  $\sum$  Porcentaje $\;$ de asignación de tiempo $_i$   $\ast$  Sueldo $_i$  $\boldsymbol{n}$ 

*Fuente: Elaboración propia*

• **Conteos y catastros:** esta labor la realiza los trabajadores agrícolas, cuyo costo asociado se representan en la [Ecuación 119](#page-130-0)[, Ecuación 121](#page-130-1) y [Ecuación 123](#page-130-2)

 $\overline{i=1}$ 

**Ecuación 118: Porcentaje de asignación de tiempo proceso de conteo plantas** Porcentaje de asignación de tiempo = Horas hombre de trabajo Total horas hombre al mes 100  $F$ uente: Elaboración prop

<span id="page-130-0"></span>**Ecuación 119: Costo asociado a mano de obra proceso de conteo plantas**  $\zeta$ osto asociado a mano de obra =

$$
\sum_{i=1}^{n} Porcentaje de asignación de tiempo_i * Sueldo_i
$$
  
Feuente: Elaboración propia

<span id="page-130-1"></span>**Ecuación 120: Porcentaje de asignación de tiempo proceso de conteo brotes** Porcentaje de asignación de tiempo = Horas hombre de trabajo Total horas hombre al mes 100 *Fuente: Elaboración propia*

> **Ecuación 121: Costo asociado a mano de obra proceso de conteo brote**  $\cos$ to asociado a mano de obra = n

 $\sum$  Porcentaje $\;$ de asignación de tiempo $_i$   $\ast$  Sueldo $_i$  $i=1$ *Fuente: Elaboración propia*

**Ecuación 122: Costo depreciación por hora de herramientas de trabajo manual** Costo de depreciación anual

 $\textit{Costo depreciation por hora} =$ 12 Horas totales de utilización al mes *Fuente: Elaboración propia*

<span id="page-130-2"></span>**Ecuación 123: Costo depreciación de herramientas de trabajo manual actividad limpiar canal** Costo depreciación = Cantidad horas de utilización x costo de depreciación hora *Fuente: Elaboración propia*

• **Mantención y reparación:** para esta actividad, se incluyen costos asociado a mano de obra, costo de repuestos utilizados y depreciación de activos. La formulación asociada a estos, se presenta l[a Ecuación 125](#page-130-3)[, Ecuación 126](#page-131-0)[, Ecuación 128](#page-131-1)[, Ecuación](#page-131-2)  [131](#page-131-2) [y Ecuación 133](#page-131-3).

**Ecuación 124: Porcentaje de asignación de tiempo actividad de mantención sistema de riego** Porcentaje de asignación de tiempo $_i$   $=$ Horas hombre de trabajo<sub>i</sub> Total horas hombre al mes $_{\it i}$ 100% *Fuente: Elaboración propia*

<span id="page-130-3"></span>**Ecuación 125: Costo asociado a trabajadores agrícolas actividad de mantención de sistema de riego**  $\cos$ to asociado a mano de obra =

$$
\sum_{i=1}^{n} Porcentaje de asignación de tiempo_i * Sueldo_i
$$
  
Feuente: Elaboración propia

<span id="page-131-0"></span>**Ecuación 126: Costo de repuestos actividad de mantención de sistema de riego**

Costo de repuestos = 
$$
\sum_{j=1}^{n} \text{Costo de cada respuesto}_j
$$
  
Function *propia*

**Ecuación 127: Porcentaje de asignación de tiempo actividad de limpieza de canal** Porcentaje de asignación de tiempo $_i$   $=$ Horas hombre de trabajo<sub>i</sub> Total horas hombre al mes $_{\it i}$ 100% *Fuente: Elaboración propia*

<span id="page-131-1"></span>**Ecuación 128: Costo asociado a trabajadores agrícolas actividad de limpieza de canal**  $\cos$ to asociado a mano de obra =

> $\sum$  Porcentaje $\;$ de asignación de tiempo $_i$   $\ast$  Sueldo $_i$  $\boldsymbol{n}$  $\overline{i=1}$ *Fuente: Elaboración propia*

**Ecuación 129: Costo depreciación por hora de retroexcavadora**  $\theta$ Costo depreciación por hora retroexcavadora = Costo de depreciación anual 12

Horas totales de trabajo al mes *Fuente: Elaboración propia*

**Ecuación 130: Costo depreciación retroexcavadora actividad de limpieza de canal** Costo depreciación = Cantidad de horas de utilización  $x$  costo de depreciación hora *Fuente: Elaboración propia*

<span id="page-131-2"></span>**Ecuación 131: Costo combustible retroexcavadora actividad limpieza de canal** Costo combustible = Precio combustible por litro x Eficiencia [Lts.  $/h$ ] x Horas de uso tractor *Fuente: Elaboración propia*

**Ecuación 132: Porcentaje de asignación de tiempo actividad de mantención de cercos** Porcentaje de asignación de tiempo $_i$   $=$ Horas hombre de trabajo<sub>i</sub> Total horas hombre al mes $_{\it i}$ 100% *Fuente: Elaboración propia*

<span id="page-131-3"></span>**Ecuación 133: Costo asociado a trabajadores agrícolas actividad de mantención de cercos**  $\cos$ to asociado a mano de obra = n

 $\sum$  Porcentaje $\;$ de asignación de tiempo $_i$   $\ast$  Sueldo $_i$  $i=1$ *Fuente: Elaboración propia*

**c) Gastos de administración y ventas:** Son labores de administrativos, que están a cargo de realizar gestiones con los proveedores y clientes, de realizar la compra y venta y del funcionamiento logístico de la empresa. Principalmente estos gastos son relacionados con los sueldos de los trabajadores de esta área, gastos en materiales de oficina, entre otros.

A continuación, se puede observar algunas de las actividades que se dan en esta área.

• **Comprar repuestos:** la formulación de los costos asociados a la compra de repuestos, se pueden apreciar en l[a Ecuación 135](#page-132-0)[, Ecuación 136](#page-132-1) [y Ecuación 138](#page-132-2).

**Ecuación 134: Porcentaje de asignación de tiempo proceso de cotizarrepuestos** Porcentaje de asignación de tiempo = Horas hombre de trabajo Total horas hombre al mes 100 *Fuente: Elaboración propia*

<span id="page-132-0"></span>**Ecuación 135: Costo asociado a mano de obra proceso de cotizar repuestos**  $\zeta$ osto asociado a mano de obra =  $\boldsymbol{n}$ 

$$
\sum_{i=1} \text{Porcentaje de asignación de tiempo}_i * Sueddo_i
$$
  
Feuente: Elaboración propia

**Ecuación 136: Costo por llamada de la actividad de cotizar repuestos** Costo por llamada =  $%$  de asignación x Valor del plan *Fuente: Elaboración propia*

<span id="page-132-1"></span>**Ecuación 137: Porcentaje de asignación de tiempo proceso de comprar repuestos** Porcentaje de asignación de tiempo = Horas hombre de trabajo Total horas hombre al mes 100 *Fuente: Elaboración propia*

<span id="page-132-2"></span>**Ecuación 138: Costo asociado a mano de obra proceso de comprar repuestos**  $\zeta$ osto asociado a mano de obra =  $\sum$  Porcentaje $\;$ de asignación de tiempo $_i$   $\ast$  Sueldo $_i$  $\boldsymbol{n}$  $\overline{i=1}$ 

*Fuente: Elaboración propia*

• **Comprar plantas:** la formulación asociada a la compra de plantas, conlleva costos de mano de obra, transporte y depreciación de activos. Estos costos se calculan mediante la [Ecuación 140,](#page-133-0) [Ecuación 141](#page-133-1)[, Ecuación 143](#page-133-2)[, Ecuación 147](#page-133-3) y [Ecuación](#page-134-0)  [150.](#page-134-0)

**Ecuación 139: Porcentaje de asignación de tiempo proceso de contactarse con vivero** Porcentaje de asignación de tiempo = Horas hombre de trabajo Total horas hombre al mes 100 *Fuente: Elaboración propia*

<span id="page-133-0"></span>**Ecuación 140: Costo asociado a mano de obra actividad de contactarse con vivero**  $\zeta$ osto asociado a mano de obra =

$$
\sum_{i=1}^{n} Porcentaje de asignación de tiempo_i * Sueldo_i
$$
  
Feente: Elaboración propia

**Ecuación 141: Costo por llamada de la actividad de contactarse con vivero** Costo por llamada =  $\%$  de asignación x Valor del plan *Fuente: Elaboración propia*

<span id="page-133-1"></span>**Ecuación 142: Porcentaje de asignación de tiempo actividad de traslado a vivero** Porcentaje de asignación de tiempo = Horas hombre de trabajo Total horas hombre al mes 100 *Fuente: Elaboración propia*

<span id="page-133-2"></span>**Ecuación 143: Costo asociado a mano de obra actividad de traslado a vivero**

Costo asociado a mano de obra  $=$  $\sum$  Porcentaje $\;$ de asignación de tiempo $_i$   $\ast$  Sueldo $_i$  $\boldsymbol{n}$  $\overline{i=1}$ 

*Fuente: Elaboración propia*

**Ecuación 144:Costo por traslado a vivero**  $\emph{Costo por km} =$ Costo del combustible por litro Rendimiento de km por litro *Fuente: Elaboración propia*

**Ecuación 145: Costo de trasporte del proceso de comprar plantas** Costo de transporte =  $km$  recorridos x Costo por  $km$ *Fuente: Elaboración propia*

**Ecuación 146: Costo depreciación por hora de camioneta**  $\zeta$  *Costo depreciación por hora camioneta* =

> Costo de depreciación anual 12

Horas totales de trabajo al mes *Fuente: Elaboración propia*

<span id="page-133-3"></span>**Ecuación 147: Costo depreciación camioneta actividad de traslado a vivero** Costo depreciación = Cantidad de horas de utilización x costo de depreciación hora *Fuente: Elaboración propia*

**Ecuación 148: Porcentaje de asignación de tiempo actividad de cargar y descargar planta** Porcentaje de asignación de tiempo = Horas hombre de trabajo Total horas hombre al mes 100 *Fuente: Elaboración propia*

**Ecuación 149: Costo asociado a mano de obra actividad de cargar y descargar planta**  $\zeta$ osto asociado a mano de obra =

$$
\sum_{i=1}^{n} Porcentaje de asignación de tiempo_i * Sueldo_i
$$
  
Feente: Elaboración propia

**Ecuación 150: Costo depreciación por hora de tractor**  $\zeta$ osto depreciación por hora retroexcavadora  $=$ Costo de depreciación anual 12 Horas totales de trabajo al mes

*Fuente: Elaboración propia*

<span id="page-134-0"></span>**Ecuación 151: Costo depreciación tractor actividad de cargador y descargar planta** Costo depreciación = Cantidad de horas de utilización x costo de depreciación hora *Fuente: Elaboración propia*

**Ecuación 152: Porcentaje de asignación de tiempo proceso de comprar plantas** Porcentaje de asignación de tiempo = Horas hombre de trabajo Total horas hombre al mes 100 *Fuente:Elaboración propia*

**Ecuación 153: Costo asociado a mano de obra proceso de comprar plantas**  $\cos$ to asociado a mano de obra =  $\sum$  Porcentaje $\;$ de asignación de tiempo $^{}_i$   $\ast$  Sueldo $^{}_i$ n  $\overline{i=1}$ *Fuente: Elaboración propia*

• **Compra de insumos**: la compra de insumos tiene costos asociado a mano de obra, utilización del plan de teléfono, depreciación de activos y transporte. La formulación asociada a los costos se puede apreciar en la [Ecuación 155](#page-134-1)**,** [Ecuación 157](#page-135-0) [y Ecuación](#page-135-1)  [159.](#page-135-1)

**Ecuación 154: Porcentaje de asignación de tiempo proceso de comprar insumos** Porcentaje de asignación de tiempo = Horas hombre de trabajo Total horas hombre al mes 100 *Fuente: Elaboración propia*

<span id="page-134-1"></span>**Ecuación 155: Costo asociado a mano de obra proceso de comprar insumos**  $\cos$ to asociado a mano de obra =  $\sum$  Porcentaje $\;$ de asignación de tiempo $_i$   $\ast$  Sueldo $_i$  $\boldsymbol{n}$  $\overline{i=1}$ *Fuente: Elaboración propia*

**Ecuación 156: Valor por minuto del plan de telefonía** Valor por minuto del plan = Valor del plan Minutos del plan *Fuente: Elaboración propia*

<span id="page-135-0"></span>**Ecuación 157: Costo por llamada del proceso de comprar insumos** Costo por llamada = Minutos de llamada x Valor por minuto del plan *Fuente: Elaboración propia*

**Ecuación 158: Costo por flete traslado insumos** Costo por flete traslado insumos  $=$  $(kg$  de insumos x costo por  $kg$ ) +  $(km$  de distancia  $*$  costo por  $km$ ) *Fuente: Elaboración propia*

<span id="page-135-1"></span>**Ecuación 159: Costo depreciación de tractor actividad de comprar insumos** Costo depreciación = Cantidad horas de utilización x costo de depreciación hora *Fuente: Elaboración propia*

• **Planificar programa de fertiriigación:** esta actividad tiene principalmente costos relacionado a mano de obra y depreciación de activos. La formulación se presenta en la [Ecuación 161](#page-135-2)[, Ecuación 163](#page-135-3) [y Ecuación 165](#page-136-0).

**Ecuación 160: Porcentaje de asignación de tiempo actividad de analizar información de análisis foliar** Porcentaje de asignación de tiempo = Horas hombre de trabajo Total horas hombre al mes 100 *Fuente: Elaboración propia*

<span id="page-135-2"></span>**Ecuación 161: Costo asociado a mano de obra actividad de analizar información de análisis foliar**  $\zeta$ osto asociado a mano de obra =

> $\sum$  Porcentaje $\;$ de asignación de tiempo $_i$   $\ast$  Sueldo $_i$  $\boldsymbol{n}$  $\overline{i=1}$ *Fuente: Elaboración propia*

**Ecuación 162: Porcentaje de asignación de tiempo actividad de estructurar programa de fertirrigación** Porcentaje de asignación de tiempo = Horas hombre de trabajo Total horas hombre al mes 100 *Fuente: Elaboración propia*

<span id="page-135-3"></span>**Ecuación 163: Costo asociado a mano de obra actividad de estructurar programa de fertirrigación**  $\cos$ to asociado a mano de obra =

 $\sum$  Porcentaje $\;$ de asignación de tiempo $^{}_i$   $\ast$  Sueldo $^{}_i$  $\boldsymbol{n}$  $i=1$ *Fuente: Elaboración propia*

**Ecuación 164: Costo depreciación por hora de computador**  $\zeta$  costo depreciación por hora de computador  $=$ Costo de depreciación anual 12 Horas totales de trabajo al mes *Fuente: Elaboración propia*

<span id="page-136-0"></span>**Ecuación 165: Costo depreciación computador actividad de estructurar programa de fertirrigación** Costo depreciación = Cantidad de horas de utilización x costo de depreciación hora *Fuente: Elaboración propia*

• **Control de despacho de nueces:** los costos incurridos en esta actividad son de mano de obra y depreciación de activos. La formulación asociada se encuentra en la [Ecuación 167](#page-136-1)[, Ecuación 169](#page-136-2) [y Ecuación 171](#page-136-3).

**Ecuación 166: Porcentaje de asignación de tiempo actividad de verificar guías de despacho** Porcentaje de asignación de tiempo = Horas hombre de trabajo Total horas hombre al mes 100  $F$ uente: Elaboración

<span id="page-136-1"></span>**Ecuación 167: Costo asociado a mano de obra actividad de verificar guías de despacho**  $\cos$ to asociado a mano de obra =

 $\sum$  Porcentaje $\;$ de asignación de tiempo $_i$   $\ast$  Sueldo $_i$  $\boldsymbol{n}$  $\overline{i=1}$ *Fuente: Elaboración propia*

**Ecuación 168: Porcentaje de asignación de tiempo actividad de planificar la entrega de pedidos** Porcentaje de asignación de tiempo = Horas hombre de trabajo Total horas hombre al mes 100 *Fuente: Elaboración propia*

<span id="page-136-2"></span>**Ecuación 169: Costo asociado a mano de obra actividad de planificar la entrega de pedidos**  $\cos$ to asociado a mano de obra =

 $\sum$  Porcentaje $\;$ de asignación de tiempo $^{}_i$   $\ast$  Sueldo $^{}_i$ n  $i=1$ *Fuente: Elaboración propia*

**Ecuación 170: Costo depreciación por hora de computador**  $\zeta$  costo depreciación por hora de computador  $=$ Costo de depreciación anual 12 Horas totales de trabajo al mes

*Fuente: Elaboración propia*

<span id="page-136-3"></span>**Ecuación 171: Costo depreciación computador actividad de planificar la entrega de pedidos** Costo depreciación = Cantidad de horas de utilización x costo de depreciación hora *Fuente: Elaboración propia*

• **Registro de costos producción de nueces:** los costos relacionados con esta actividad, son principalmente de mano de obra y depreciación de activos. La formulación se puede observar en l[a Ecuación 173](#page-137-0) [y Ecuación 175](#page-137-1).

**Ecuación 172: Porcentaje de asignación de tiempo actividad de clasificar los costos** Porcentaje de asignación de tiempo = Horas hombre de trabajo Total horas hombre al mes 100 *Fuente: Elaboración propia*

<span id="page-137-0"></span>**Ecuación 173: Costo asociado a mano de obra actividad de ingresar costos al sistema**  $\zeta$ osto asociado a mano de obra =

 $\sum$  Porcentaje $\;$ de asignación de tiempo $^{}_i$   $\ast$  Sueldo $^{}_i$ n  $i=1$ *Fuente: Elaboración propia*

**Ecuación 174: Costo depreciación por hora de computador**  $\zeta$  costo depreciación por hora de computador = Costo de depreciación anual 12 Horas totales de trabajo al mes

*Fuente: Elaboración propia*

<span id="page-137-1"></span>**Ecuación 175: Costo depreciación computador actividad de ingresar costos al sistema** Costo depreciación = Cantidad de horas de utilización x costo de depreciación hora *Fuente: Elaboración propia*

**Realizar pagos:** los costos asociados a realizar los pagos, se relacionan con la mano de obra y utilización del computador. La formulación asociada se encuentra en la [Ecuación 177](#page-137-2)[, Ecuación 178](#page-137-3)[, Ecuación 181](#page-138-0)[, Ecuación 183](#page-138-1)[, Ecuación 185](#page-138-2)[, Ecuación](#page-138-3)  [187](#page-138-3)[, Ecuación 189](#page-139-0) [y Ecuación 191](#page-139-1).

**Ecuación 176: Porcentaje de asignación de tiempo actividad de pagar a trabajadores** Porcentaje de asignación de tiempo = Horas hombre de trabajo Total horas hombre al mes 100 *Fuente: Elaboración propia*

<span id="page-137-2"></span>**Ecuación 177: Costo asociado a mano de obra actividad de pagar a trabajadores**  $\cos$ to asociado a mano de obra =  $\sum$  Porcentaje $\;$ de asignación de tiempo $^{}_i$   $\ast$  Sueldo $^{}_i$  $\boldsymbol{n}$  $i=1$ *Fuente: Elaboración propia*

<span id="page-137-3"></span>**Ecuación 178: Costo depreciación computador actividad de pagar a trabajadores** Costo depreciación = Cantidad de horas de utilización x costo de depreciación hora *Fuente: Elaboración propia*

**Ecuación 179: Costo depreciación por hora de computador**  $\zeta$  costo depreciación por hora de computador  $=$ Costo de depreciación anual 12 Horas totales de trabajo al mes

*Fuente: Elaboración propia*

**Ecuación 180: Porcentaje de asignación de tiempo actividad de pagar a proveedores** Porcentaje de asignación de tiempo = Horas hombre de trabajo Total horas hombre al mes 100 *Fuente: Elaboración propia*

<span id="page-138-0"></span>**Ecuación 181: Costo asociado a mano de obra actividad de pagar a proveedores**  $Costo$  asociado a mano de obra =

 $\sum$  Porcentaje $\;$ de asignación de tiempo $_i$   $\ast$  Sueldo $_i$  $\boldsymbol{n}$  $\overline{i=1}$ *Fuente: Elaboración propia*

**Ecuación 182: Costo depreciación por hora de computador**  $\zeta$  costo depreciación por hora de computador  $=$ Costo de depreciación anual 12 Horas totales de trabajo al mes

*Fuente: Elaboración propia*

<span id="page-138-1"></span>**Ecuación 183: Costo depreciación computador actividad de pagar a proveedores** Costo depreciación = Cantidad de horas de utilización x costo de depreciación hora *Fuente: Elaboración propia*

**Ecuación 184: Porcentaje de asignación de tiempo actividad de pagar a entidades bancarias** Porcentaje de asignación de tiempo = Horas hombre de trabajo Total horas hombre al mes<sup>x100</sup> *Fuente: Elaboración propia*

<span id="page-138-2"></span>**Ecuación 185: Costo asociado a mano de obra actividad de pagar a entidades bancarias**  $\cos$ to asociado a mano de obra =

> $\sum$  Porcentaje $\;$ de asignación de tiempo $_i$   $\ast$  Sueldo $_i$  $\boldsymbol{n}$  $\overline{i=1}$ *Fuente: Elaboración propia*

**Ecuación 186: Costo depreciación por hora de computador**  $\zeta$  costo depreciación por hora de computador = Costo de depreciación anual 12

Horas totales de trabajo al mes *Fuente: Elaboración propia*

<span id="page-138-3"></span>**Ecuación 187: Costo depreciación computador actividad de pagar a entidades bancarias** Costo depreciación = Cantidad de horas de utilización x costo de depreciación hora *Fuente: Elaboración propia*

**Ecuación 188: Porcentaje de asignación de tiempo actividad de pagar impuestos** Porcentaje de asignación de tiempo = Horas hombre de trabajo Total horas hombre al mes  $\cdot x100$ *Fuente: Elaboración propia*

<span id="page-139-0"></span>**Ecuación 189: Costo asociado a mano de obra actividad de pagar impuestos** Costo asociado a mano de obra  $=$ 

$$
\sum_{i=1}^{n} Porcentaje de asignación de tiempo_i * Sueldo_i
$$
  
Feuente: Elaboración propia

**Ecuación 190: Costo depreciación por hora de computador**  $\zeta$  *Costo depreciación por hora de computador* = Costo de depreciación anual 12 Horas totales de trabajo al mes *Fuente: Elaboración propia*

<span id="page-139-1"></span>**Ecuación 191: Costo depreciación computador actividad de pagar impuestos** Costo depreciación = Cantidad de horas de utilización x costo de depreciación hora *Fuente: Elaboración propia*

# **5.2.4. Objeto de costo**

El fin de este sistema de costeo, es determinar el costo unitario de un kilogramo de nueces Chandler, que es la variedad presente en el fundo santa Raquel, por lo tanto, este producto en esta unidad mencionada corresponde al objeto de costo.

Con esta información se puede establecer tarifas de negociación, además, con la información proporcionada, se puede realizar una serie de análisis a través de la interpretación de datos.

# **5.2.5. Asignación de costos de actividades a objeto de costo**

Dado que el objeto de costo es determinar el costo de un kilogramo de nueces, se establece una planilla en la cual se debe sumar los costos tanto del área productiva como del área de administración y ventas y dividirlo por el total de kg de nueces producidos. En este sentido, se considera un costeo mensual y anual de cada una de las actividades que a su vez conllevan costos asociados, cuya formulación se detalló en el apartado anterior.

Cabe destacar que primero se hace una diferenciación entre áreas, para finalmente, determinar el costo integral conjunto

• **Costo total de producción**: se establece la suma de todas las actividades productivas, primero se establece el costo total por temporada por actividad, la formulación asociada a este cálculo se encuentra en l[a Ecuación 192](#page-140-0)[Fuente: Elaboración propia en](#page-140-1)  [base a información de trabajadores sociedad Agrícola La Cabaña](#page-140-1)

Luego, se realiza una sumatoria global de todos los costos de cada actividad, representada por la [Ecuación 193.](#page-142-0) Finalmente, se estabece el costo por un kilogramo de nueces, mediante l[a Ecuación 194](#page-142-1).

En la [Tabla 25,](#page-140-2) [Tabla 26](#page-141-0) [y Tabla 27](#page-141-1) se puede observar la planilla ralizada para el cálculo del costo total de producción, el cual finalmente se llava a un costo unitario por kilogramo de nueces.

<span id="page-140-0"></span>**Ecuación 192: Costo total anual por actividad área producción** Costo total anual por actividad (CTA) =  $\sum$  Cij 12  $i=1$ ∀ *Fuente: Elaboración propia*

 $Ci = costo de cada actividades j en cada mes i$ 

<span id="page-140-2"></span>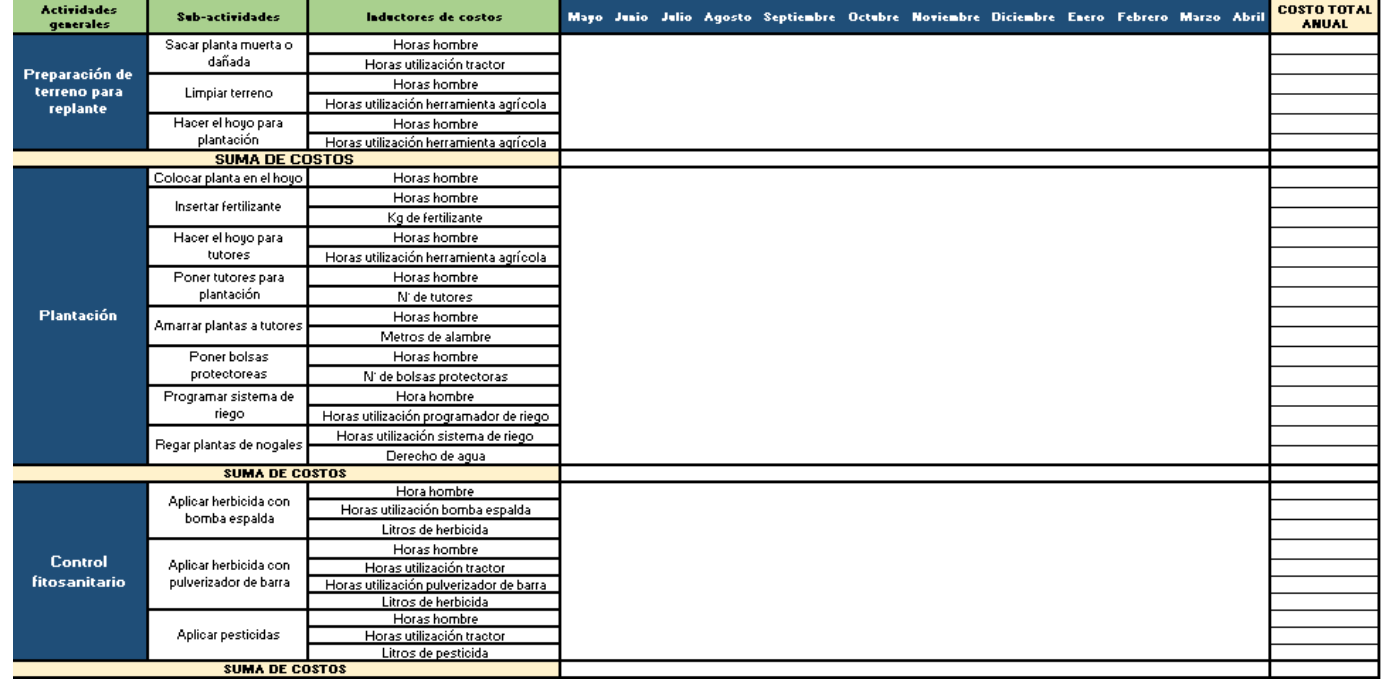

# **Tabla 25: Parte 1-Planilla de costos por actividad productiva**

<span id="page-140-1"></span>*Fuente: Elaboración propia en base a información de trabajadores sociedad Agrícola La Cabaña*

<span id="page-141-0"></span>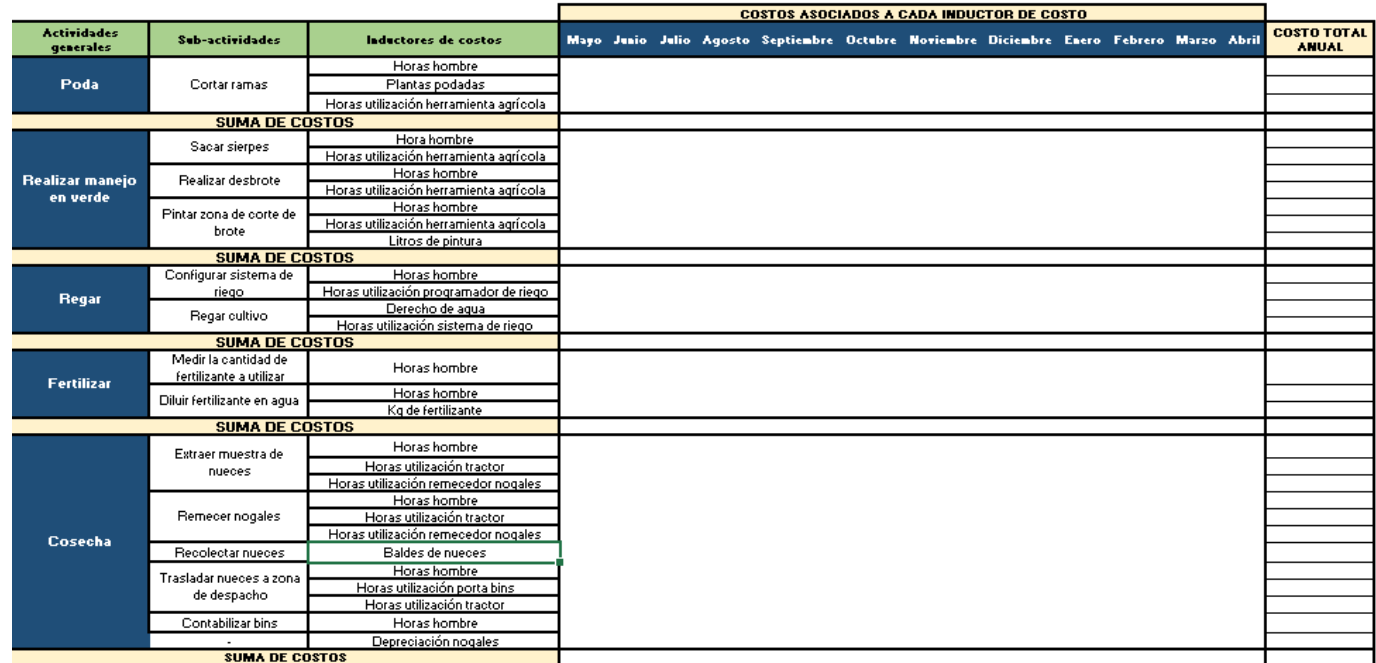

#### **Tabla 26: Parte 2-Planilla de costos por actividad productiva**

*Fuente: Elaboración propia en base a información de trabajadores sociedad Agrícola La Cabaña*

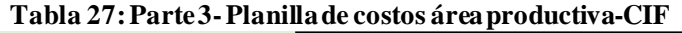

<span id="page-141-1"></span>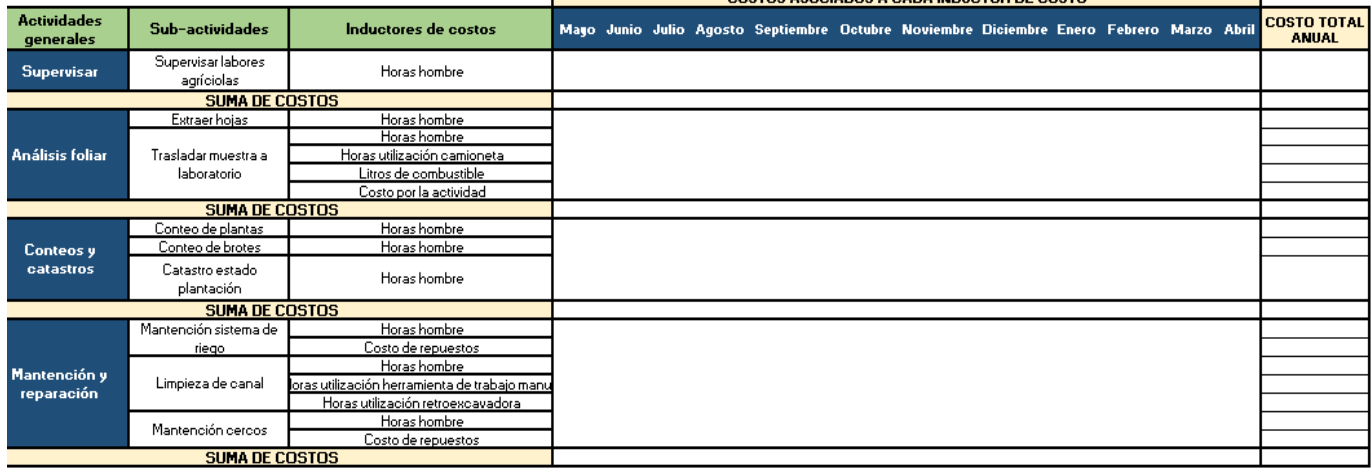

*Fuente: Elaboración propia en base a información de trabajadores sociedad Agrícola La Cabaña*

#### **Tabla 28: Planilla para cálculo costo unitario por kg de nueces área producción**

ÁREA DE PRODUCCIÓN

COSTO TOTAL DE PRODUCCIÓN (\$) KILOGRAMOS PRODUCIDOS

COSTO UNITARIO POR KG DE NUECES

*Fuente: Elaboración propia*

# <span id="page-142-0"></span>**Ecuación 193: Costo total de producción** Costo total de producción(CTP) =  $\sum$  CTA<sub>j</sub> n  $j=1$ *Fuente: Elaboración propia*

 $CTA = cost$  costo total por actividad j productiva

<span id="page-142-1"></span>**Ecuación 194: Costo unitarioproductivo por kg de nueces**  $\emph{Costo unitario por kg de nuclees }=$ **CTP** kg de nueces producidos *Fuente: Elaboración propia*

• **Costo total de administración y ventas:** se realiza una planilla para el cálculo relacionado con las actividades del área de administración y ventas, la cual se puede observar en la [Tabla 29](#page-142-2) y [Tabla 30.](#page-143-0) Para calcular el costo total por actividad se determina mediante l[a Ecuación 195](#page-142-3) y el costo total mediante l[a Ecuación 196](#page-143-1).

<span id="page-142-2"></span>

| <b>Actividades</b><br><b>generales</b> | <b>Sub-actividades</b>         | Inductores de costos                                         |  |  | Mayo Junio Julio Agosto Septiembre Octubre Noviembre Diciembre Enero Febrero Marzo Abril |  |  |  | <b>COSTO TOTAL</b><br><b>ANUAL</b> |
|----------------------------------------|--------------------------------|--------------------------------------------------------------|--|--|------------------------------------------------------------------------------------------|--|--|--|------------------------------------|
| Compra de                              | Cotizar repuestos              | Horas hombre                                                 |  |  |                                                                                          |  |  |  |                                    |
|                                        |                                | Porcentaje utilización plan teléfono                         |  |  |                                                                                          |  |  |  |                                    |
| repuestos                              | Comprar repuestos              | Horas hombre                                                 |  |  |                                                                                          |  |  |  |                                    |
|                                        | <b>SUMA DE COSTOS</b>          |                                                              |  |  |                                                                                          |  |  |  |                                    |
|                                        | Contactarse con vivero         | Horas hombre                                                 |  |  |                                                                                          |  |  |  |                                    |
|                                        |                                | para ver disponibilidad Porcentaje utilización plan teléfono |  |  |                                                                                          |  |  |  |                                    |
|                                        | Traslado a vivero (ida y       | Horas hombre                                                 |  |  |                                                                                          |  |  |  |                                    |
| <b>Comprar plantas</b>                 | vuelta)                        | Horas utilización camioneta                                  |  |  |                                                                                          |  |  |  |                                    |
|                                        | Cargar y descargar             | Horas hombre                                                 |  |  |                                                                                          |  |  |  |                                    |
|                                        | plantas                        | Horas utiliación tractor                                     |  |  |                                                                                          |  |  |  |                                    |
|                                        | Compra de plantas              | Horas hombre                                                 |  |  |                                                                                          |  |  |  |                                    |
| <b>SUMA DE COSTOS</b>                  |                                |                                                              |  |  |                                                                                          |  |  |  |                                    |
| <b>Comprar</b> insumos                 | Cotizar insumos                | Horas hombre                                                 |  |  |                                                                                          |  |  |  |                                    |
|                                        |                                | Porcentaje utilización plan                                  |  |  |                                                                                          |  |  |  |                                    |
|                                        |                                | teléfono                                                     |  |  |                                                                                          |  |  |  |                                    |
|                                        | Comprar insumos                | Horas hombre                                                 |  |  |                                                                                          |  |  |  |                                    |
| Horas utilización computador           |                                |                                                              |  |  |                                                                                          |  |  |  |                                    |
| <b>SUMA DE COSTOS</b>                  |                                |                                                              |  |  |                                                                                          |  |  |  |                                    |
|                                        | Analizar información de        | Horas hombre                                                 |  |  |                                                                                          |  |  |  |                                    |
| Planificar programa                    | análisis foliar                | Horas utilización computador                                 |  |  |                                                                                          |  |  |  |                                    |
| de fertirrigación                      | Estructurar programa de        | Horas hombre                                                 |  |  |                                                                                          |  |  |  |                                    |
|                                        | fertirrigación                 | Horas utilización computador                                 |  |  |                                                                                          |  |  |  |                                    |
| <b>SUMA DE COSTOS</b>                  |                                |                                                              |  |  |                                                                                          |  |  |  |                                    |
| Control de                             | Verificar guias de<br>despacho | Horas hombre                                                 |  |  |                                                                                          |  |  |  |                                    |
| despacho de                            | Planificar la entrega de       | Horas hombre                                                 |  |  |                                                                                          |  |  |  |                                    |
| nueces                                 | pedidos                        | Horas utilización computador                                 |  |  |                                                                                          |  |  |  |                                    |
| <b>SUMA DE COSTOS</b>                  |                                |                                                              |  |  |                                                                                          |  |  |  |                                    |

**Tabla 29: Parte 1-Planilla costos de actividades área administración y ventas**

<span id="page-142-3"></span>*Fuente: Elaboración propia en base a información de trabajadores sociedad Agrícola La Cabaña*

**Ecuación 195: Costo total anual por actividad área administración y ventas**

Costo total anual por actividades 
$$
(CTA) = \sum_{i=1}^{12} Cij
$$
  $\forall j$   
\n*Function propia*

 $Ci = costo de cada actividades j en cada mes i$ 

<span id="page-143-0"></span>

|                                 |                                |                              | <b>COSTOS ASOCIADOS A CADA INDUCTOR DE COSTO</b> |  |  |  |  |                                                                                          |  |  |                                    |
|---------------------------------|--------------------------------|------------------------------|--------------------------------------------------|--|--|--|--|------------------------------------------------------------------------------------------|--|--|------------------------------------|
| <b>Actividades</b><br>qenerales | Sub-actividades                | Inductores de costos         |                                                  |  |  |  |  | Mayo Junio Julio Agosto Septiembre Octubre Noviembre Diciembre Enero Febrero Marzo Abril |  |  | <b>COSTO TOTAL</b><br><b>ANUAL</b> |
| Control de                      | Verificar guias de<br>despacho | Horas hombre                 |                                                  |  |  |  |  |                                                                                          |  |  |                                    |
| despacho de                     | Planificar la entrega de       | Horas hombre                 |                                                  |  |  |  |  |                                                                                          |  |  |                                    |
| nueces                          | pedidos                        | Horas utilización computador |                                                  |  |  |  |  |                                                                                          |  |  |                                    |
| <b>SUMA DE COSTOS</b>           |                                |                              |                                                  |  |  |  |  |                                                                                          |  |  |                                    |
| Registro de costos              | Clasificar los costos          | Horas hombre                 |                                                  |  |  |  |  |                                                                                          |  |  |                                    |
| producción de                   | Ingresar costos al             | Horas hombre                 |                                                  |  |  |  |  |                                                                                          |  |  |                                    |
| nueces                          | sistema                        | Horas utilización computador |                                                  |  |  |  |  |                                                                                          |  |  |                                    |
| <b>SUMA DE COSTOS</b>           |                                |                              |                                                  |  |  |  |  |                                                                                          |  |  |                                    |
|                                 | Pagar a trabajadores           | Horas hombre                 |                                                  |  |  |  |  |                                                                                          |  |  |                                    |
|                                 |                                | Horas utilización computador |                                                  |  |  |  |  |                                                                                          |  |  |                                    |
| <b>Realizar pagos</b>           | Pagar a proveedores            | Horas hombre                 |                                                  |  |  |  |  |                                                                                          |  |  |                                    |
|                                 |                                | Horas utilización computador |                                                  |  |  |  |  |                                                                                          |  |  |                                    |
|                                 | Pagar a entidades              | Horas hombre                 |                                                  |  |  |  |  |                                                                                          |  |  |                                    |
|                                 | bancarias                      | Horas utilización computador |                                                  |  |  |  |  |                                                                                          |  |  |                                    |
|                                 |                                | Horas hombre                 |                                                  |  |  |  |  |                                                                                          |  |  |                                    |
|                                 | Pagar impuestos                | Horas utilización computador |                                                  |  |  |  |  |                                                                                          |  |  |                                    |
| <b>SUMA DE COSTOS</b>           |                                |                              |                                                  |  |  |  |  |                                                                                          |  |  |                                    |

**Tabla 30:Parte 2-Planilla costos de actividades área administración y ventas**

*Fuente: Elaboración propia en base a información de trabajadores sociedad Agrícola La Cabaña*

<span id="page-143-1"></span>**Ecuación 196: Costo total de administración y ventas** Costo total de administración y ventas (CTAYV) =  $\,\sum\, CTA_{j}\,$ n  $j=1$ *Fuente: Elaboración propia*

 $CTA = cost$  costo total por actividad j productiva

• **Costo integral conjunto (CIC):** corresponde a la suma de los costos de producción y costos de administración y ventas, los cuales se suman y de esta forma se establece un costo integral, el cual se divide en los kilogramos producidos, dado que este es el objeto de costo. En la [Tabla 31](#page-143-2) se encuentra la planilla para el cálculo del costo unitario por kg de nueces, considerando el costo integral conjunto, además se presenta la [Ecuación 197](#page-143-3), que permite calcular el costo mencionado.

<span id="page-143-2"></span>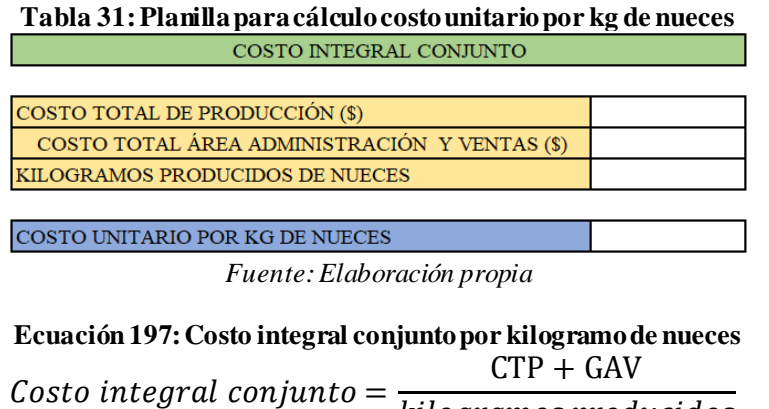

<span id="page-143-3"></span>kilogramos producidos *Fuente: Elaboración propia*
## **5.2.6. Rentabilidad esperada y tarifa de negociación**

Para poder determinar una tarifa de negociación, en base a una cierta rentabilidad esperada, se debe calcular primero la utilidad esperada, para esto se utiliza l[a Ecuación 198](#page-144-0). Luego, se puede determinar los ingresos esperados y de esta forma calcular la tarifa de negociación, mediante la [Ecuación 199.](#page-144-1) En la [Tabla 32](#page-144-2) se puede apreciar la planilla para realizar los cálculos respectivos.

<span id="page-144-2"></span>

| <b>RENTABILIDAD ESPERADA (x)</b>  |  |
|-----------------------------------|--|
| UTILIDAD ESPERADA (\$CLP)         |  |
| <b>INGRESOS ESPERADOS (\$CLP)</b> |  |
| <b>TARIFA DE NEGOCIACIÓN (\$)</b> |  |

**Tabla 32: Planilla para cálculo de tarifa de negociación**

*Fuente: Elaboración propia en Microsoft Excel*

<span id="page-144-0"></span>**Ecuación 198: Fórmula para calcular utilidad esperada** Utilidad esperada =  $((1 + rentabilidad) * Costo total) * (1 - t))$ *Fuente: Elaboración propia*

 $t =$  impuesto primera categoría

<span id="page-144-1"></span>**Ecuación 199: Fórmula para calcular tarifa de negociación o precio estimativo**  $P_t =$  Costo unitario por kg de nuez  $*(1 + \frac{m}{2}$  (margen) *Fuente: Elaboración propia*

> **Ecuación 200: Fórmula para calcular ingresos esperados** *Ingresos esperados =*  $P_t * Q_t$ *Fuente: Elaboración propia*

> > $P_t$  = Precio estimativo temporada t

 $Q_t = kg$  de nueces cosechados temporada t

# **6. CÁPITULO 6: PROTOTIPO SISTEMA DE COSTEO**

*En este capítulo se presenta los requerimientos del sistema y los diagramas de contexto relacionado al sistema de costeo. Finalmente, se realiza el prototipo computacional del sistema, incluyendo formularios y lenguaje de programación de Visual Basic en Excel para su desarrollo.* 

## **6.1. Prototipo computacional**

Para desarrollar un prototipo computacional, es necesario definir cuáles serán los requerimientos que estos tendrán para su posterior uso y funcionamiento, en este capítulo se dan a conocer los principales requerimientos no funcionales y funcionales, además, se hace un detalle de los participantes internos y externos en este sistema, esto se refleja mediante un diagrama de contexto interno y externo respectivamente.

Cabe destacar, que este corresponde a un sistema de apoyo gerencial, fundamentado en el apartado [2.1.5,](#page-57-0) donde se detallan los diversos sistemas estudiados. Para realizar el diseño físico del prototipo se utiliza Microsoft Excel, el cual cuenta con un lenguaje de programación Visual Basic.

## **6.1.1. Requerimientos del sistema**

Se denomina requerimientos funcionales del sistema a aquellos que describen cualquier actividad que este deba realizar, es decir, el comportamiento o función de un sistema o *software* cuando se cumplen ciertas condiciones. Por otra parte, los requerimientos no funcionales son aquellos que no describen las funciones, sino más bien, son las características o cualidades del funcionamiento. A continuación, se detallará cada uno de ellos para el desarrollo del prototipo.

## **a) Requerimientos no funcionales**

Se presentan los siguientes requerimientos no funcionales para el sistema de desarrollar:

- **Disponibilidad**: asociado a que el sistema computacional debe estar disponible en todo momento para que el usuario lo utilice, no debería presentar problemas relacionado a demoras e inconvenientes al momento de iniciar el programa.
- **Rapidez:** el programa debe ser fluido a la hora de ingresar datos por parte del usuario, las operaciones realizadas a través del programa deben ser ejecutadas en un pequeño lapso de tiempo, por ende, el programa debe tener un tiempo de respuesta rápido sin demoras excesivas.
- **Seguridad:** el programa debe presentar la seguridad adecuada para que la información no sea utilizada por cualquier persona, sino por un usuario con acceso de clave e identificación.
- **Simplicidad:** la interfaz del programa debe ser sencilla, con indicaciones claras para que cualquier usuario pueda utilizarlo y familiarizarse con el de manera rápida, además, debe tener un menú sencillo de utilizar.
- **Usabilidad**: el sistema debe estar disponible y utilizable en distintas versiones de Windows y Mac.
- **Información de errores:** el programa debe tener la facultad de indicar al usuario que lo utiliza si está ingresando caracteres o valores incorrectos en una entrada, si se encuentra la información en un formato no deseado o casillas que requieran información completa.

## **b) Requerimientos funcionales**

A continuación, se explica cada uno de los requerimientos funcionales del sistema a desarrollar:

- **Ingreso al sistema:** el usuario debe ingresar al sistema y completar los datos solicitados de usuario y contraseña.
- **Ingreso de datos y parámetros:** el usuario debe ingresar al sistema y completar los datos solicitados, principalmente de los costos asociados a cada uno de los insumos, mano de obra y maquinaria, además de los kilogramos producidos, entre otros parámetros.
- **Almacenado y registro de datos:** los datos previamente ingresados deben ser almacenados por el *software* para ser trabajados, de esta forma permitirá al usuario interpretar la información de mejor manera.
- **Generar reportes:** el sistema debe procesar la información y generar reportes que permitan visualizar el contenido de manera más clara y de esta forma el usuario pueda tomar decisiones.

• **Ingreso a formularios:** dentro del sistema hay una serie de formularios, que a su vez permiten realizar una serie de operaciones, para esto debe existir una ventana para los diferentes tipos de formularios.

## **6.1.2. Diagramas de contexto**

A continuación, se presenta el diagrama de contexto externo e interno, los cuales detallan las relaciones de los distintos actores con el sistema de control de costos, considerando el ingreso de información y los datos o reportes generados por el sistema.

## **a) Diagrama de contexto externo**

El diagrama de contexto externo presenta la interacción entre el sistema de control de costos y los actores externos de la empresa. Dentro de esto se incluyen principalmente las empresa o instituciones que determinan los costos asociados a los distintos productos o insumos utilizados en la producción de nueces, además de instituciones gubernamentales. En la [Ilustración 38](#page-148-0) se puede visualizar el diagrama mencionado.

<span id="page-148-0"></span>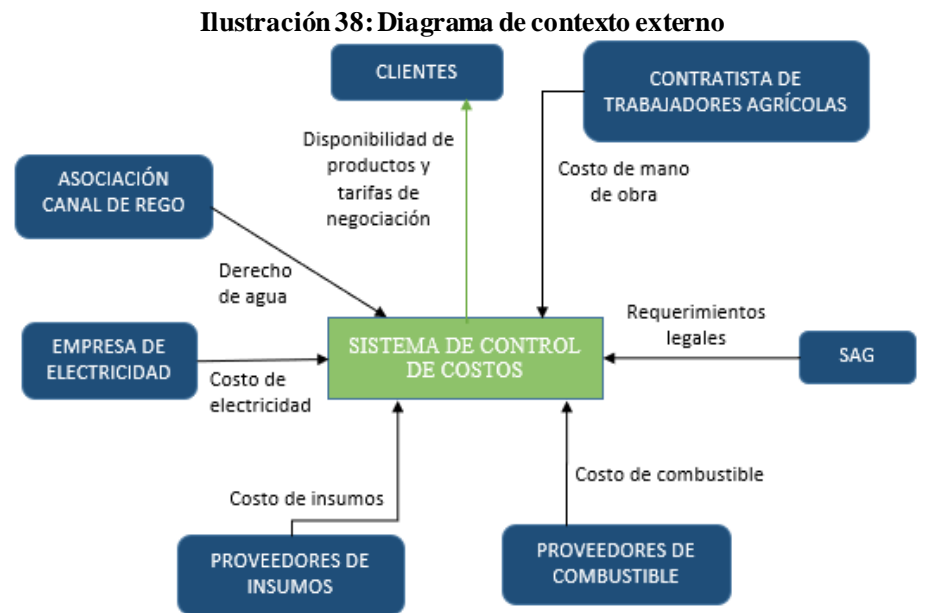

*Fuente: Elaboración propia en base a información de sociedad Agrícola La Cabaña*

## **b) Diagrama de contexto interno**

Este tipo de diagrama muestra los actores internos que conforman el sistema de control de costo, representando las relaciones internas y los flujos de información. Se encuentra el

gerente general, encargado administrativo de contabilidad y finanzas y el área de producción. El diagrama mencionado se puede visualizar en l[a Ilustración 39](#page-149-0).

<span id="page-149-0"></span>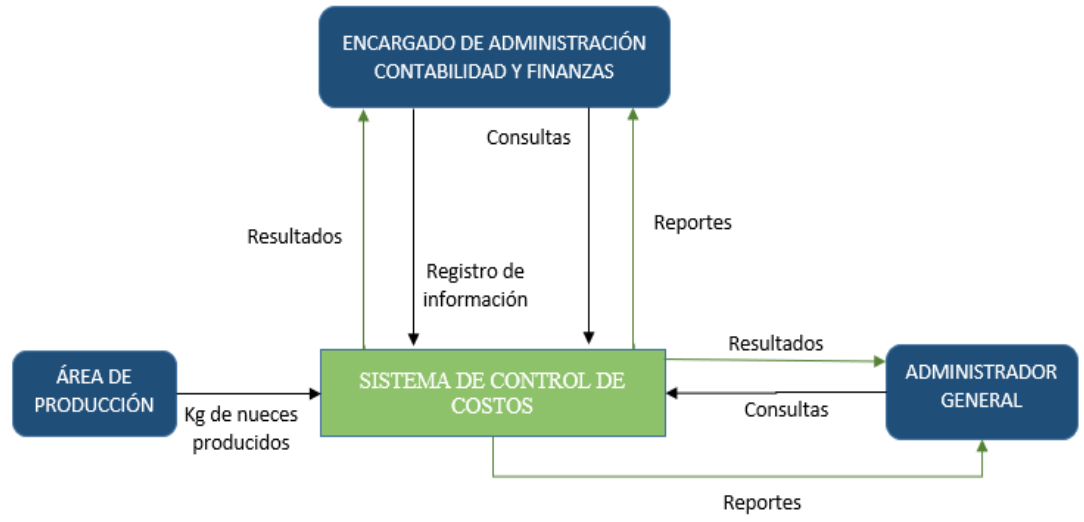

**Ilustración 39: Diagrama de contexto interno**

## **6.2. Diseño físico del prototipo**

El diseño físico del prototipo se realiza en Microsoft Excel mediante una serie de formularios, estos cumplen distintas funciones y se pueden realizar distintas acciones para el desarrollo y conformación del sistema de costeo, se utiliza el lenguaje de programación Visual Basic.

Para el desarrollo de este diseño se consideran los requerimientos funcionales y no funcionales explicados en los apartados anteriores. A continuación, serán explicados cada uno de los formularios considerados en el prototipo, describiendo su implicando en el sistema de costeo.

## **6.2.1. Formulario inicio de sesión**

Al contar con un sistema que almacena información relevante, además de tener la capacidad de poder modificar datos, se hace necesario restringir el acceso para que solo ciertas personas pueden ingresar y hacer cambios o consultas en el sistema desarrollado. Para esto se establece un formulario de inicio de sesión, el cual pide ingresar un nombre de usuario y contraseña preestablecidos, esto se puede visualizar en l[a Ilustración 40](#page-150-0).

*Fuente: Elaboración propia en base a información de sociedad Agrícola La Cabaña*

<span id="page-150-0"></span>Esta ventana se abrirá se manera automática al abrir el Excel, en caso de que la contraseña o el nombre de usuario sea incorrecto se dará un aviso que los datos son erróneos.

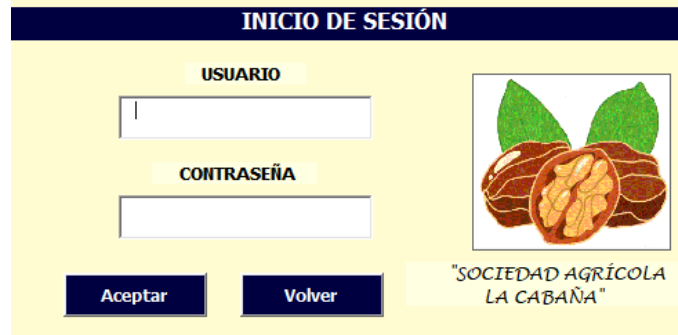

**Ilustración 40: Formulario de inicio de sesión**

*Fuente: Elaboración propia en Microsoft Excel*

## **6.2.2. Planilla de inicio prototipo**

Al iniciar el prototipo se abre la hoja de inicio, en donde se encuentran cinco botones, los cuales realizan diversas acciones. Dentro de esta se encuentra el ingreso de recursos, ingresos de datos y parámetros para costeo, botón para realizar el costeo, además, existe otro para determinar el costo unitario de un kg de nuez y finalmente existe un botón, el que muestra los distintos reportes y gráficos generados en el sistema. La planilla mencionada se puede visualizar en l[a Ilustración 41](#page-150-1), con un uso de gran facilidad.

<span id="page-150-1"></span>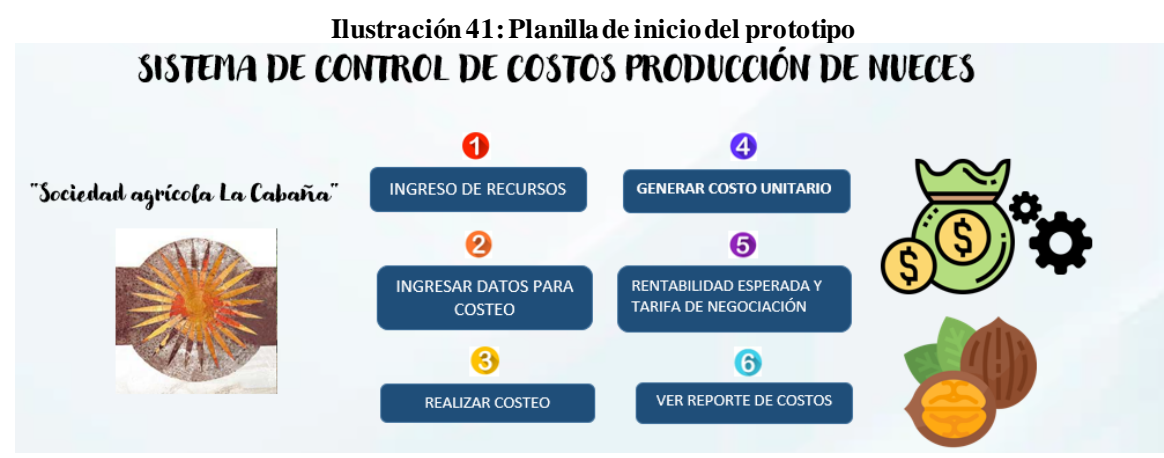

*Fuente: Elaboración propia en Microsoft Excel*

## **6.2.3. Formulario de inicio ingreso de recursos**

Con el fin de que el formulario tengo un acceso más ordenado a sus funciones, se establece un ingreso de recursos, que contempla tres botones los que permiten ingresar mano de obra,

insumos y maquinaria o implementos, los cuales son registrado en una base de datos. Esta información luego es utilizada para generar la planilla de costeo por actividades, en la [Ilustración 42](#page-151-0) se puede observar el formulario descrito.

<span id="page-151-0"></span>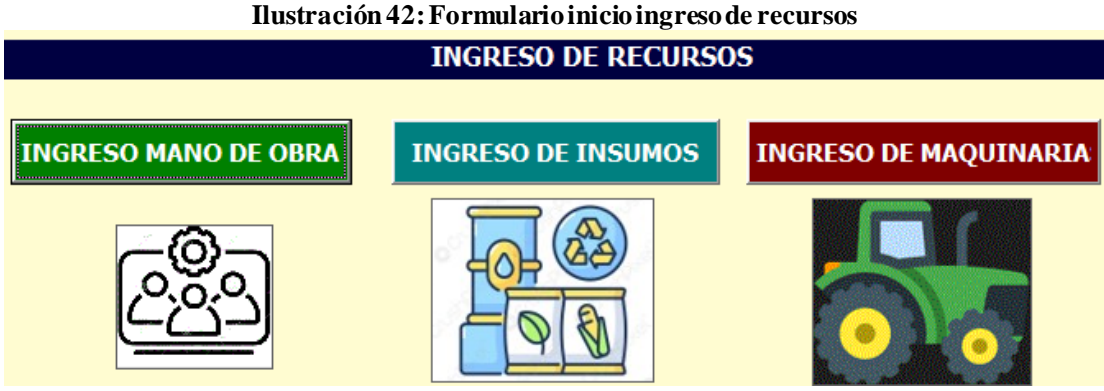

*Fuente: Elaboración propia en Microsoft Excel*

## **6.2.4. Formulario ingreso de mano obra**

Para poder ingresar la mano de obra, se utiliza el formulario que se presenta en l[a Ilustración](#page-152-0)  [43,](#page-152-0) donde primero se selecciona el tipo de mano de obra, que puede ser mano de obra directo (MOD), mano de obra indirecta (MOI), personal de administración y ventas y mano de obra directa, pero a través de un contratista, el cual se paga por trato. Este último consiste en definir una unidad de pago, que generalmente son kg de nueces cosechados o número de plantas podadas, luego se le asigna un costo por cada unidad.

Al poner el botón aceptar, esta información se almacena en una base de datos, la cual posee una plantilla predefinida, esta se puede observar en e[l Anexo 2.](#page-187-0) Por otra parte, el botón cancelar permite volver al formulario de inicio de ingreso de recursos.

<span id="page-152-0"></span>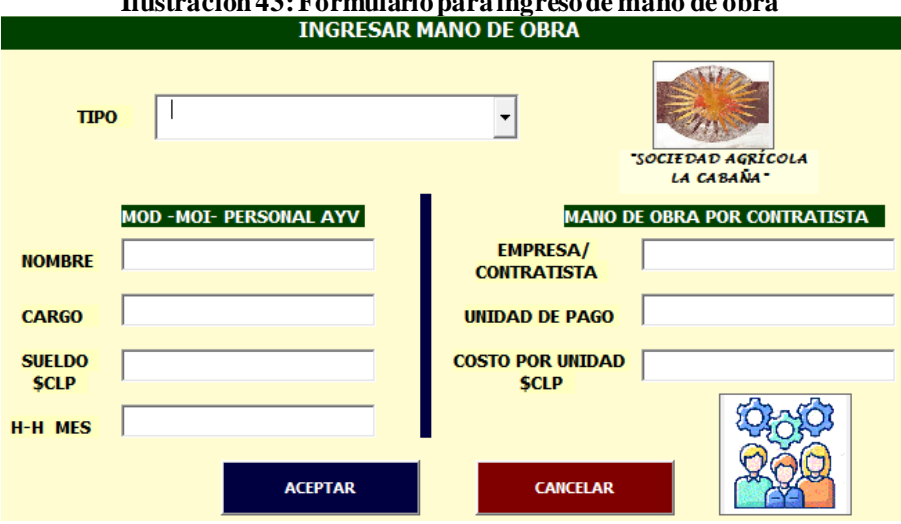

**Ilustración 43: Formulario para ingreso de mano de obra**

*Fuente: Elaboración propia en Microsoft Excel*

#### **6.2.5. Formulario ingreso de insumos**

Dentro del prototipo se incluye un formulario para ingresar insumos, el cual se puede observar en la [Ilustración 44,](#page-152-1) donde se pide ingresar el nombre del insumo, al cual se le asignará un código cuando se ingrese, además se pide la unidad de medida, cantidad del producto, el costo total y la actividad relacionada, que principalmente se utilizan para control fitosanitario y para el proceso de fertilización.

<span id="page-152-1"></span>El botón aceptar permite ingresar la información a la base de datos que posee una plantilla, la cual se puede visualizar en el [Anexo 3](#page-187-1) y el botón de cancelar permite volver al formulario de inicio de ingreso de recursos.

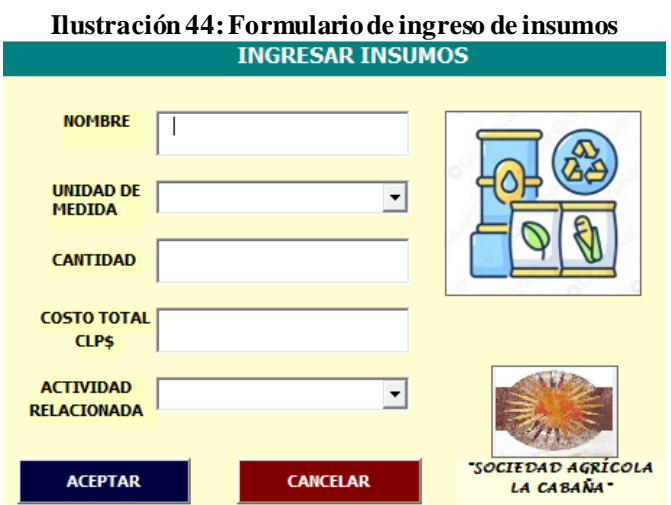

*Fuente: Elaboración propia en Microsoft Excel*

## **6.2.6. Formulario ingreso de maquinaria**

Este formulario se utiliza para el ingreso de maquinaria, donde se especifica una serie de valores, que son *inputs* para el sistema de costeo. En la [Ilustración 45,](#page-153-0) se puede observar lo mencionado, donde primero se pide ingresar el nombre y el año de compra, luego, la vida útil para depreciación y vida útil real, finalmente, la cantidad, costo unitario y % de liquidación.

El botón aceptar permite ingresar la información a una base de datos, que posee una planilla preestablecida para facilitar el orden de lo ingresado, esto se puede observar en el [Anexo 5.](#page-188-0) Por otra parte, el botón cancelar permite volver al formulario de inicio de ingreso de recursos.

<span id="page-153-0"></span>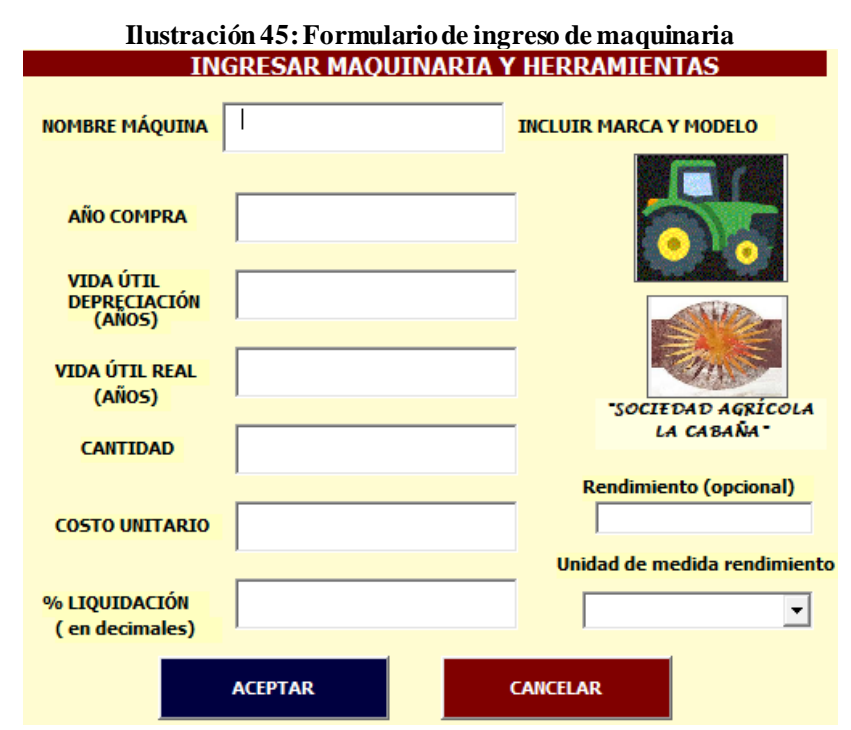

*Fuente: Elaboración propia en Microsoft Excel*

## **6.2.7. Formulario de ingreso de datos para costeo**

En la [Ilustración 46](#page-154-0), se presenta el formulario de ingreso de datos para costeo, donde existen tres botones, los cuales se diferencian porque el primero contiene las actividades relacionadas directamente con la producción de nueces, el segundo están los costos indirectos de fabricación y en el último botón las actividades de administración y ventas.

<span id="page-154-0"></span>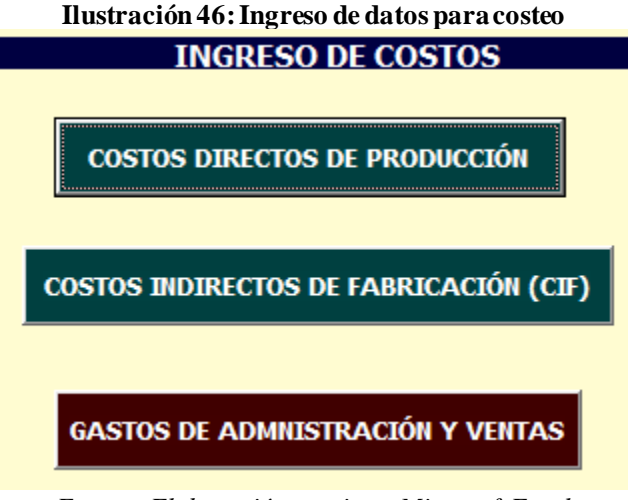

*Fuente: Elaboración propia en Microsoft Excel*

## **6.2.8. Formulario de horas hombre por actividad**

Este formulario permite ingresar a una planilla la información relacionada a las horas hombres que desempeñó cada trabajador en las distintas labores. Para simplificar el ingreso de esto, se establece un *frame*, donde se puede seleccionar el tipo de personal que se ingresará y la actividad general donde está desarrollando la labor especifica.

El botón que se llamada "PERSONALIZAR" se aplica luego de seleccionar el tipo de mano de obra y la actividad general, de esta forma se hace una lista de despliegue de los trabajadores y las actividades específicas relacionado a lo anteriormente seleccionado. Al apretar el botón aceptar, da lugar al ingreso de los datos a la plantilla, la cual se puede visualizar en el [Anexo 4.](#page-187-2) Por otra parte, el botón cancelar permite cerrar la ventana del formulario.

Es de importancia señalar el mes y la temporada de lo que se está ingresando, para luego generar los reportes correspondientes. Lo mencionado en este apartado, se puede visualizar en l[a Ilustración 47](#page-155-0).

Este cada uno de los formularios donde se ingresan datos respecto a cada actividad, se encuentra un botón llamado "Mano de obra" que permite acceder a este formulario e ingresar las horas hombres utilizada en cada una de ellas.

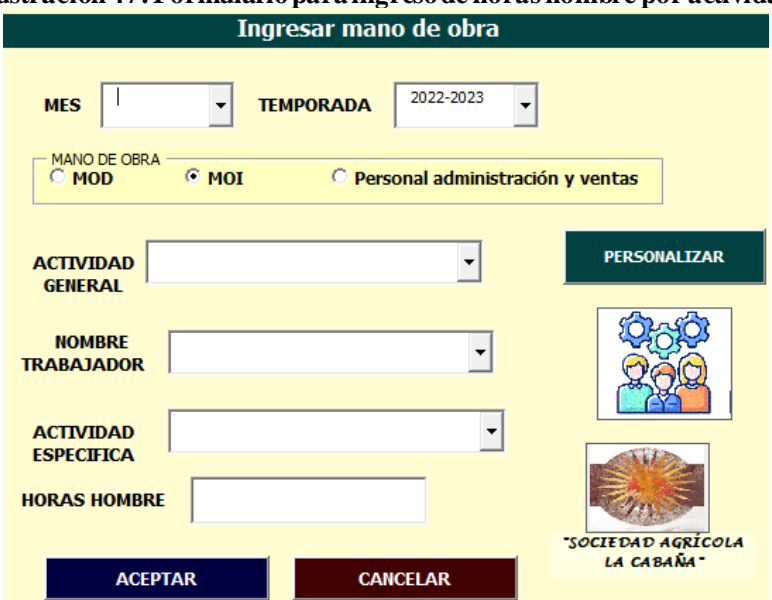

<span id="page-155-0"></span>**Ilustración 47: Formulario para ingreso de horas hombre por actividad**

*Fuente: Elaboración propia en Microsoft Excel*

### **6.2.9. Formularios de costos directos de producción**

En la [Ilustración 48,](#page-155-1) se presenta un formulario, que permite colocar la actividad general que se desea visualizar para rellenar los datos asociados a la mano de obra, insumos y maquinaria utilizada en cada de una ellas, con el fin de posteriormente llevarlos a una planilla y poder costearlos.

<span id="page-155-1"></span>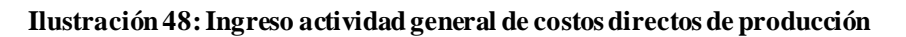

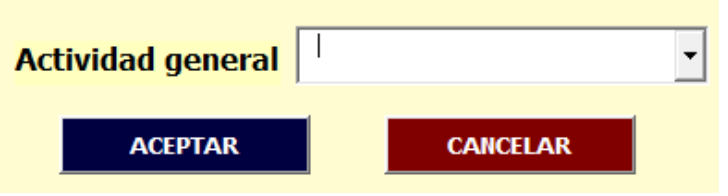

*Fuente: Elaboración propia en Microsoft Excel*

**a) Formulario de actividad de preparación de terreno para replante:** en esta ventana se pide ingresar diversos datos, principalmente las horas de utilización de la maquina y herramientas utilizadas en estas actividades, junto con esto, se debe especificar el mes y la temporada en la que desarrolla. Esto se puede visualizar en la [Ilustración 49,](#page-156-0) dentro del formulario hay un botón de color verde, al hacerle *click*  permite ingresar las horas hombres utilizadas en las diversas actividades, en el formulario presenta en l[a Ilustración 47](#page-155-0).

<span id="page-156-0"></span>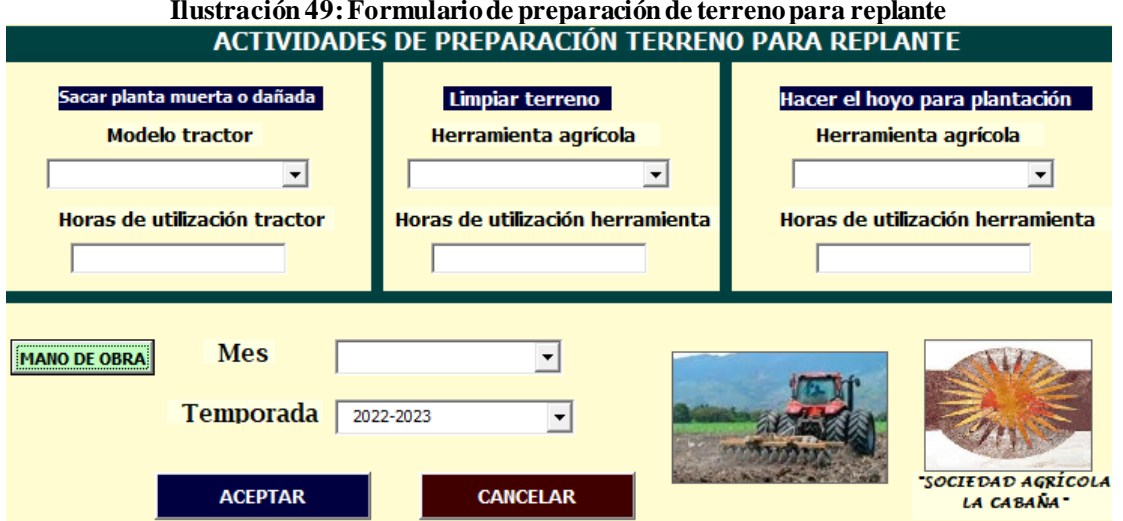

## **Ilustración 49: Formulario de preparación de terreno para replante**

*Fuente: Elaboración propia en Microsoft Excel*

**b) Formulario de actividad de replante:** en este formulario se deben ingresar los diversos datos relacionados con el replante, donde se destaca la especificación de las horas maquinas utilizadas, estas se almacenan en una base de datos, además se presenta algunos insumos. Es de importancia colocar el mes y temporada.

El botón verde es para ingresar la mano de obra asociada a este replante. considerando las horas hombres utilizadas, lo que da un costo total de inmediato. EL formulario se puede observar en l[a Ilustración 50.](#page-156-1)

<span id="page-156-1"></span>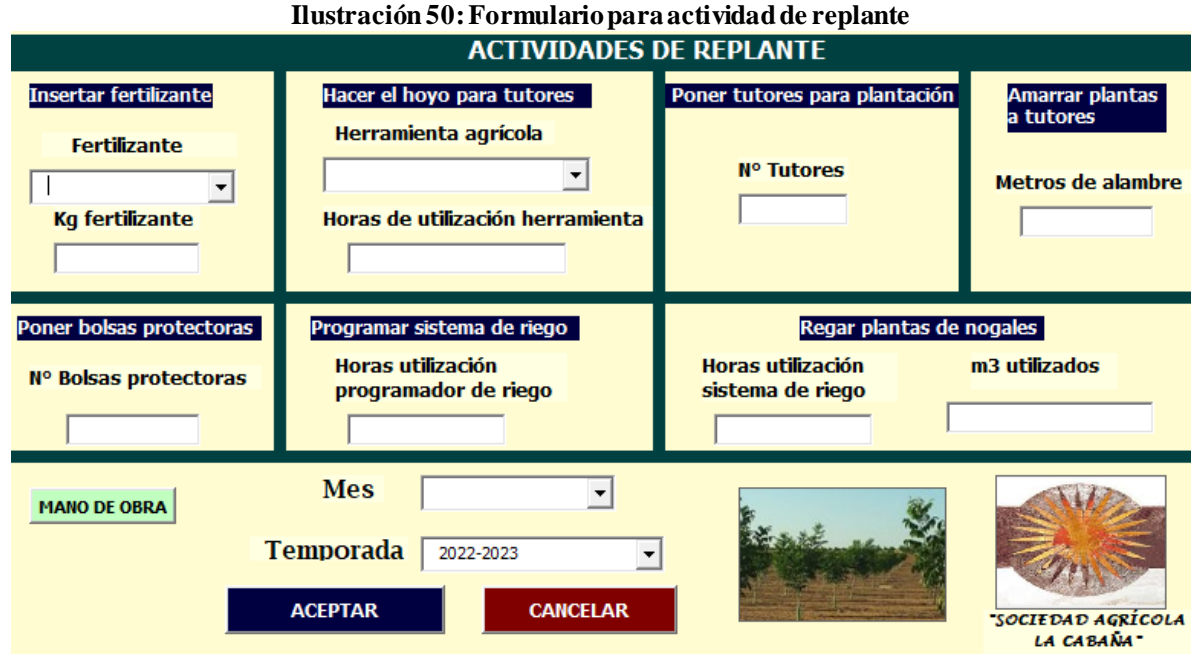

*Fuente: Elaboración propia en Microsoft Excel*

c) **Formulario de actividad de poda**: esta es una de las actividades generales que presenta menor cantidad de sub-actividades, dado que solo se cortan las ramas, sin ni siquiera ser trasladadas o recolectadas para su quema o desecho, simplemente se dejan en el suelo.

Además, es una tarea que se externaliza, la cual se paga por planta podada, a continuación, en l[a Ilustración 51](#page-157-0) se puede visualizar el formulario realizado para esta actividad. Es de suma importancia colocar el mes y temporada de los datos que se están ingresando.

Al poner el botón "ACEPTAR" se ingresan los datos a una planilla predefinida de las herramientas y maquinaria utilizada y a otra planilla correspondiente a la mano de obra directa pero externalizada a través del contratista. El botón "CANCELAR" permite cerrar la ventana del formulario.

<span id="page-157-0"></span>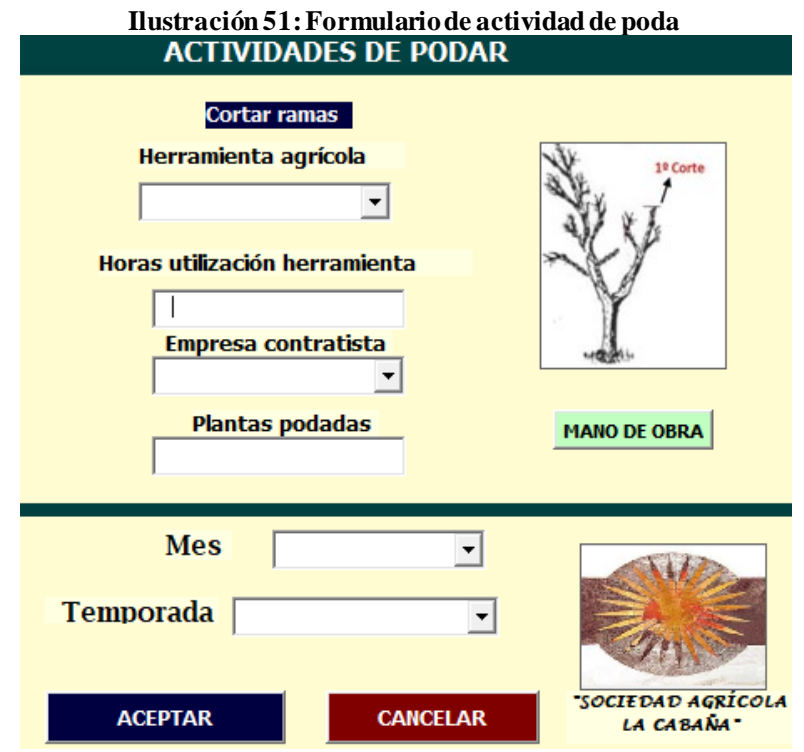

*Fuente: Elaboración propia en Microsoft Excel*

d) **Formulario de actividad de manejo en verde:** en la [Ilustración 52,](#page-158-0) se puede visualizar las diferentes actividades de manejo en verde y los datos asociados para el cálculo correspondiente a esta actividad general. Principalmente se pide ingresar las

horas de utilización de las herramientas agrícola y la pintura utilizada para los cortes de brotes.

Se debe ingresar el mes y temporada de los datos ingresados. Dentro de la imagen se puede observar un botón llamado "MANO DE OBRA", en donde se puede ingresar las horas hombres incurridas en esta actividad. El botón "ACEPTAR" ingresa la información a las distintas bases de datos, las cuales poseen una estructura predefinida. Por otra parte, el botón "CANCELAR" permite cerrar la ventana del formulario.

<span id="page-158-0"></span>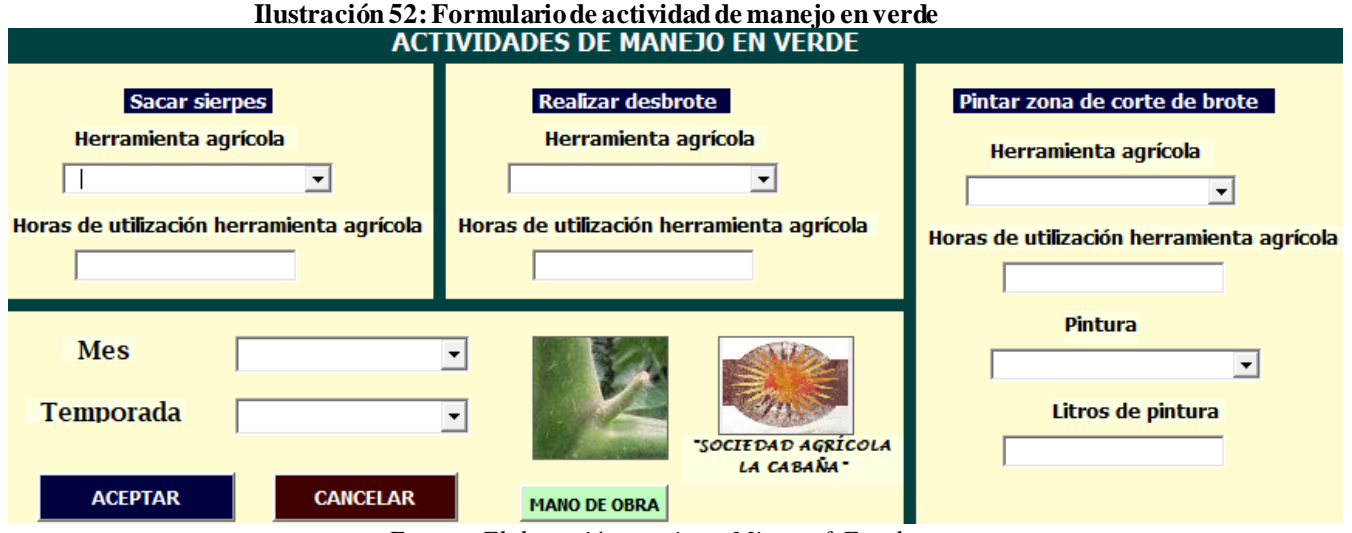

*Fuente: Elaboración propia en Microsoft Excel*

e) **Formulario de actividad de regar:** en este formulario, el cual se puede visualizar en la [Ilustración 53,](#page-159-0) se debe ingresar datos relacionado a la utilización del sistema de riego y a los m3 de agua utilizados para realizar el prorrateo del derecho de agua en base al consumo.

Es de importancia señalar el mes y la temporada de los datos ingresados. Además, se presenta un botón llamado "MANO DE OBRA" que es para detallar las horas hombres utilizadas en esta actividad.

<span id="page-159-0"></span>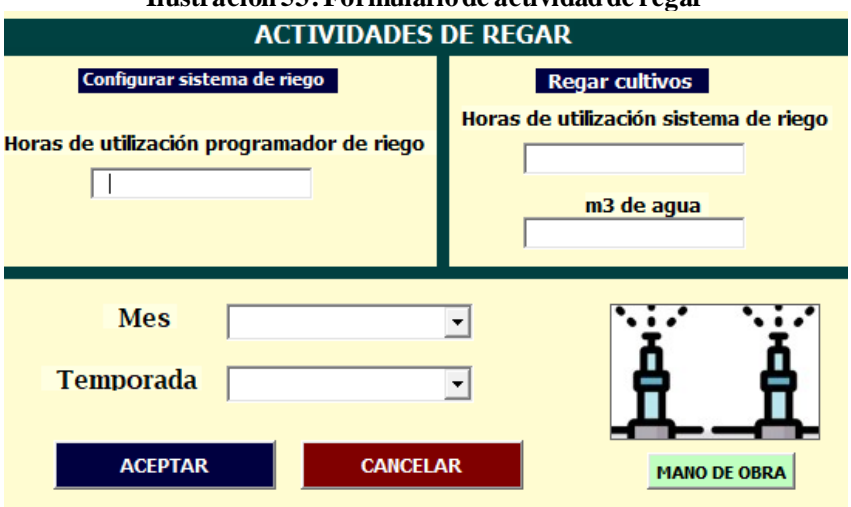

## **Ilustración 53: Formulario de actividad de regar**

*Fuente: Elaboración propia en Microsoft Excel*

**f) Formulario actividad de fertilizar:** en este formulario principalmente se pide ingresar los kilogramos de fertilizantes utilizados. Además, mediante el botón "MANO DE OBRA" se puede ingresar las horas hombre relacionado con esta actividad.

Es relevante ingresar el mes y temporada de los datos ingresados, para posteriormente sean incluidos en la plantilla de costeo y se puedan generar los reportes correspondientes.

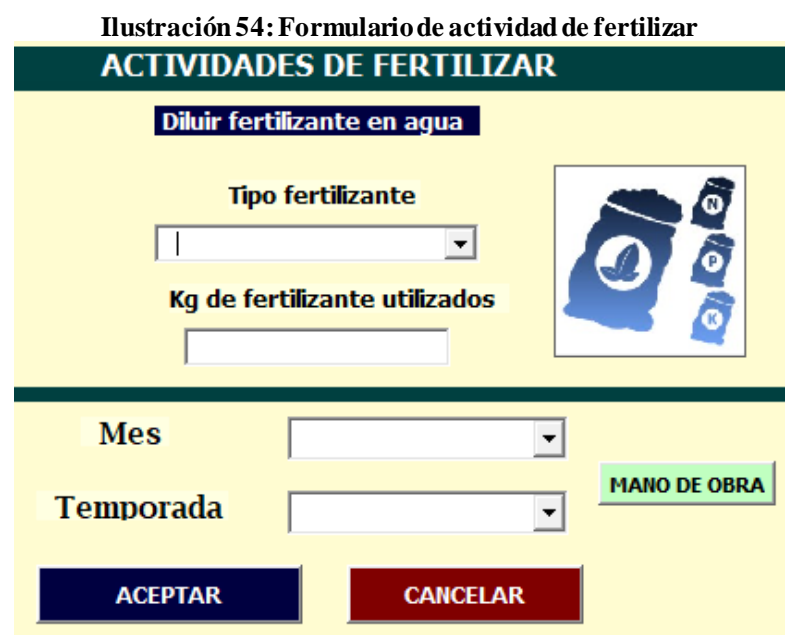

*Fuente: Elaboración propia en Microsoft Excel*

g) **Formulario para actividad de control fitosanitario:** este formulario presenta una gran cantidad de instancias para ingresar datos y parámetros, principalmente asociados a la utilización de maquinaria e insumos, como los herbicidas y pesticidas.

Además, se presenta un botón denominado "MANO DE OBRA", en donde se permite ingresar las horas hombre utilizadas, las cuales tienen un costo asociado.

Junto con esto, se presenta el botón de "ACEPTAR" que es para ingresar los datos, por otra parte, el botón "CANCELAR" se utiliza para cerrar la ventana del formulario, el cual se puede visualizar en l[a Ilustración 55](#page-160-0).

<span id="page-160-0"></span>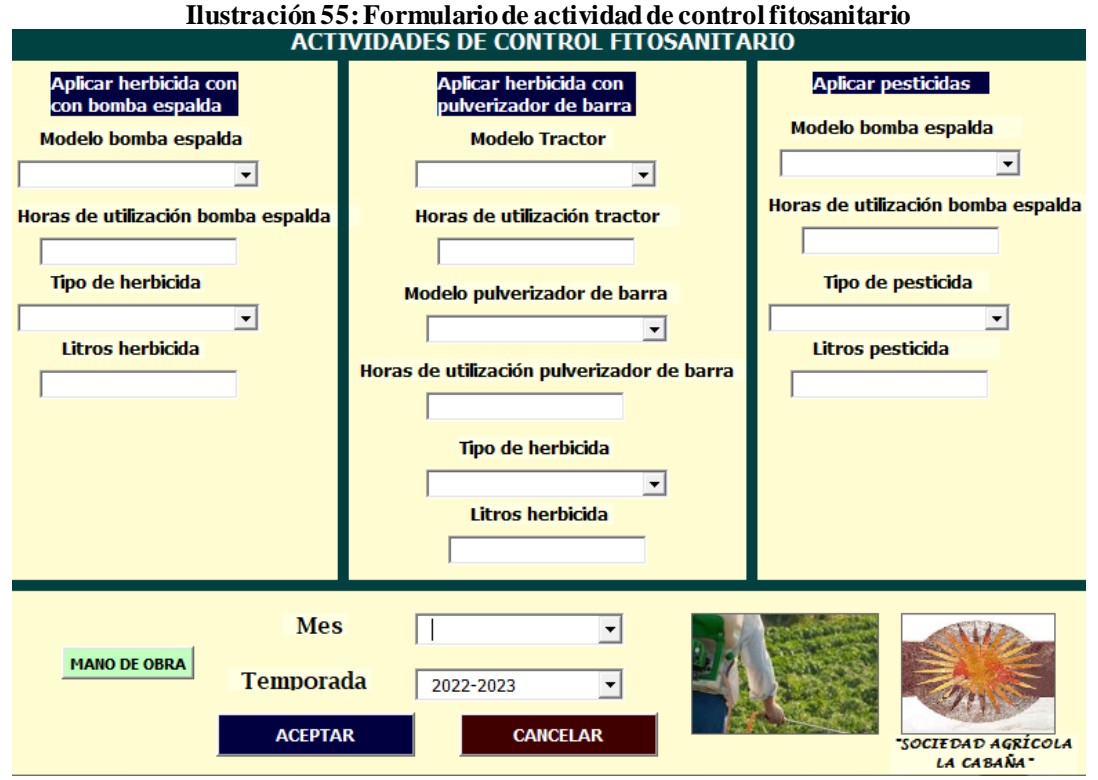

*Fuente: Elaboración propia en Microsoft Excel*

h) **Formulario para actividad de cosecha:** en este formulario se pide ingresar una serie de datos, relacionados principalmente con la utilización de maquinarias para la cosecha y la externalización de labores de cosecha como la recolección y el costo viene dado por los baldes de nueces.

Se debe ingresar el mes y temporada de los datos ingresados. Se encuentra el botón "ACEPTAR" que permite ingresar la información a una planilla predeterminada y el botón "CANCELAR" permite cerrar la ventana. Además, existe un botón llamado "MANO DE OBRA", donde se puede ingresar las horas hombres incurridas en esta actividad. El formulario mencionado se puede visualizar en la [Ilustración 56.](#page-161-0)

<span id="page-161-0"></span>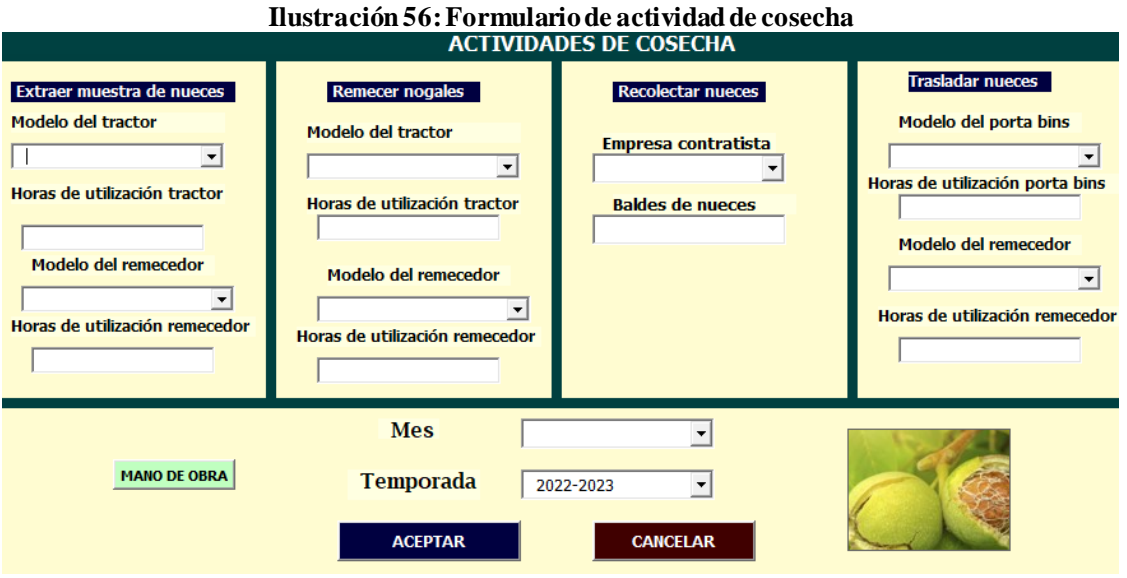

*Fuente: Elaboración propia en Microsoft Excel*

**i) Formularios actividades del área productiva (CIF):** los formularios del área productiva pero que son costos indirectos de fabricación, presentan el mismo funcionamiento de los anteriormente descritos y se pueden observar en el [Anexo 10,](#page-190-0) [Anexo 11](#page-190-1)[, Anexo 12](#page-191-0) y [Anexo 13](#page-191-1).

## **6.2.10. Formularios para área de administración y ventas**

Los formularios del área de administración y ventas, se pueden observar en el [Anexo 14,](#page-191-2) [Anexo 15,](#page-192-0) [Anexo 16,](#page-192-1) [Anexo 17,](#page-193-0) [Anexo 18,](#page-193-1) [Anexo 19](#page-194-0) y [Anexo 20.](#page-194-1) Presentan el mismo funcionamiento que los formularios explicados en los apartados anteriores.

## **6.2.11. Formulario para costo unitario**

En este formulario se deben ingresar los kilogramos de nueces producidos, para calcular el costo unitario de producir un kg de nuez. El cual se determina mediante la formula expresada en la [Ecuación 194,](#page-142-0) se considera el costo integral conjunto, que se compone de la suma de

los costos del área de producción más los costos de administración y ventas, luego se divide por los kg de nueces producidos.

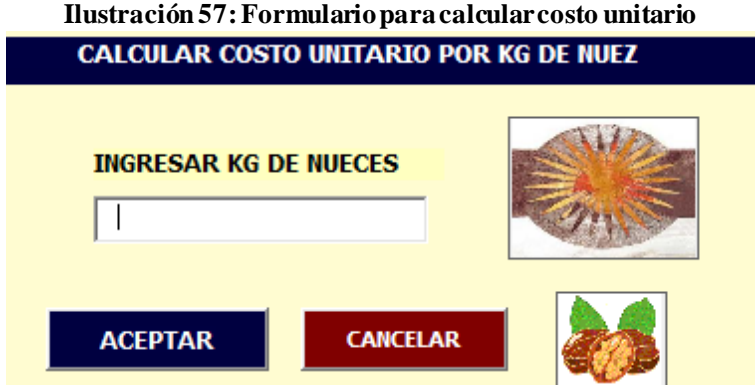

*Fuente: Elaboración propia en Microsoft Excel*

La planilla generada para el costo unitario, se puede observar en la [Ilustración 58](#page-162-0). Donde se establece primero el costo unitario únicamente del área de producción y por otro lado el costo integral conjunto, considerando el área de producción y administración y ventas para determinarlo. Se calcula en base a un kg de nuez, dado que es el objeto de costo.

Es de importancia mencionar que los vales presentes en la ilustración, son solo para la ejemplificación.

<span id="page-162-0"></span>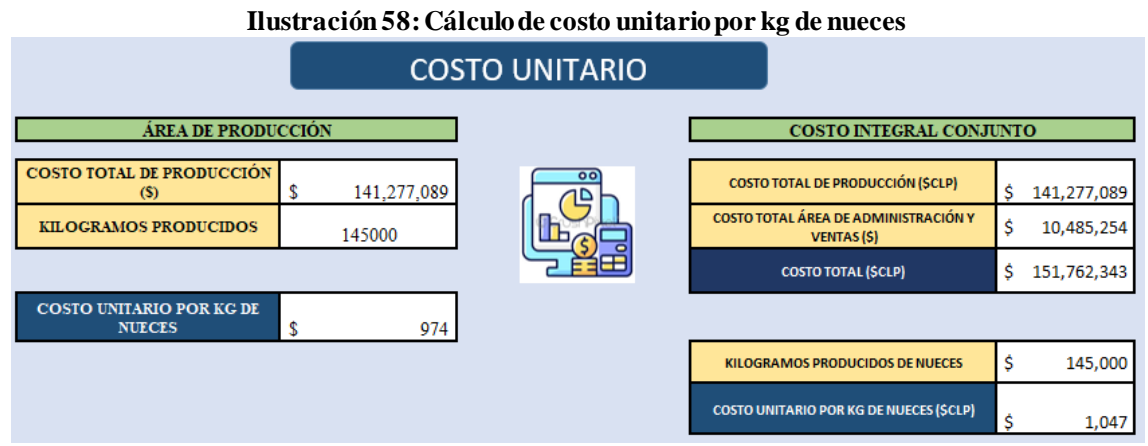

*Fuente: Elaboración propia en Microsoft Excel*

## **6.2.12. Formulario para rentabilidad esperada y tarifa de negociación**

El sistema posee un formulario en el cual se ingresa el porcentaje de rentabilidad esperada que se desea alcanzar con lo invertido en la producción de cada temporada, esto se puede apreciar en l[a Ilustración 59](#page-163-0). Todo esto con el fin de determinar la utilidad esperada y de esta <span id="page-163-0"></span>forma definir una tarifa de negociación, lo cual se lleva a una planilla que se presenta en la [Ilustración 60.](#page-163-1)

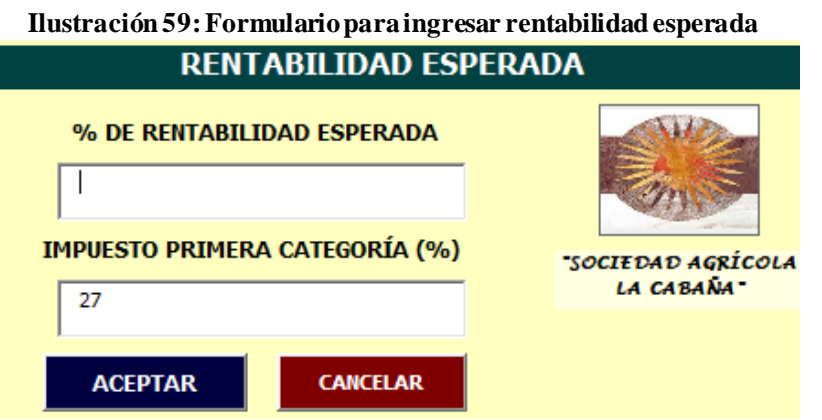

*Fuente:Elaboración propia en Microsoft Excel*

 $\frac{0}{0}$ 

**Ilustración 60: Planilla para determinar tarifa de negociación y utilidad esperada**

## <span id="page-163-1"></span>RENTABILIDAD ESPERADA Y TARIFA DE NEGOCIACIÓN

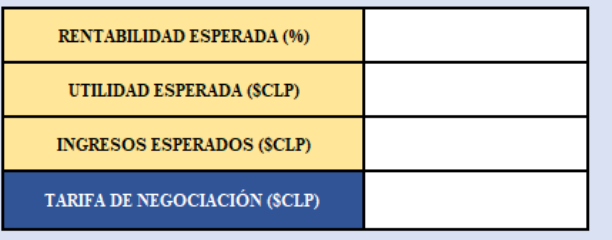

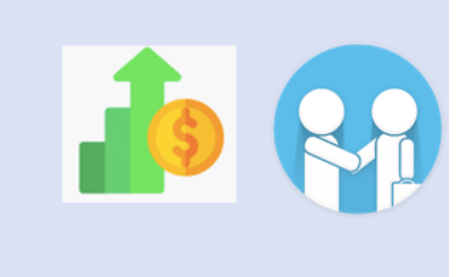

*Fuente: Elaboración propia en Microsoft Excel*

## **6.2.13. Reportes de costos**

Una de las funciones del prototipo es generar ciertos reportes que apoyen a la toma de decisiones por parte de los administrativos a cargo y de la gerencia. Es por esto que se realizan gráficos relacionados con la información proporcionada al sistema, los cuales son detallados a continuación.

Los primeros reportes mediante gráficos del sistema, son relacionados a los costos por actividad general de cada una de las áreas, representado en gráficos de barra. Estos se pueden visualizar en l[a Ilustración 61](#page-164-0)[, Ilustración 62](#page-164-1) y l[a Ilustración 63](#page-165-0).

Además, se presentan gráficos relacionados con el costo por mes de cada en cada una de las áreas de la organización. Finalmente se desarrolla un gráfico global, que considera el costo integral conjunto, considerando los costos del área productiva y de administración y ventas. Lo mencionado en este párrafo se puede observar en l[a Ilustración 64](#page-165-1)[, Ilustración 65y](#page-166-0) [Ilustración 66.](#page-166-1)

Es de importancia mencionar que los datos reflejados en las ilustraciones son para la ejemplificación de esto y no reflejan un resultado real de la organización.

<span id="page-164-0"></span>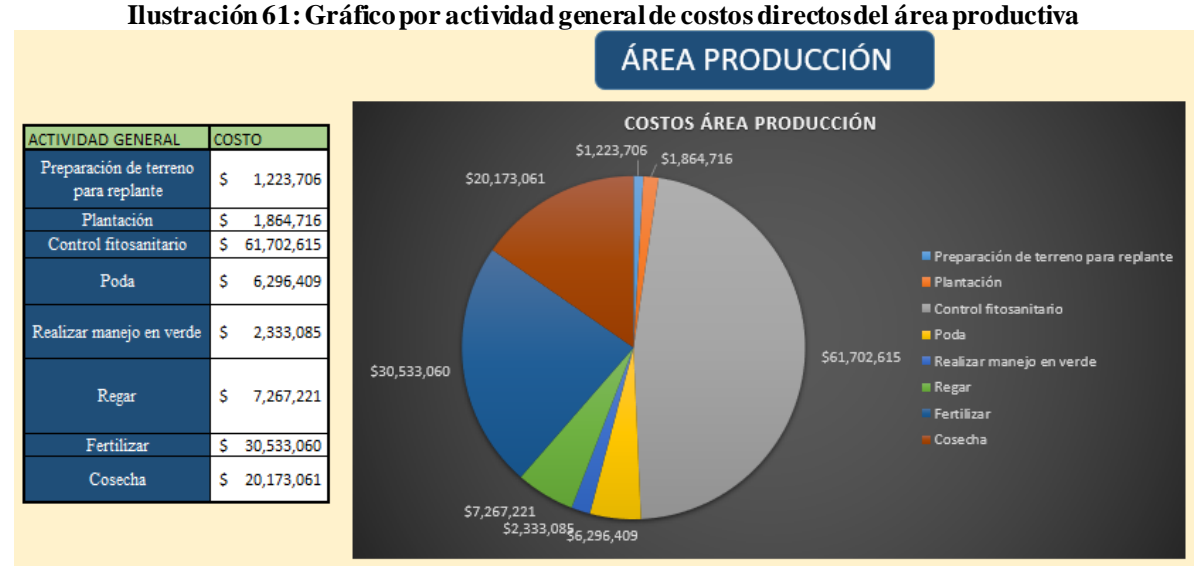

*Fuente: Elaboración propia en Microsoft Excel*

<span id="page-164-1"></span>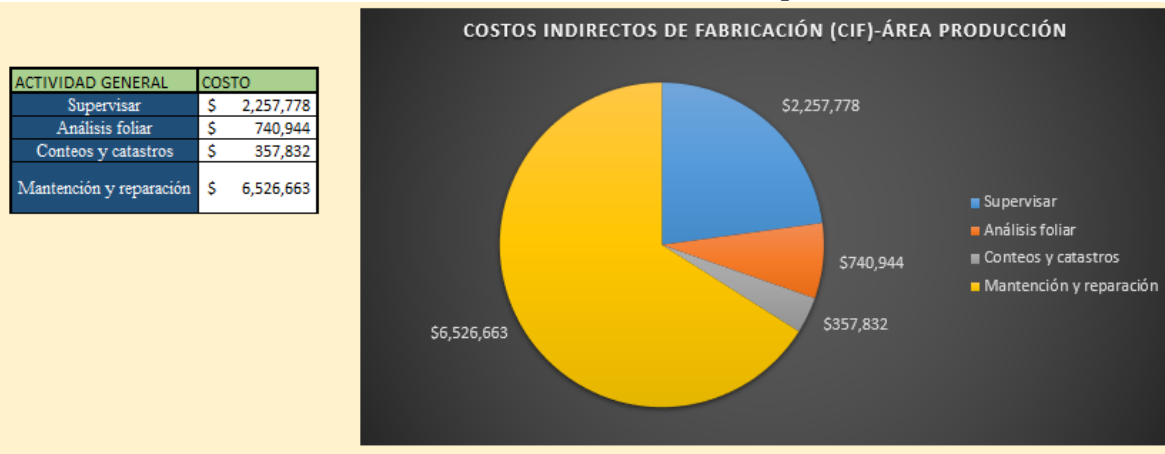

### **Ilustración 62: Gráfico de las actividades del área productiva CIF**

*Fuente: Elaboración propia en Microsoft Excel*

<span id="page-165-0"></span>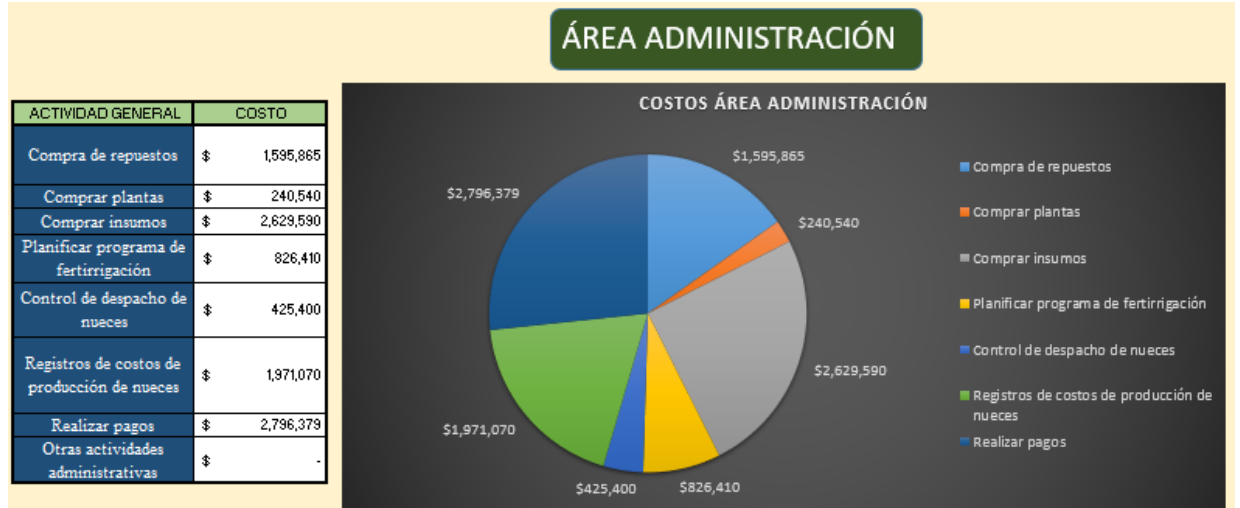

#### **Ilustración 63: Gráfico de las actividades del área de administración**

*Fuente: Elaboración propia en Microsoft Excel*

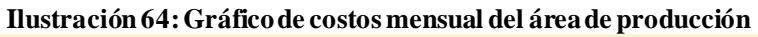

<span id="page-165-1"></span>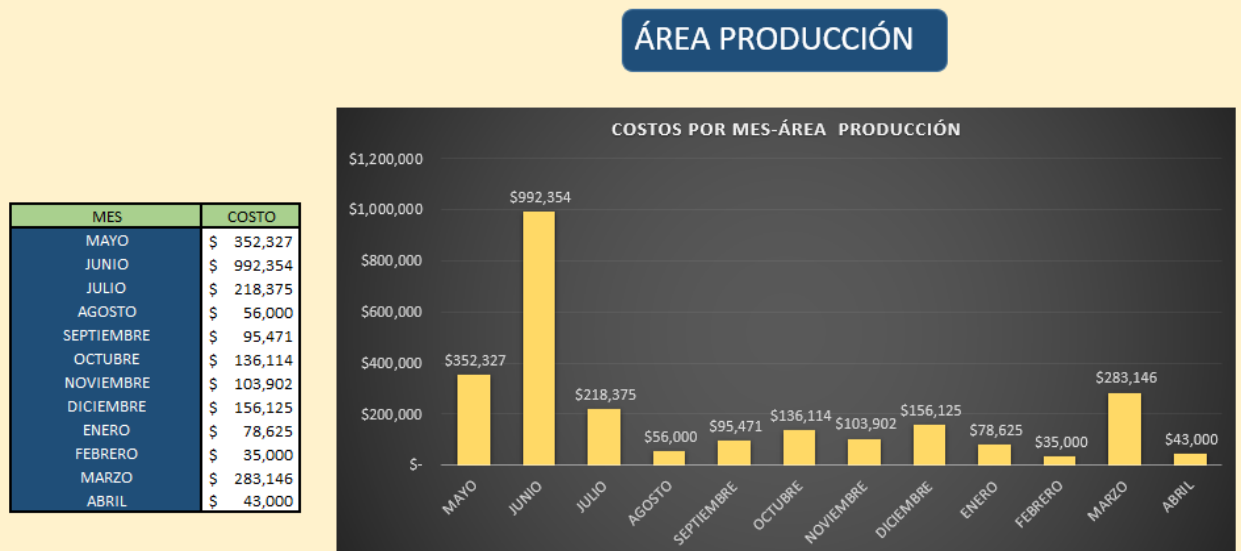

*Fuente: Elaboración propia en Microsoft Excel*

<span id="page-166-0"></span>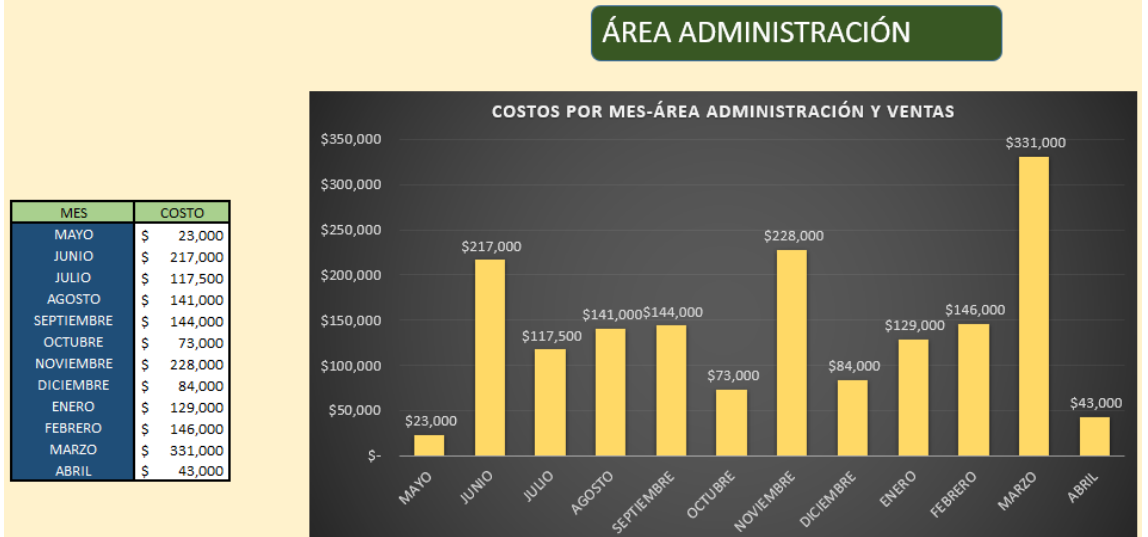

**Ilustración 65: Gráfico mensual del área de administración y ventas**

*Fuente: Elaboración propia en Microsoft Excel*

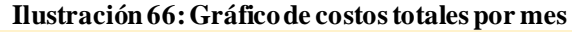

<span id="page-166-1"></span>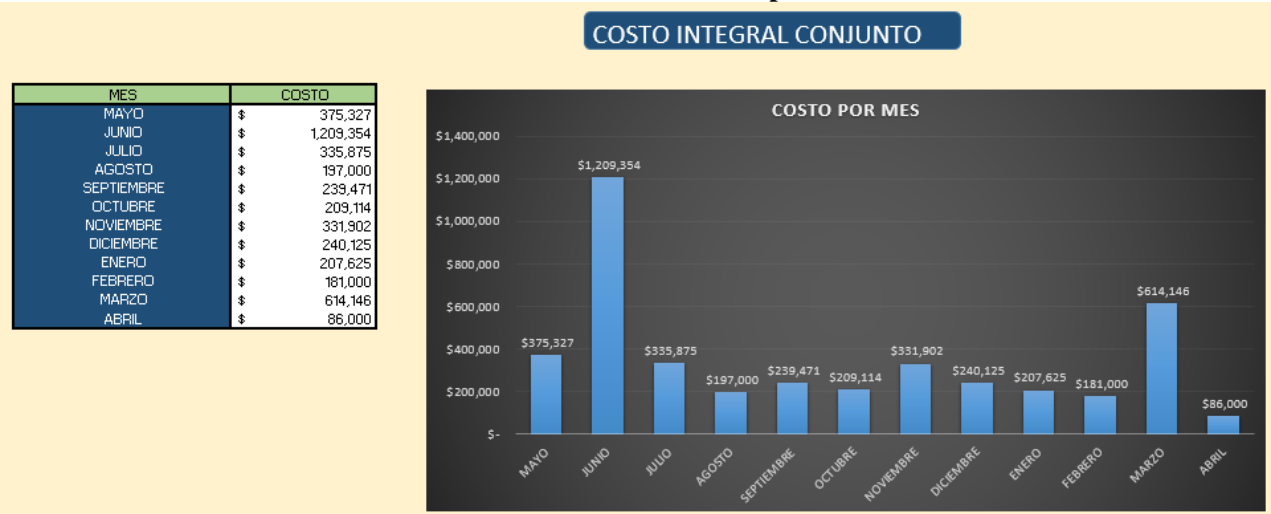

*Fuente: Elaboración propia en Microsoft Excel*

# **7. CÁPITULO 7: EVALUACIÓN DEL PROYECTO**

*En este capítulo se desarrolla la evaluación del proyecto del diseño del sistema de control de costos desde tres perspectivas, económica, organizacional y ambiental, considerando todas las implicancias de su posible implementación.*

## **7.1. Evaluación del proyecto**

La evaluación de proyectos es un proceso de suma importancia, para decidir si el proyecto genera valor o no, en diferentes ámbitos. Se deben describir los cambios que ocasionaría el proyecto, como afecta a las distintas áreas de la organización y cuantificar ciertos elementos de su implementación.

Para la evaluación del proyecto de sistema de control de costos para sociedad agrícola La Cabaña, se consideran tres ámbitos, económico, organizacional y ambiental, los cuales serán detallados y analizados en los siguientes apartados.

## <span id="page-168-0"></span>**7.1.1. Evaluación económica**

Este tipo de evaluación tiene como objetivo identificar las ventajas y desventajas económicas asociadas a la implementación del proyecto y su desarrollo. Se analizan las principales costos incurridos y beneficios de su utilización.

A continuación, se detallarán diversos puntos que se pueden analizar respecto al desarrollo del proyecto y su posible implementación dentro de la organización

- **Desarrollo del proyecto:** esta etapa contempla el diseño del sistema de control de costos, que tuvo un costo involucrado principalmente a mano de obra y la utilización del computador durante ese periodo, esto se expresa en los siguientes puntos.
- a) **Costo de mano de obra de la realización del diseño del sistema de control costos:** el impacto económico del diseño fue la remuneración otorgada al estudiante memorista, el cual fue de \$182.000 mensuales durante 5 meses, lo que es equivalente a \$728.000 en total.
- b) **Costo de la utilización del computador:** el costo asociado a la utilización, considerando que el computador portátil tiene una potencia de 45 watts y se utilizó durante 60 días, lo que equivale a 480 horas, se calculó en base a la determinación de los kWh utilizados durante el periodo del desarrollo del proyecto, mediante la [Ecuación 201](#page-169-0) [y Ecuación 202.](#page-169-1)

**Ecuación 201: Cálculo de watts a kWh**  $E_{(kWh)} = (P_w \times t_{(hr)})/1000$ *Fuente: (CalculatorsConversion)*

<span id="page-169-0"></span>**Ecuación 202: Cálculo de watts a kWh computador utilizado**  $E_{(kWh)} = (45 W x 480 \text{ horas})/1000$  $E_{(kWh)} = 21.6$  kWh *Fuente: Elaboración propia*

<span id="page-169-1"></span>En base a la información proporcionada por (Enel, 2022) un kWh tiene un costo de \$120, por lo que se estima un total de \$2.592 por la utilización del computador.

- **Operatividad del proyecto:** en caso de que se logre la puesta en marcha del proyecto, se propone la contratación de un personal administrativo, por lo que se incurriría en un costo asociado a mano de obra. Además, se presentan costos por la utilización del computador, la licencia de Microsoft Excel y efectos indirectos que serán detallados a continuación en los siguientes puntos.
- **a) Personal administrativo:** se sugiere la contratación de un personal que administre el sistema de control de costos, dado que solo existen 2 personas encargadas de administración, aparte del administrador general que es el jefe de la empresa. Esto ocasiona múltiples problemas, dado que se le asigna una gran cantidad de labores a cada uno ellos y al tener un nuevo trabajador se podrían distribuir estas labores de una mejor manera y aumenta la productividady mejorar la calidad de trabajo de cada uno de ellos. El sueldo basado en la media salarial de (Chiletrabajos, 2022) es de 521.000 para un asistente contable.

Por otra parte, sigue estando la opción de que uno de los trabajadores administrativos se encargue de controlar el sistema y de generar los reportes respectivos, en este caso se debe disponer de 1 hora al día para la utilización del sistema.

**b) Utilización computador:** la empresa tiene 3 computadores para el personal administrativo, sin embargo, solo se utilizan dos actualmente y se tiene uno a disposición en caso de contratar a un nuevo personal. El costo asociado a la utilización considerando que el computador monitor tiene una potencia de 160 watts

<span id="page-170-0"></span>y se utiliza 8 horas por día y en un mes se trabajan 20 días, se tiene un total al mes de 160 horas. Para calcular los kWh se realiza mediante l[a Ecuación 203](#page-170-0).

> **Ecuación 203: Cálculo de watts a kWh**  $E_{(kWh)} = (P_w x t_{(hr)})/1000$ *Fuente: (CalculatorsConversion)*

**Ecuación 204: Cálculo de watts a kWh computador utilizado**  $E_{(kWh)} = (160 W x 160 horas)/1000$  $E_{(kWh)} = 25.6 \text{ kWh/mes}$ *Fuente: Elaboración propia*

En base a la información proporcionada por (Enel, 2022) un kWh tiene un costo de \$120, por lo que al mes se estima un total de \$3.072 por la utilización del computador.

Actualmente la empresa cuenta con una licencia de Microsoft para la utilización de Excel, el cual es un plan de 6 usuarios que cuesta 72.000 pesos chilenos. Actualmente todos los computadores del área administrativo lo poseen y se estima un costo por cada uno de ellos de \$12.000 anuales.

Por lo tanto, se considera un flujo de dinero mensual de \$525.072, considerando la mano de obra utilizada, el uso del computador y el prorrateo de la licencia, asignando un total de \$1000 mensuales por su accesibilidad.

**c) Reducción de costos tras la implementación (efectos indirectos):** sin duda la formalización de procesos genera un ordenamiento de las labores productivas, permitiendo tener los recursos cuando realmente se necesitan y de esta forma no generar desperdicios asociados al exceso de inventario o a la compra de insumos de forma apresurada, sin tener la posibilidad de cotizar de forma exhaustiva o de tener la maquinaria en óptimas condiciones y no generar retrasos en la producción.

Si los reportes desarrollados por el sistema, son utilizados de buena manera, esto permitirá tomar una serie de correctas decisiones, como observar en que actividades se están otorgando más recursos económicos y ver en detalle cuales son los motivos de este gasto excesivo, a través de los inductores de costos, verificar si están bien justificado o hay valores inusuales.

Además, la correcta utilización del sistema de costeo, desarrollando una buena gestión y análisis, permitiría tomar decisiones relevantes para la producción agrícola, donde se podrían disminuir una serie de costos y generar planes estratégicos.

## **7.1.2. Evaluación organizacional**

La evaluación organizacional permite establecer como impactará la implementación del sistema de control de costos en la organización, evaluando las relaciones laborales, como se desarrolla el flujo de información y que beneficios ocasiona en las distintas áreas.

Para poder establecer esta evaluación se realizó entrevistas y una encuesta a los trabajadores de la empresa para considerar los efectos organizacionales que implicaría la implementación del proyecto. Esta encuesta se puede visualizar en el [Anexo 7,](#page-189-0) la cual se aplicó a cuatro trabajadores, administrativa de contabilidad, administrativo de personal, administrador general y agrónomo.

- **Flujo de información:** dado que el sistema facilita el reporte de la información ingresada y da una excelente accesibilidad a los datos, lo cual no existía antes, mejora considerablemente el flujo de información, producto que los reportes pueden ser enviados de manera rápida y oportuna a los distintas áreas y trabajadores que lo necesiten. Todos los encuestados afirmaron que este sistema si generaría una mejora en este ámbito y tres de los cuatro reconocieron que se da un flujo de información incorrecto, donde la obtención y envió de información muchas veces es errónea y no está presente en el momento necesario.
- **Impacto en áreas de la empresa:** dentro de las áreas que se verían favorecidas por la implementación del proyecto, se encuentra el área de contabilidad, donde se tendría más claridad acerca de los costos incurridos y se podrían realizar una serie de análisis con los reportes generados por el sistema. Además, para el área gerencial sería de gran ayuda para poder tomar decisiones en post de la mejora de la producción y reducción de costos y compra de insumos. A largo plazo, el área de producción de nueces se vería favorecida si se toman buenas decisiones en base a la información proporcionada por el sistema. Todos los encuestados mencionaron que estas áreas serían favorecidas.

• **Disminución de tiempos de trabajo:** en caso de que decida permanecer con los mismos trabajadores y la actividad de controlar el sistema se le asigne a uno de ellos, esto generaría una disminución de la carga laboral de este trabajador, dado que actualmente se ingresan los datos mediante un sistema mucho más engorroso y no otorga ningún tipo de reporte, solo una base de datos que no es bien administrada y existen errores de asignación de costos, de esta forma la productividad del administrador contable seria aumentada.

## **7.1.3. Evaluación ambiental**

Consiste en identificar, evaluar o predecir los posibles impactos ambientales de la implementación del proyecto, en este sentido la utilización del computador es la que genera cierto impacto ambiental. A continuación, se detallará esta situación.

La utilización del computador genera dióxido de carbono (CO2), es por esto que se determina la cantidad que emanaron al ambiente con el desarrollo del proyecto y, además, con la operatividad del sistema durante el periodo de utilización.

• **Diseño del sistema de control de costos:** considerando que el computador utilizado tiene una potencia de 45 W (Hp, 2022) y se trabajaron 8 horas al día para desarrollar el proyecto, durante 60 días labores, lo que da un total de 480 horas. Para calcular los kWh se utiliza la [Ecuación 203](#page-170-0). En l[a Ecuación 205](#page-172-0) se muestra el resultado.

> **Ecuación 205: Cálculo de watts a kWh computador Hp**  $E_{(kWh)} = (45 W x 480 \text{ horas})/1000$  $E_{(kWh)} = 21.6$  kWh *Fuente: Elaboración propia*

<span id="page-172-0"></span>Además, se utiliza un factor de conversión, fundamentado por (Ministerio de energía, 2018), que indica que 418,7 kgCO2eq equivale a 1 MWh. Esto se lleva a kWh dividiendo el total en 1000, de esta forma se estable que 0,418 kg CO2eq equivale a 1 kWh. Considerando todos los datos proporcionados se puede calcular cuánto fue la emanación de dióxido de carbono equivalente (CO2eq) del computador utilizado. Esto se puede observar en l[a Ecuación 206.](#page-173-0)

<span id="page-173-0"></span>**Ecuación 206: Emanación de kgCO2eq** Emanación de kgCO2eq =  $(21.6 \text{ kWh } x 0,418)$ kgCO2eq  $\frac{1}{kWh}$ Emanación de kgCO2eq = 9,02 kgCO2eq *Fuente: Elaboración propia*

**Implementación del proyecto:** como se mencionó en el apartado [7.1.1](#page-168-0), existe la posibilidad y se da la sugerencia de contratar a un personal administrativo, con el fin de que pueda gestionar el sistema de control de costos y ayude al análisis de los reportes generados.

En este caso, este trabajador debe utilizar un computador con monitor que se encuentra en la empresa, el cual tiene una potencia de 160 W. Además, se considera que este trabajador trabajará 8 horas diarias, durante 20 días al mes. De esta forma, se puede determinar los kWh utilizados para poder llevarlos a kgCo2eq emanados al ambiente. Se utiliza un factor de conversión, fundamentado por (Ministerio de energía, 2018), que indica que 418,7 kgCO2eq equivale a 1 MWh.

<span id="page-173-1"></span>La formulación asociada a este cálculo se encuentra en la [Ecuación 207](#page-173-1) y en la [Ecuación 208](#page-173-2).

> **Ecuación 207: Cálculo de watts a kWh computador utilizado**  $E_{(kWh)} = (160 W x 160 \text{ horas})/1000$  $E_{(kWh)} = 25.6$  kWh *Fuente: Elaboración propia*

<span id="page-173-2"></span>**Ecuación 208: Emanación de kgCO2eq** *Emacion de kgCO2eq* =  $(25.6 W x0,48)$ kgC02eq kWh Emacion de  $kgCO2eq = 10.78$  kgC02eq *Fuente: Elaboración propia*

## **8. CONCLUSIONES**

Tras el desarrollo del proyecto en sociedad agrícola La Cabaña, se pudo entender cómo funciona la industria agrícola, en sus diferentes áreas y la relevancia que tiene para el consumo humano. Además, se aplicaron diversas herramientas de ingeniería Civil Industrial, dentro de los cuales destaca, la formalización de procesos, generar un sistema de información, el desarrollo de un prototipo, la generación de un sistema de costeo y el diagnóstico organizacional, todo esto se fundamenta en el marco teórico, el cual fue la guía de apoyo para desarrollar las diferentes actividades mencionadas.

Para poder diseñar este proyecto, primero se realizó una contextualización de la empresa para conocer sus diferentes características y de esta forma entender cómo opera en sus distintos niveles operativos y el funcionamiento de cada fundo. Junto con esto, se determinó una metodología a utilizar en este proyecto, donde a través de una matriz multicriterio, se seleccionó que la metodología *Design Thinking* era la más adecuada.

Luego, se realizó el diagnóstico organizacional a la empresa para conocer los principales problemas presentes y de esta forma, buscar alguna solución de ingeniería para resolver algún problema en específico. Posterior al diagnóstico, se determina que existe un deficiente control y gestión de análisis de costos de la producción de nueces, es por esto que se propone la elaboración de un prototipo computacional que permitirá generar ciertos reportes para la toma de decisiones.

Para generar el prototipo, se selecciona el sistema de costeo adecuado a utilizar en este proyecto, en este sentido, el sistema de control de costos basado en actividades fue el óptimo. Tras la elección, se pudo desarrollar el diseño conceptual del sistema de costeo considerando los pasos adecuados para su creación.

En conjunto con esto, se desarrolla la formulación de procesos o actividades, para comprender de mejor manera cada una de ellas y considerar esa información para la primera

etapa del sistema de costeo ABC, que consiste en la agrupación de actividades y sus respectivos inductores de costos asociados.

Tras realizado el diseño conceptual, se determina la elaboración del diseño del sistema de control de costos, la cual se realizó en Microsoft Excel, utilizando el lenguaje de programación VBA. Este sistema presenta una serie de requerimientos funcionales y no funcionales, se detalló cada uno de ellos, además, se realizó el diagrama de contexto externo e interno para determinar y conocer los actores presentes que influyen o reciben información del sistema. El prototipo genera una serie de reportes, principalmente relacionado a la tabulación de costos y la determinación del costo unitario de un kg de nuez, para de esta forma determinar tarifas de negociación y tomar múltiples medidas o decisiones en base a los costos incurridos en cada actividad.

En relación al impacto del proyecto, se genera un detalle en diferentes áreas, primero se establece una evaluación económica, donde se menciona el costo del diseño del proyecto, en el cual se considera un total de \$728.000 por los cinco meses de permanencia del estudiante memorista. Además, se establece la posibilidad de contratar a un nuevo trabajador que se encargue de la gestión y análisis de la información, esto conlleva a incurrir en un conjunto de gastos, sin embargo, el sueldo promedio que podría recibir es de \$560.000, además se presenta una serie de efectos indirectos que se podrían ocasionar si la herramienta es bien utilizada y se tiene la capacidad de análisis suficiente para los reportes generados.

En cuanto a la evaluación organizacional, se consideró que este sistema permitirá mejorar el flujo de información, disminuir el tiempo de contabilizar costos y existe un impacto beneficioso en diferentes áreas de la empresa. Por último, la evaluación ambiental, se relacionó principalmente con el uso del computador, tanto para el diseño del proyecto, como para el desarrollo.

A modo de recomendación, se puede mencionar que el sistema podría recibir el apoyo de algún Software para la gestión de la información y la generación de reportes, de esta forma facilitaría la toma de decisiones a los administrativos encargados del sistema. Además, se recomienda la contratación de un personal, dado que existen solos dos personas en esta área y ocasiona múltiples retrasados en las distintas tareas y hay un desorden organizacional, es

por esto que sería de gran ayuda contar con un nuevo trabajador. Si bien el sistema generado es de fácil utilización, se recomienda que exista algún tipo de capacitación en caso de que se contrate a alguien para la gestión de este prototipo.

Si se llega a implementar el sistema en la empresa, se requiere de un gran compromiso por parte de los trabajadores asociados, dado el nivel de detalle que implica utilizar este tipo de sistema de costeo, donde se contabiliza una serie de factores y parámetros.

## **9. Bibliografía**

- Abellán, E. (2020). Obtenido de https://www.wearemarketing.com/es/blog/metodologiascrum-que-es-y-como-funciona.html
- AITECO. (s.f.). *AITECO CONSULTORES*. Obtenido de https://www.aiteco.com/diagramade-flujo/
- Albornoz, A. (27 de Noviembre de 2020). *APPVIZER*. Obtenido de https://www.appvizer.es/revista/organizacion-planificacion/gestion-proyectos/5wdefinicion-ejemplos-concretos-y-ventajas-metodo-5-w
- Alvarado, F. (2018). *Conexion esan*. Obtenido de https://www.esan.edu.pe/conexionesan/abc-los-pasos-para-implantar-el-sistema-de-costos
- apd. (2022). *apd*. Obtenido de https://www.apd.es/metodologia-scrum-quees/#:~:text=La%20metodolog%C3%ADa%20Scrum%20es%20un,resultado%20de %20un%20proyecto%20determinado.

ASANA. (2020). *asana*. Obtenido de https://asana.com/es/resources/what-is-kanban

- Banco Pichincha. (2020). *Banco Pichincha*. Obtenido de https://www.pichincha.com/portal/blog/post/diagrama-ishikawa
- BasicFarm. (2020). *Basicfarm*. Obtenido de https://basicfarm.com/blog/que-es-fungicidautilidad/
- Benitez, O. (2019). *Sistema de costeo por procesos.* Ilumno.

Boletínagrario. (s.f.). Obtenido de https://boletinagrario.com/ap-6,insecticida,480.html

Cabrera, R. (2017). *Análisis Causa Raíz: 5 Porqués.*

CalculatorsConversion. (s.f.). *CalculatorsConversion.* Obtenido de https://www.calculatorsconversion.com/es/convertir-watts-a-kwh-calculadora/

Cancino, C. (2012). *MATRIZ DE ANÁLISIS FODA CUANTITATIVO.*

Chile calidad. (s.f.). *chilecalidad.cl*. Obtenido de www.chilecalidad.cl

CHILENUT. (2020). *MANUAL DE MANEJOS PRODUCTIVOS DEL NOGAL EN CHILE.*

- Chiletrabajos. (2022). *Chiletrabajos.* Obtenido de https://www.chiletrabajos.cl/sueldos/asistente/contable
- Coloma, R. V., Franco, P. Y., & Cedeño, F. M. (2016). *Contabilidad de costos en las empresas.* Revista Caribeña de Ciencias Sociales .
- CORFO. (s.f.). Obtenido de http://wapp.corfo.cl/chilecalidadsisem/introduccion/default.html
- DVK. (s.f.). *Fundación Integralia DVK*. Obtenido de https://dkvintegralia.org/blog/10 metodologias-proyectos/
- Economipedia. (2022). Obtenido de Economipedia: https://economipedia.com/definiciones/modelo-de-costes-abc.html
- Economipedia. (s.f.). *Economipedia*. Obtenido de https://economipedia.com/definiciones/sistema-de-costos.html

ECURED. (2021). *ECURED*. Obtenido de https://www.ecured.cu/Nematicidas

ECURED. (2021). *ECURED*. Obtenido de https://www.ecured.cu/Bactericida

- Editorial Etecé. (2021). *Concepto.de*. Obtenido de https://concepto.de/sistema-deinformacion/
- Edrawsoft. (2021). *Edraw*. Obtenido de https://www.edrawsoft.com/es/6mmethod.html#:~:text=El%20diagrama%20de%20Ishikawa%20examina,nature)%20 y%20mano%20de%20obra.
- Enel. (2022). Obtenido de https://www.enel.cl/es/clientes/tarifas-y-regulacion/consumoartefactos-electricos.html
- ESAN. (2019). *esan graduate school of business*. Obtenido de https://www.esan.edu.pe/conexion-esan/el-proceso-del-design-thinking-los-pasosprincipales-para-desarrollarlo
- Evidence. (2021). *Evidence*. Obtenido de https://www.evidencetec.com/recursos/conocimiento/que-es-el-costeo-porordenes?lang=es#:~:text=Costeo%20por%20%C3%B3rdenes%20de%20producci% C3%B3n,por%20precio%20o%20por%20car%C3%A1cteristicas.
- EXAPUNI. (2014). *EXAPUNI.* Obtenido de https://www.exapuni.com/carreras/apunte/Universidad%20Tecnol%C3%B3gica%2 0Nacional/Ingenier%C3%ADa%20Industrial/Costos%20y%20Presupuestos/Etapas %20costeo%20ABC/2667/0

FloresN. (2022). Obtenido de https://www.flores.ninja/acaricidas/

- Futurizable. (s.f.). *Futurizable*. Obtenido de https://futurizable.com/metodologiasinnovacion/
- García, S. (s.f.). Obtenido de https://sites.google.com/site/portafoliomejimenezg/representacion-grafica-de-unproceso/simbologia-para-diagramas

Gerencie. (2020). Obtenido de https://www.gerencie.com/que-es-un-sistema-de-costos.html

- Gerencie. (25 de 11 de 2020). *generencie.com*. Obtenido de https://www.gerencie.com/sistemas-de-costos-abc.html
- Gerencie. (2020). *gerencie.com*. Obtenido de https://www.gerencie.com/sistemas-de-costosabc.html#:~:text=Dentro%20de%20las%20ventajas%20que,las%20tareas%2C%20 permite%20tener%20una
- gestiondeoperaciones.net. (s.f.). Obtenido de https://www.gestiondeoperaciones.net/gestionde-calidad/que-es-el-diagrama-de-ishikawa-o-diagrama-de-causa-efecto/
- Gestiopolis. (s.f.). *Gestipolis*. Obtenido de https://www.gestiopolis.com/que-son-costeo-porabsorcion-y-costeo-variable/
- Google Maps. (2022). *Goggle Maps*. Obtenido de https://www.google.com/maps/@- 35.54627,-71.57485,38827m/data=!3m1!1e3
- Herrera, Y. (2021). *blog.nubox*. Obtenido de https://blog.nubox.com/contadores/costeo-deabsorcion
- Hp. (2022). *Hp.* Obtenido de https://support.hp.com/cl-es/document/c06188006
- Impulsa. (2021). *santaluciaimpulsa.es*. Obtenido de https://www.santaluciaimpulsa.es/metodologia-agile-que-es-para-que-sirve/
- Ingenioempresa. (2018). *Ingenioempresa*. Obtenido de https://www.ingenioempresa.com/los-5-por-que/
- INGENIOEMPRESA. (2018). *INGENIOEMPRESA*. Obtenido de https://www.ingenioempresa.com/5w2h/
- Ingenioempresa. (2019). *Cómo hacer una matriz de priorización*. Obtenido de https://www.ingenioempresa.com/matriz-de-priorizacion/
- IVE consultores. (s.f.). Obtenido de https://iveconsultores.com/diagrama-de-flujo/
- Kanbanize. (s.f.). *kanbanize*. Obtenido de https://kanbanize.com/es/recursos-dekanban/primeros-pasos/que-es-kanban
- LATU. (2009). Las 5 W + H y el ciclo de mejora. *INOTEC GESTION*, 20-25.
- Leanmanu. (s.f.). *Leanmanu*. Obtenido de https://leanmanu.com/gestion-visual/
- López, D. (2022). *Economipedia.* Obtenido de https://economipedia.com/definiciones/modelo-de-costes-abc.html
- Lucidchart. (s.f.). Obtenido de https://www.lucidchart.com/pages/es/que-es-un-diagramade-flujo
- Maria Gonzalez. (s.f.). Obtenido de https://www.gestiopolis.com/caracteristicas-de-unsistema-de-costos-porprocesos/#:~:text=Un%20sistema%20de%20costos%20por%20procesos%20tienen %20las%20siguientes%20caracter%C3%ADsticas,proceso%20incurridos%20en%2 0el%20departamento.
- Microsoft. (s.f.). *Office Microsoft*. Obtenido de https://templates.office.com/es-es/diagramade-gantt-de-dos-a%C3%B1os-tm56599548
- Ministerio de energía. (2018). *Ministerio de energía.* Obtenido de https://energia.gob.cl/indicadores-ambientales-factor-de-emisiones-gei-del-sistemaelectrico-nacional
- Negocios y empresa. (s.f.). *negociosyempresa.com*. Obtenido de https://negociosyempresa.com/sistemas-de-informacion-empresas/
- OBA. (2017). Los costos directos e indirectos. En *Conceptos básicos de costos.*
- OVTT. (s.f.). Obtenido de https://www.ovtt.org/recursos/design-thinking/
- PAD. (2021). Obtenido de https://blog.pad.edu/como-realizar-un-diagnostico-completo-detu-organizacion
- Peiró, R. (2020). *Economipedia*. Obtenido de https://economipedia.com/definiciones/sistema-de-informacion.html
- PortalAgrícola. (2 de Abril de 2016). *PortalAgrícola*. Obtenido de https://www.portalfruticola.com/noticias/2016/04/02/guia-completa-para-el-cultivodel-nogal/

Pursell, S. (2022). Obtenido de https://blog.hubspot.es/marketing/analisis-foda

- Rankia. (2022). Obtenido de https://www.rankia.cl/blog/mejores-creditoshipotecarios/4280070-tipos-depreciacion-como-calculan
- Rankia. (s.f.). *Rankia*. Obtenido de https://www.rankia.cl/blog/analisis-ipsa/3814132-comorealizar-analisis-foda-empresa
- Rivera, A. (2022). Obtenido de https://www.monografias.com/trabajos22/costos/costos
- Rockcontent. (2019). *Blog Rockcontent*. Obtenido de https://rockcontent.com/es/blog/quees-diagrama-de-ishikawa/

Rodriguez, M. (2020). *Área de aplicación y clasificación de costos.* ILUMNO.

Rojas, C. (s.f.).

Rojas, C. (26 de Febrero de 2016). *Academia.* Obtenido de https://www.academia.edu/28055479/T%C3%A9cnicas\_de\_An%C3%A1lisis\_Mult icriterio\_-\_M%C3%A9todo\_SCORING

Sánchez, B. (2013). Implicancias del método de costeo ABC. *QUIPUKAMAYOC, 21*, 65-73.

SII. (2003). *SII*. Obtenido de https://www.sii.cl/pagina/valores/bienes/tabla\_vida\_enero.htm

Sociedad agrícola La Cabaña. (2022). *Misión, visión y valores.*

SPC. (2021). *SPC Consulting Group*. Obtenido de https://spcgroup.com.mx/5-porque-comoaplicar-correctamente-esta-metodologia/

Sy, H. (2020). *lifeder*. Obtenido de https://www.lifeder.com/sistema-de-informacion/

Terotecnic ingeniería. (2021). *Terotecnic*. Obtenido de https://terotecnic.com/formacionindustrial/diagrama-de-causa-efecto-o-de-ishikawa/

Torres, C. (2017). *Diagnóstico SIGA 2012.*

UNITEC. (2014). Obtenido de http://www.andi.hn/wpcontent/uploads/2014/11/UNITEC1.pdf

- UP Spain. (s.f.). *Up spain*. Obtenido de https://www.up-spain.com/blog/el-metodo-leanstartup/
- Valor experto. (s.f.). *Valor experto*. Obtenido de https://www.valorexperto.com/blog/unacarta-gantt-recomendable-una-planificar-proyecto/
- Vargas, E., Rengifo, R., Guizado, F., & Sánchez, F. (2019). *Sistemas de información como herramienta para reorganizar procesos de manufactura.* Revista venezolana.

Vinos Mensajero. (s.f.). *Mensajero*. Obtenido de http://www.vinosmensajero.cl/

# **ANEXOS**

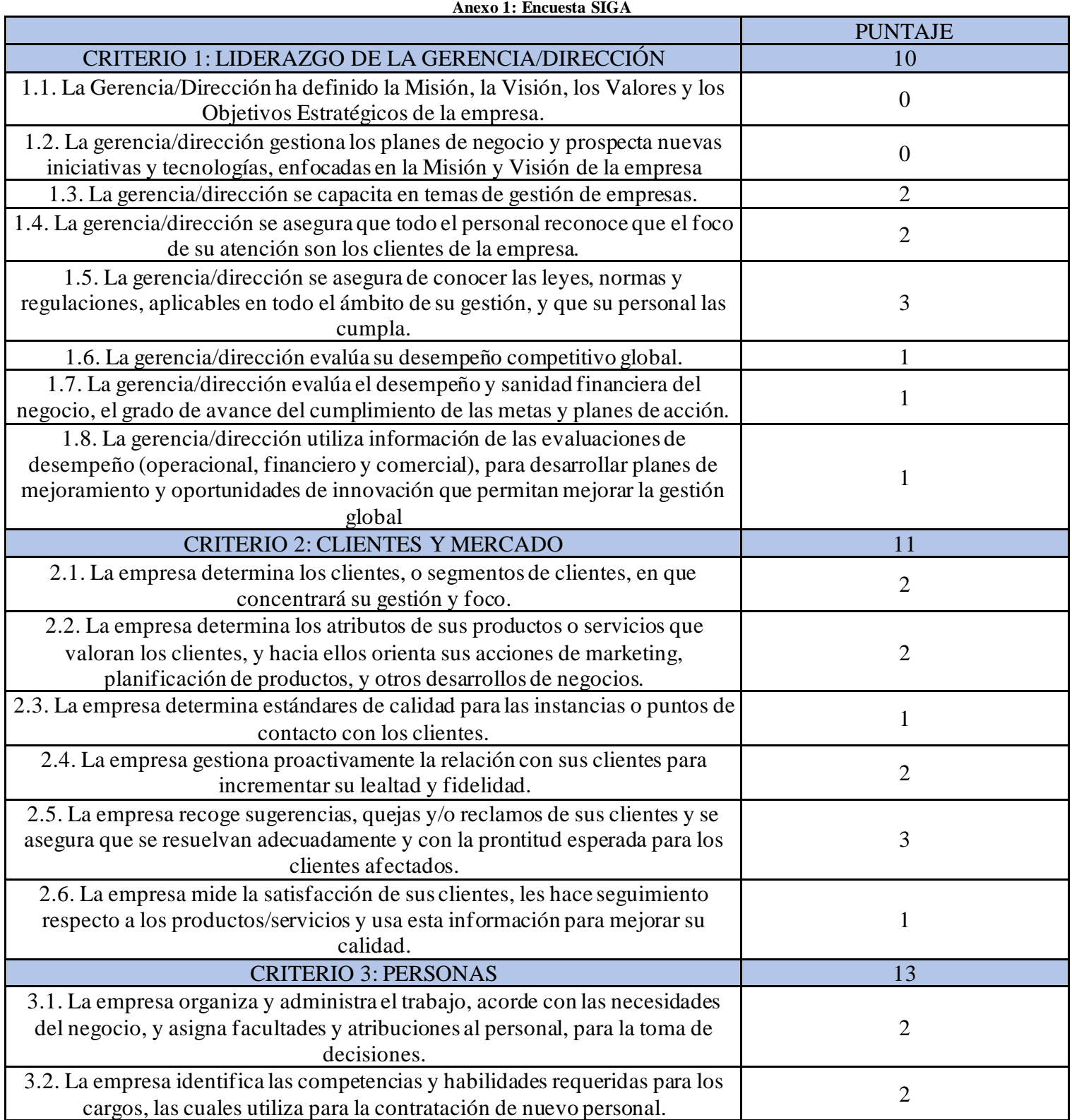

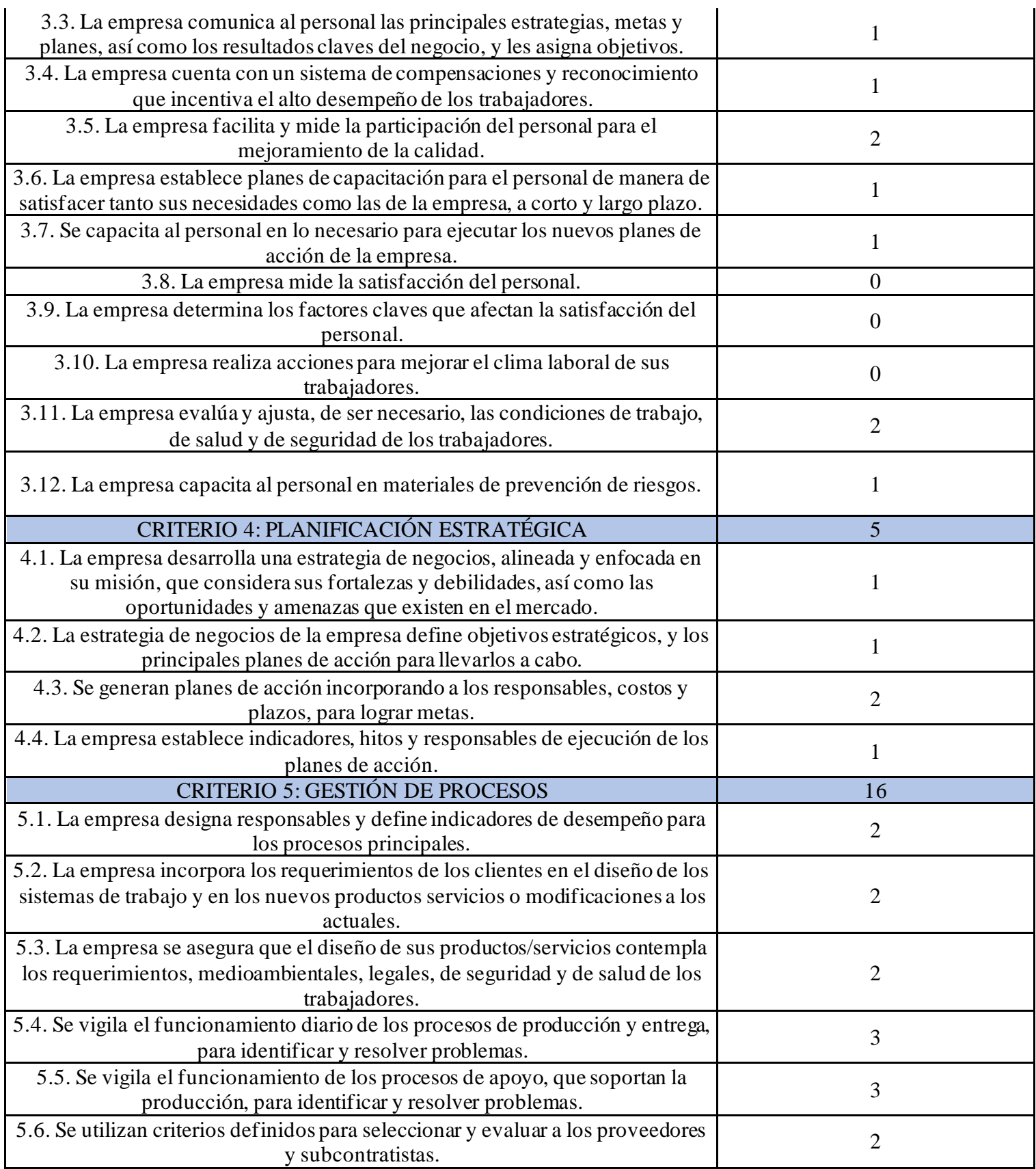

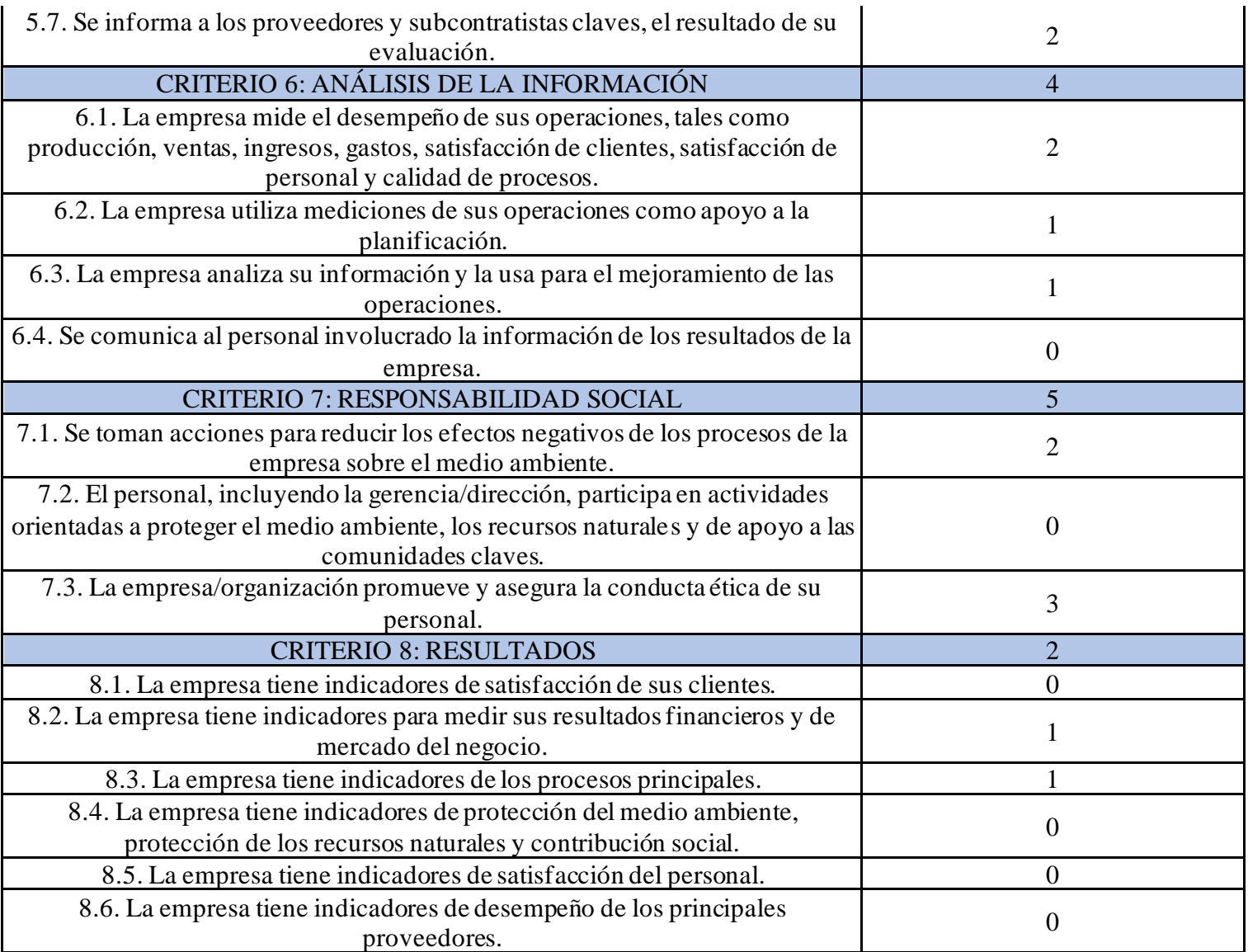

*Fuente:Elaboración propia en base a (Chile calidad, s.f.)*

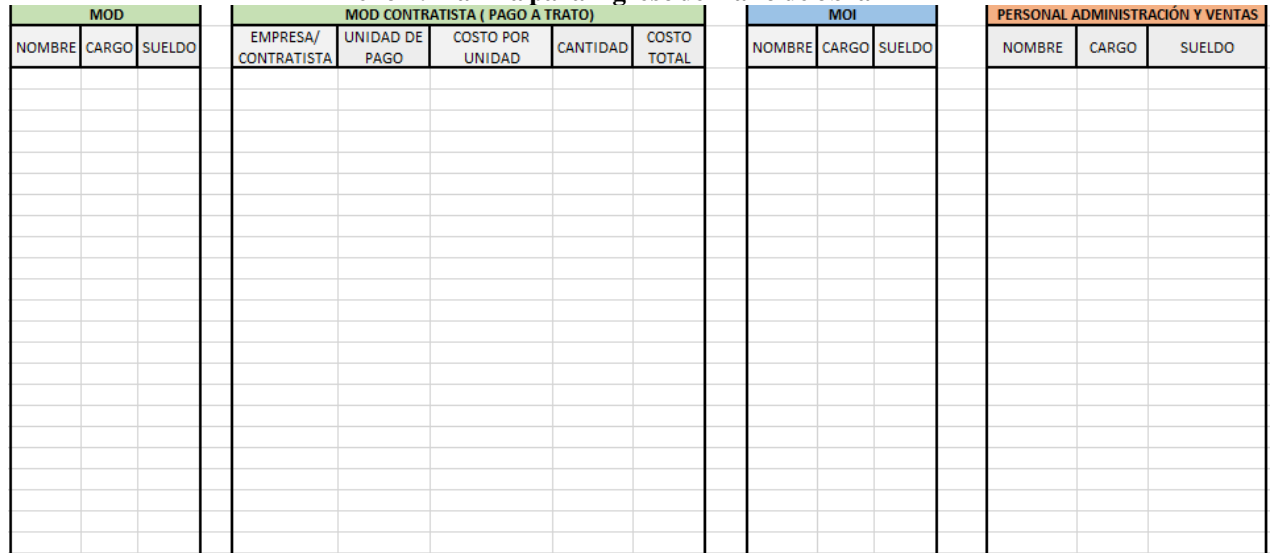

### **Anexo 2: Planilla para ingreso de mano de obra**

#### *Fuente: Elaboración propia*

# **Anexo 3: Planilla ingreso de insumos**

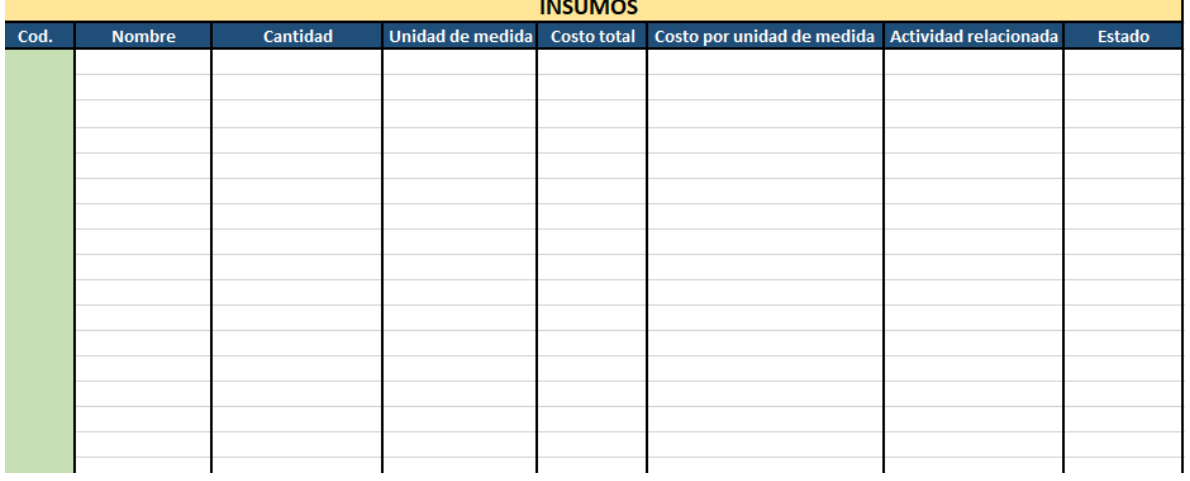

*Fuente: Elaboración propia*

## **Anexo 4: Planilla para costos de mano de obra**

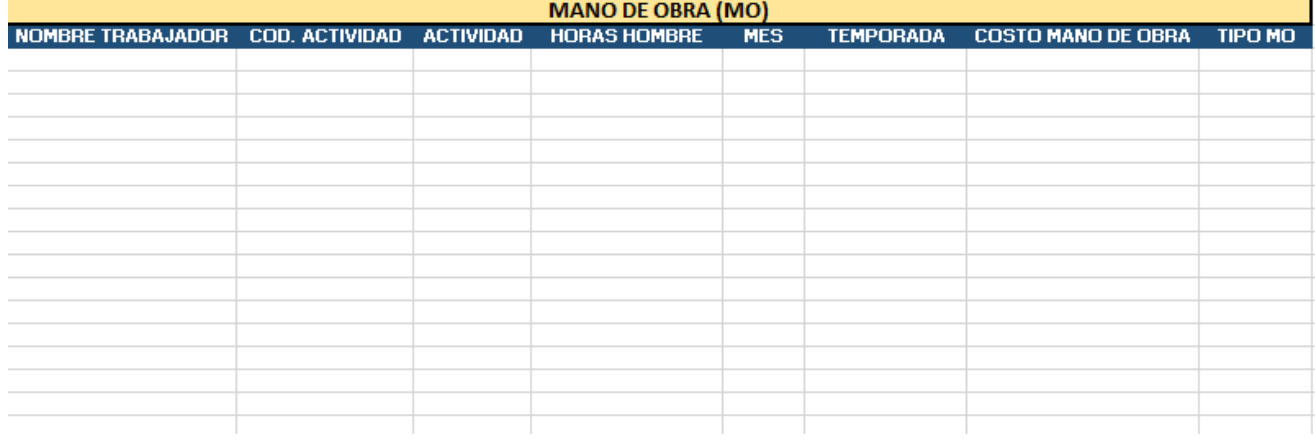

### *Fuente: Elaboración propia*

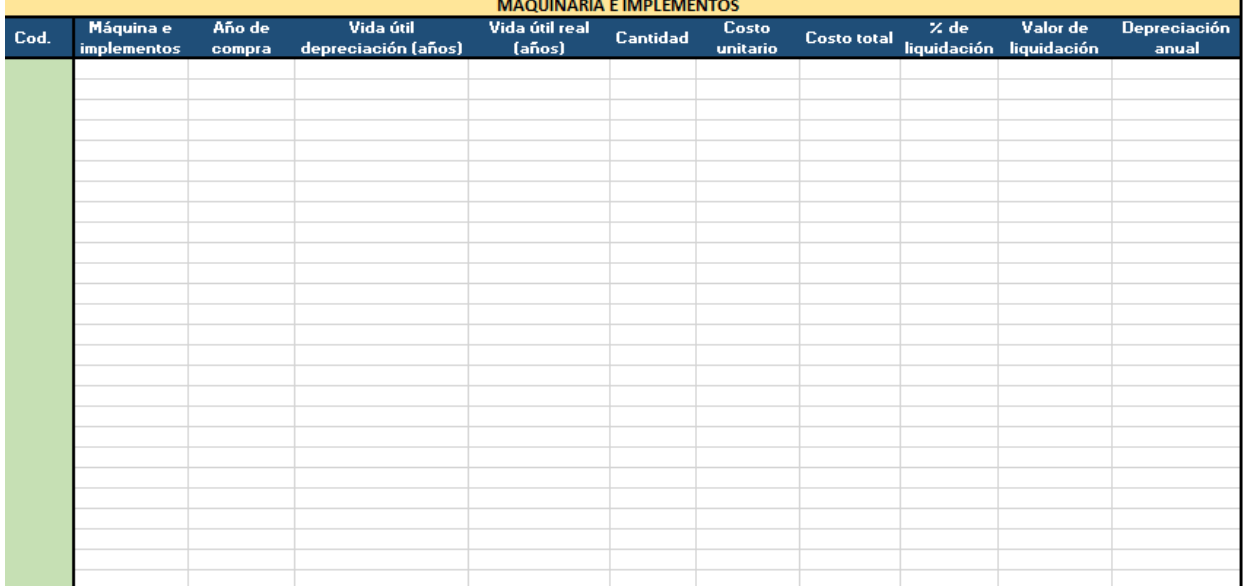

### **Anexo 5: Planilla de ingreso para maquinarias e implementos**

### *Fuente: Elaboración propia*

# **Anexo 6:Planilla para costos de insumos.**

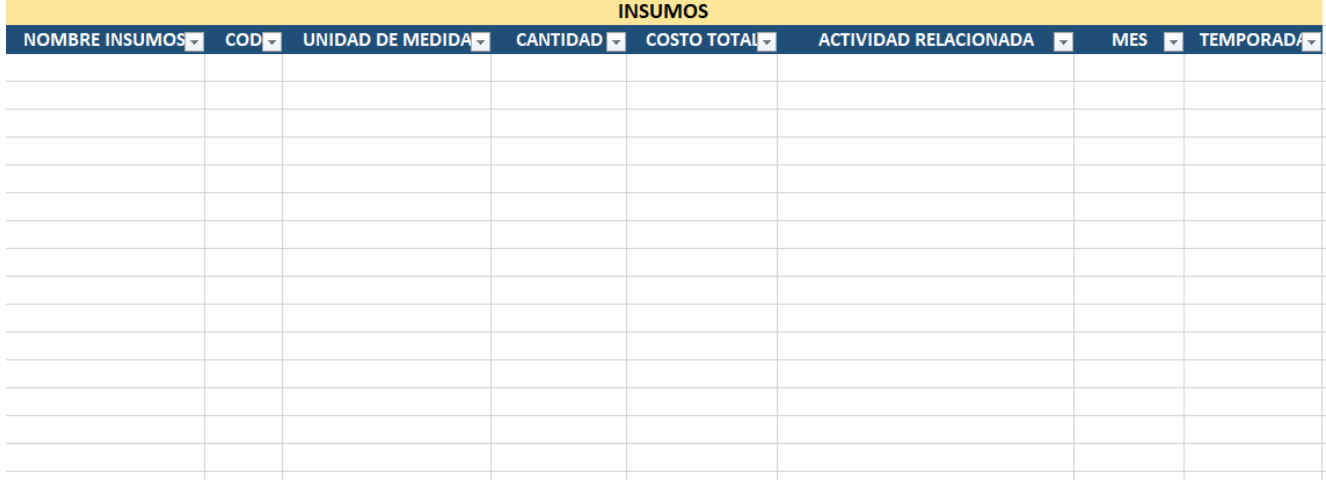

#### *Fuente: Elaboración propia*

#### **Anexo 7: Encuesta de impacto organizacional**

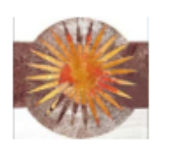

#### ENCUESTA DE IMPACTO ORGANIZACIONAL

- 1. ¿Qué impacto organizacional generaría la implementación de sistema de control de costos para la producción de nueces?
- 2. ¿Qué áreas de la organización se verían favorecidas con la implementación del proyecto?
- 3. ¿Permitiría disminuir tiempos de trabajo la implementación del proyecto?
- 4. ¿Cómo impactaría la implementación del proyecto en las relaciones laborales?
- 5. ¿Consideras que actualmente se da un incorrecto flujo de información entre los trabajadores de la empresa? ¿Crees que el sistema permitiría mejorar el flujo de información?
- 6. ¿Consideras que es un aporte a la organización la instauración del sistema de control de costos para favorecer la gestión y análisis de información?

*Fuente: Elaboración propia*

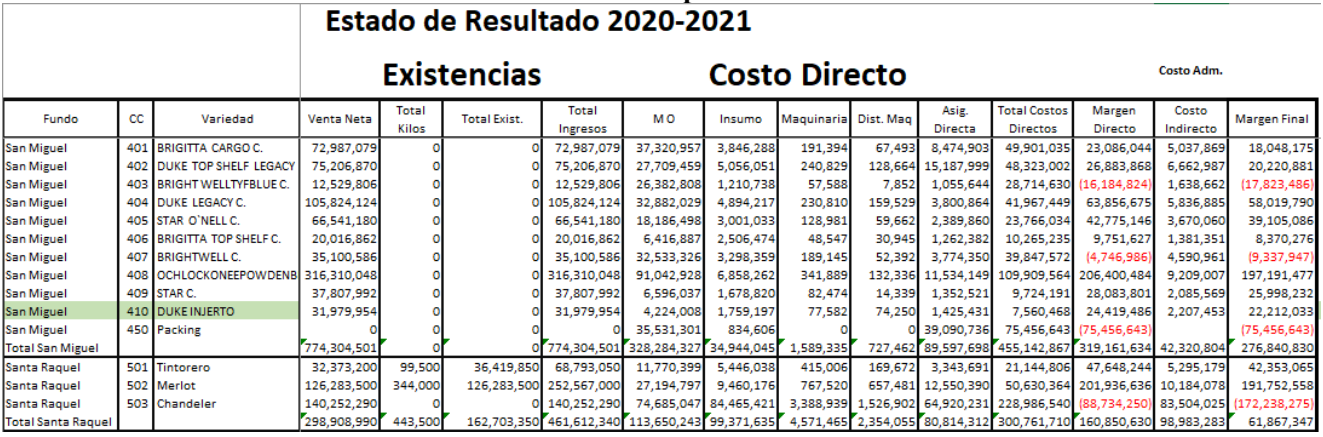

# **Anexo 8: Estado de resultados temporada 2020--2021**

*Fuente: Sociedad agrícola La Cabaña*

#### **Anexo 9: Estructura actual utilizada en estado de resultados**

# **ESTADO DE RESULTADOS** TOTAL INGRESOS= VENTA NETA + EXISTENCIAS\*(PRECIO POR UNIDAD) COSTO DIRECTOS = MO+ INSUMOS+ MAQUINARIA+ASIGNACIÓN DIRECTA COSTO INDIRECTOS= COSTOS ADMINISTRACIÓN ( PRORRATEO ARBITRARIO POR CANTIDAD DE HECTÁREAS) MARGEN FINAL= TOTAL INGRESOS- (COSTOS DIRECTOS +COSTOS INDIRECTOS)

*Fuente: Elaboración propia en base a información de sociedad agrícola La Cabaña*

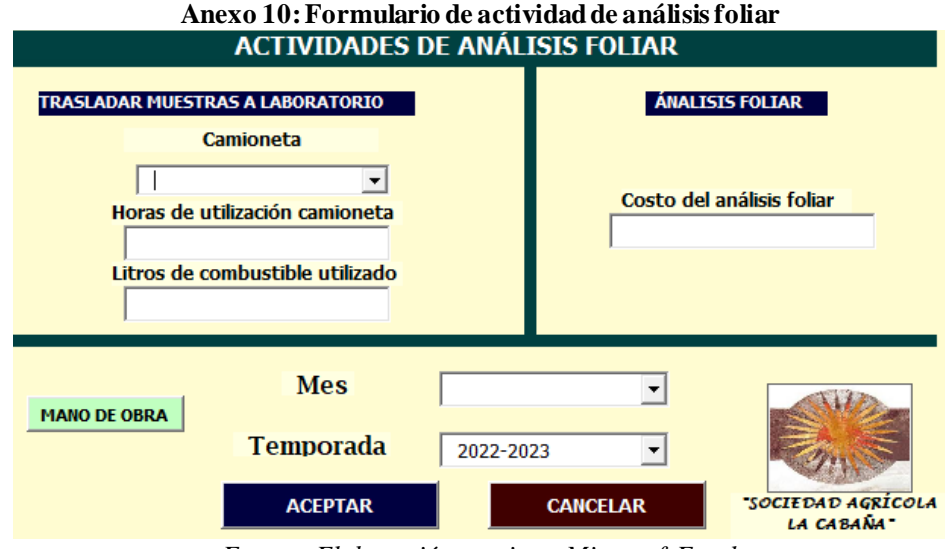

*Fuente: Elaboración propia en Microsoft Excel*

**Anexo 11: Formulario de actividad de supervisar**

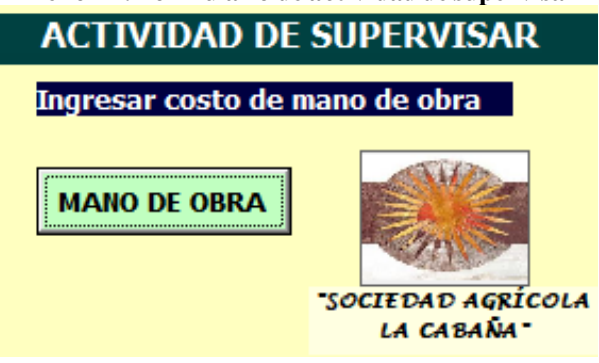

*Fuente: Elaboración propia en Microsoft Excel*

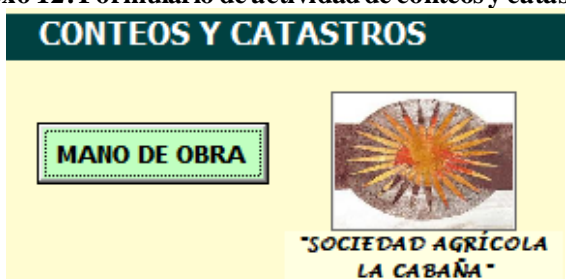

# **Anexo 12: Formulario de actividad de conteos y catastros**

*Fuente: Elaboración propia en Microsoft Excel*

#### **Anexo 13: Formulario de actividades de mantención y reparación ACTIVIDADES DE MANTENCIÓN Y REPARACIÓN** Mantención sistema de riego Limpieza de canal Mantención cercos Modelo retroexcavadora Costo repuestos (\$CLP) Costo repuestos (\$CLP)  $\vert \mathbf{v} \vert$  $\Box$ Horas utilización retroexcavadora Horas de utilización herramienta **Mes MANO DE OBRA**  $\overline{\phantom{a}}$ Temporada ≛ "SOCIEDAD AGRÍCOLA **LA CABANA CANCELAR ACEPTAR** *Fuente: Elaboración propia en Microsoft Excel* **Anexo 14: Formulario actividad de comprar repuestos COMPRA DE REPUESTOS Cotizar repuestos Comprar repuestos** Porcentaje utilización Costo de repuestos (\$) plan de teléfono  $\overline{\phantom{a}}$ **Mes MANO DE OBRA Temporada**  $\overline{\phantom{a}}$ "SOCIEDAD AGRÍCOLA **ACEPTAR CANCELAR** LA CABANA \*

*Fuente: Elaboración propia en Microsoft Excel*

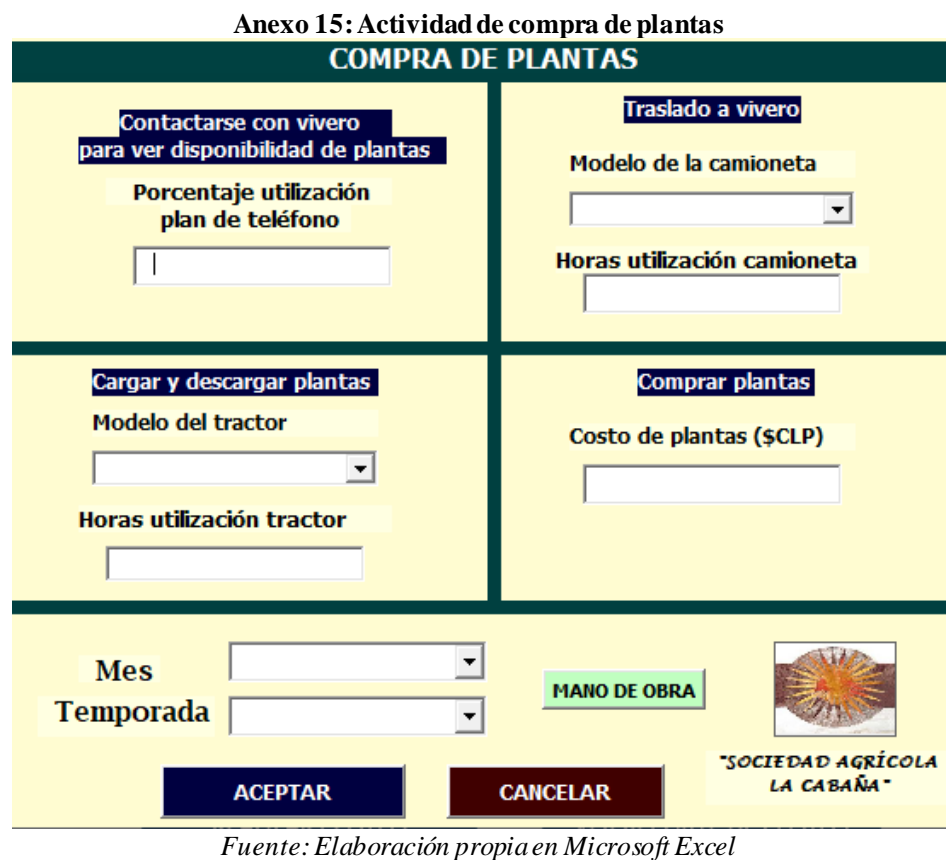

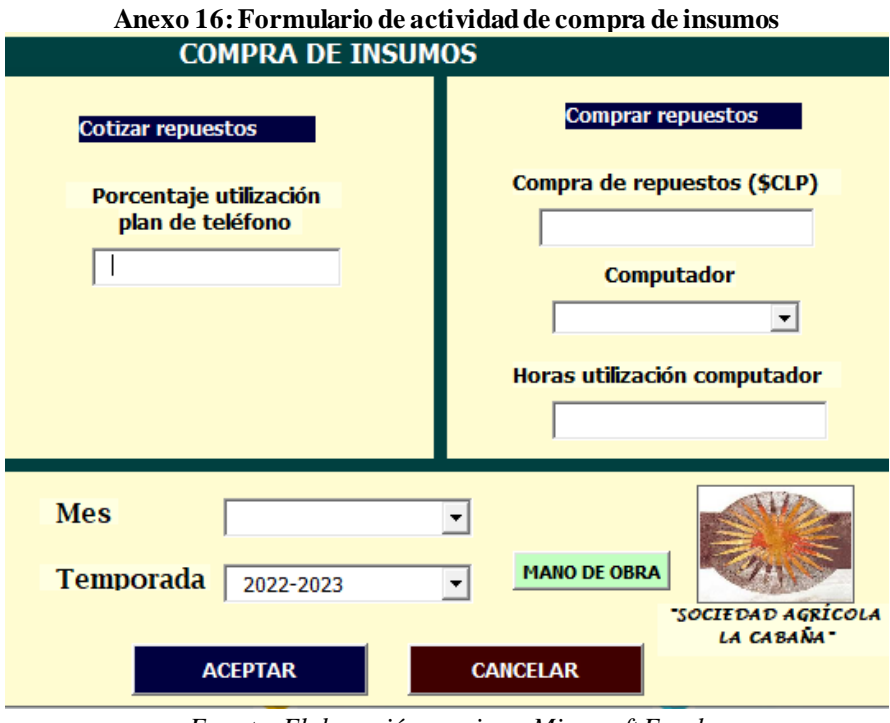

*Fuente: Elaboración propia en Microsoft Excel*

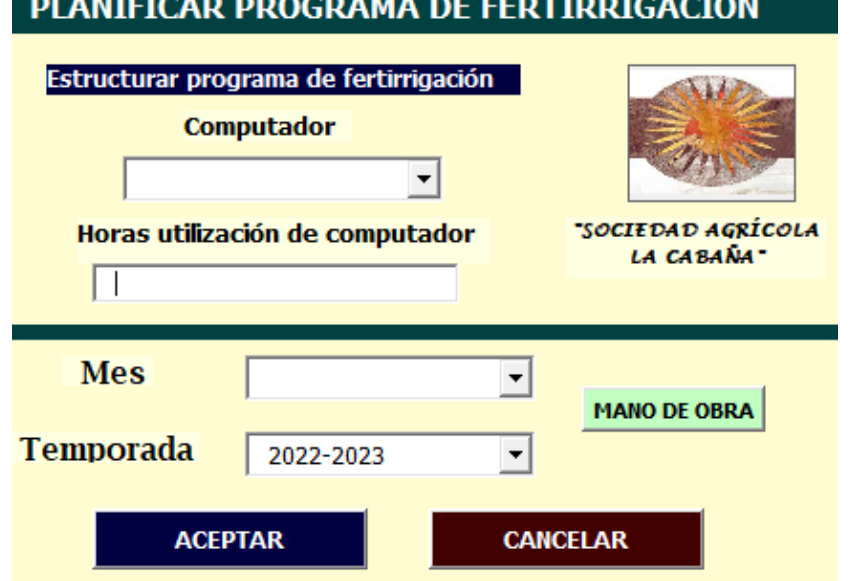

### **Anexo 17: Formulario de actividad de planificar programa de fertirrigación** PLANIFICAR PROGRAMA DE FERTIRRIGACIÓN

*Fuente: Elaboración propia en Microsoft Excel*

**Anexo 18: Formulario actividad de control de despacho de nueces**

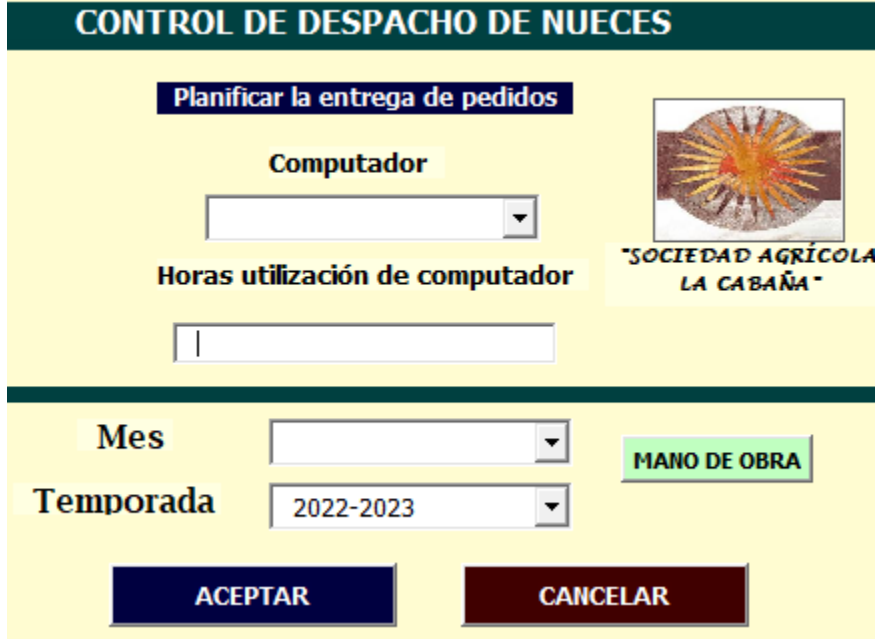

*Fuente: Elaboración propia en Microsoft Excel*

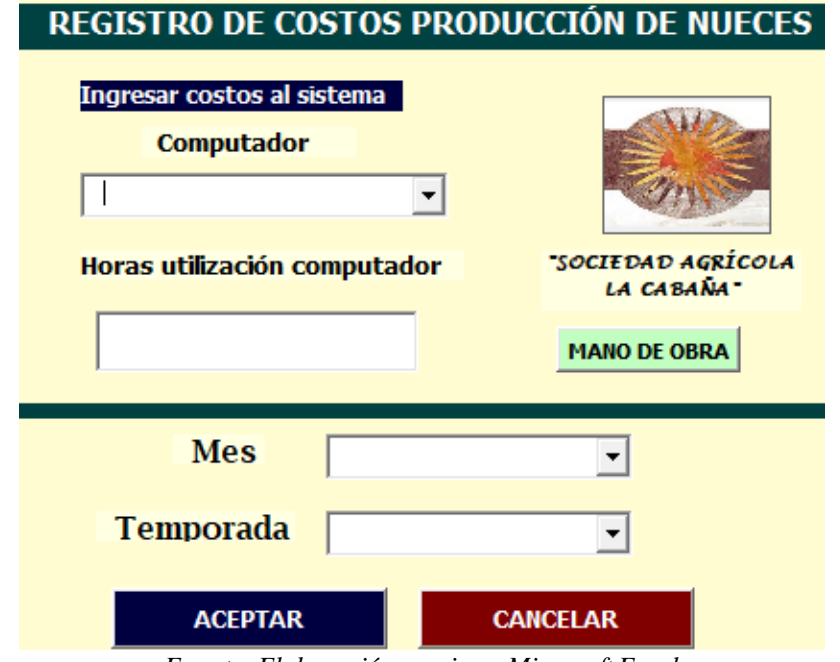

**Anexo 19: Formulario actividad de registro de costos producción de nueces**

*Fuente: Elaboración propia en Microsoft Excel*

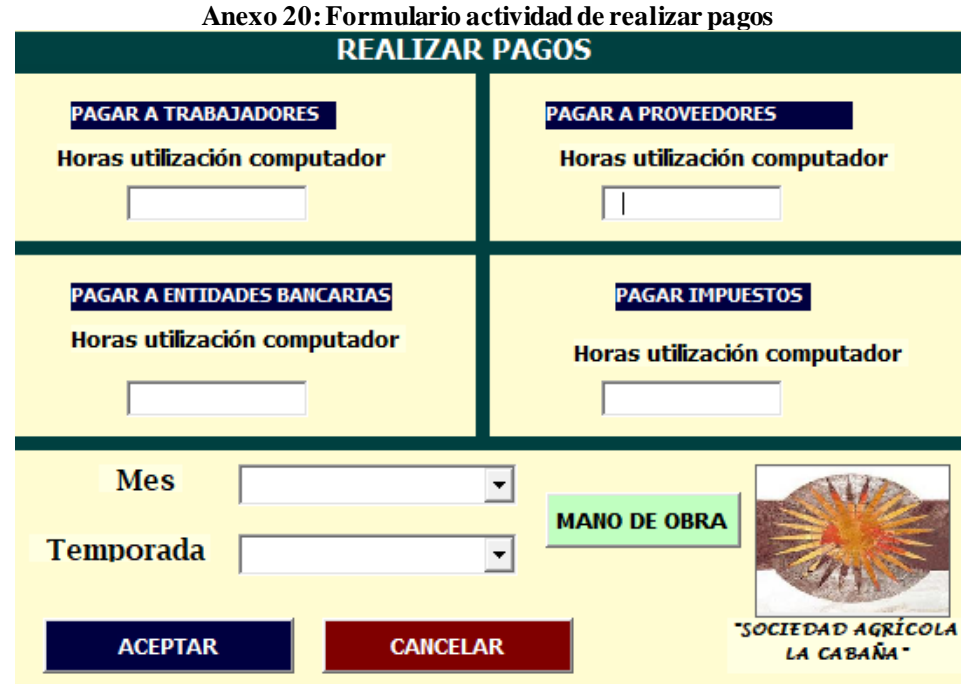

*Fuente: Elaboración propia en Microsoft Excel*